## $/*$ elice \*/ **파이썬으로 시작하는 데이터 분석** NumPy 사용해보기

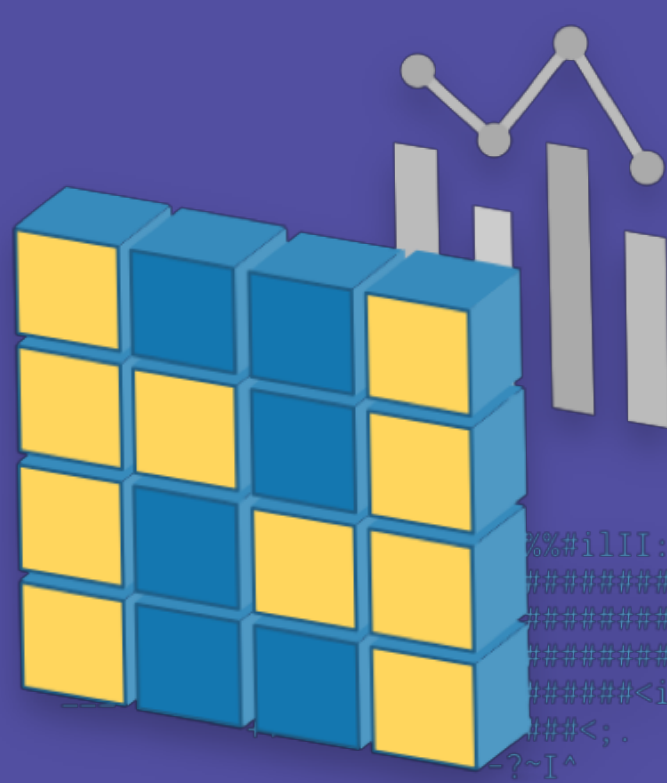

임원균 선생님

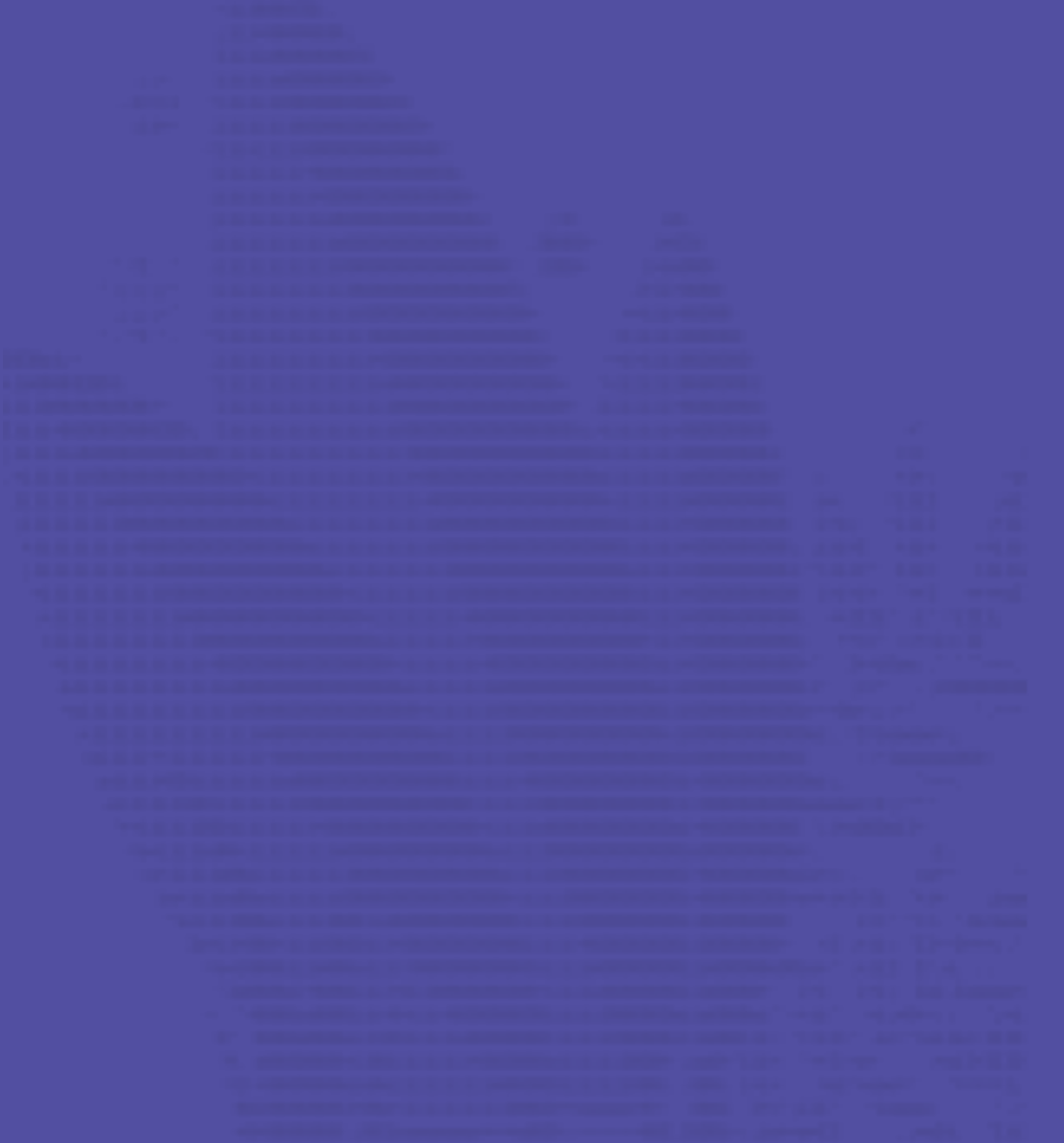

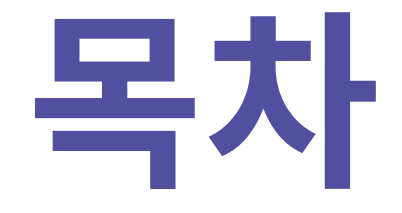

- 1. NumPy 소개
- 2. Indexing / Slicing
- 3. numpy 연산
- 4. 집계함수 & 마스킹 연산

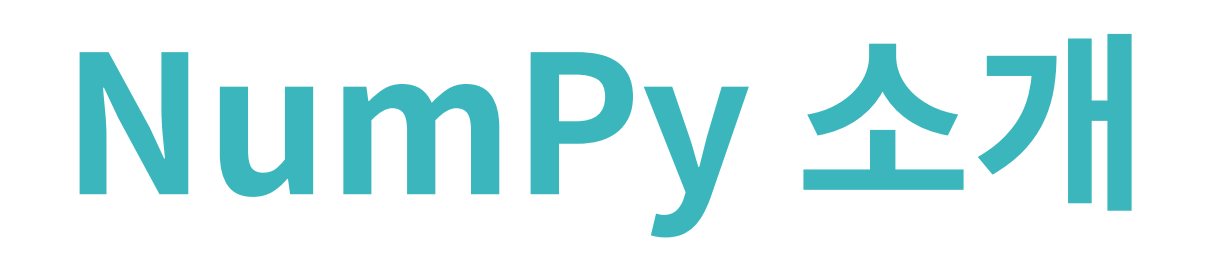

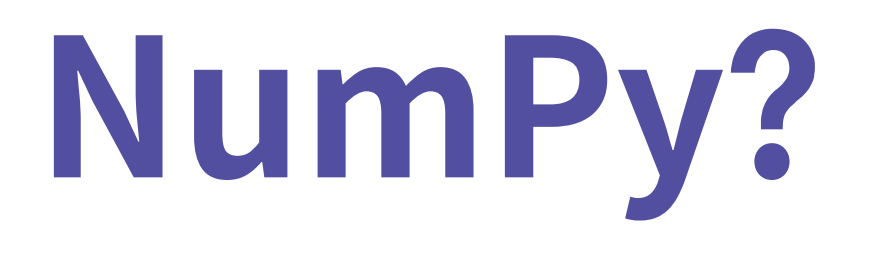

: Numerical Python Python에서 **대규모 다차원 배열**을 다룰 수 있게 도와주는 라이브러리

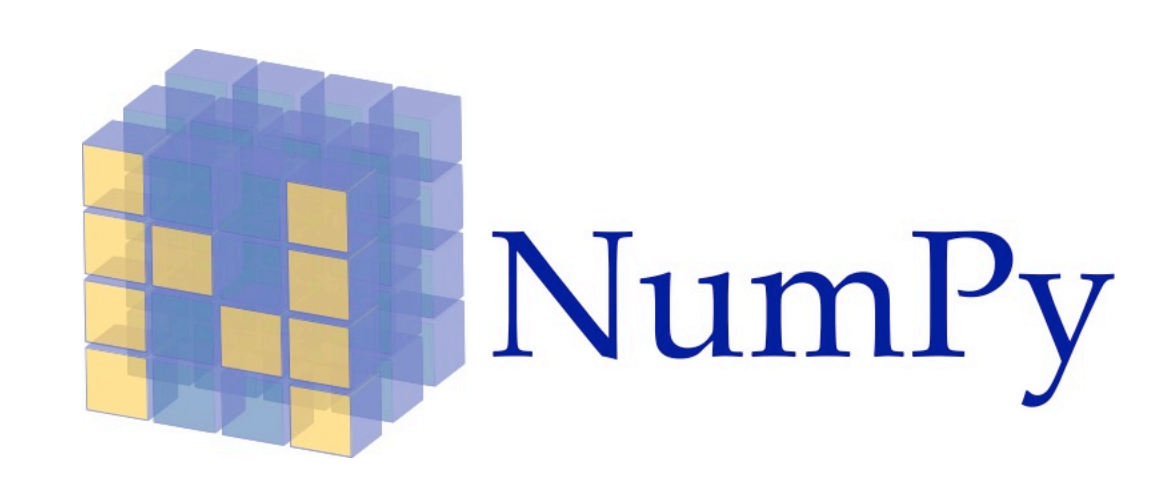

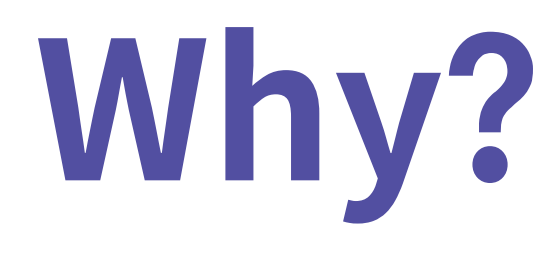

## 데이터의 대부분은 숫자 배열로 볼 수 있다

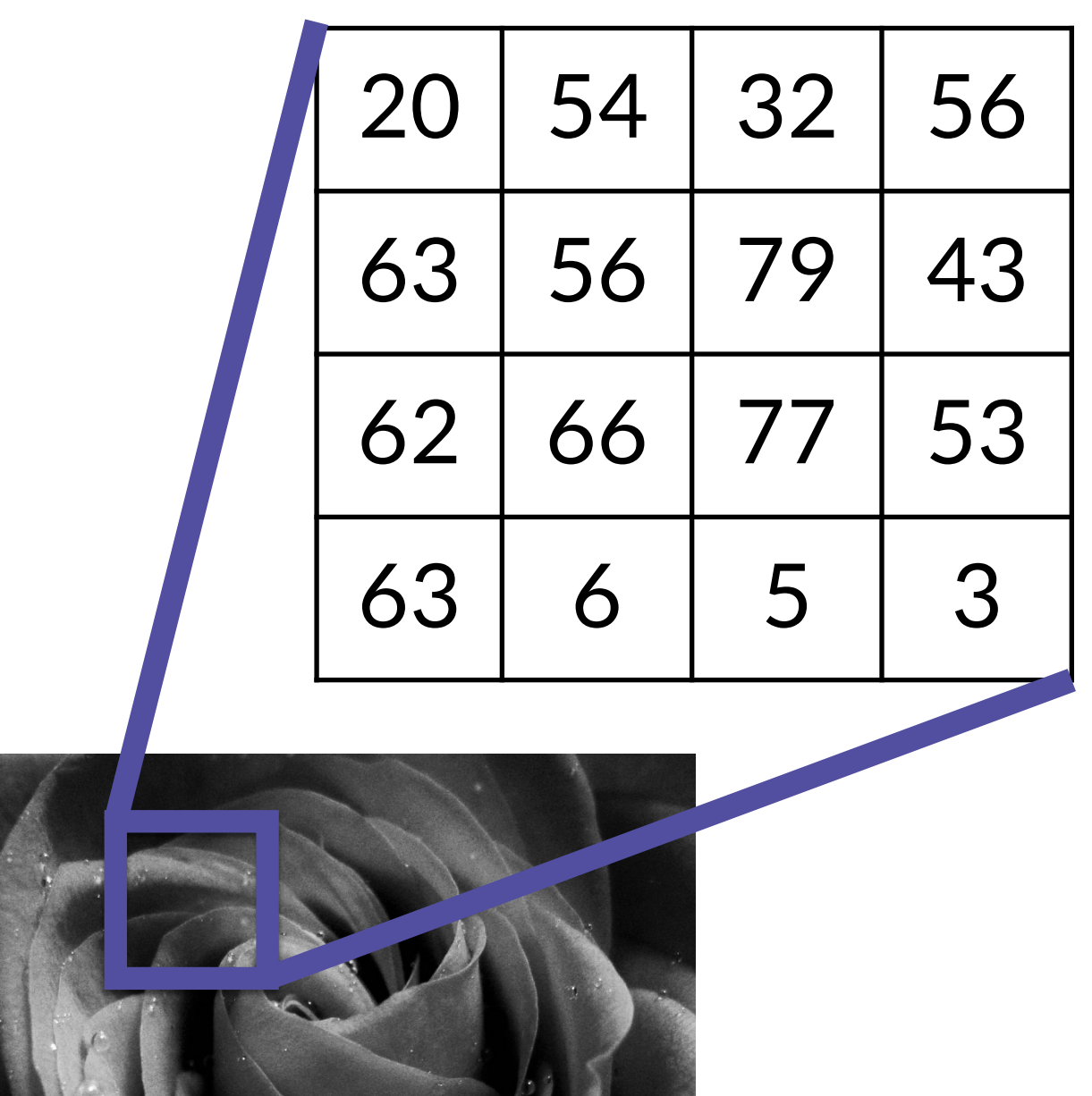

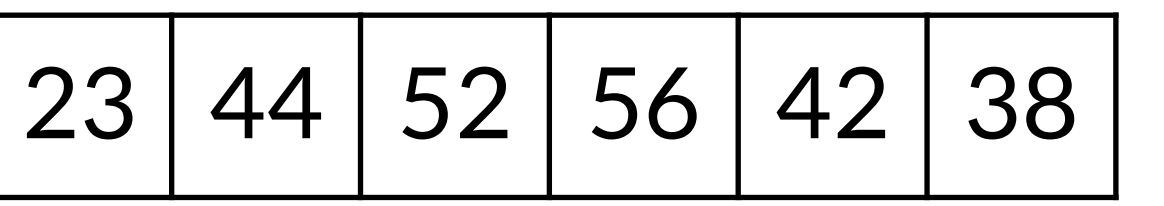

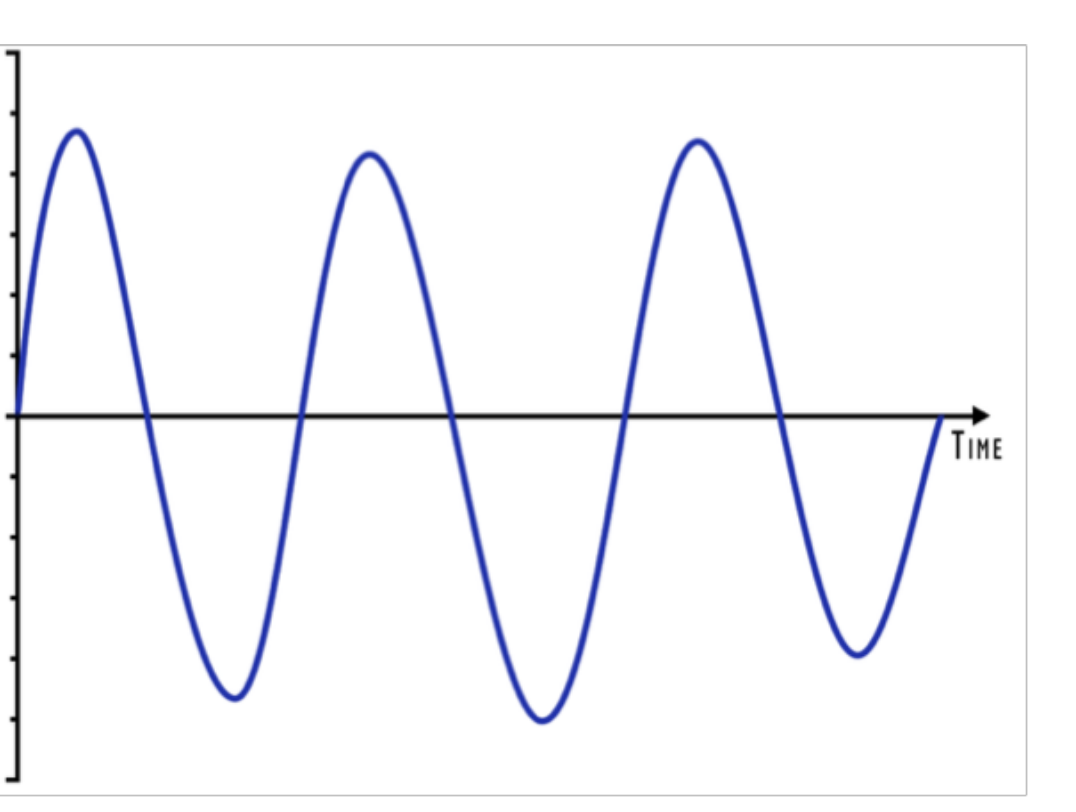

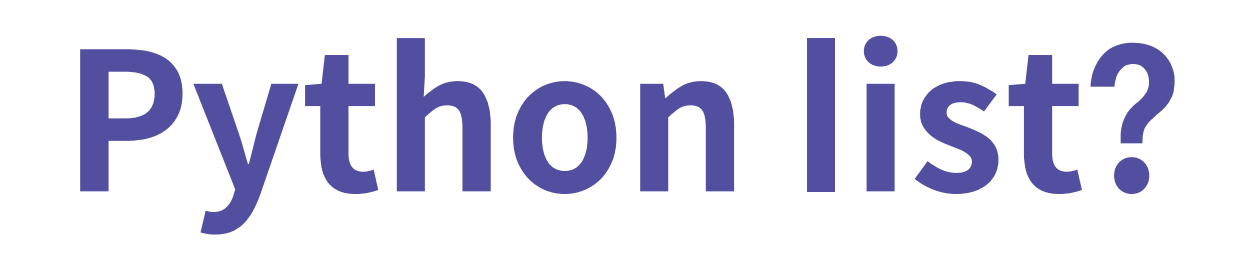

파이썬 리스트에 비해, **빠른 연산**을 지원하고 **메모리를 효율적**으로 사용

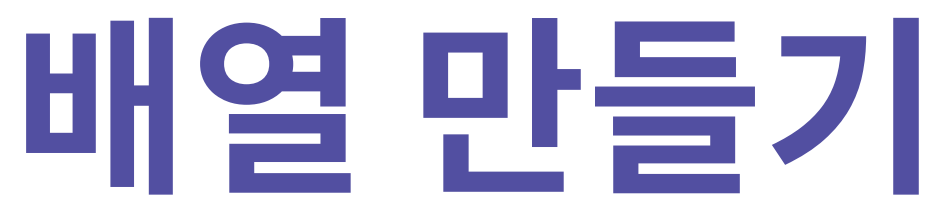

## list(range(10)) # [0, 1, 2, 3, 4, 5, 6, 7, 8, 9] import numpy as np np.array([1, 2, 3, 4, 5]) # array([1, 2, 3, 4, 5])

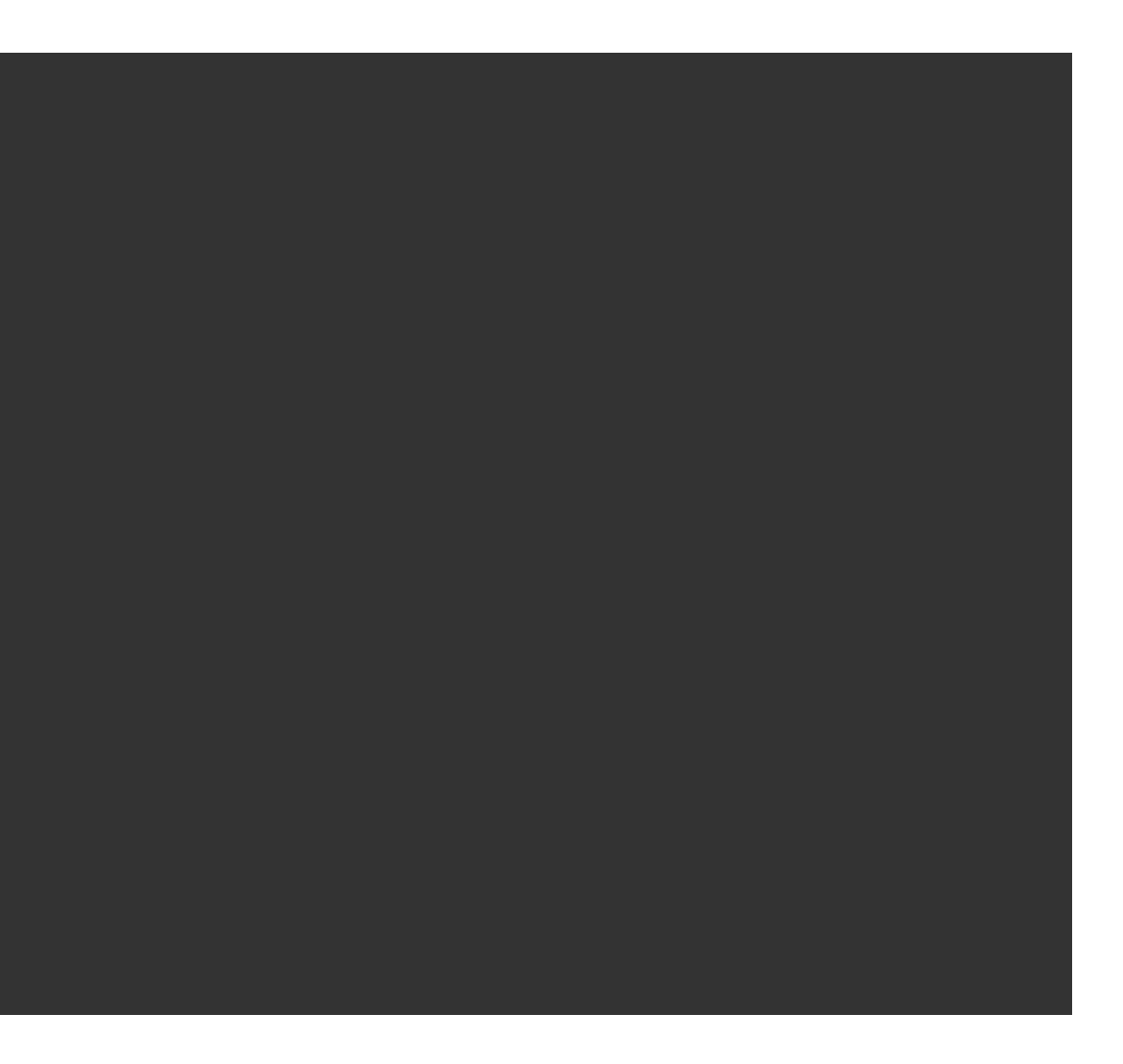

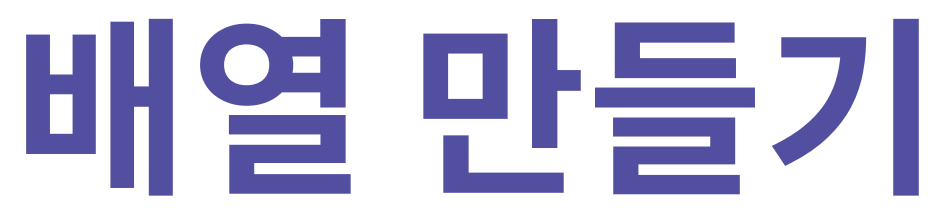

 $\boxed{\mathsf{np.} \text{array}(\overline{ \textsf{[1, 2, 3, 4, 5]}})$ # array([1, 2, 3, 4, 5]) np.array([3, 1.4, 2, 3, 4]) # array([3. , 1.4, 2. , 3. , 4. ]) np.array([[1, 2], [3, 4]]) # array([[1, 2], [3, 4]]) np.array([1, 2, 3, 4], dtype='float') # array([1., 2., 3., 4.])

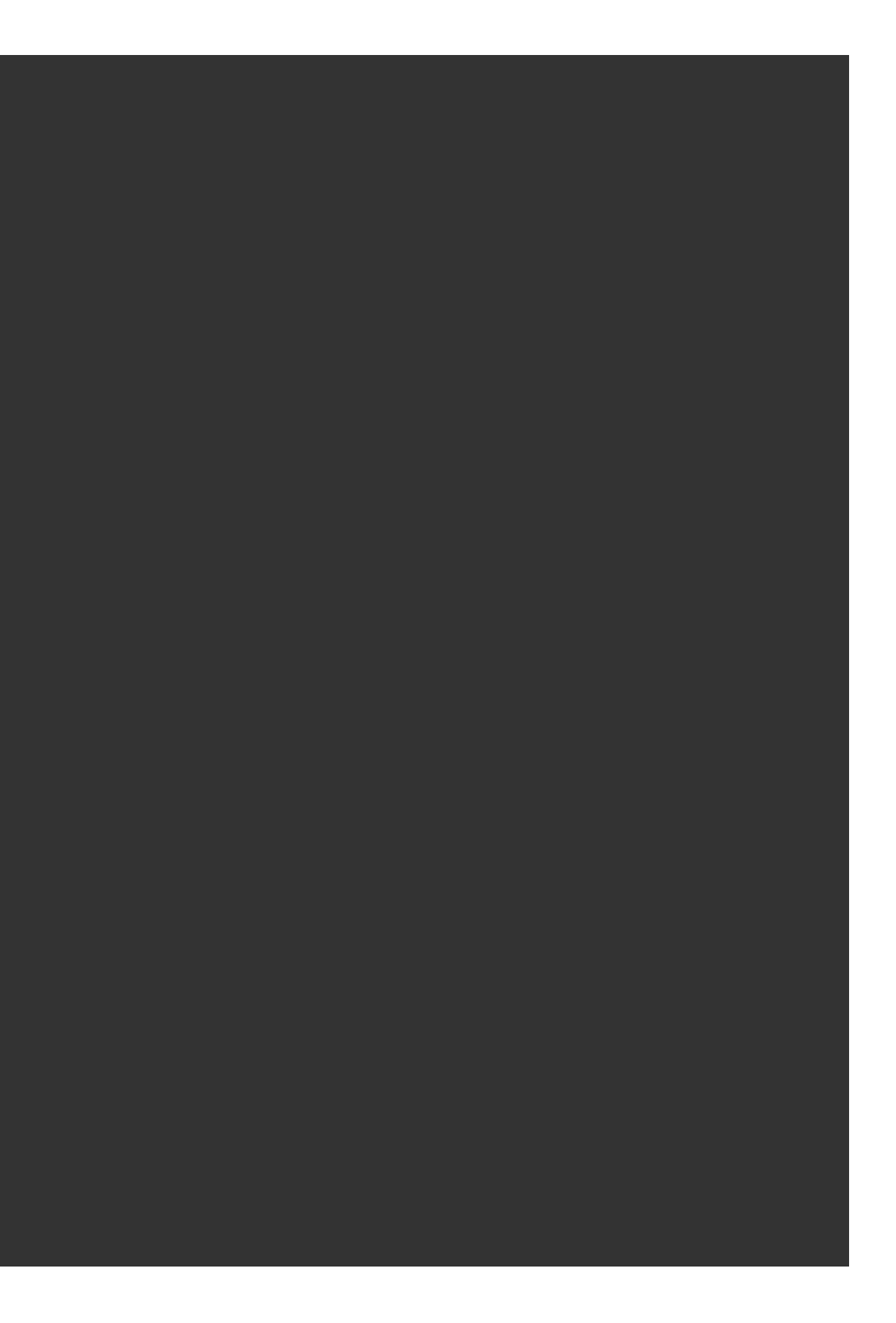

# **배열 데이터 타입 dtype**

 $arr = np.array([1, 2, 3, 4], dtype=float)$  $arr # array([1., 2., 3., 4.])$ arr.dtype # dtype('float64') arr.astype(int) # array([1, 2, 3, 4])

## Python List와 다르게 array는 단일타입으로 구성

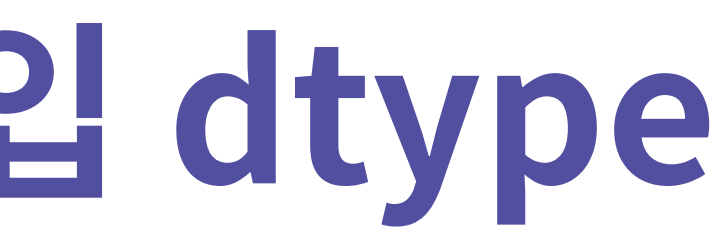

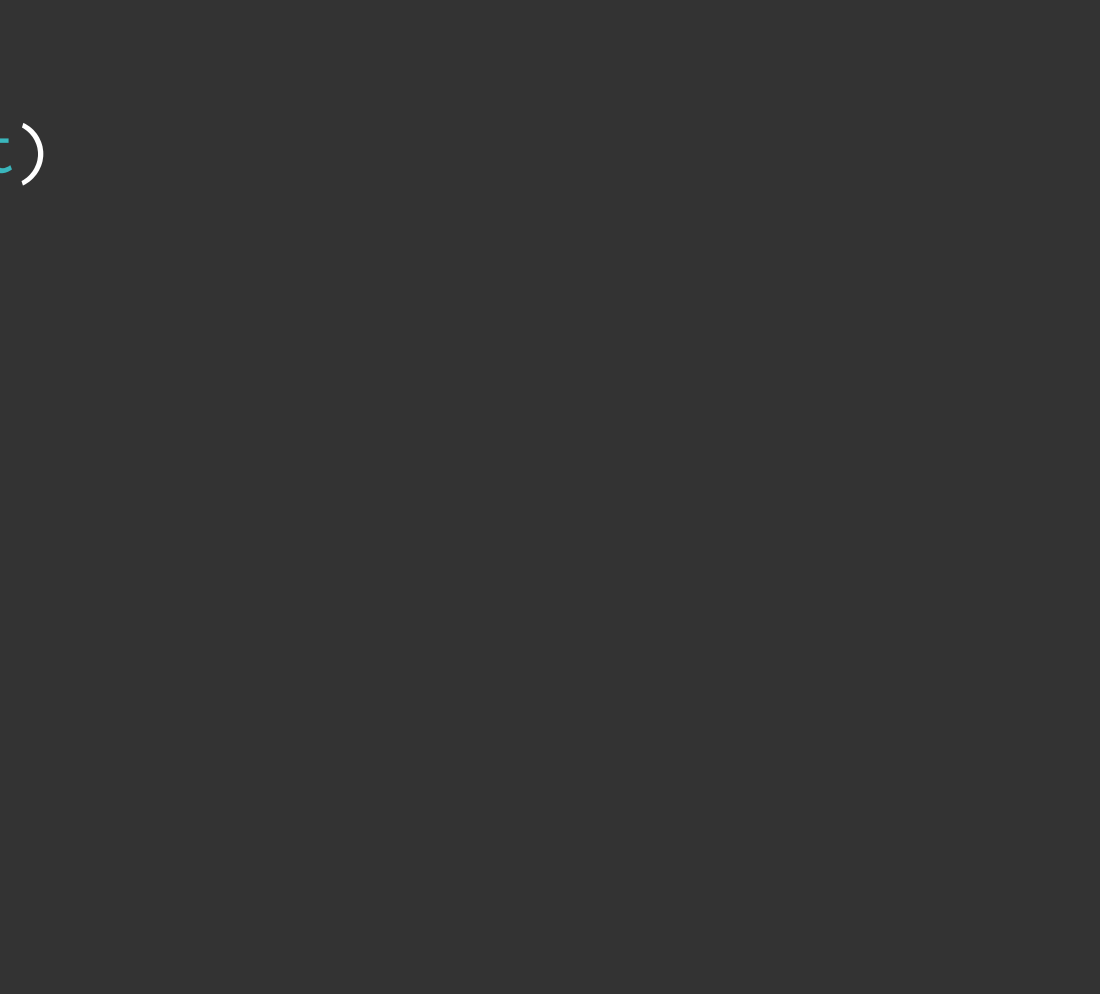

## **배열 데이터 타입 dtype**

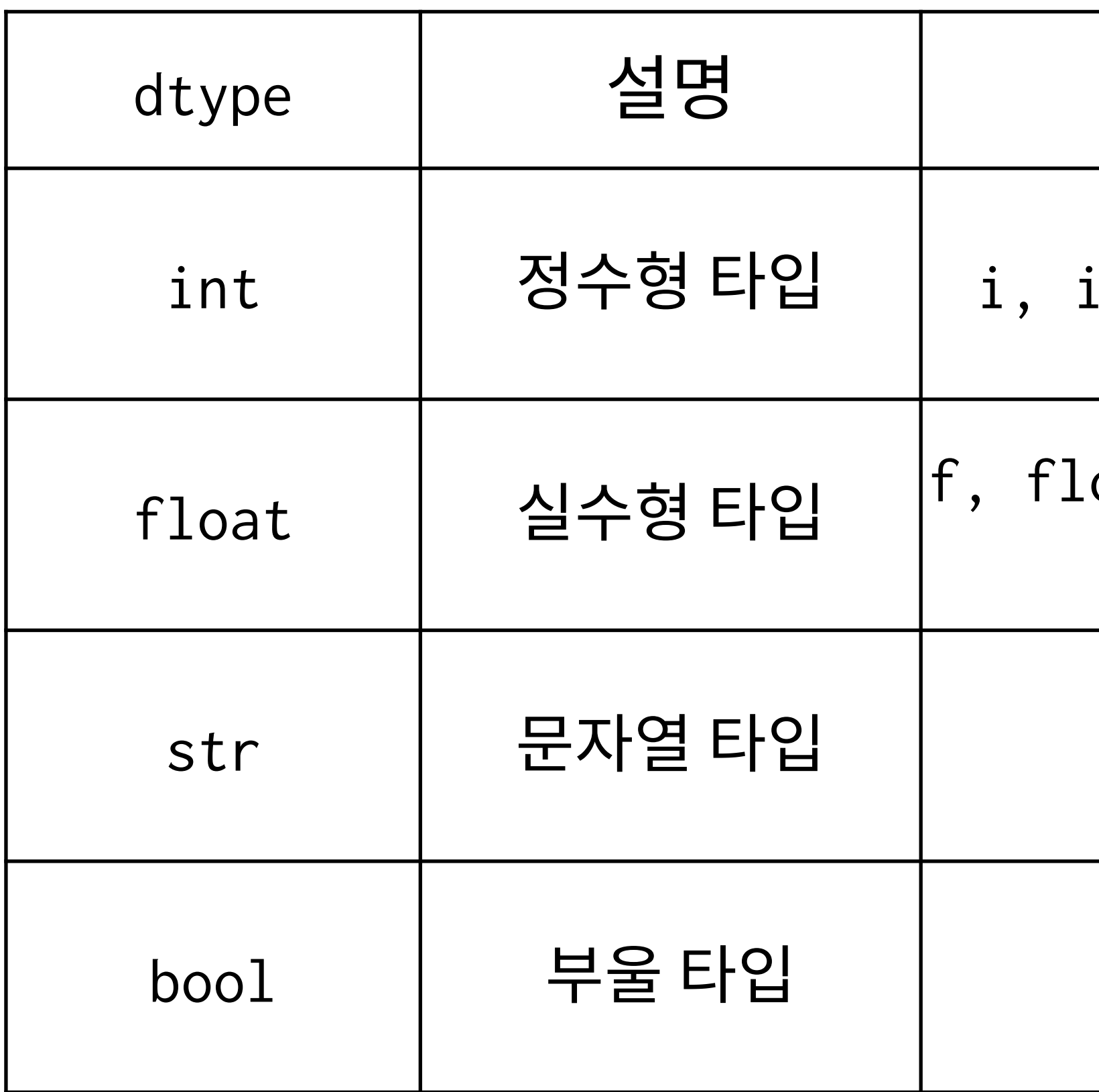

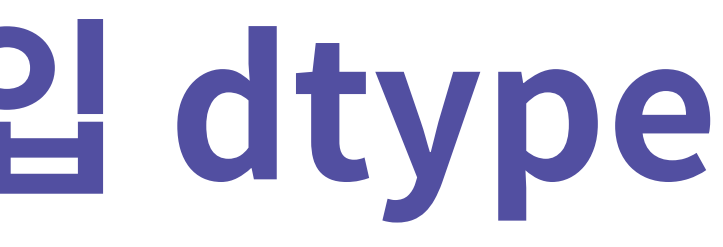

## dtype 설명 **다양한 표현**

- $int_-,$  int32, int64, i8
- oat\_, float32, float64, f8

str, U, U32

 $?,$  bool\_

# **다양한 배열 만들기**

np.zeros(10, dtype=int) # array([0, 0, 0, 0, 0, 0, 0, 0, 0, 0])

np.ones((3, 5), dtype=float) # array([[1., 1., 1., 1., 1.],  $[1., 1., 1., 1., 1.$  $[1., 1., 1., 1., 1.$ np.arange(0, 20, 2) # array([ 0, 2, 4, 6, 8, 10, 12, 14, 16, 18]) np.linspace(0, 1, 5) # array([0. , 0.25, 0.5 , 0.75, 1. ])

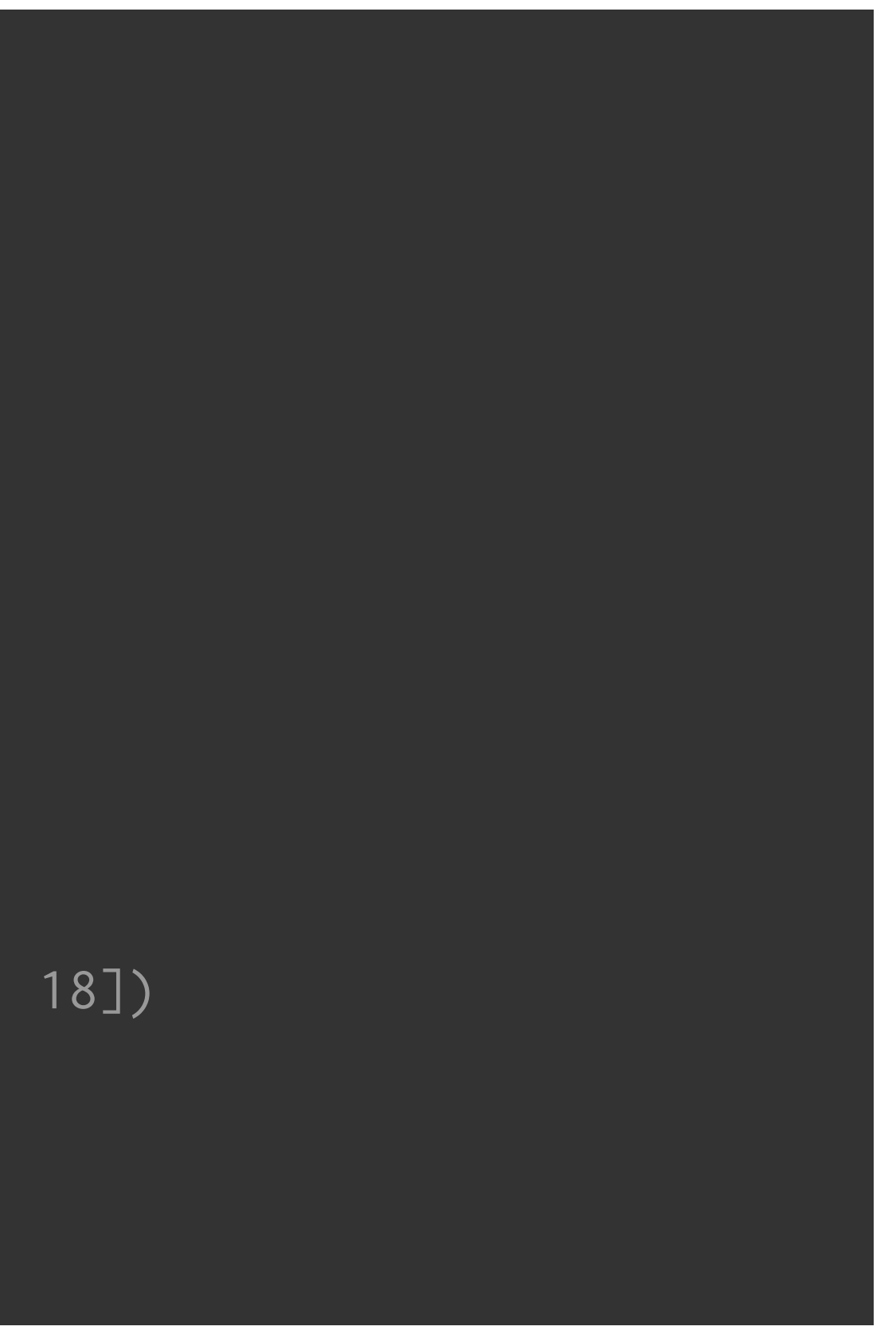

## **난수로 채워진 배열 만들기**

np.random.random((2, 2)) # array([[0.30986539, 0.85863508], [0.89151021, 0.19304196]])

np.random.normal $(0, 1, (2, 2))$ # array([[ 0.44050683, 0.04912487], [-1.67023947, -0.70982067]])

np.random.randint(0, 10, (2, 2)) # array([[3, 9], [3, 2]])

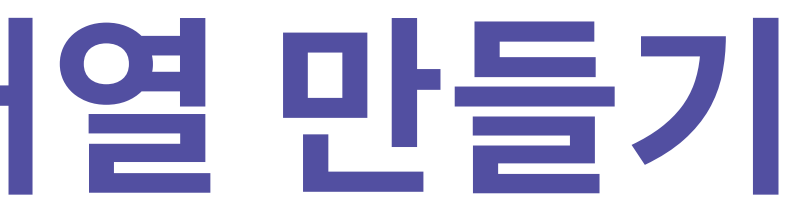

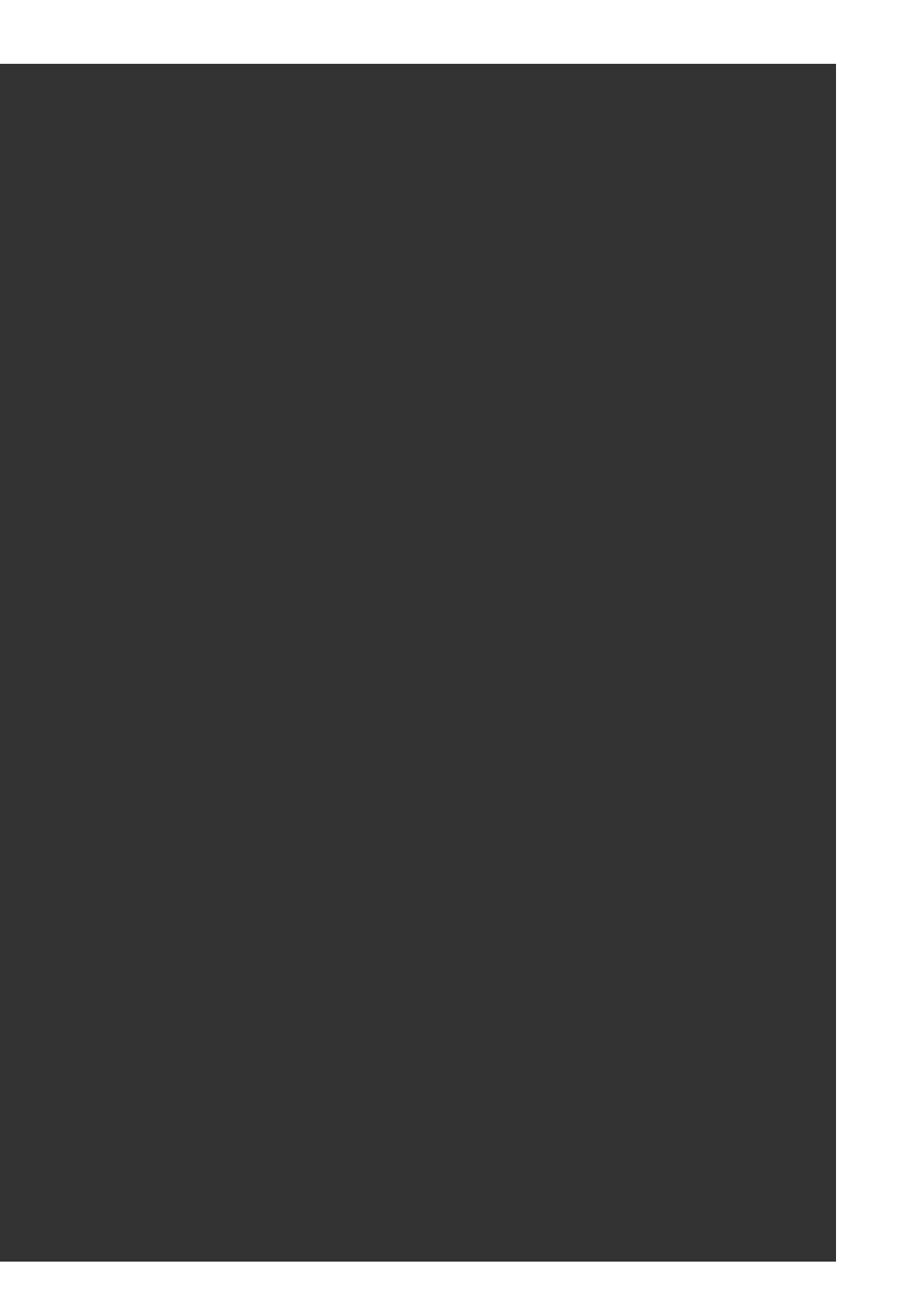

# [실습1] 배열만들기

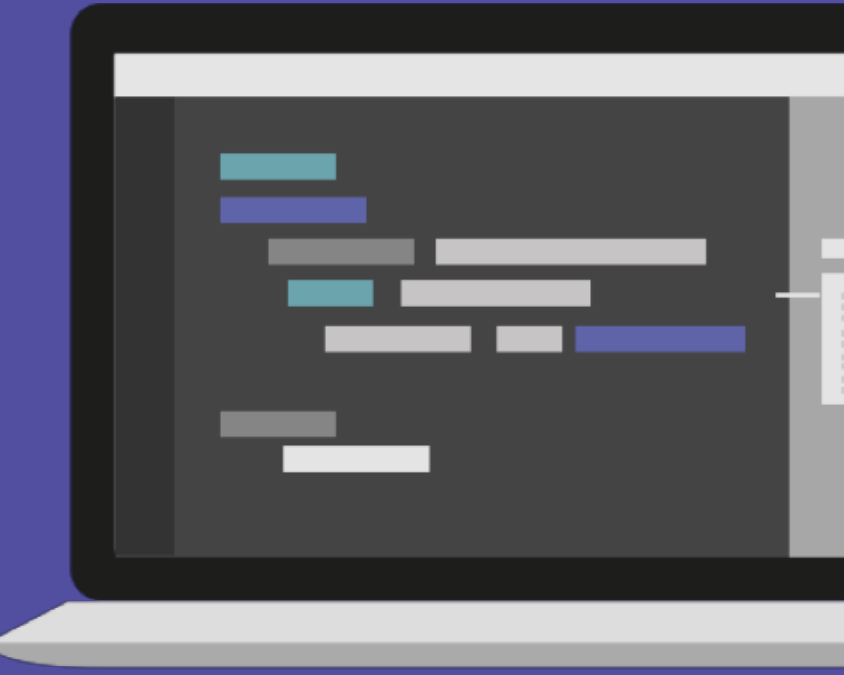

 $\circ$  =

## **배열의 기초**

 $x2 = np.random.random(10, size=(3, 4))$ # array([[2, 2, 9, 0], [4, 2, 1, 0], [1, 8, 7, 3]])

 $x2.$ ndim # 2  $x2.$ shape #  $(3, 4)$ x2.size # 12 x2.dtype # dtype('int64')

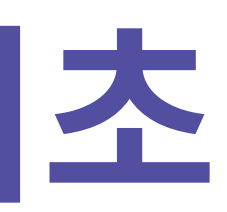

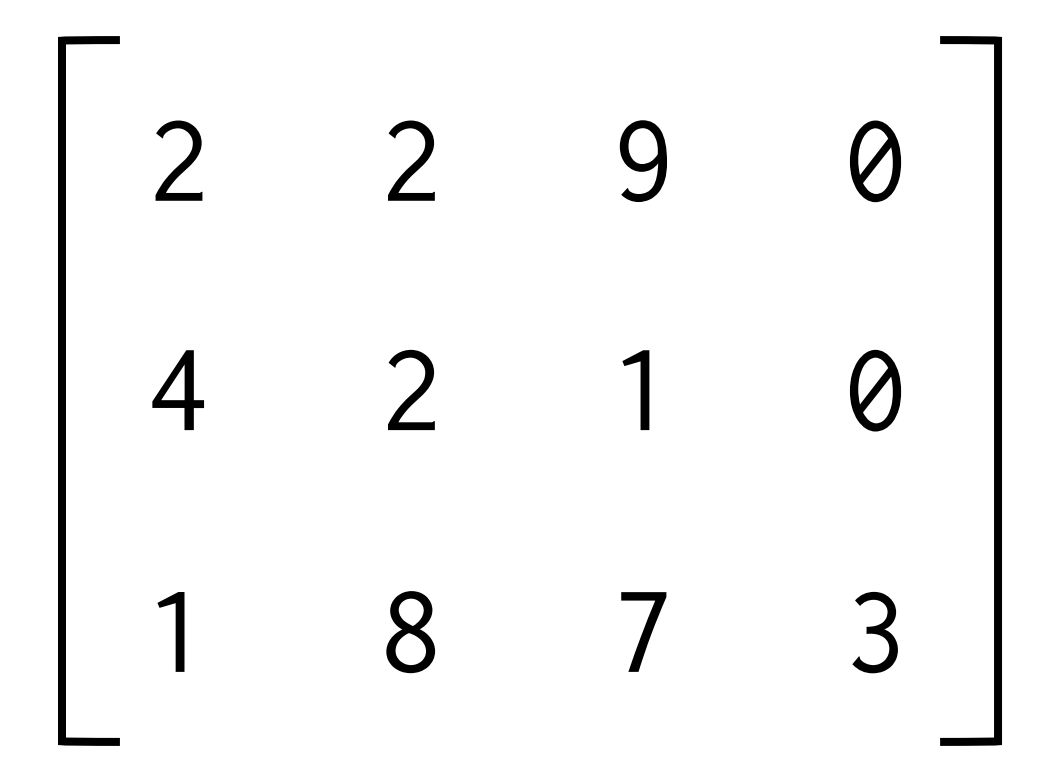

# **Indexing/Slicing**

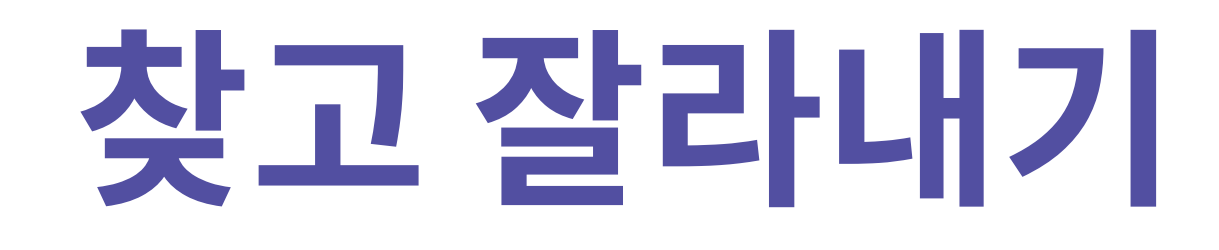

## Indexing: 인덱스로 값을 찾아냄  $\begin{bmatrix} 0 & 1 & 2 & 3 & 4 & 5 & 6 \end{bmatrix}$

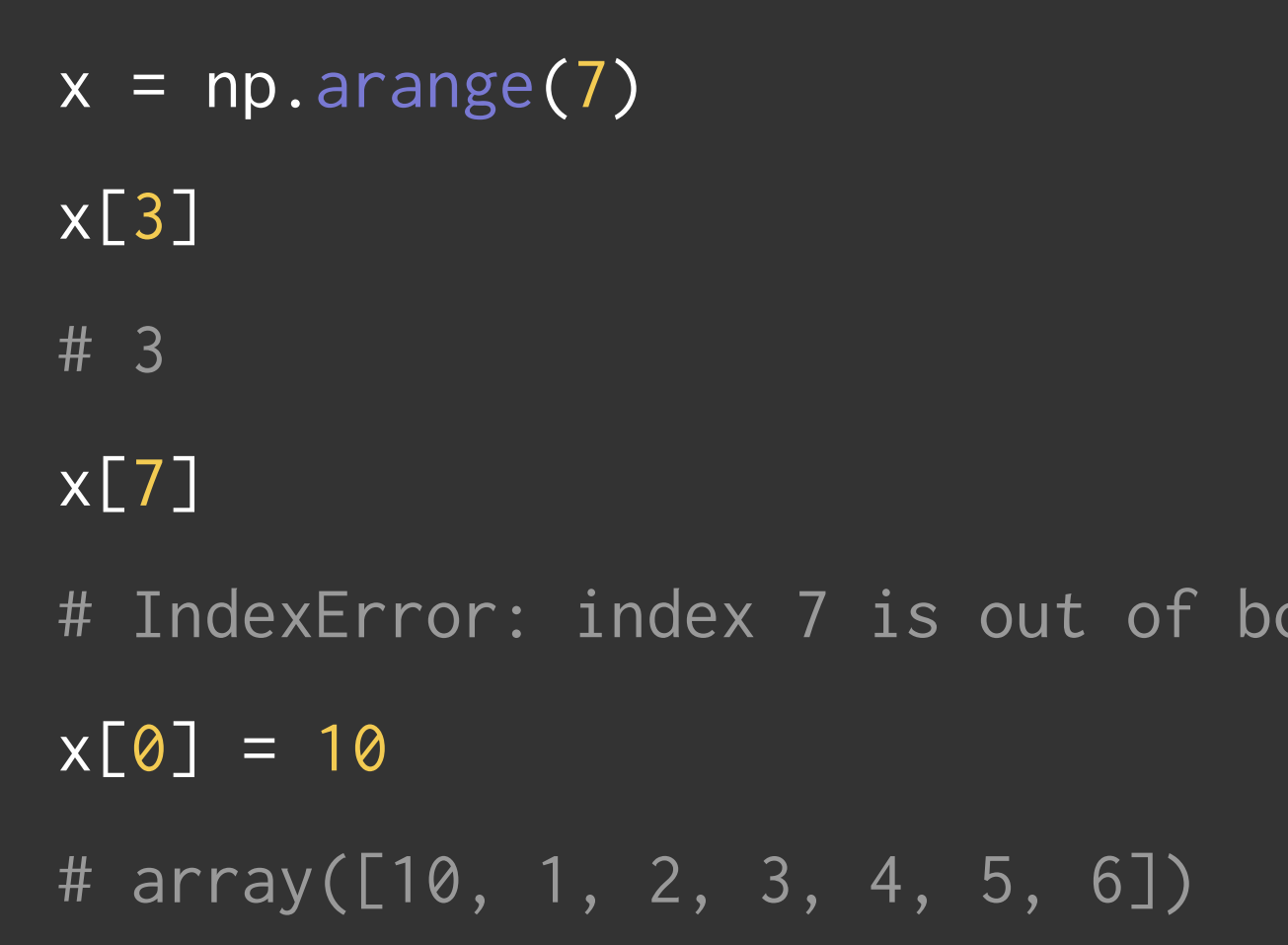

ounds

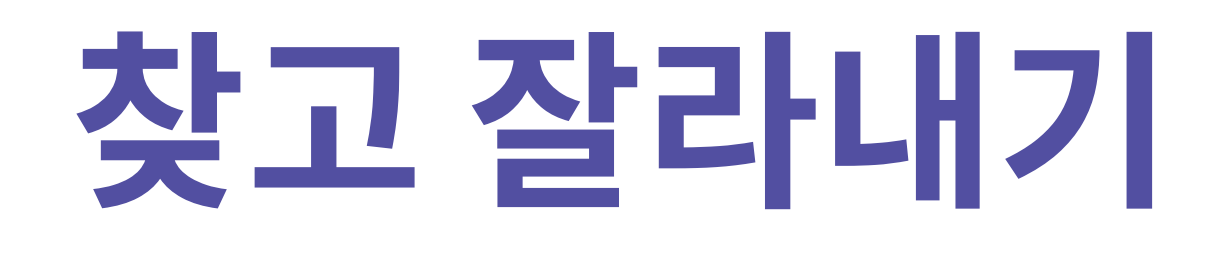

 $x = np.arange(7)$ x[1:4] # array([1, 2, 3]) x[1:] # array([1, 2, 3, 4, 5, 6]) x[:4] # array([0, 1, 2, 3]) x[::2] array([0, 2, 4, 6])

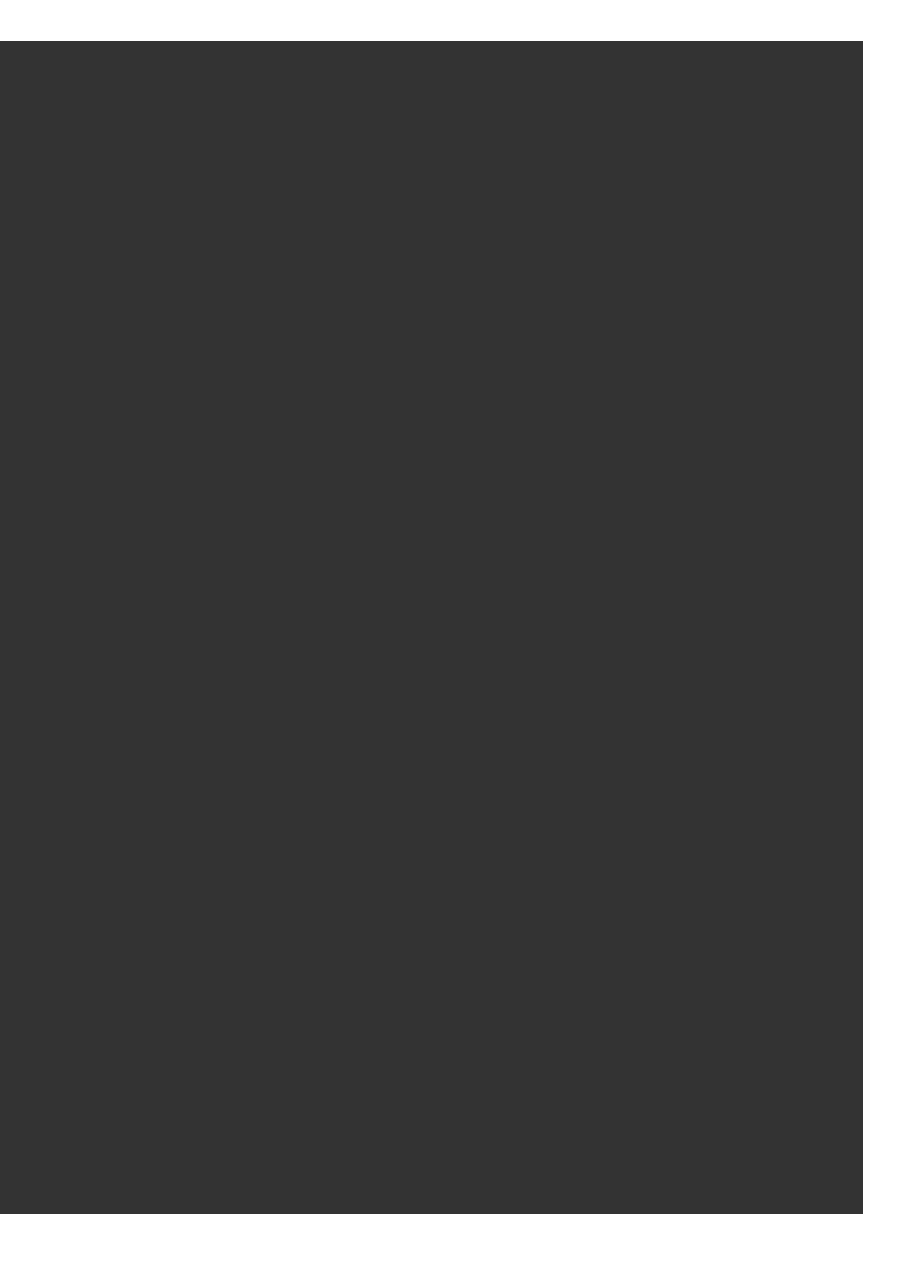

# Slicing: 인덱스 값으로 배열의 부분을 가져옴 0 1 2 3 4 5 6

# [실습2] 배열의 기초 (1)

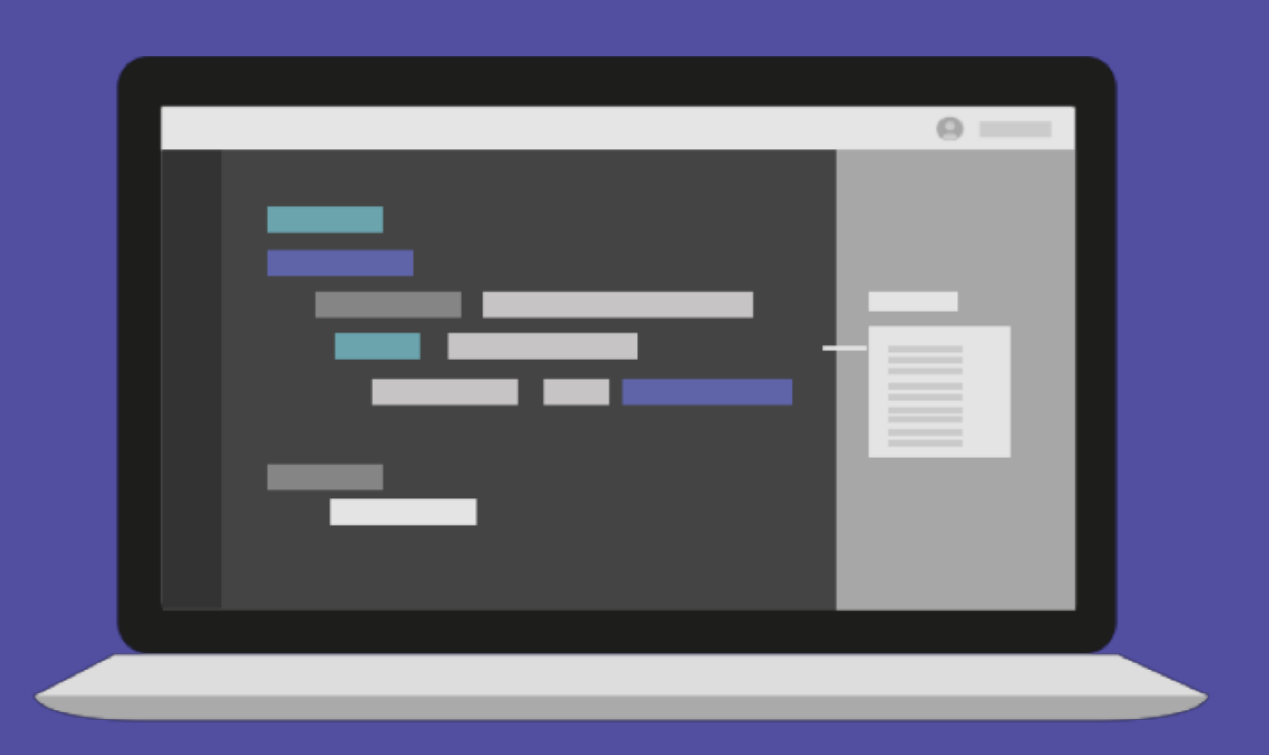

# [실습2] 배열의 기초 (2)

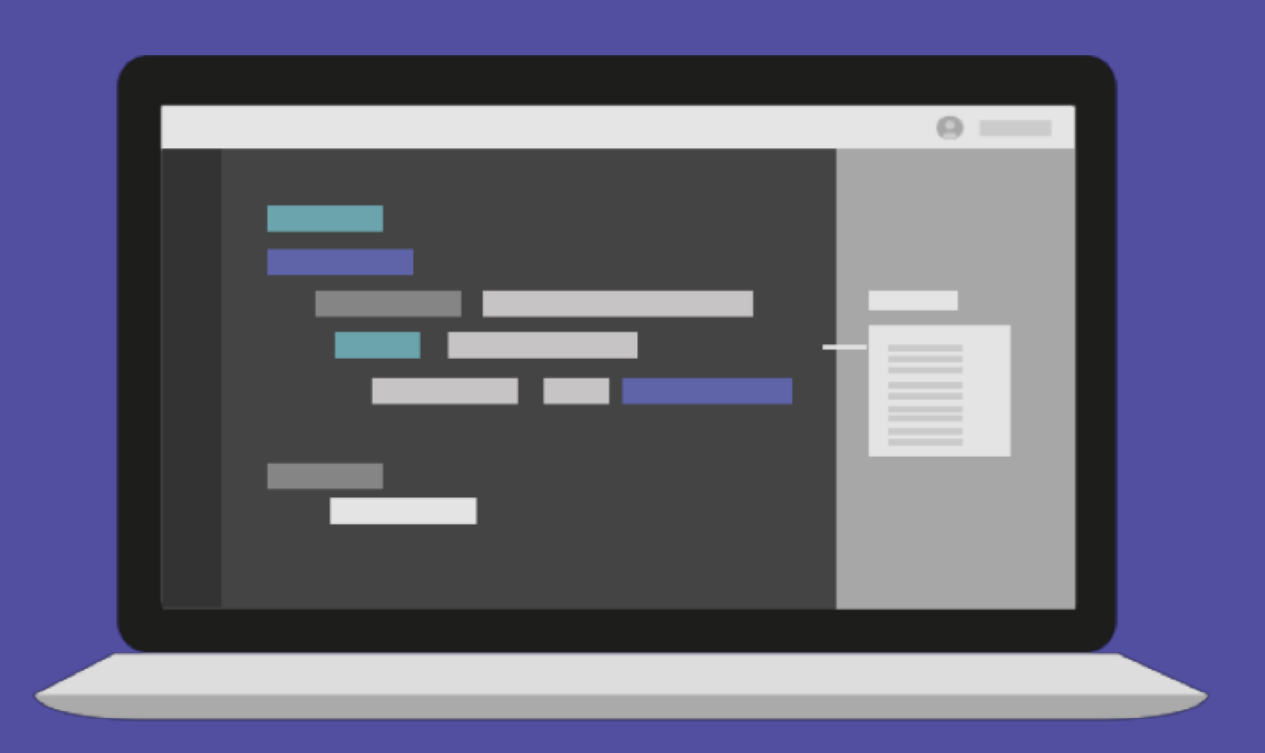

## **모양 바꾸기**

## reshape: array의 shape를 변경 0 1 2 3 4 5 6 7 0 1 2 3 4 5 6 7

$$
\begin{bmatrix} 0 & 1 & 2 & 3 & 4 & 5 & 6 & 7 \end{bmatrix}
$$

 $x = np.arange(8)$ x.shape # (8,)  $x2 = x.\nreshape((2, 4))$ # array([[0, 1, 2, 3], [4, 5, 6, 7]]) x2.shape #  $(2, 4)$ 

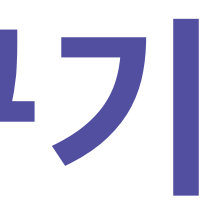

## concatenate: array를 이어 붙임

# **이어 붙이고 나누고**

 $x = np.array([0, 1, 2])$  $y = np.array([3, 4, 5])$ np.concatenate([x, y]) # array([0, 1, 2, 3, 4, 5])

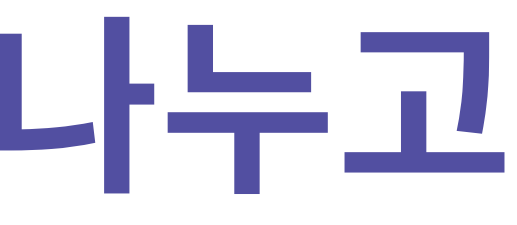

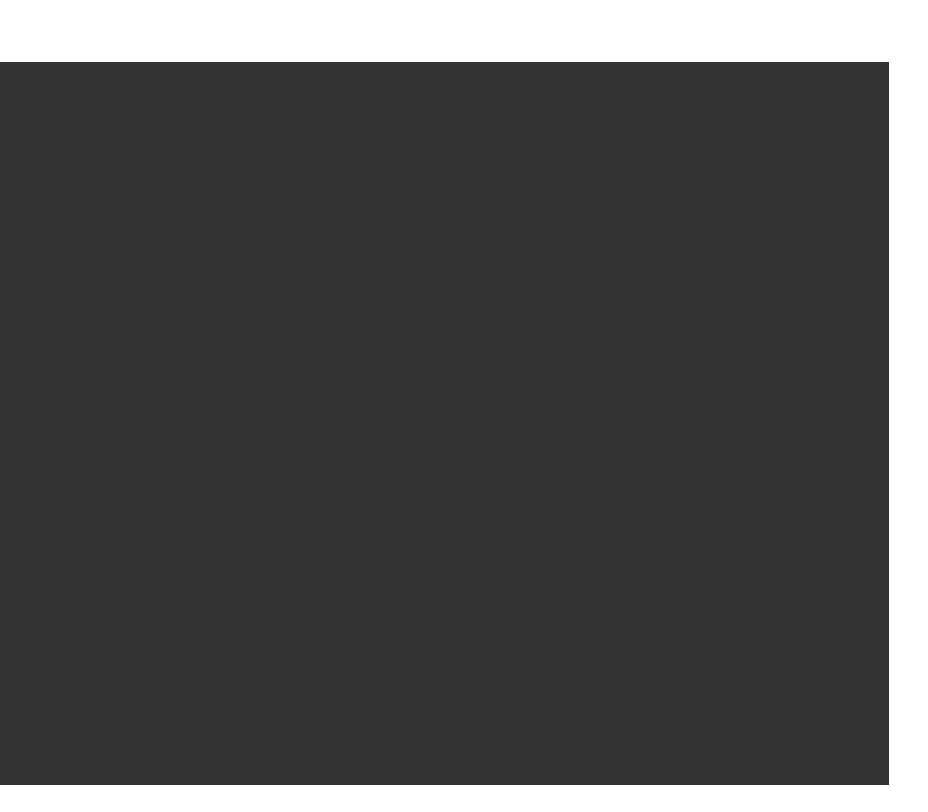

$$
\begin{bmatrix} 0 & 1 & 2 \end{bmatrix} \begin{bmatrix} 3 & 4 & 5 \end{bmatrix}
$$
  

$$
\begin{bmatrix} 0 & 1 & 2 & 3 & 4 & 5 \end{bmatrix}
$$

## np.concatenate: axis 축을 기준으로 이어붙임

## **이어 붙이고 나누고**

np.concatenate([matrix, matrix], axis=0)

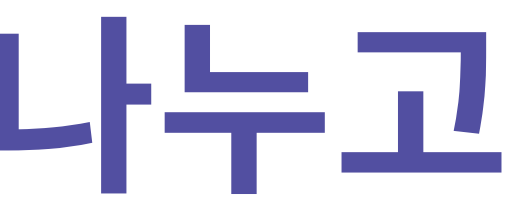

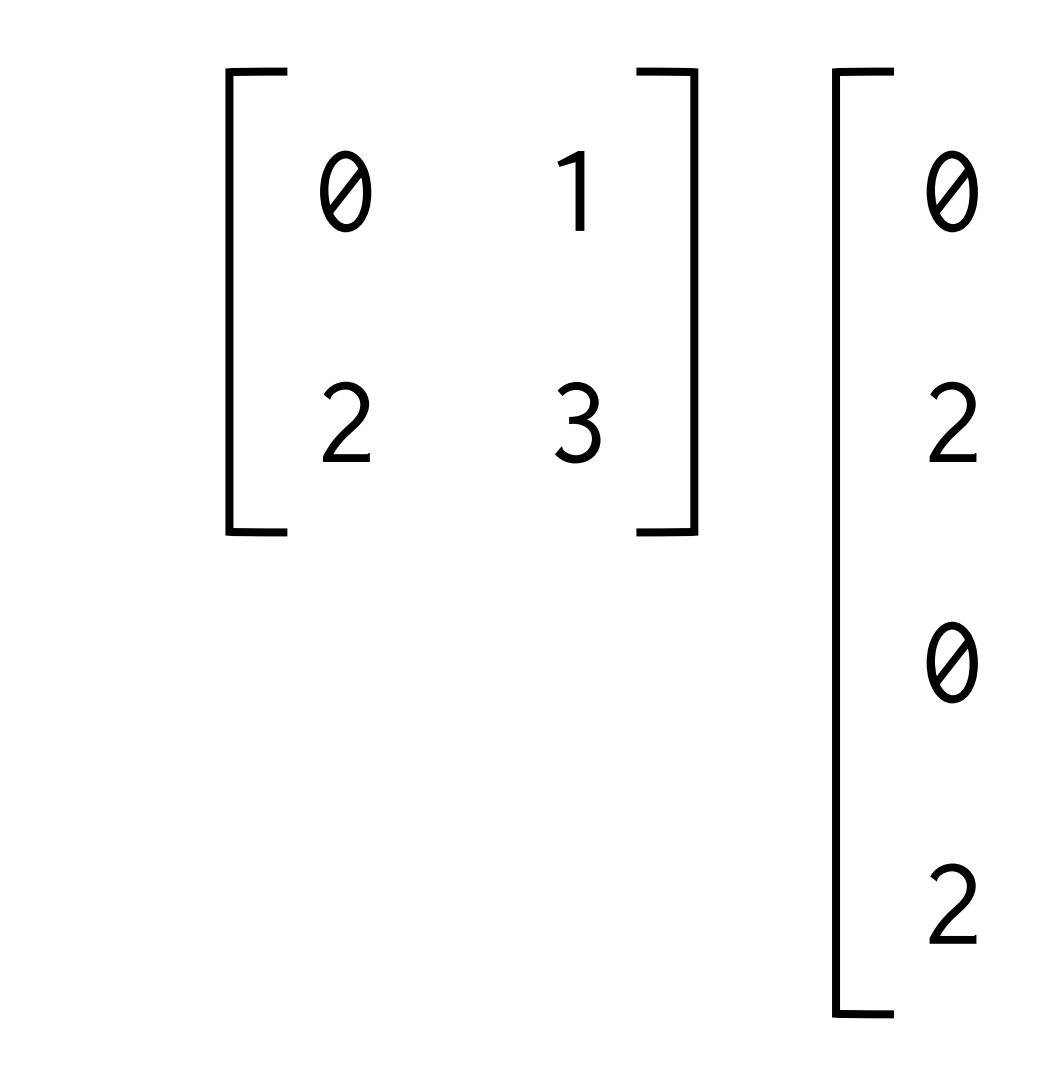

 $matrix = np.arange(4)$ .reshape $(2, 2)$ 

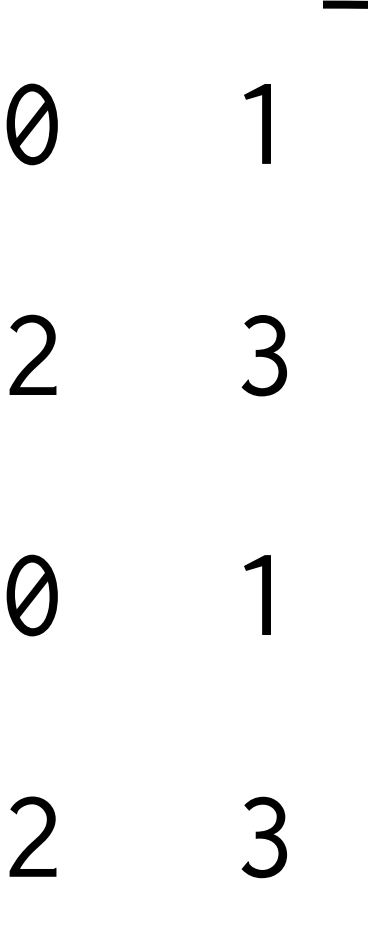

## np.concatenate: axis 축을 기준으로 이어붙임

## **이어 붙이고 나누고**

np.concatenate([matrix, matrix], axis=1)

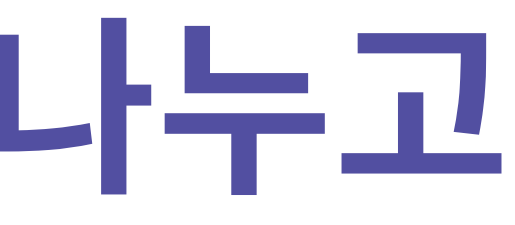

$$
\begin{bmatrix} 0 & 1 \\ 2 & 3 \end{bmatrix} \begin{bmatrix} 0 \\ 2 \end{bmatrix}
$$

matrix =  $np.arange(4)$ .reshape $(2, 2)$ 

0 1 0 1 2 3 2 3

## np.split: axis 축을 기준으로 분할

# **이어 붙이고 나누고**

- 
- 0 1 2 3 4 5 6 7 8 9 10 11  $|12 \t13 \t14 \t15|$ 
	-
	-

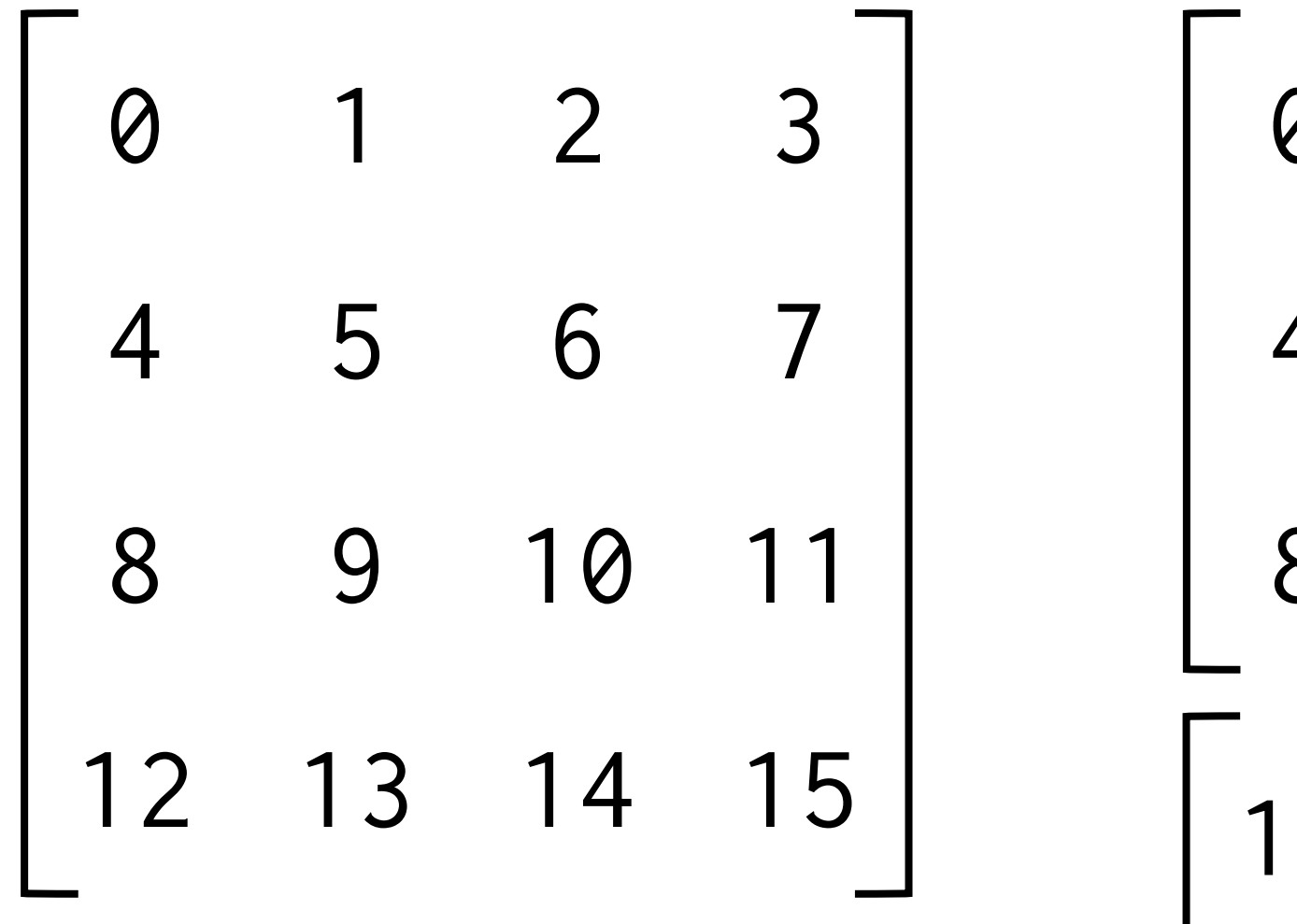

matrix =  $np.arange(16)$ .reshape $(4, 4)$ upper, lower =  $np.split(matrix, [3], axis=0)$ 

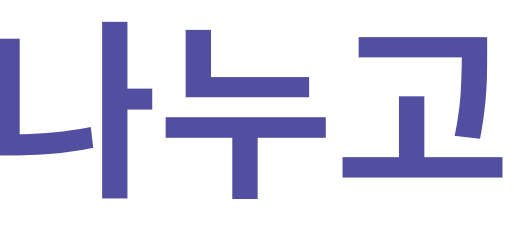

# **이어 붙이고 나누고**

## np.split: axis 축을 기준으로 분할 1 2 5 6 9 10 13 14

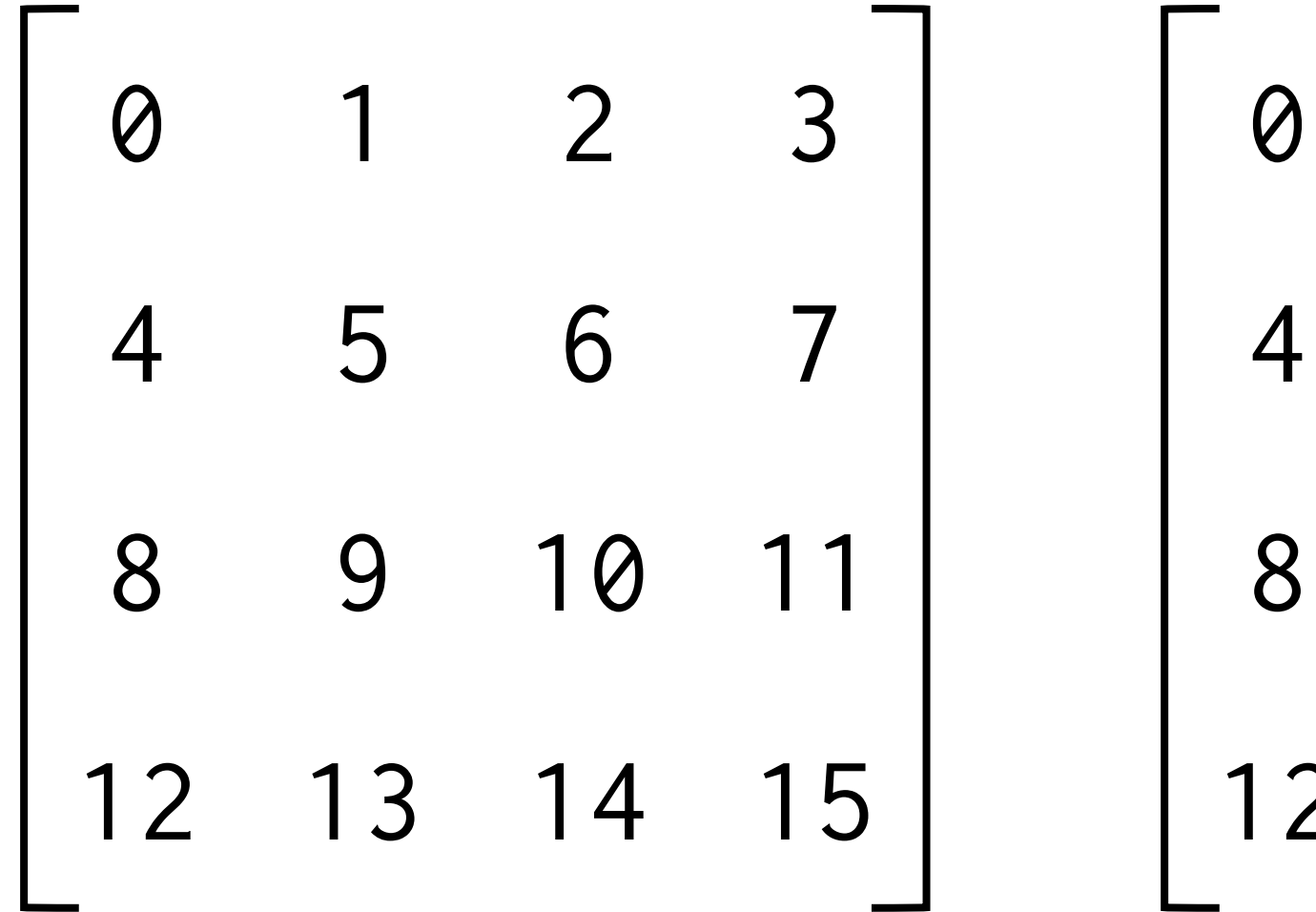

matrix =  $np.arange(16)$ .reshape $(4, 4)$ left, right =  $np.split(matrix, [3], axis=1)$ 

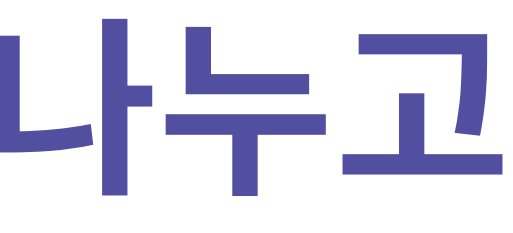

# [실습3] Reshape & 이어붙이고 나누기 (1)

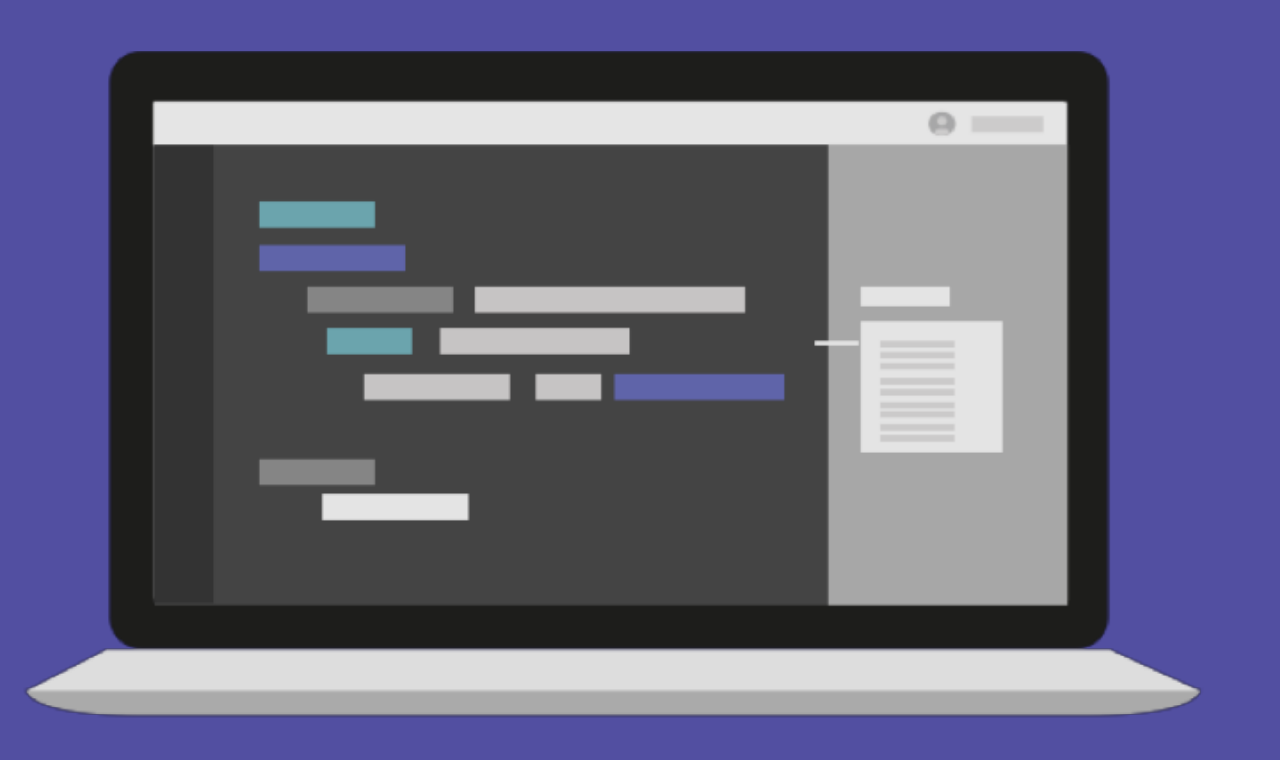

# [실습3] Reshape & 이어붙이고 나누기 (2)

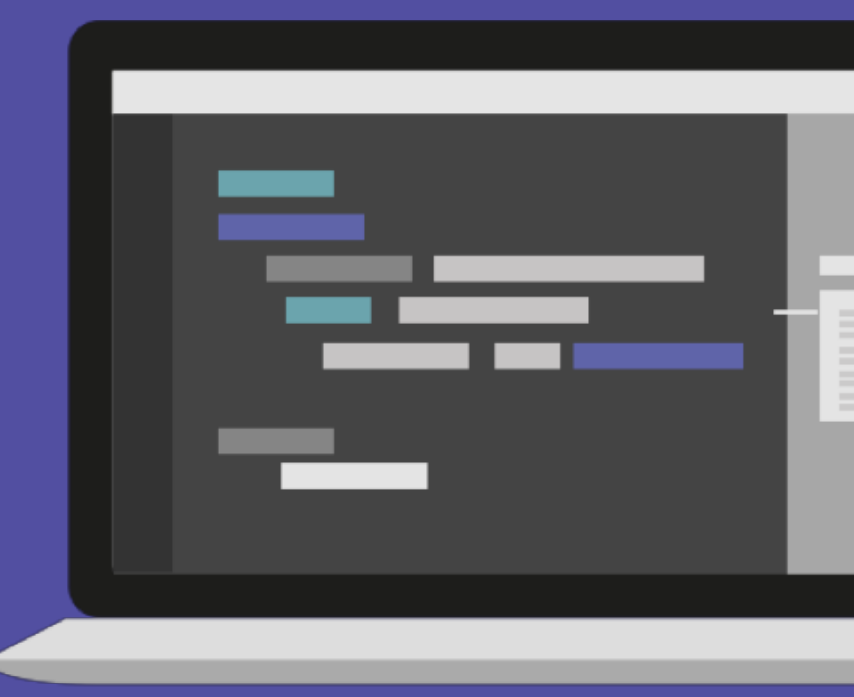

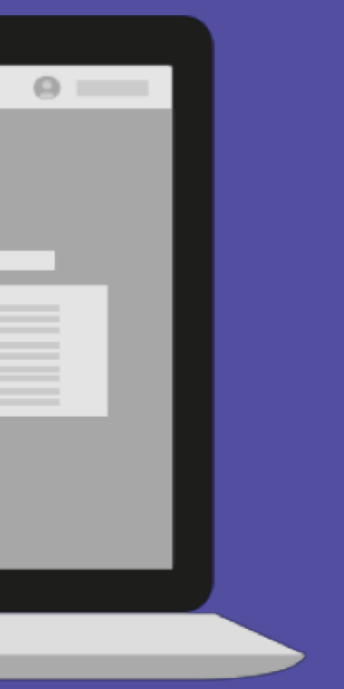

# [실습3] Reshape & 이어붙이고 나누기 (3)

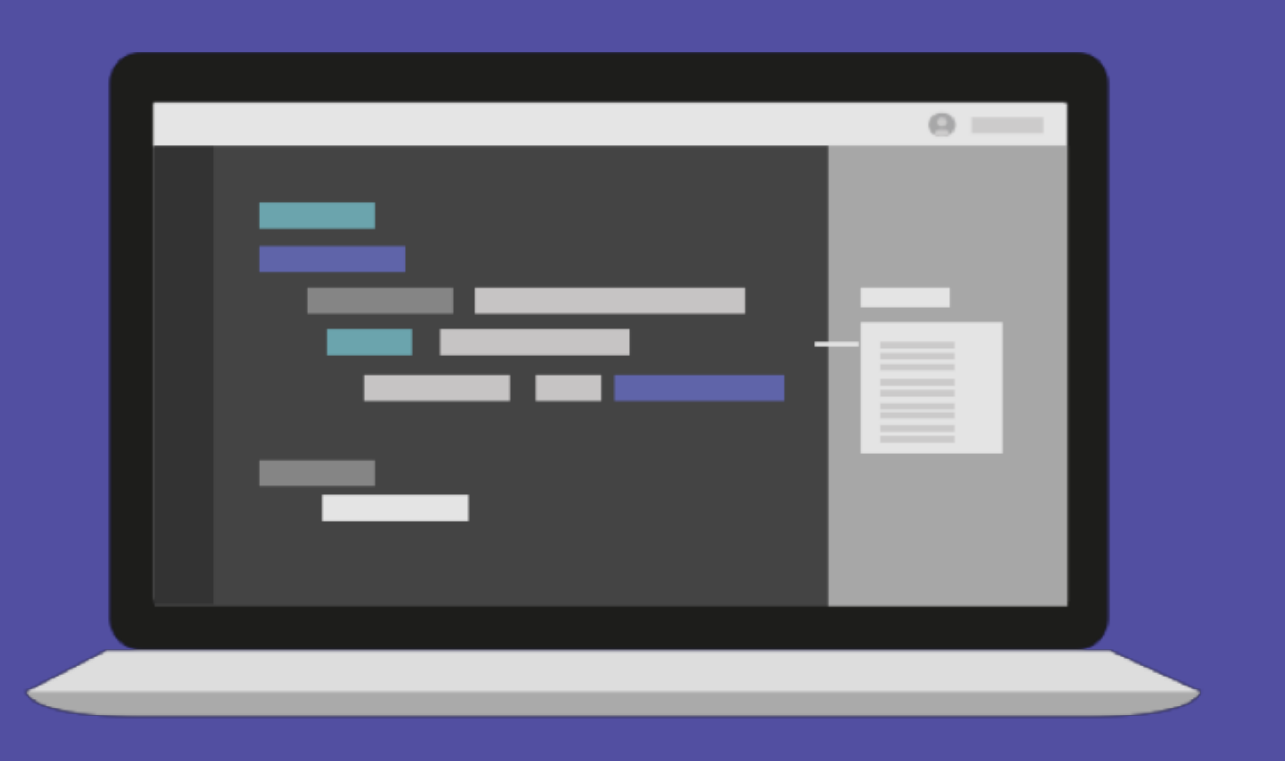

# **NumPy 연산**

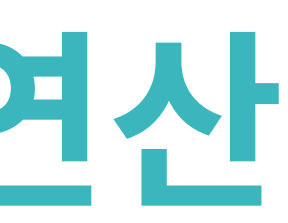

## array의 모든 원소에 5를 더해서 만드는 함수

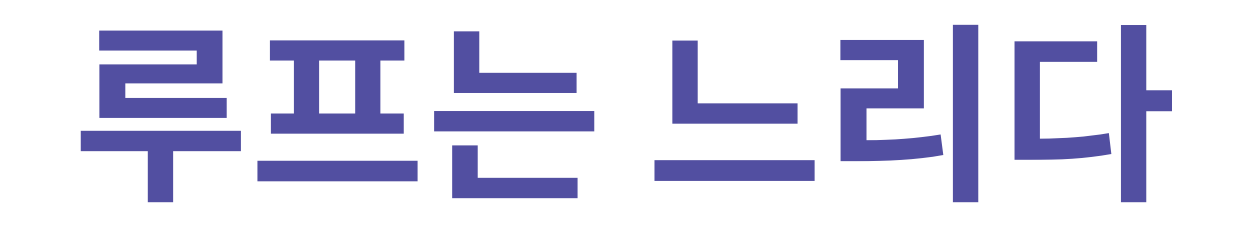

def add\_five\_to\_array(values):

output = np.empty(len(values))

for i in range(len(values)):

 $output[i] = values[i] + 5$ 

values =  $np.random.random(1, 10, size=5)$ add\_five\_to\_array(values)

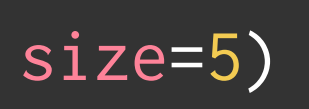

return output

## 만약 array의 크기가 크다면..?

big\_array =  $np.random.randn(1, 100, size=10000000)$ 

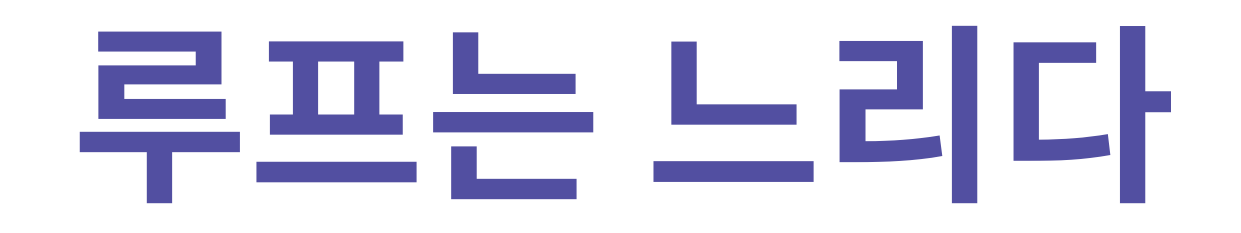

add\_five\_to\_array(big\_array) # 5.3 s ± 286 ms per loop (mean ± std. dev. of 7 runs, 5 loops each)

## big\_array + 5

# 33.5 ms ± 1.94 ms per loop (mean ± std. dev. of 7 runs, 5 loops each)

## array는 +, - \* , / 에 대한 기본 연산을 지원

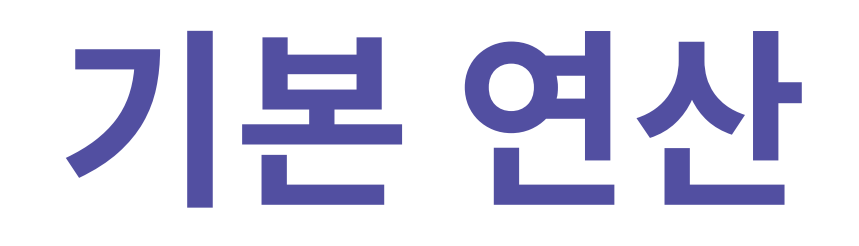

- $x = np.arange(4)$
- # array([0, 1, 2, 3])
- $x + 5$
- # array([5, 6, 7, 8])
- $x 5$
- #  $array([ -5, -4, -3, -2])$
- $x * 5$
- # array([ 0, 5, 10, 15])
- x / 5
- # array([0. , 0.2, 0.4, 0.6])

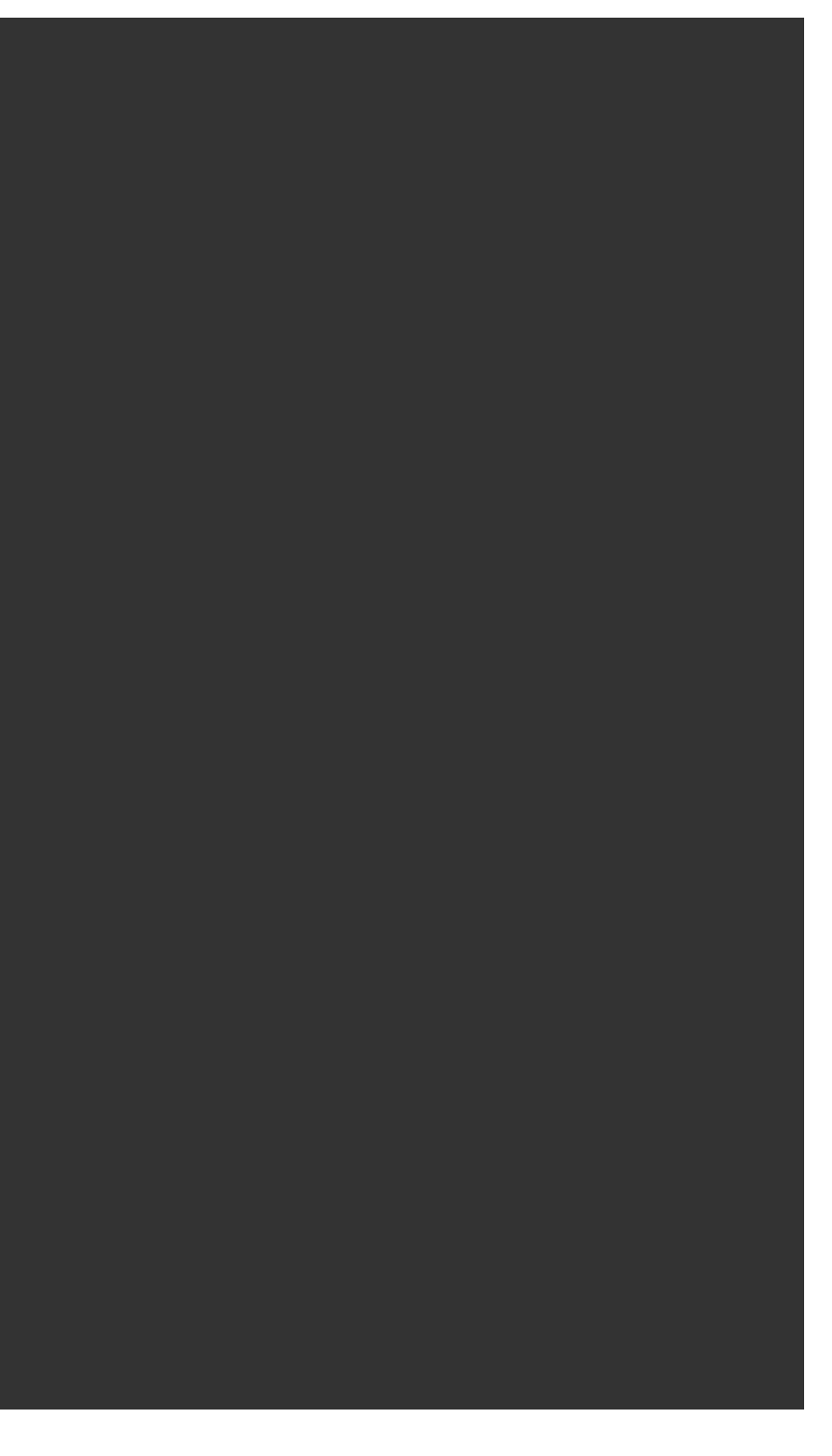

## 다차원 행렬에서도 적용 가능

- $x = np.arange(4).reshape((2, 2))$
- $y = np.random.random(10, size=(2, 2))$
- $x + y$ # array([[1, 7], [6, 5]])  $x - y$ #  $array([[-1, -5],$  $[-2, 1]$ ])

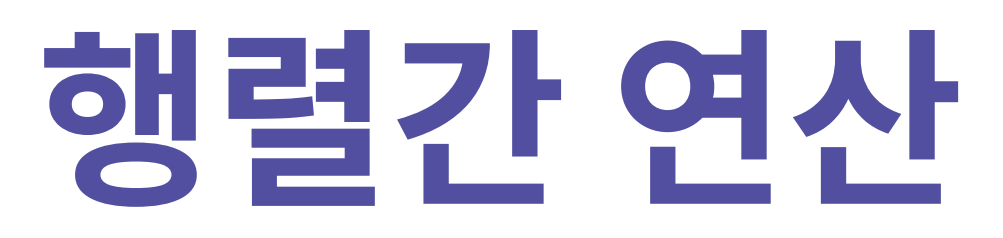

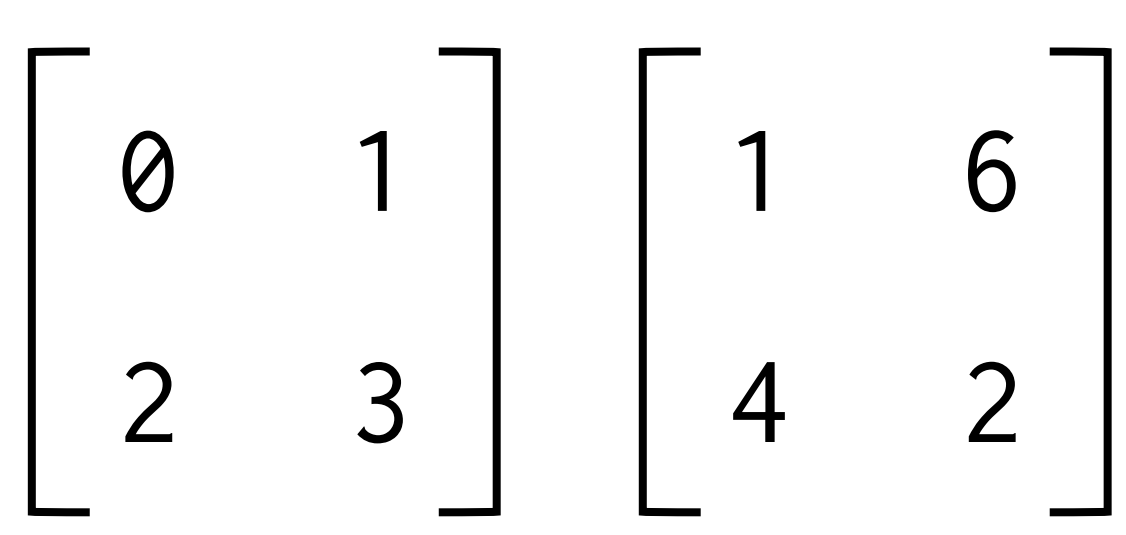

# [실습4] 기본 연산

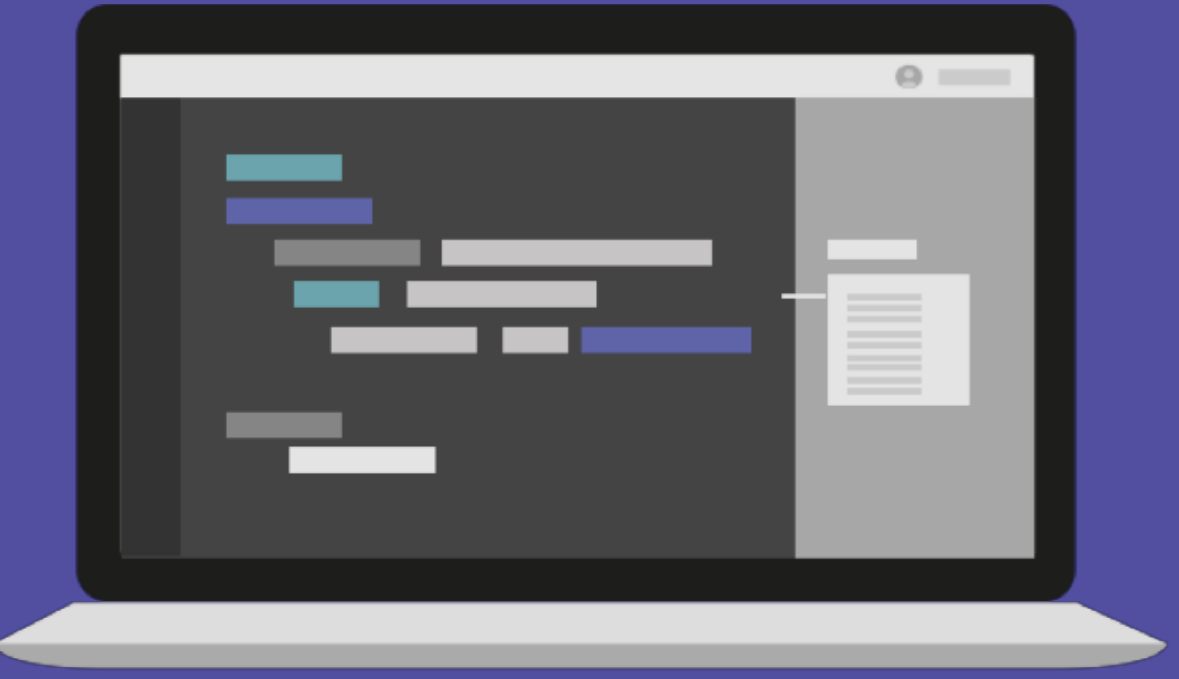

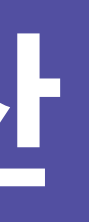

## Broadcasting: shape이 다른 array끼리 연산

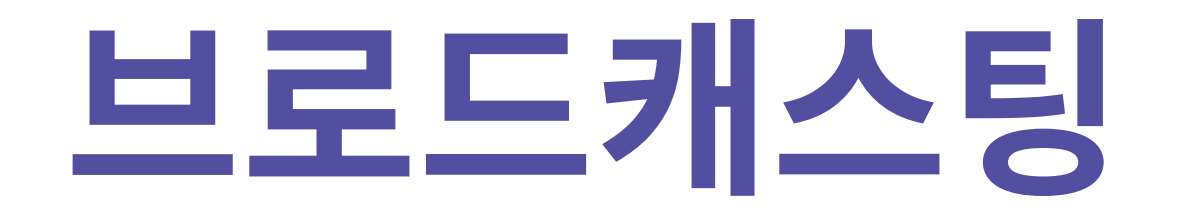

matrix + 5

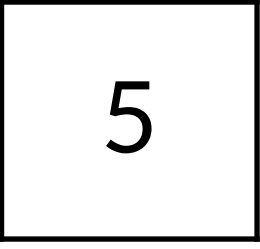

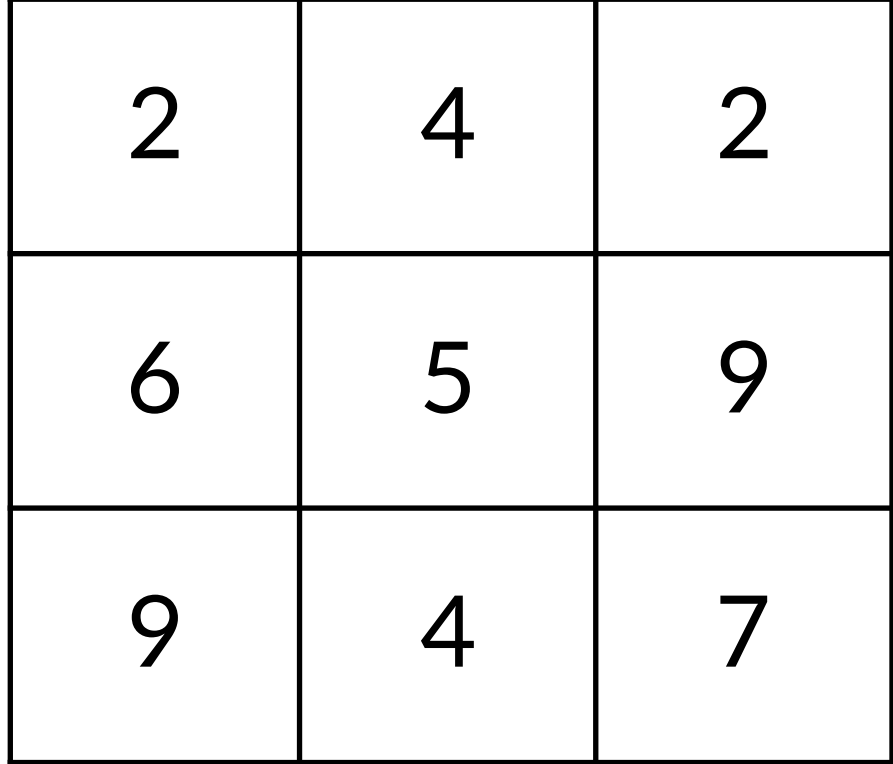

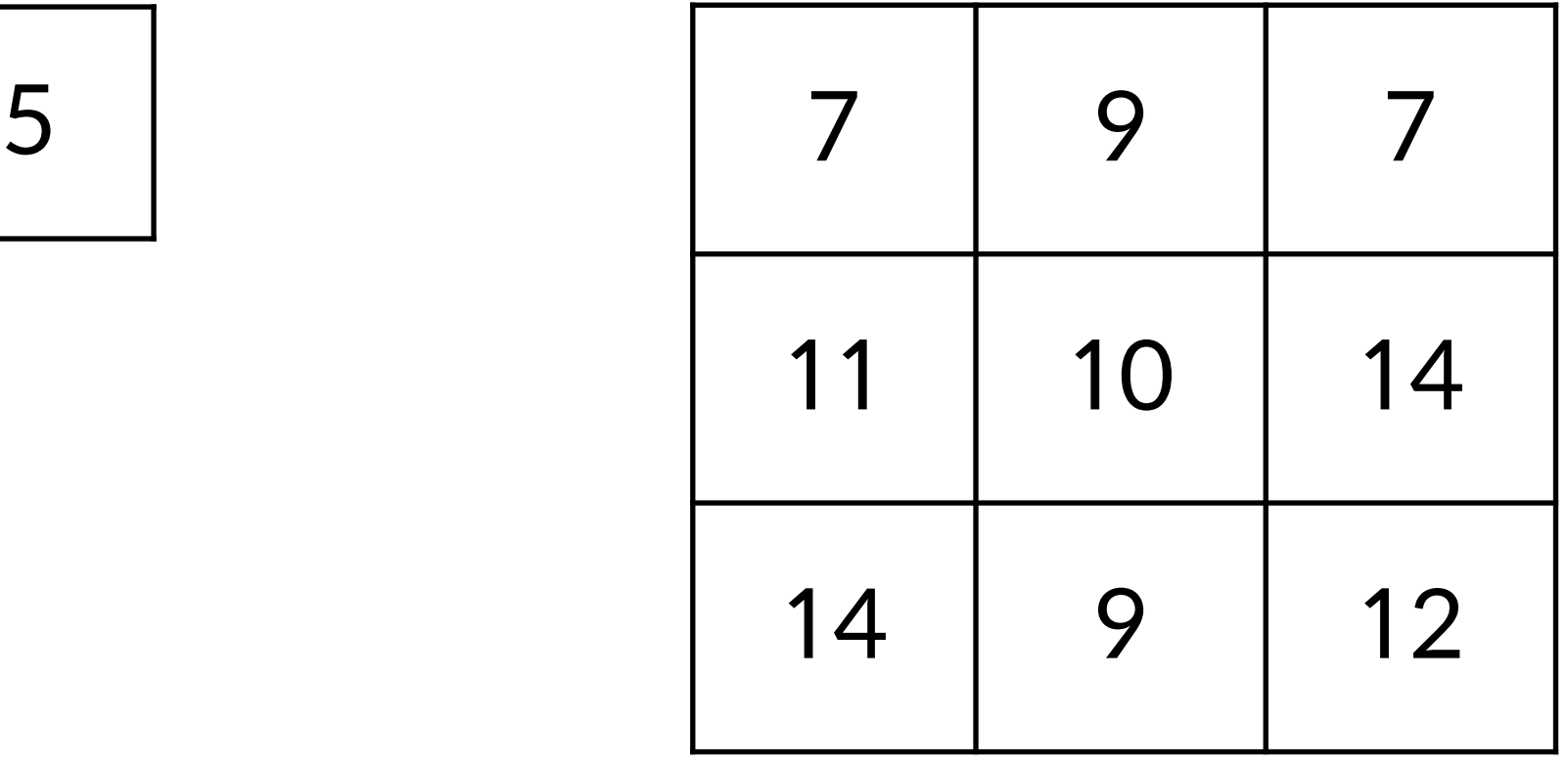

## Broadcasting: shape이 다른 array끼리 연산

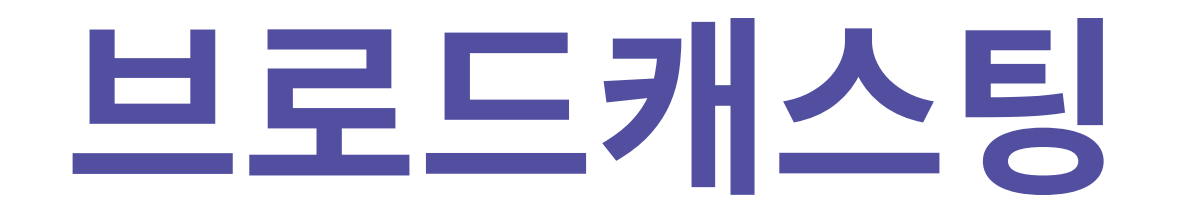

matrix + np.array([1, 2, 3])

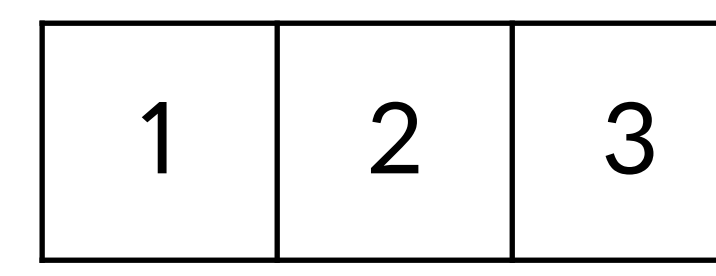

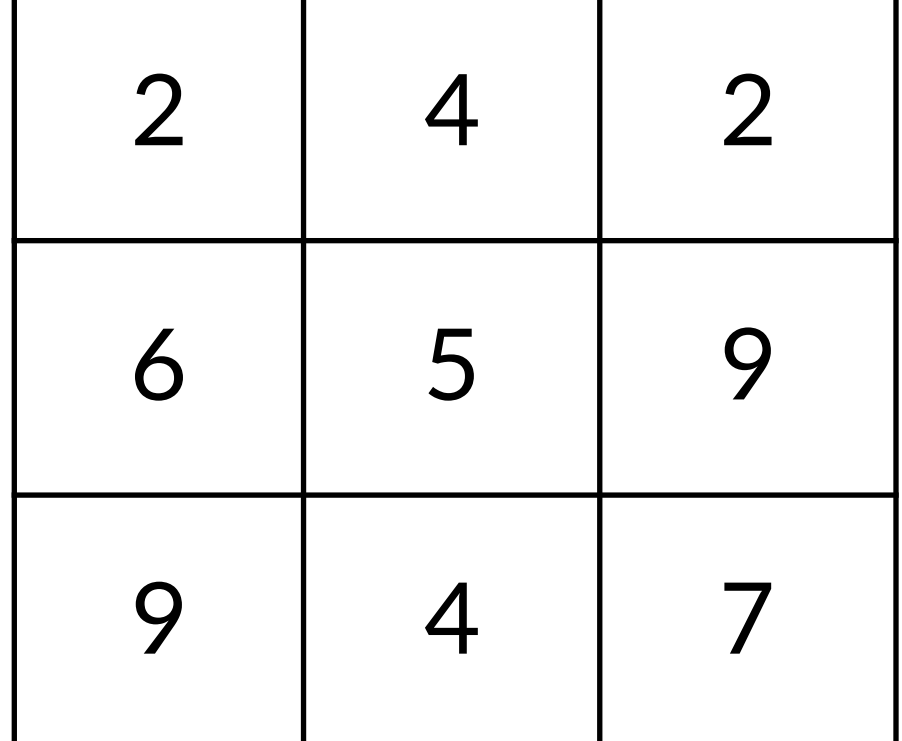

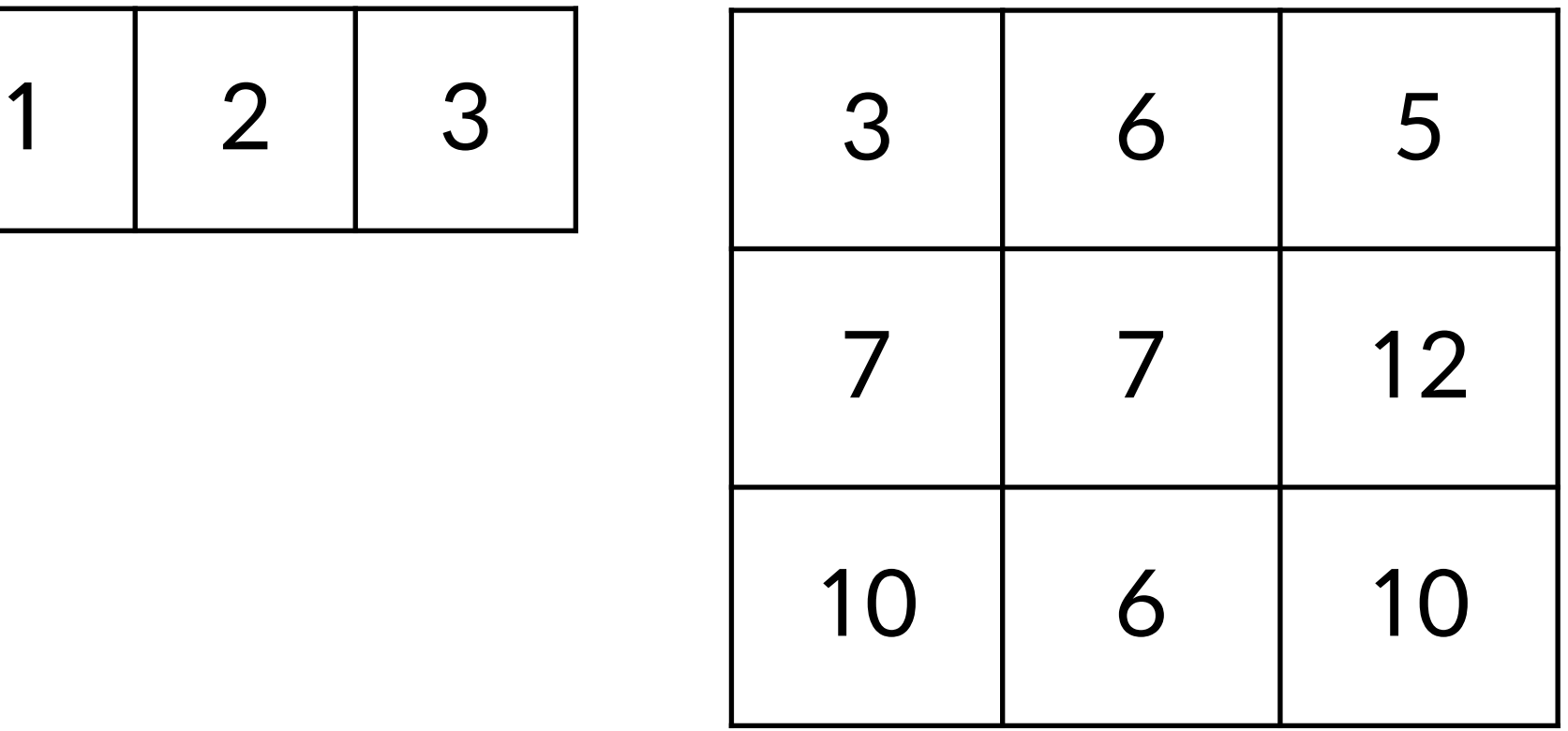
### Broadcasting: shape이 다른 array끼리 연산

 $np.arange(3)$ .reshape $((3,1))$  + np.arange $(3)$ 

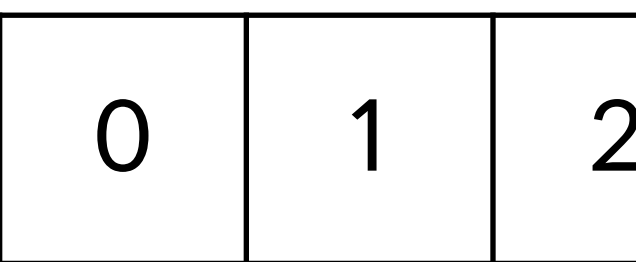

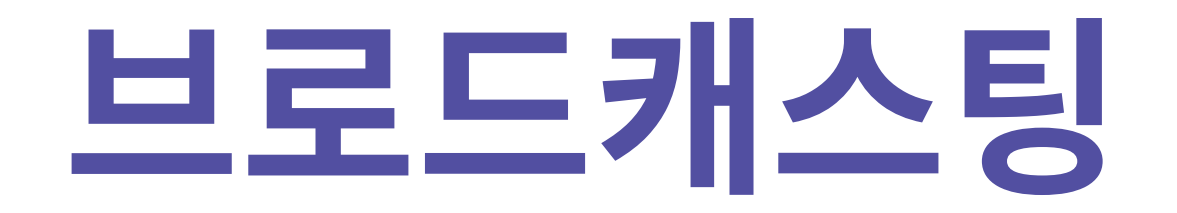

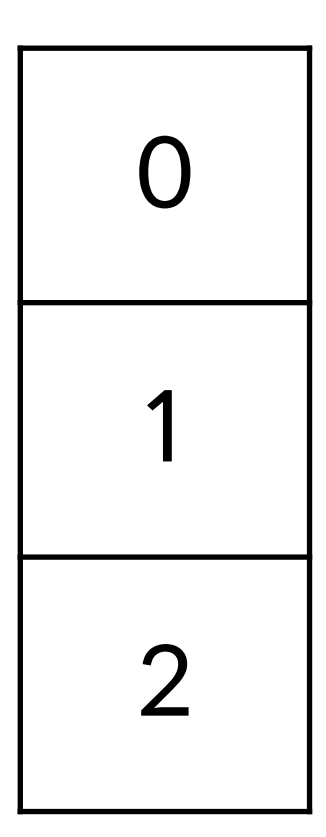

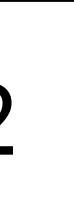

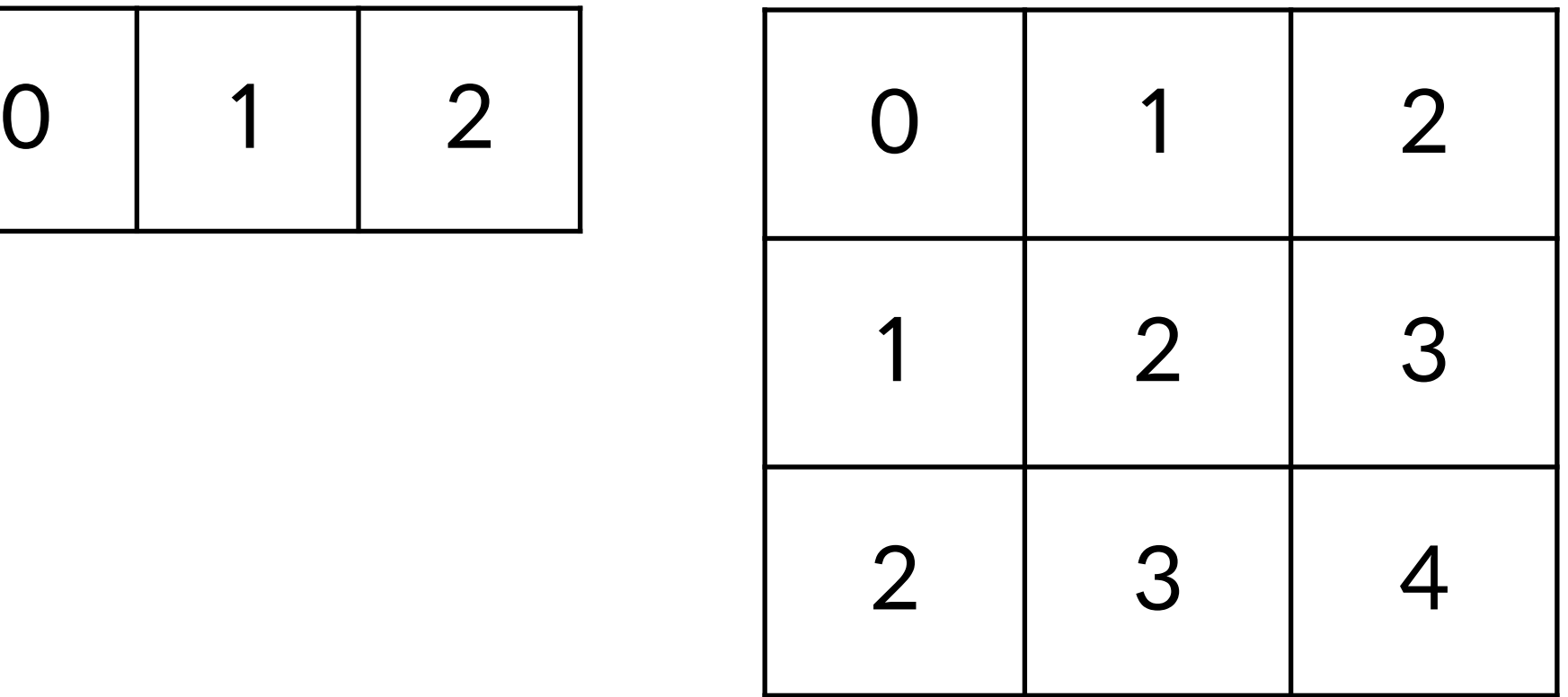

# [실습5] 브로드캐스팅

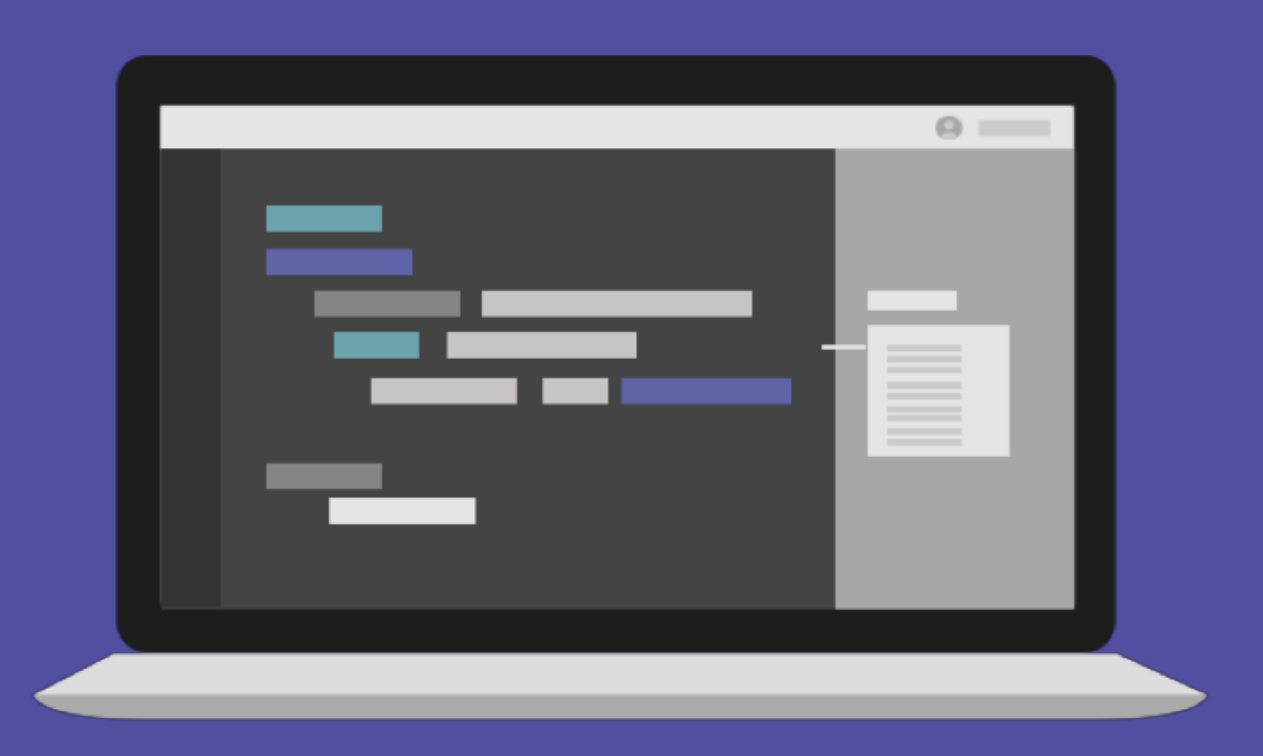

**집계함수 & 마스킹 연산**

#### 집계: 데이터에 대한 요약 통계

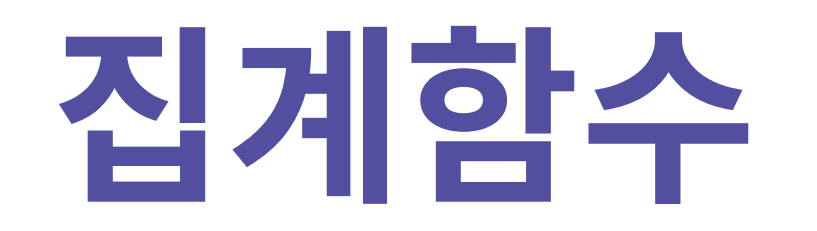

 $x = np.arange(8).reshape((2, 4))$ np.sum(x) # 28 np.min(x) # 0 np.max(x) # 7 np.mean(x) # 3.5

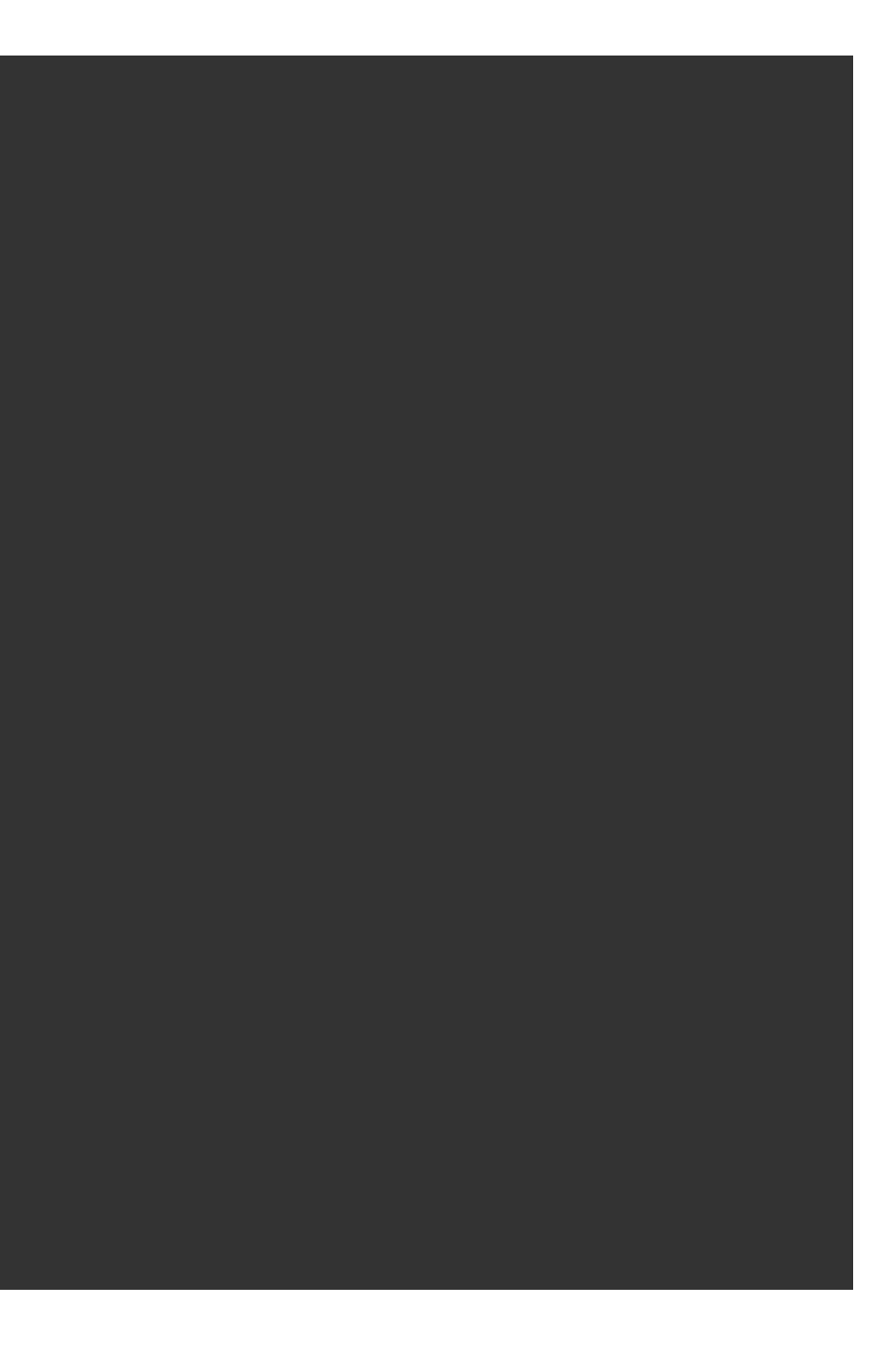

#### 집계: 데이터에 대한 요약 통계

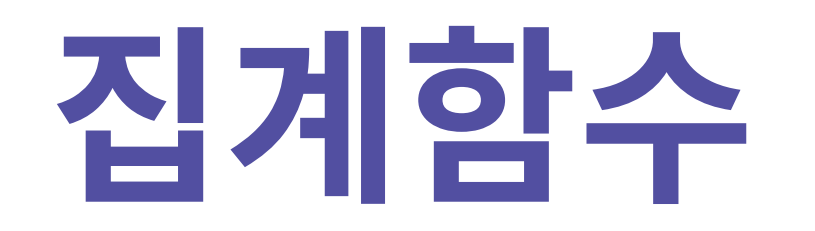

 $x = np.arange(8).reshape((2, 4))$  $\overline{\mathsf{np}.s}$ um $\overline{\mathsf{(x, axis=0)}}$ # array([ 4, 6, 8, 10]) np.sum(x, axis=1) # array([ 6, 22])

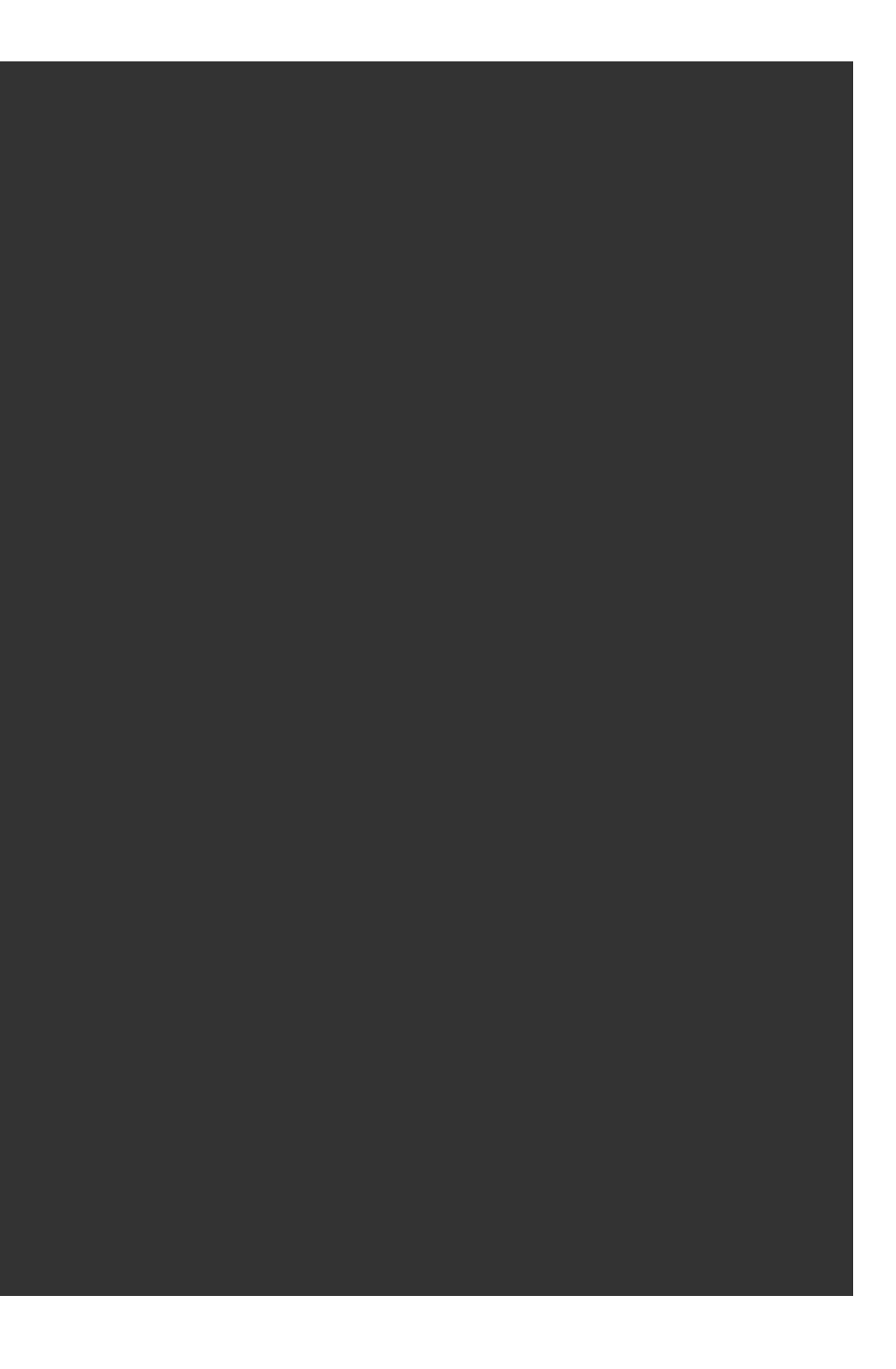

## 마스킹 연산: True, False array를 통해서 특정 값들을 뽑아내는 방법

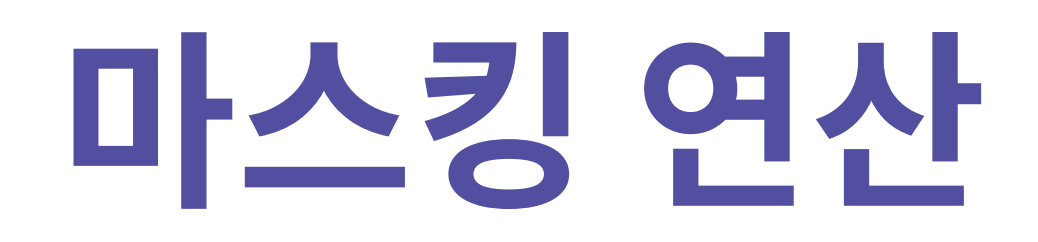

 $x = np.arange(5)$ # array([0, 1, 2, 3, 4])  $x < 3$ # array([ True, True, True, False, False])  $x > 5$ # array([False, False, False, False, False])  $x[x < 3]$ # array([0, 1, 2])

# [실습6] 집계함수 & 마스킹연산

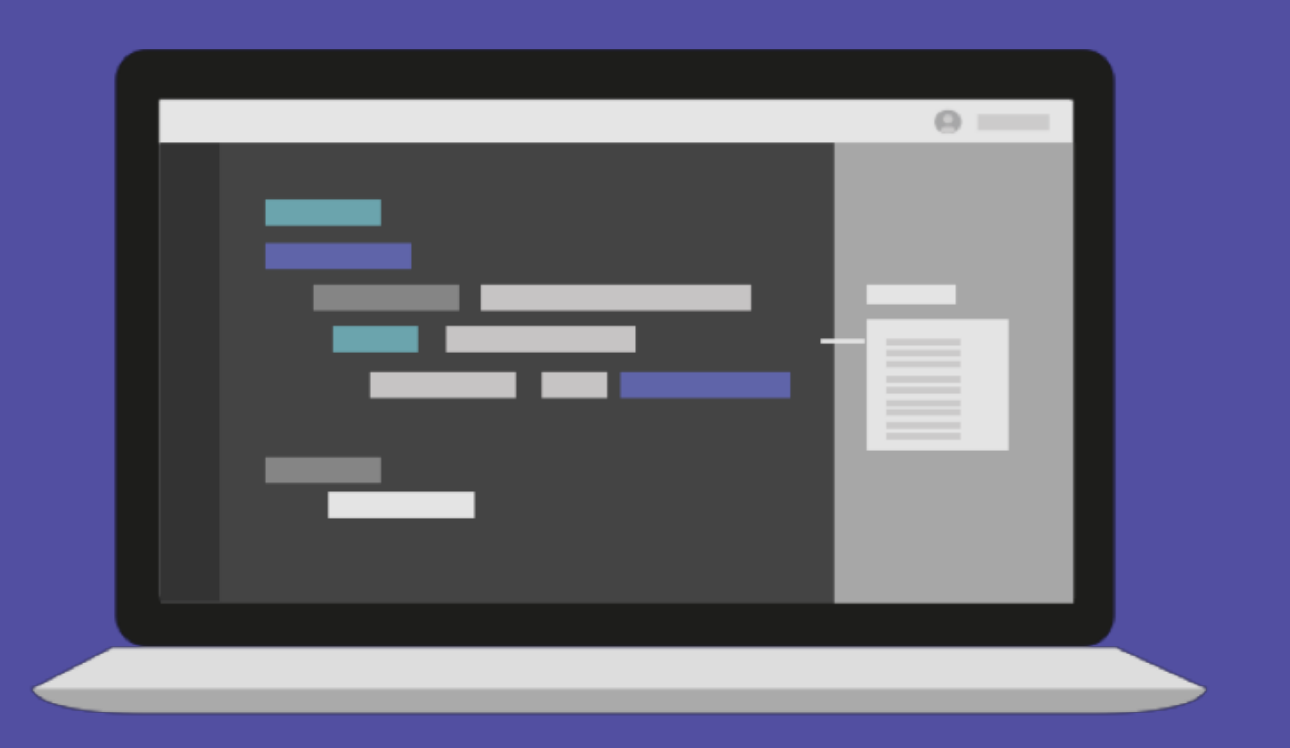

# [실습7] 양치기 소년의 거짓말 횟수 구하기!

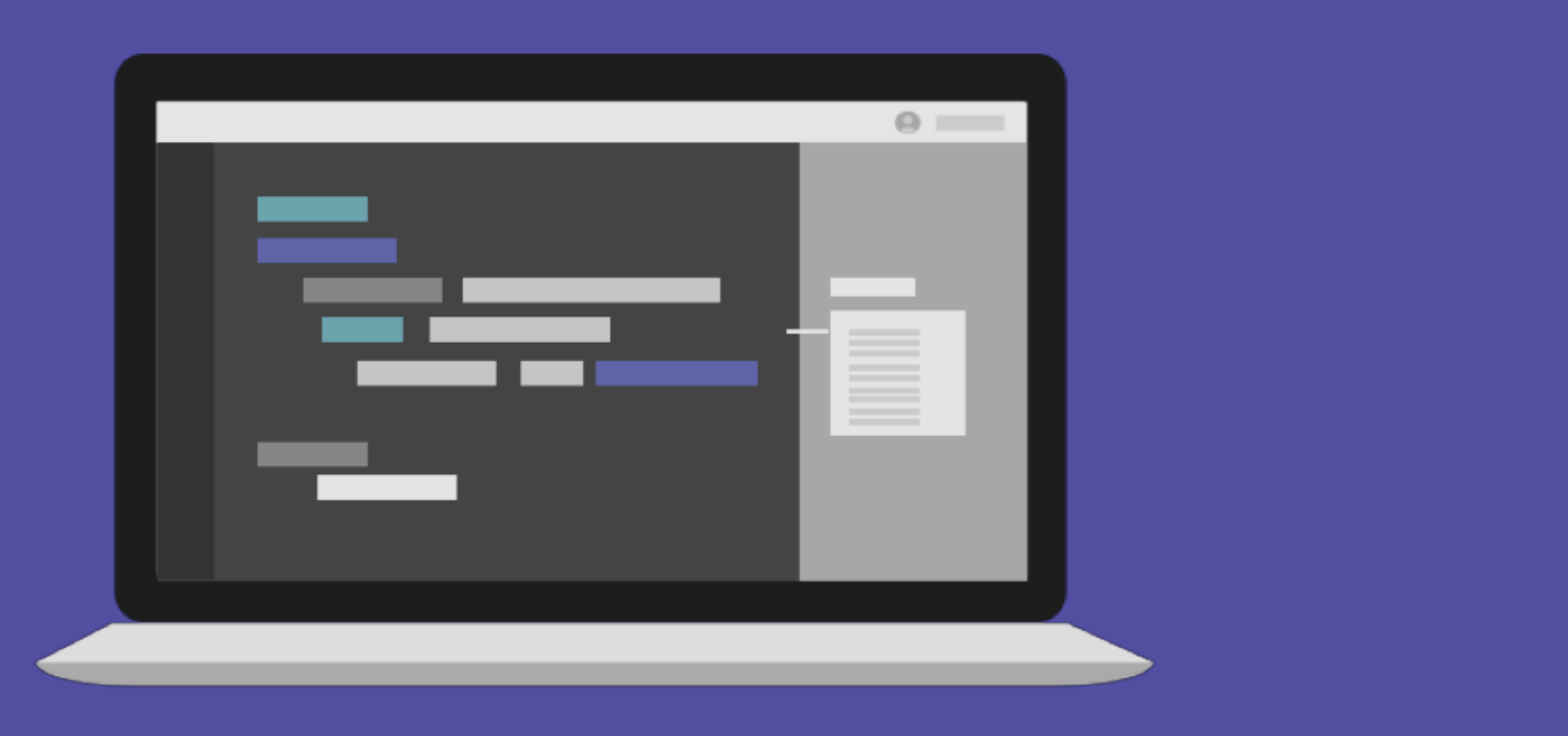

 $/\star$ elice $\star/$ 

# 문의 및 연락처

academy.elice.io contact@elice.io facebook.com/elice.io medium.com/elice

## $/*$  elice  $*/$ **파이썬으로 시작하는 데이터 분석** Pandas 기본 알아보기

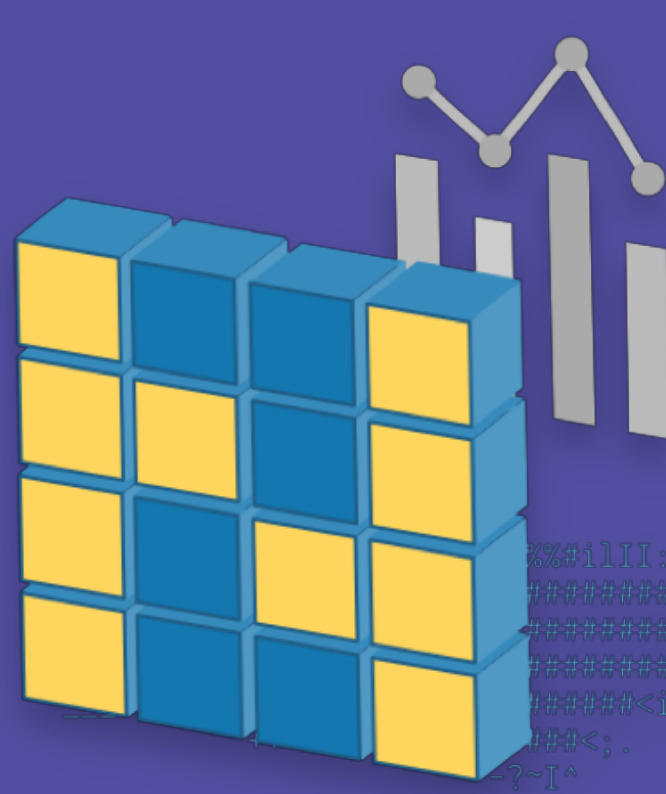

임원균 선생님

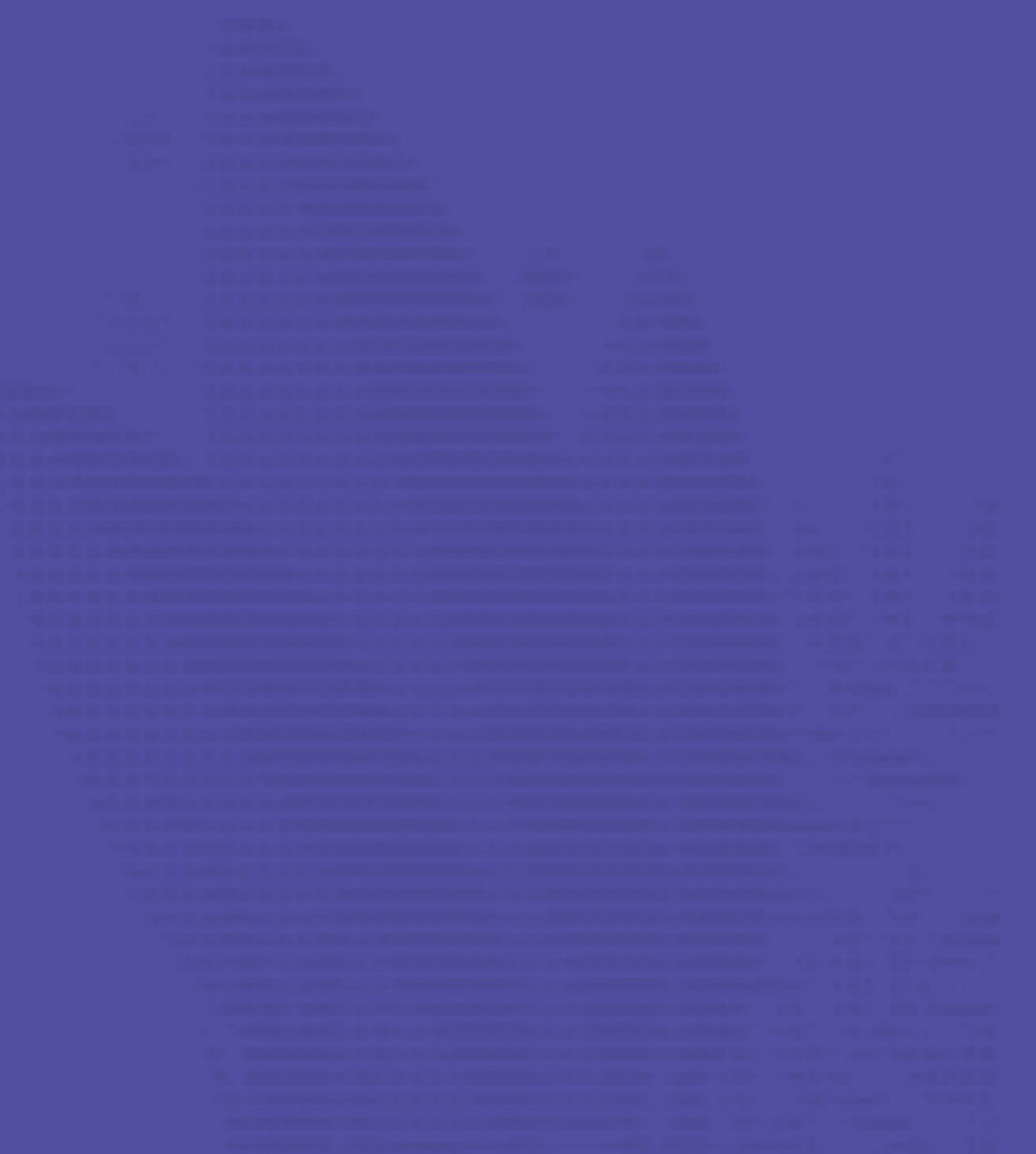

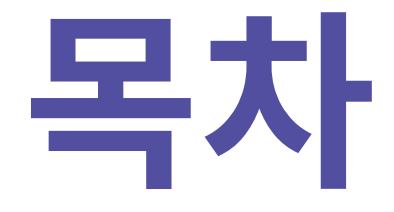

- 1. Series 데이터
- 2. DataFrame
- 3. Indexing & Slicing
- 4. Pandas 연산과 함수
- 5. DataFrame 정렬하기

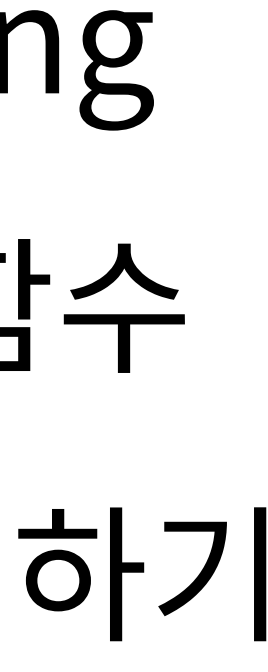

## Series 데이터

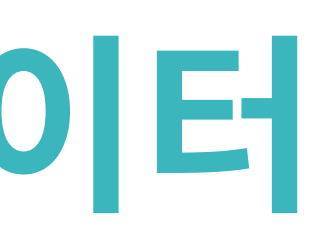

**Pandas**

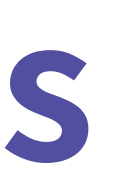

- : Array 계산에 특화된 NumPy를 기반으로 설계
- : 구조화된 데이터를 효과적으로 처리하고 저장
- : 파이썬 라이브러리

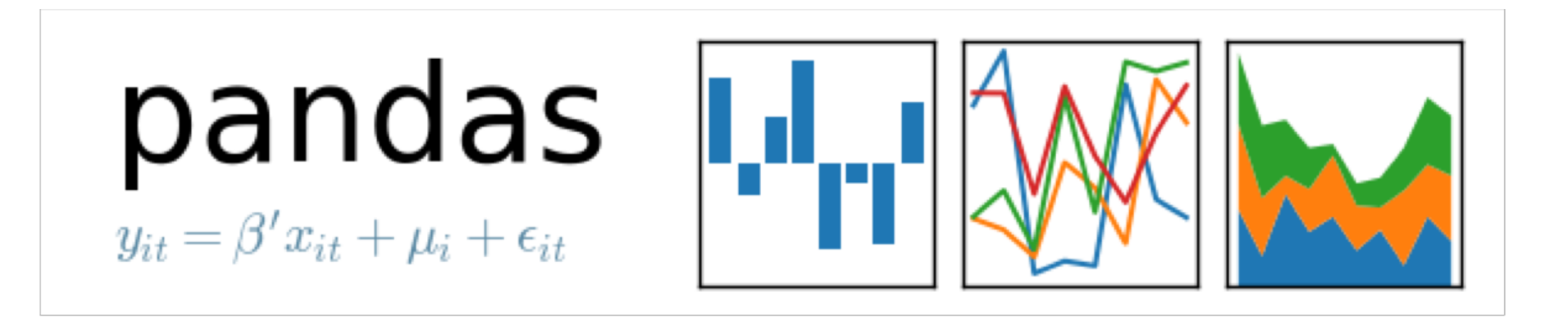

## **Series**

## numpy array가 보강된 형태 Data와 Index를 가지고 있음

import pandas as pd

data =  $pd.Series([1, 2, 3, 4])$ 

data

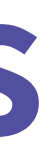

Index

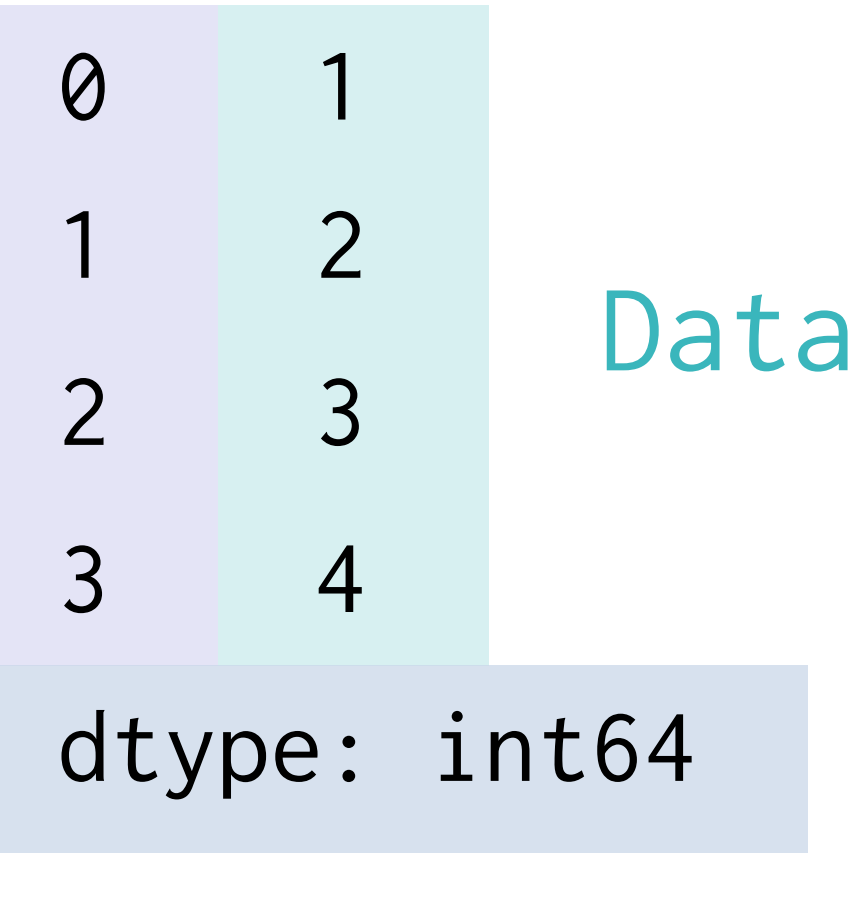

Data Type

#### 인덱스를 가지고 있고 인덱스로 접근 가능

#### data = pd.Series([1, 2, 3, 4], index=['a', 'b', 'c', 'd']) data['b']

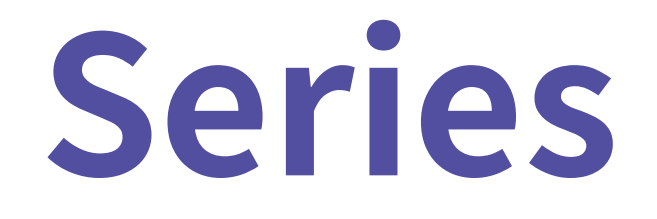

# 2

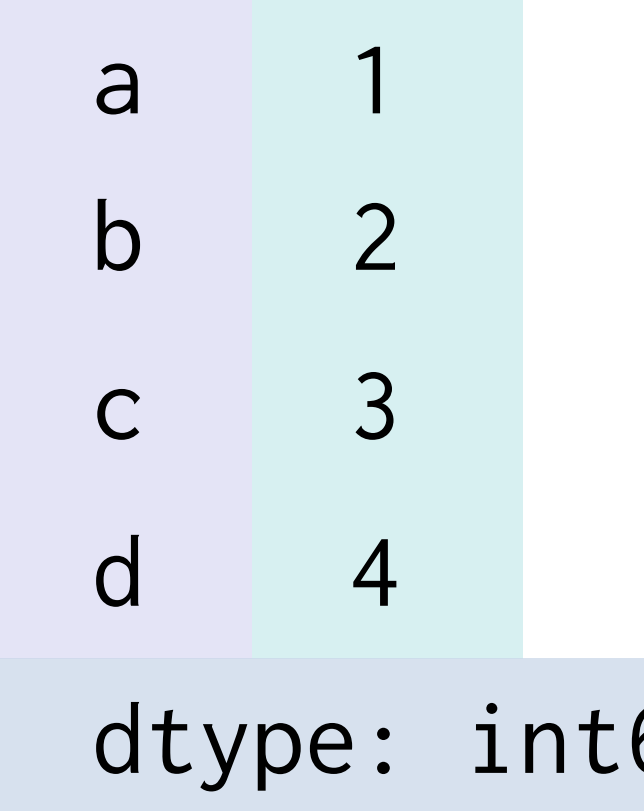

64

### name 인자로 이름을 지정할 수 있음

data =  $pd.Series([1, 2, 3, 4], index=[a', 'b', 'c', 'd'], name="Title")$ data $[$  'c' $]$  = 5

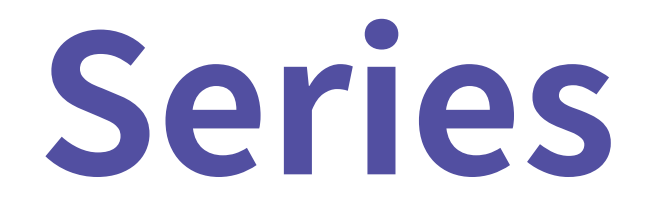

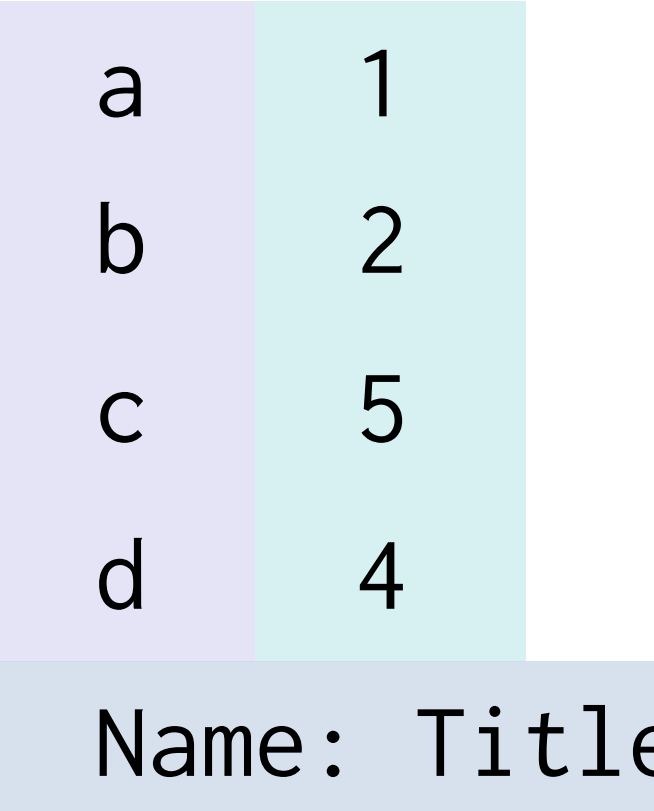

e, dtype: int64

## Series

#### 딕셔너리로 변환

#### population\_dict =  $\{$

```
'korea': 5180,
```

```
'japan': 12718,
```

```
'china': 141500,
```

```
'usa': 32676
```

```
\left\{ \right.
```
population = pd. Series(population\_dict)

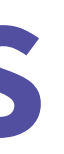

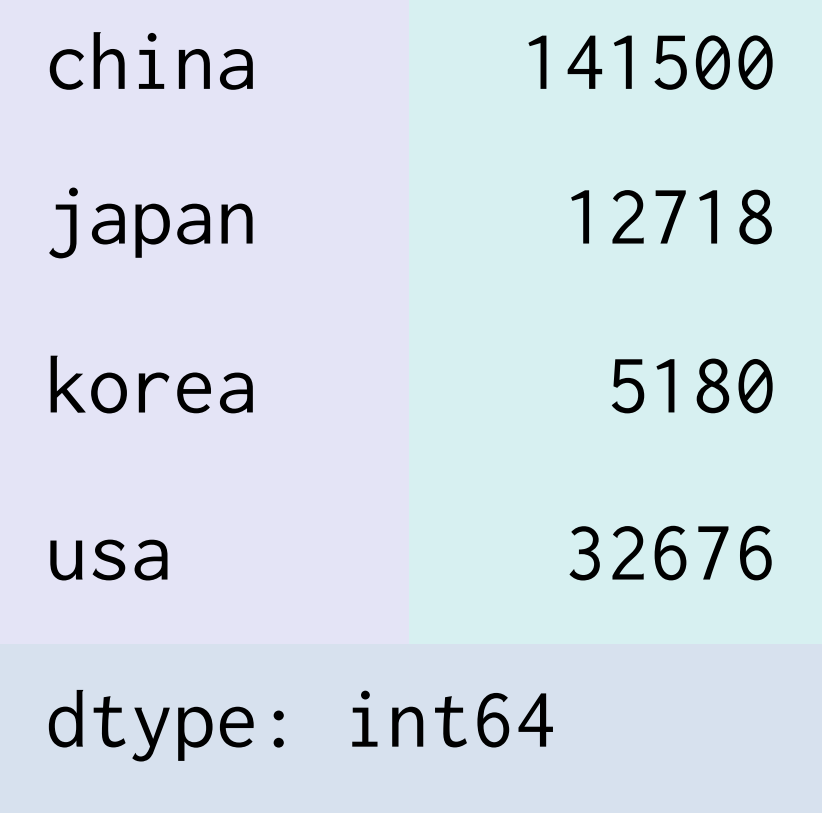

# [실습1] Series 데이터

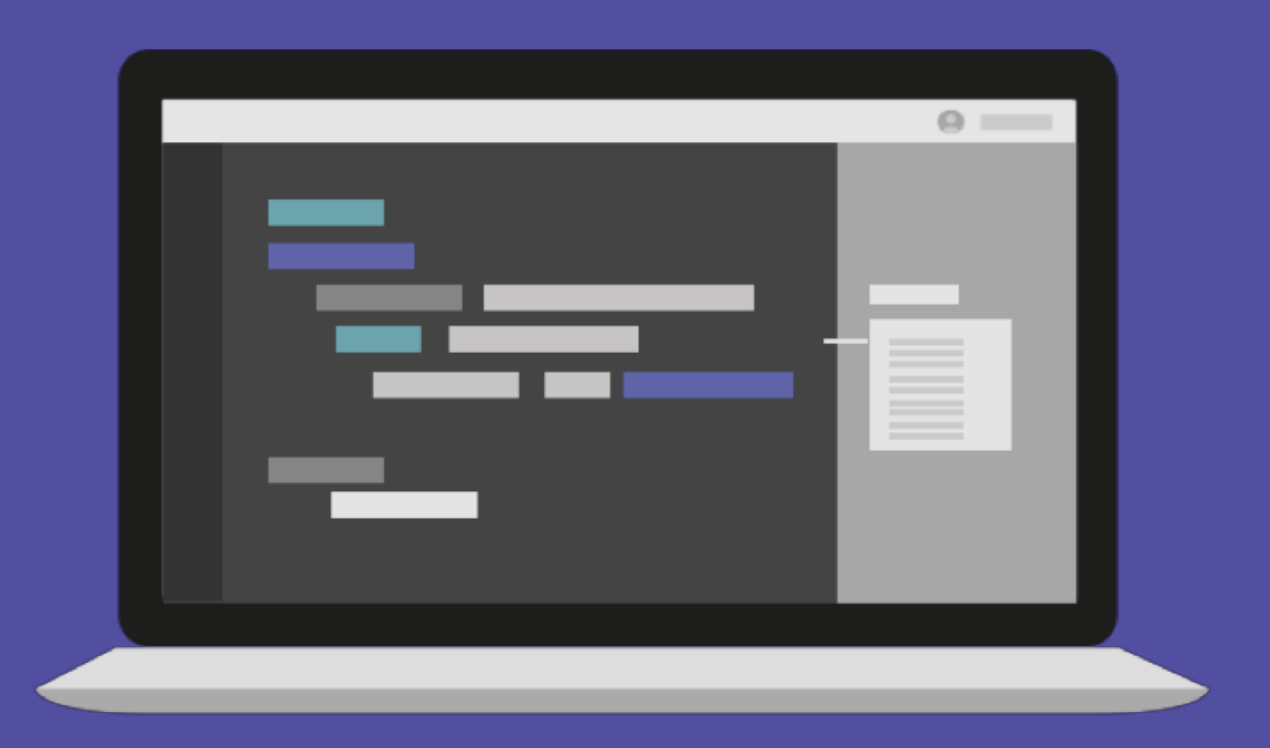

## **DataFrame**

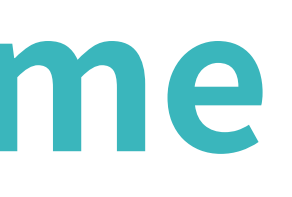

### 여러 개의 Series가 모여서 행과 열을 이룬 데이터

```
gdp\_dict = {
```
## **DataFrame**

```
'korea': 169320000,
    'japan': 516700000,
   'china': 1409250000,
    'usa': 2041280000,
}
gdp = pd.Series(gdp_dict)
countery = pd.DataFrame({}'population': population,
    'gdp': gdp
})
```
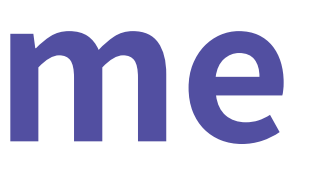

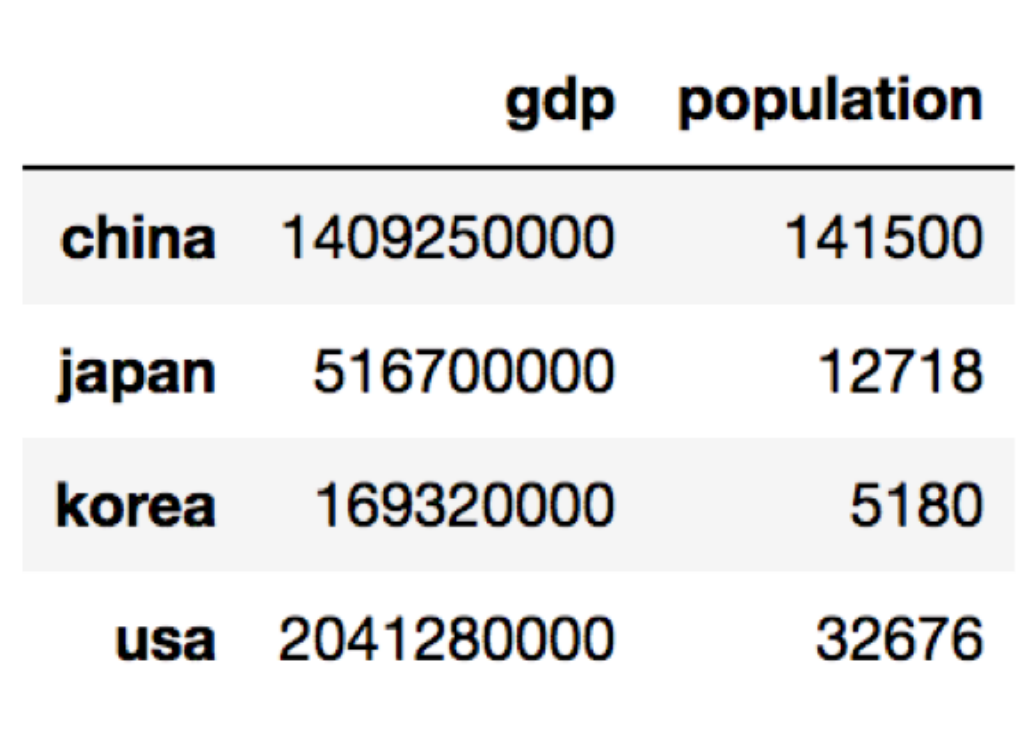

### 딕셔너리로 변환할 수 있음

## **DataFrame**

#### country.index

# Index(['china', 'japan', 'korea', 'usa'], dtype='object')

country.columns

# Index(['gdp', 'population'], dtype='object')

country['gdp'] type(country['gdp']) # pandas.core.series.Series

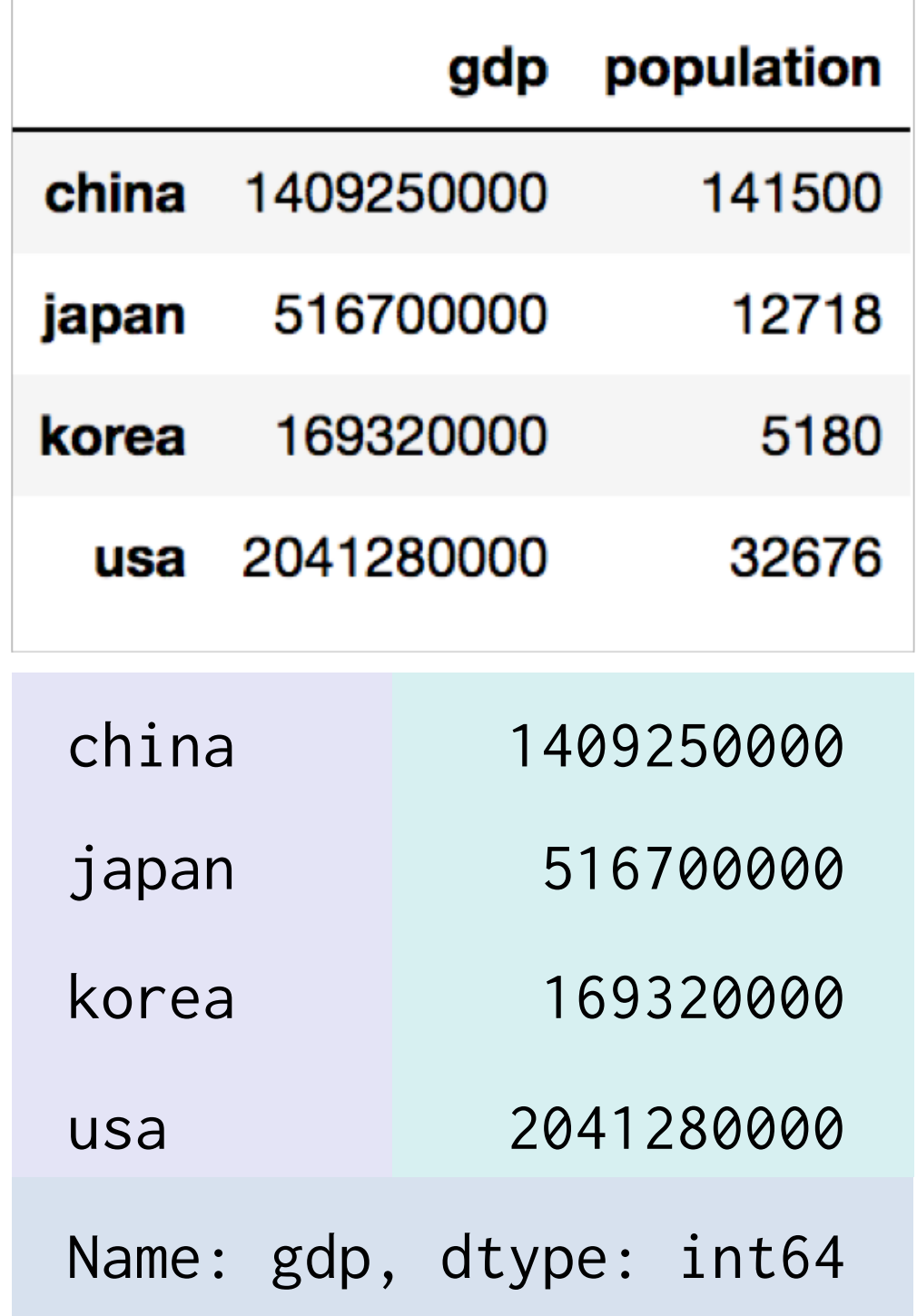

## DataFrame

### Series도 numpy array처럼 연산자를 활용

 $gdp_p$ er\_capita = country['gdp'] / country['population']

 $country['gdp per capita'] = gdp_per-capita$ 

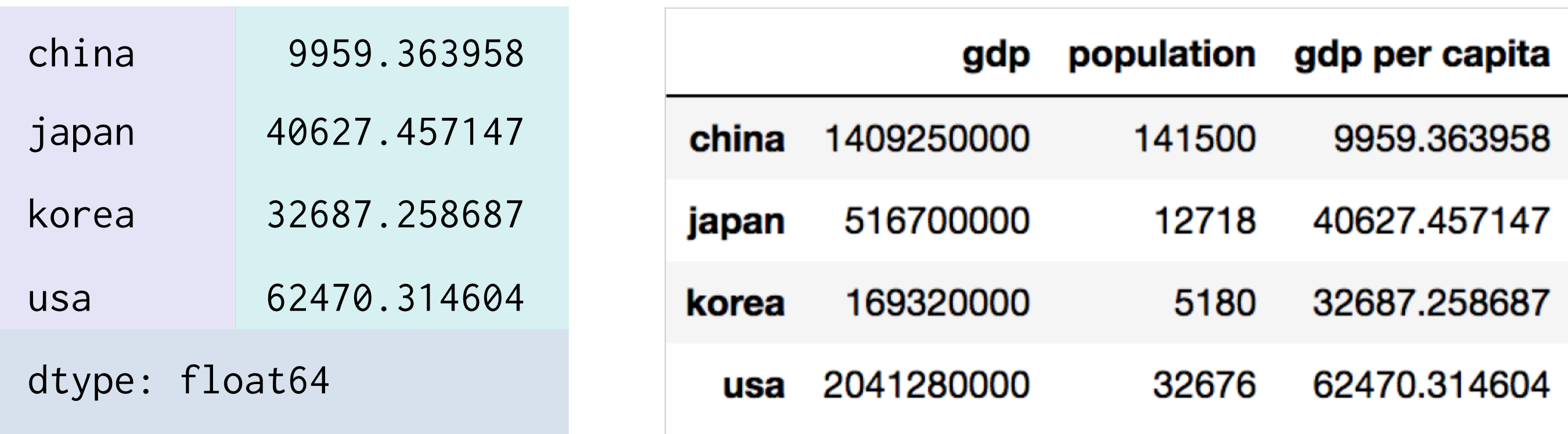

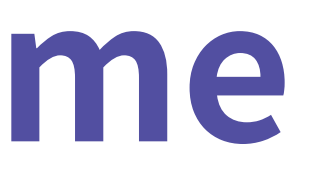

#### 데이터 프레임을 저장

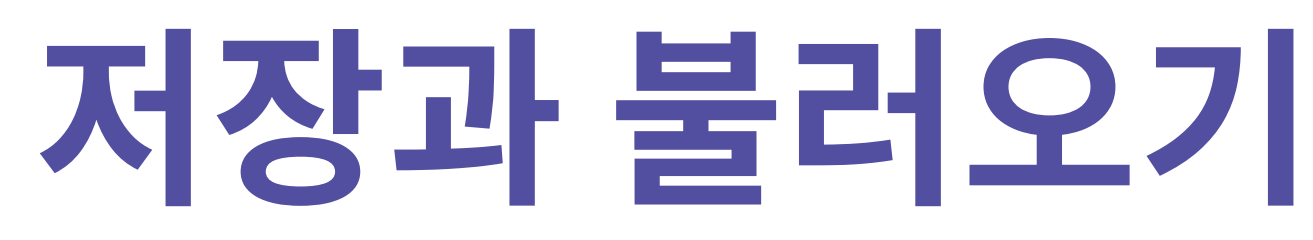

country.to\_csv("./country.csv") country.to\_excel("country.xlsx")

 $\overline{\text{country}} = \text{pd}.\text{read\_csv}("./country.csv")$ 

country = pd.read\_excel("country.xlsx")

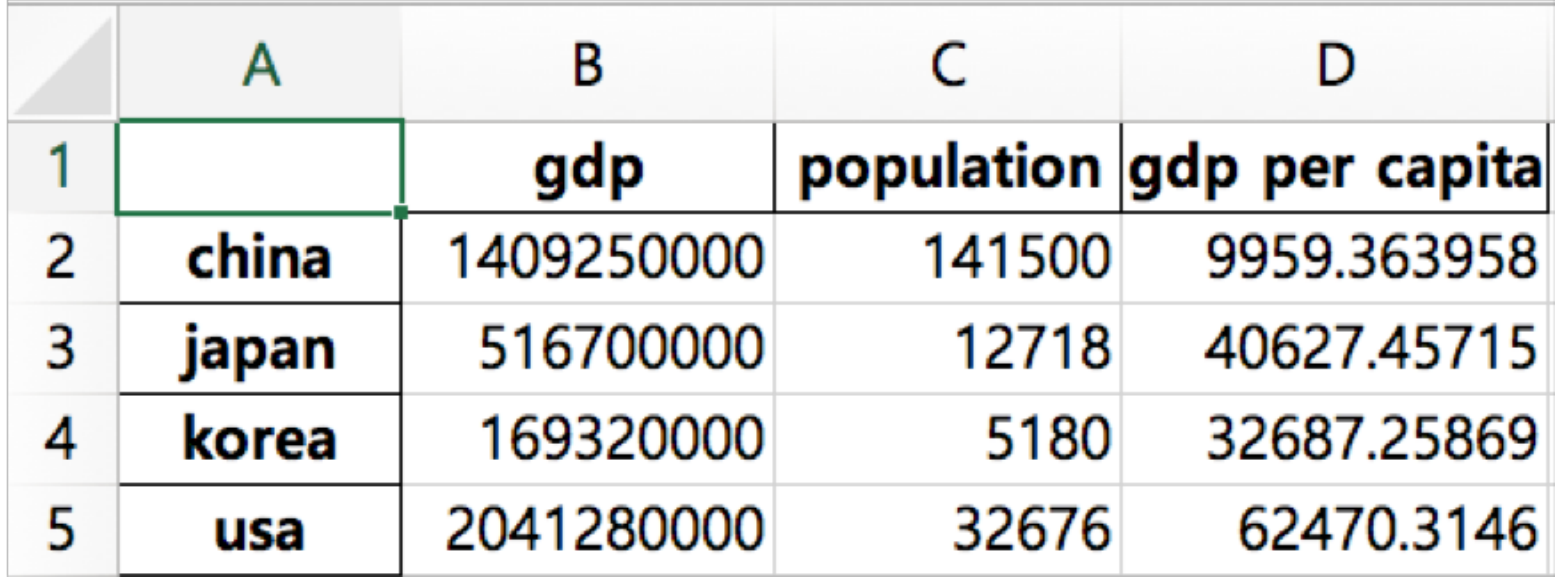

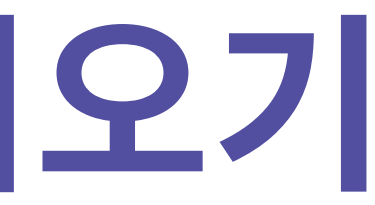

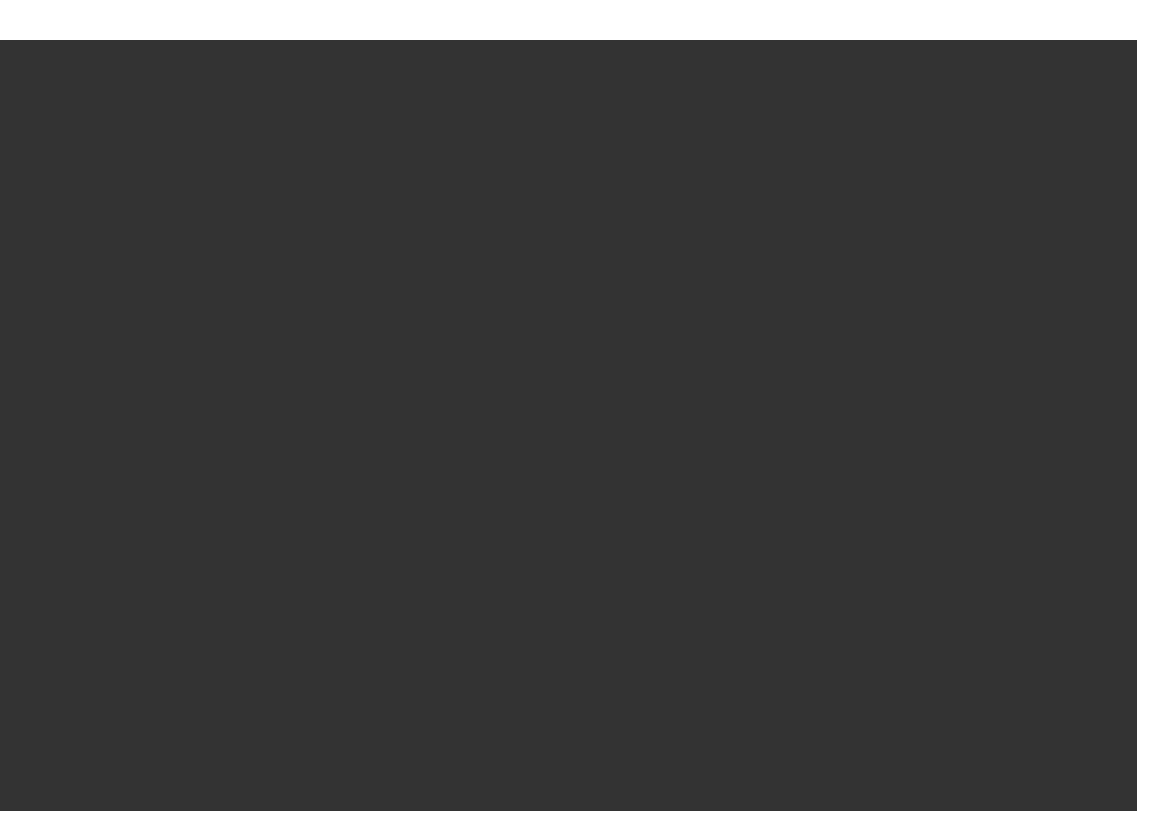

# [실습2] DataFrame

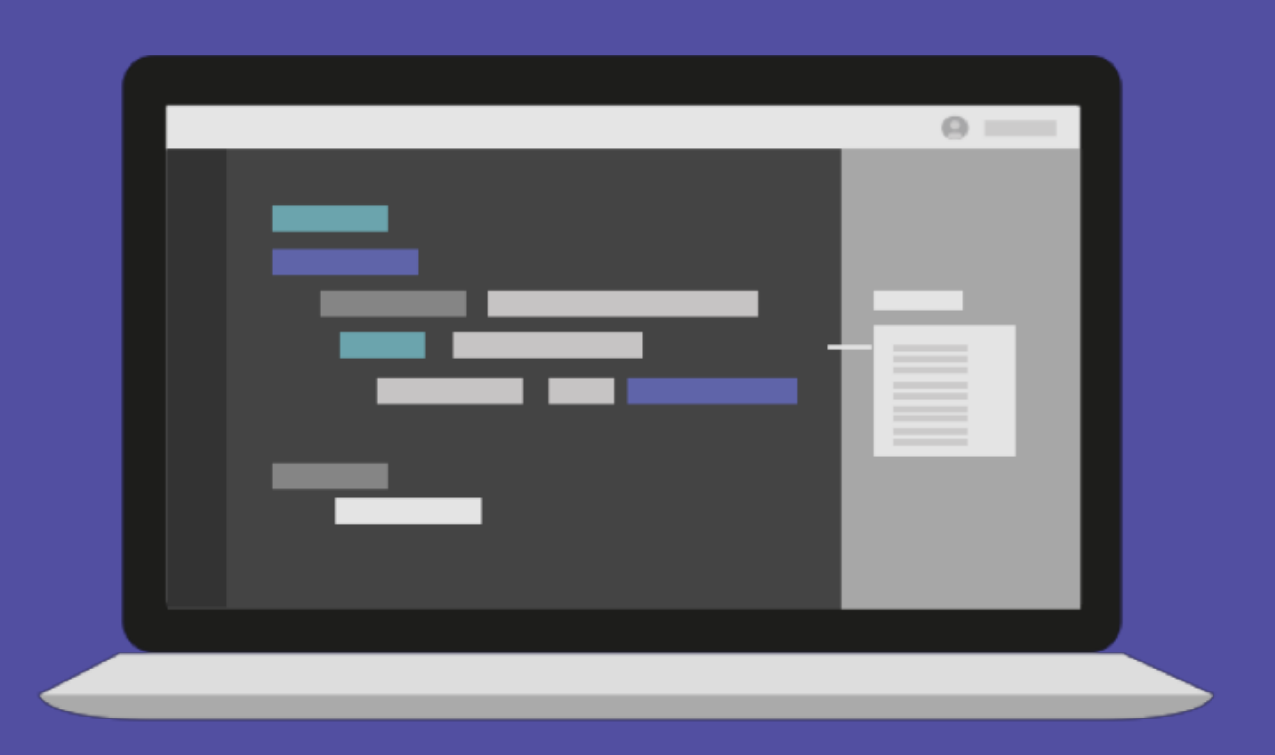

# **Indexing/Slicing**

### .loc : 명시적인 인덱스를 참조하는 인덱싱/슬라이싱

# **Indexing/Slicing**

country.loc['china']

country.loc['japan':'korea', :'population']

jap ko

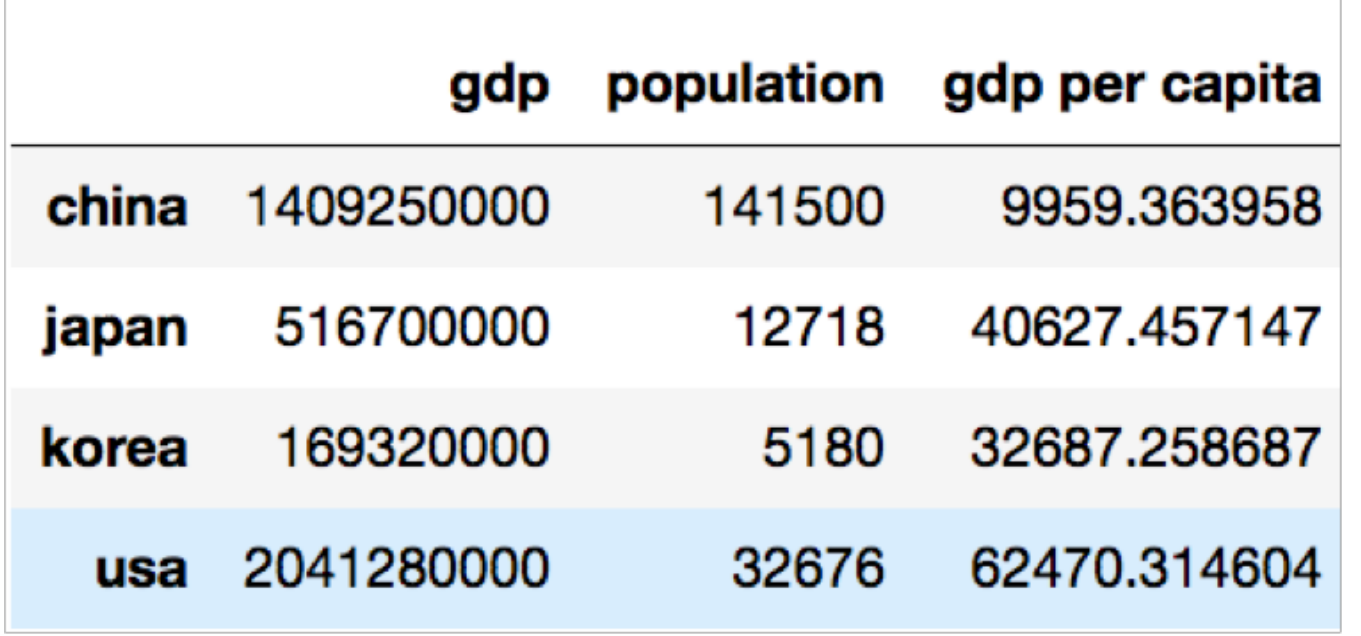

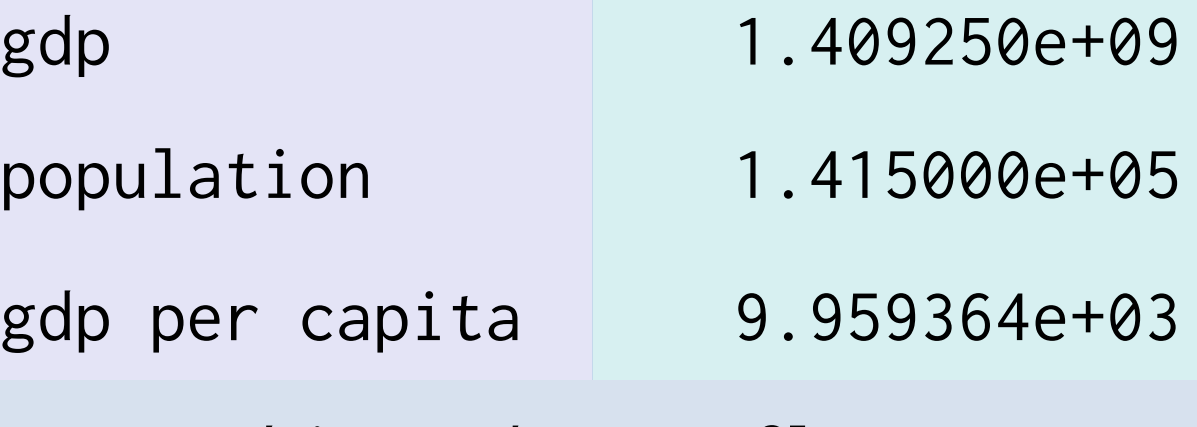

Name: china, dtype: float64

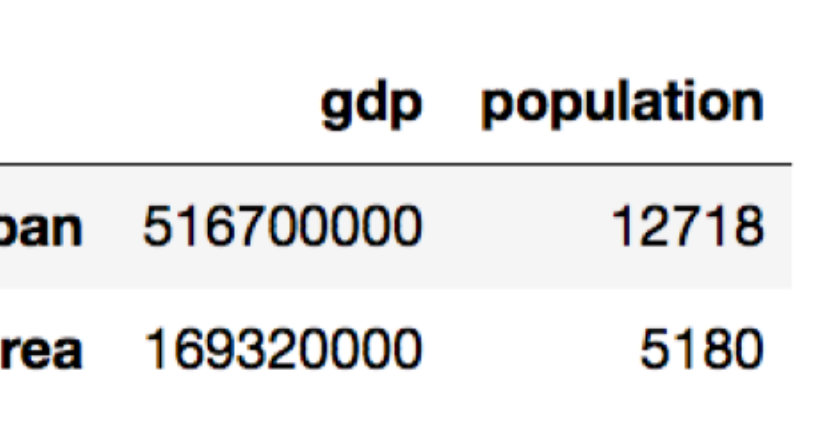

#### .iloc : 파이썬 스타일 정수 인덱스 인덱싱/슬라이싱

# **Indexing/Slicing**

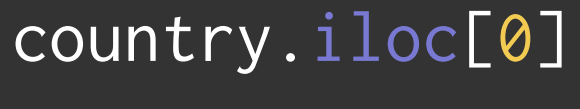

country.iloc<sup>[1</sup>]

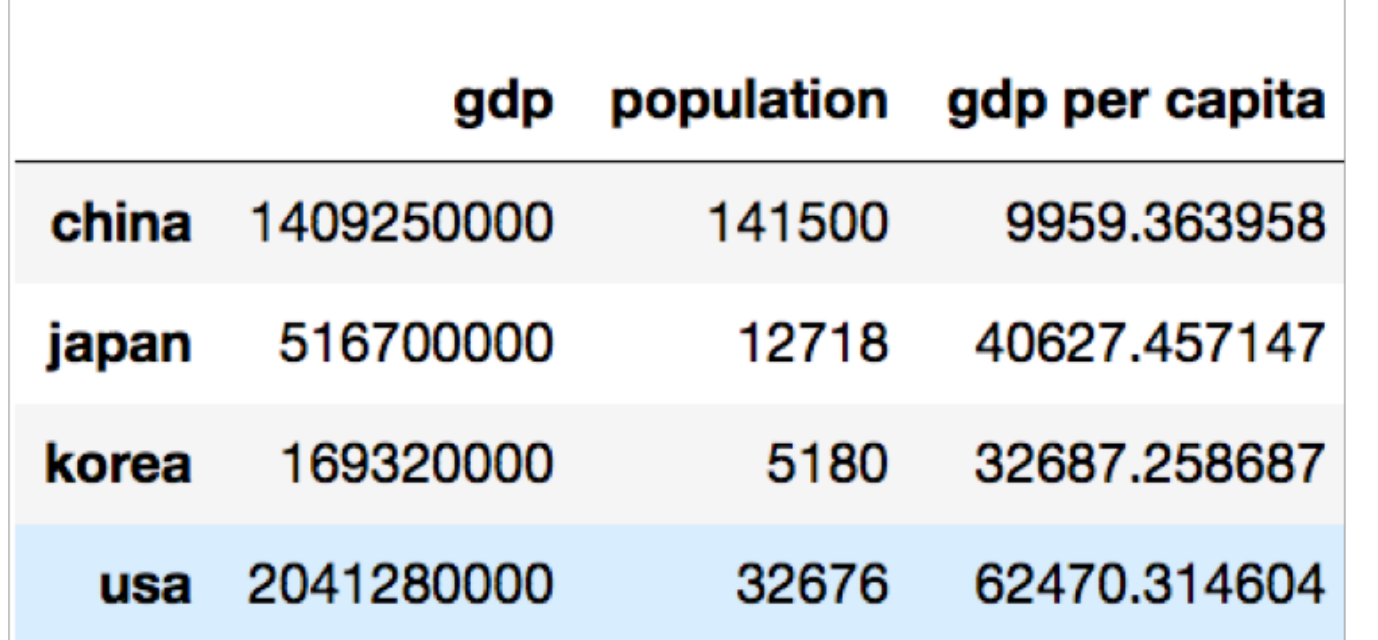

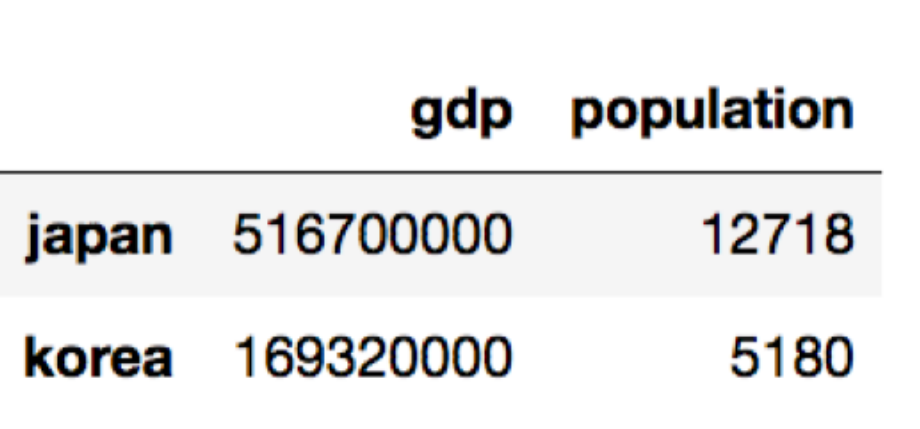

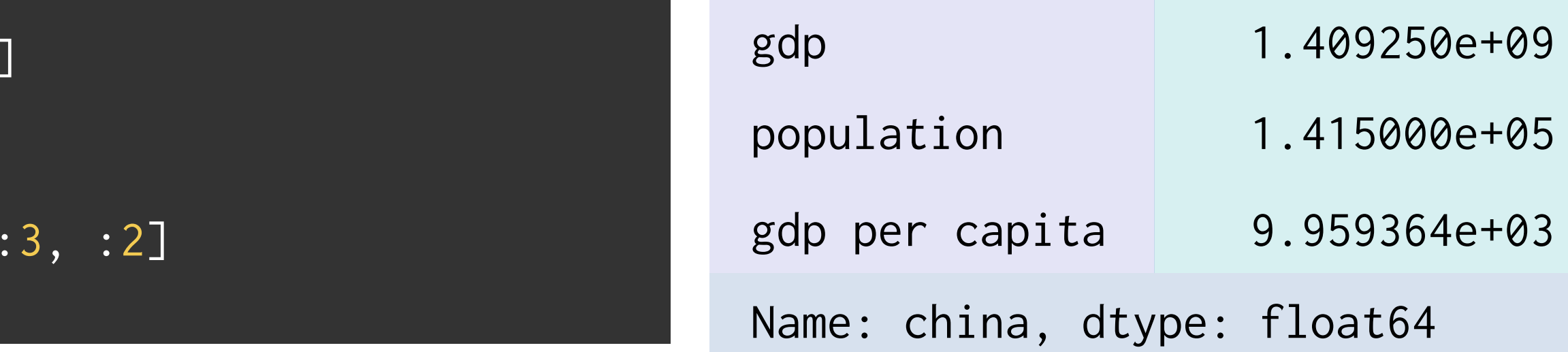

## **DataFrame 새 데이터 추가/수정**

- 리스트로 추가
- or 딕셔너리로 추가
- dataframe = pd.DataFrame(columns=['이름' , '나이' , '주소']) dataframe.loc[0] = ['임원균' , '26', '서울'] dataframe.loc[1] = {'이름':'철수' , '나이':'25', '주소':'인천'}

dataframe.loc[1, '이름'] = '영희'

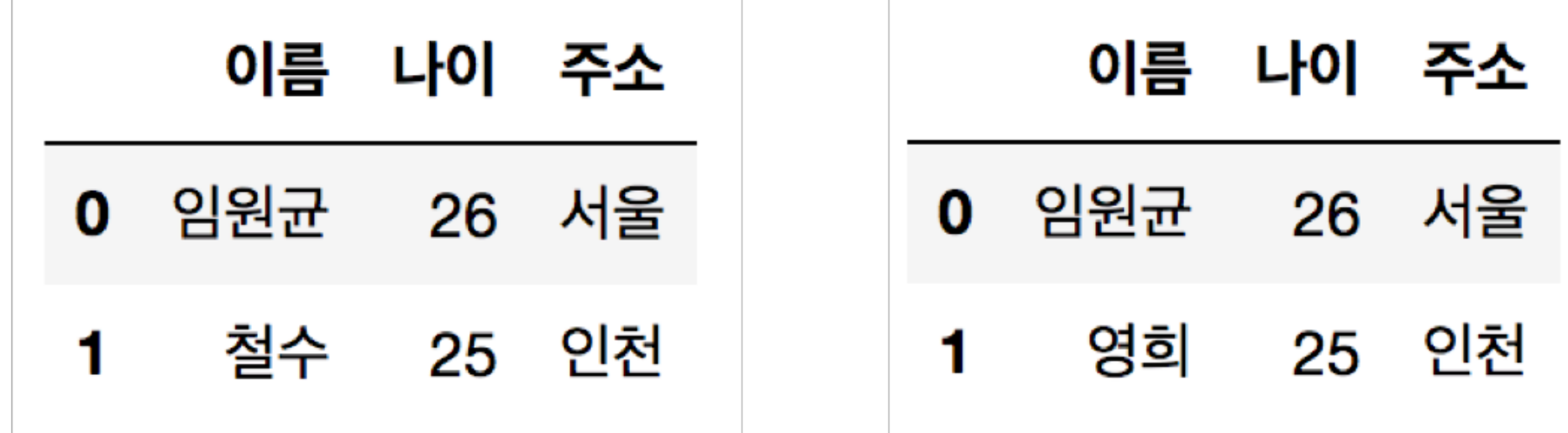

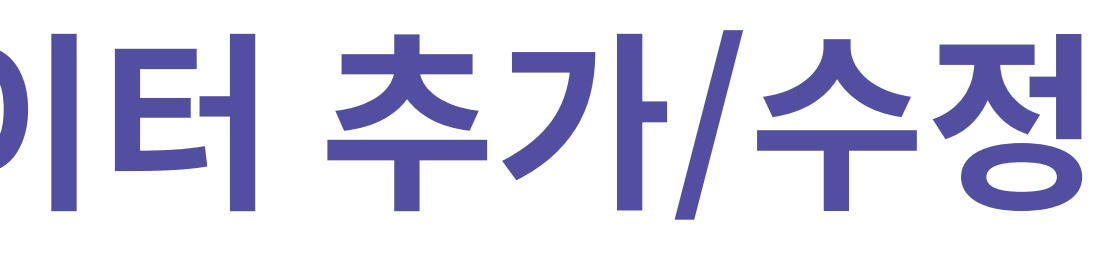

#### 새로운 컬럼 추가

## **DataFrame 새 컬럼 추가**

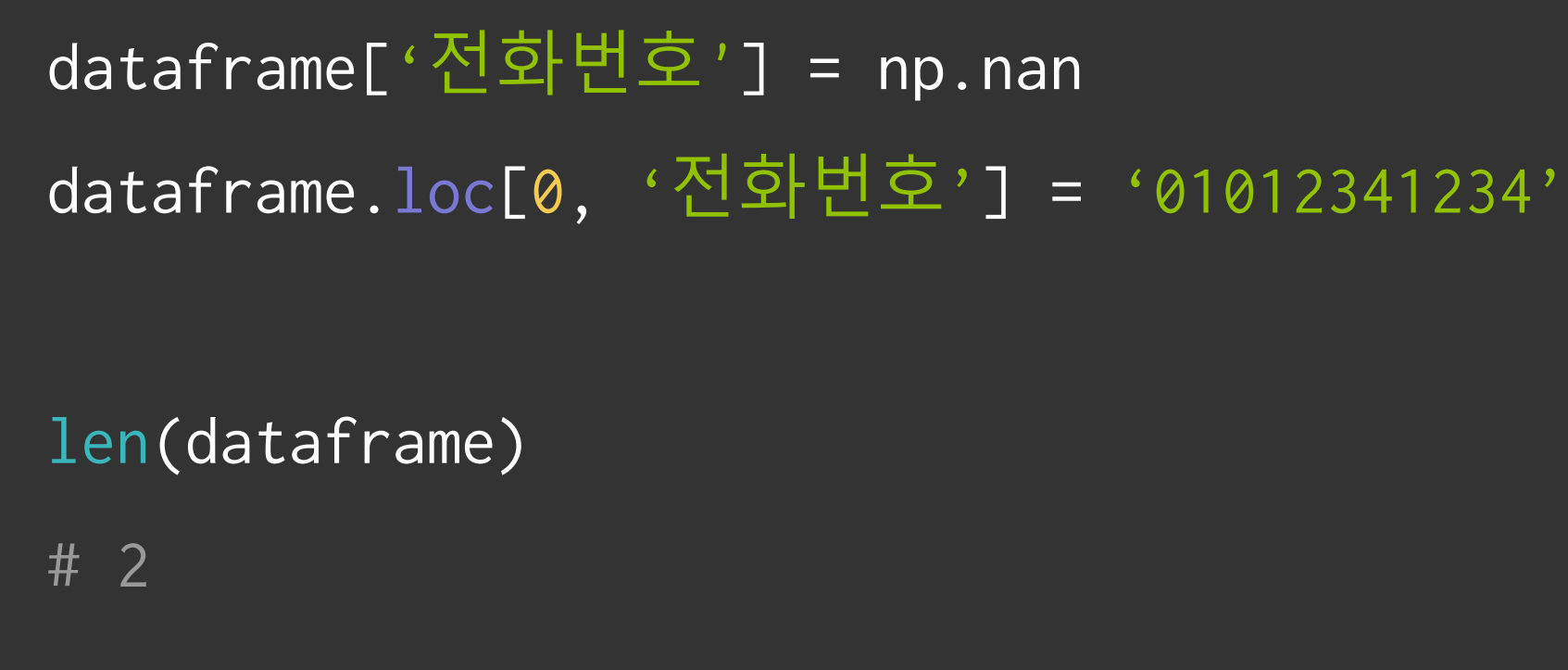

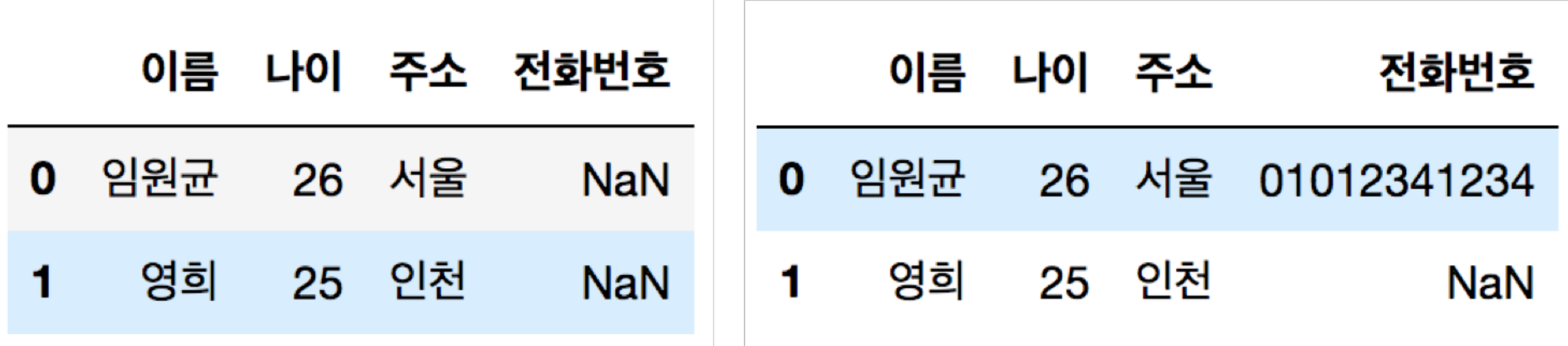

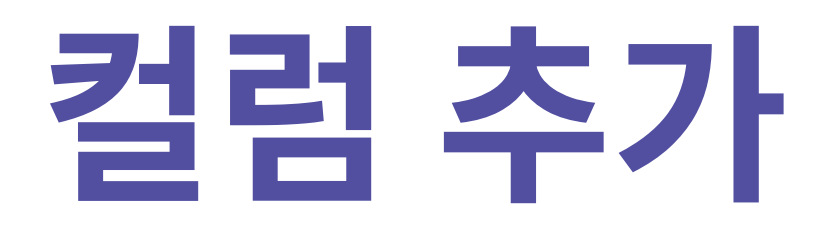

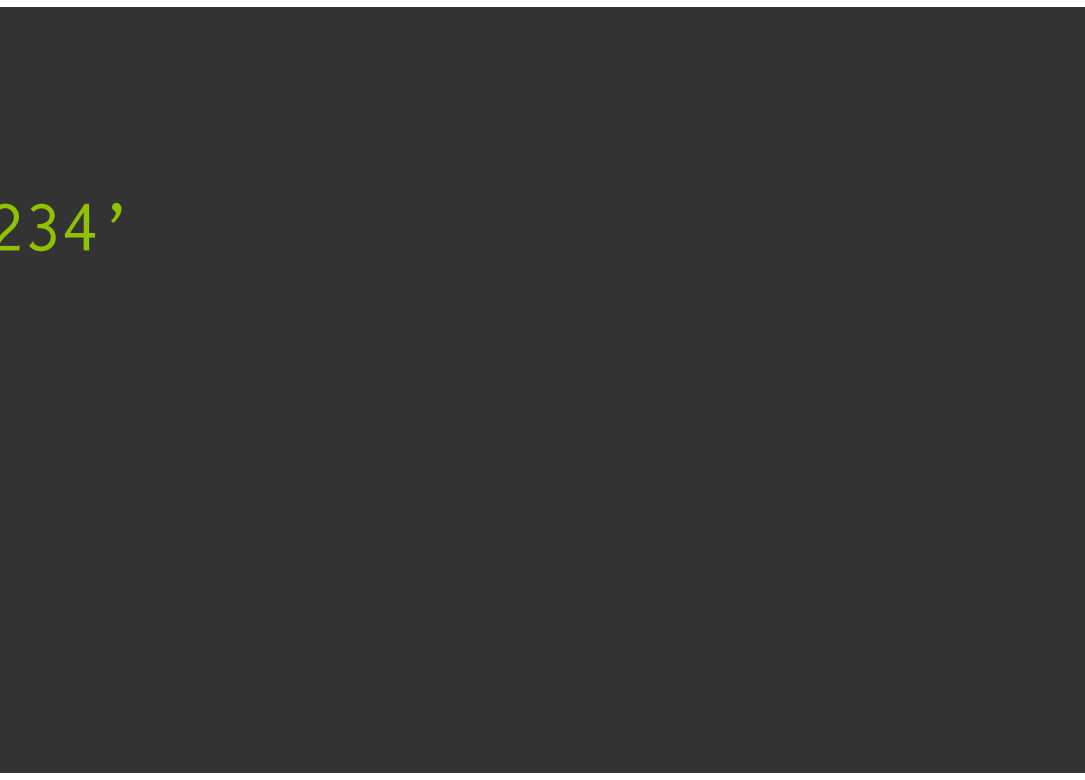

## 컬럼 이름이 하나만 있다면 Series 리스트로 들어가 있다면 DataFrame

dataframe["이름"] dataframe[["이름", "주소", "나이"]]

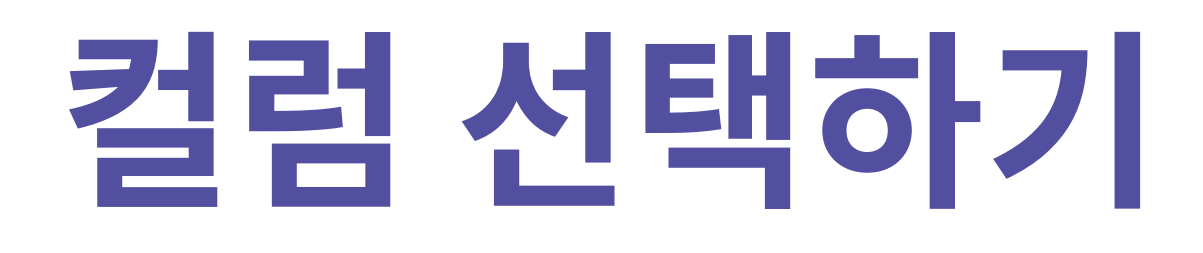

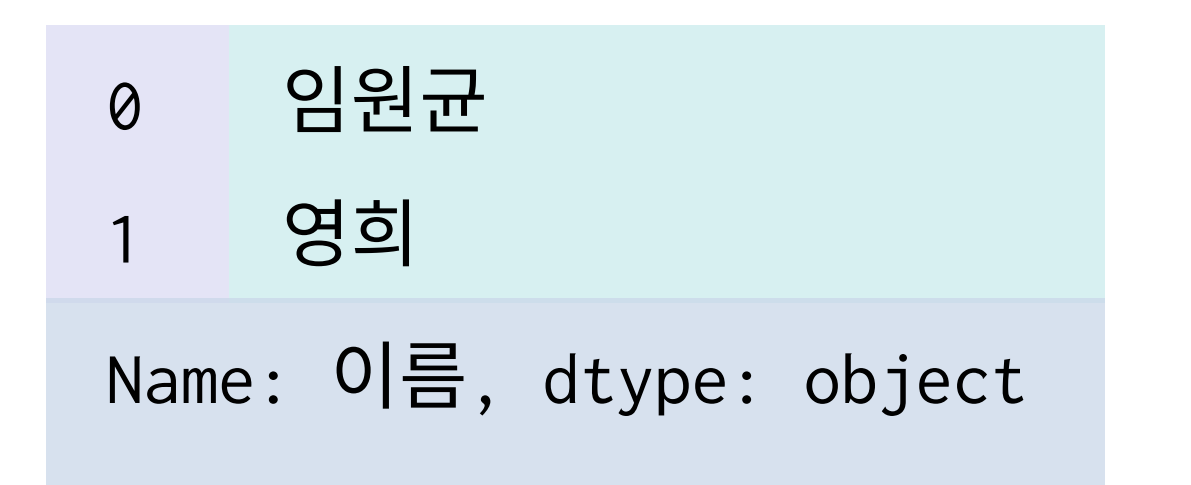

 $\bf{0}$ 1

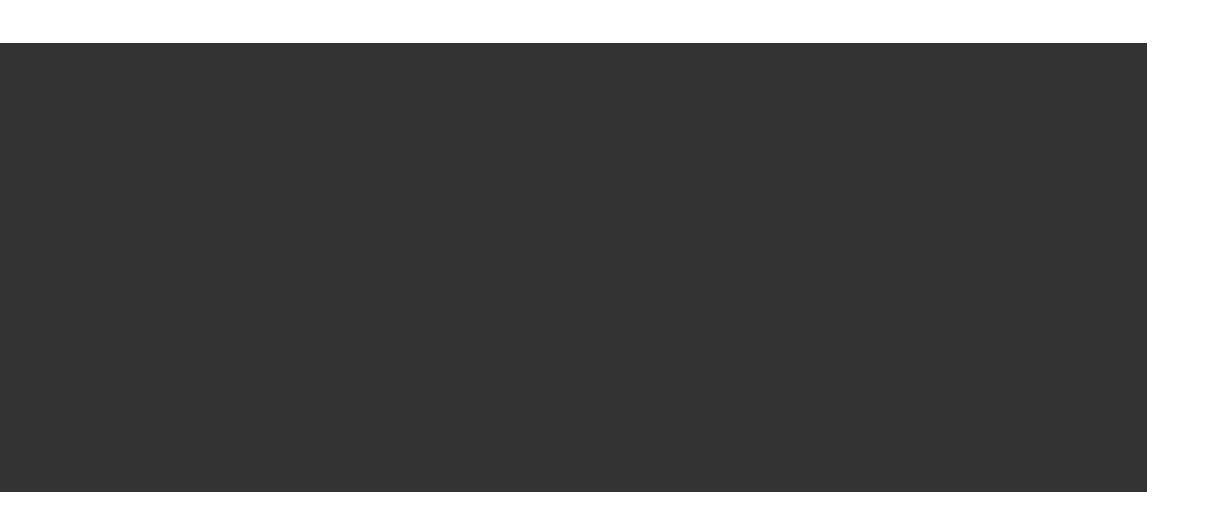

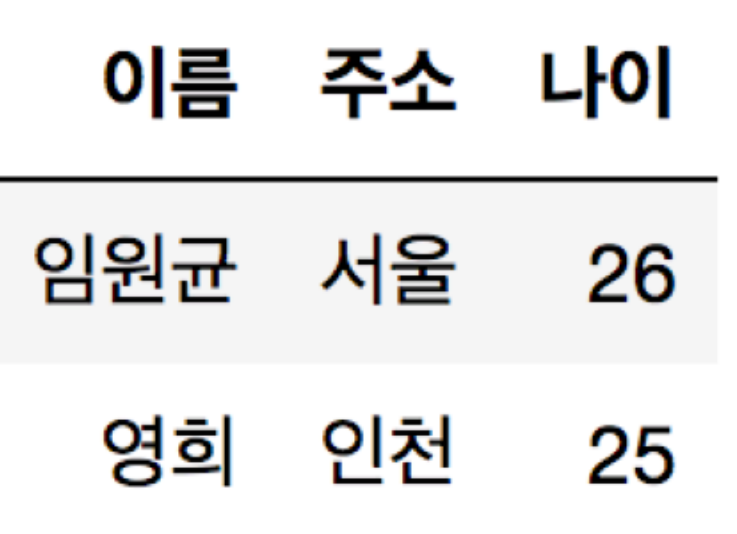

# [실습3] Indexing & Slicing

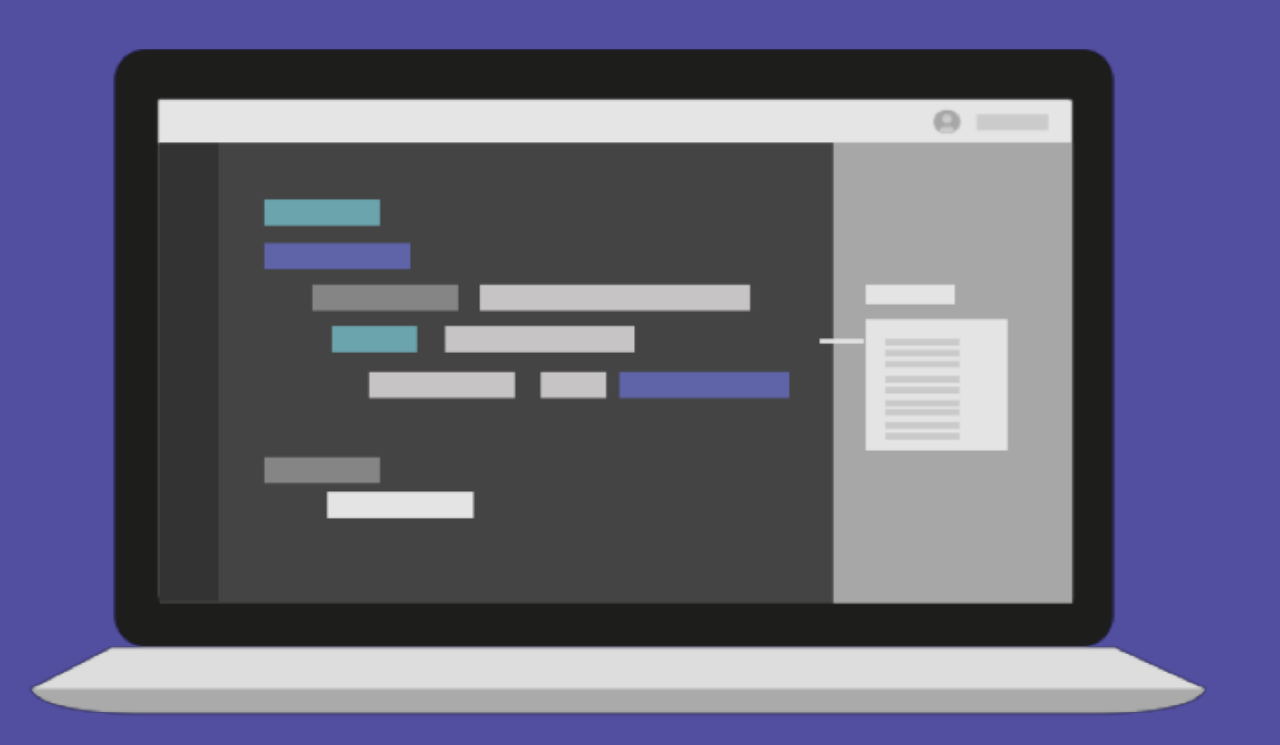

# Pandas 연산과 함수

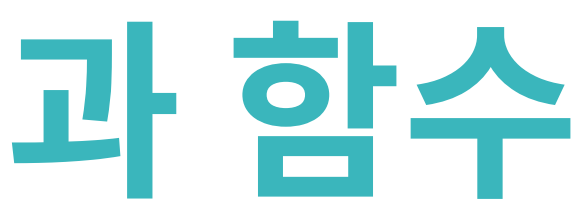

### 튜토리얼의 데이터와 다르게 현실 데이터는 일부 누락되어 있는 형태가 많음

# **누락된 데이터 체크**

dataframe.isnull()

dataframe.notnull()

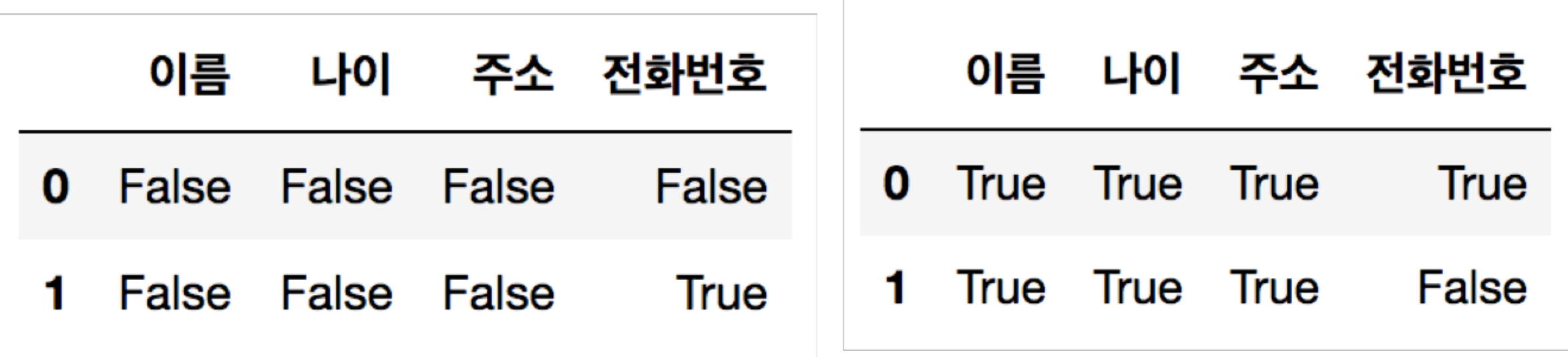

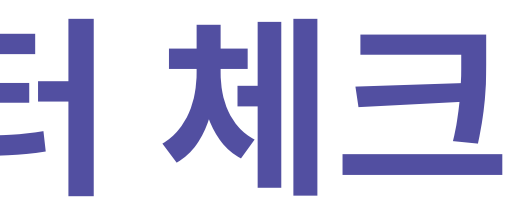

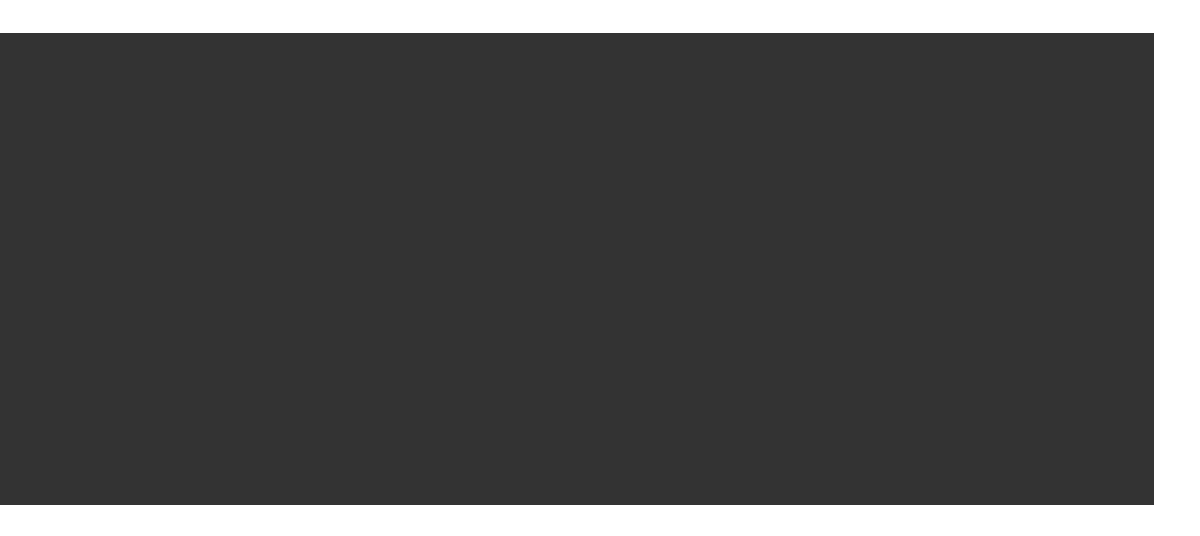

### 튜토리얼의 데이터와 다르게 현실 데이터는 일부 누락되어 있는 형태가 많음

# **누락된 데이터 체크**

dataframe.dropna() dataframe['전화번호'] = dataframe['전화번호'].fillna('전화번호 없음')

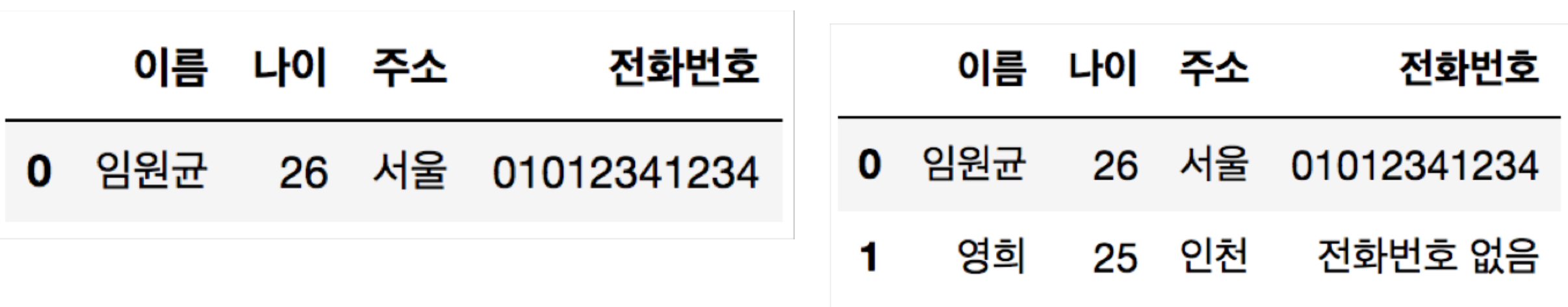

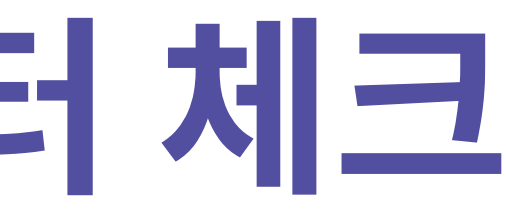

## numpy array에서 사용했던 Series연산자들을 동일하게 활용할 수 있음

## **Series연산**

 $A = pd.Series([2, 4, 6], index=[0, 1, 2])$  $B = pd.Series([1, 3, 5], index=[1, 2, 3])$  $A + B$ A.add(B, fill\_value=0)

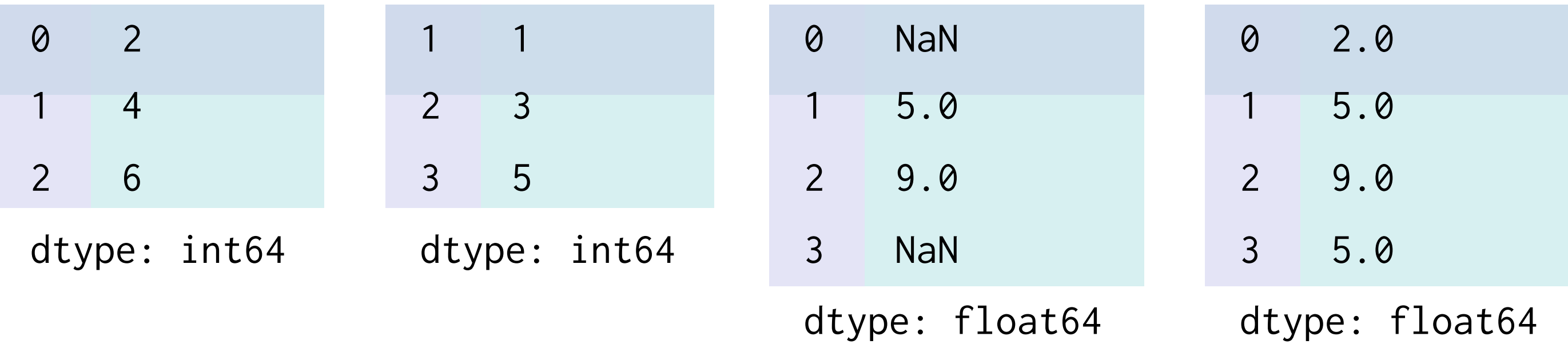

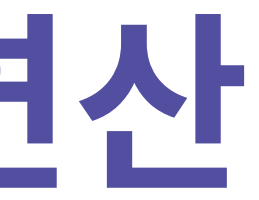

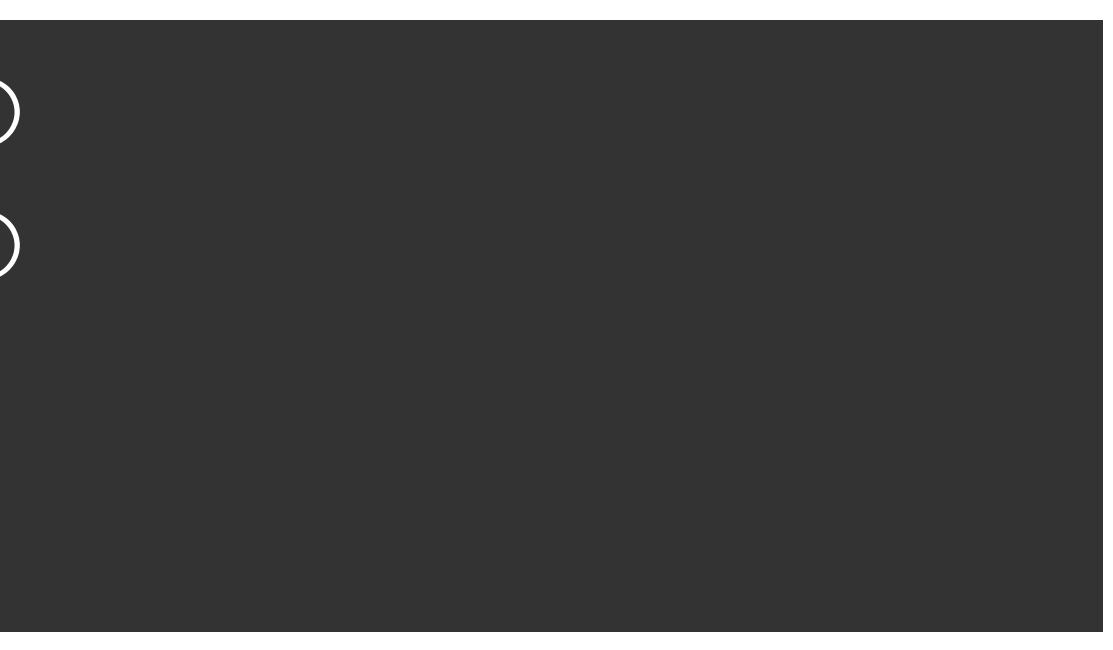

## **DataFrame 연산**

### add  $(+)$ , sub  $(-)$ , mul  $(*)$ , div  $(')$

- A =  $pd.DataFrame(np.random.randn(t0, 10, (2, 2)), columns=list("AB")$  $B = pd.DataFrame(np.random.randn(t0, 10, (3, 3)), columns-list("BAC"))$
- $A + B$
- A.add(B, fill\_value=0)

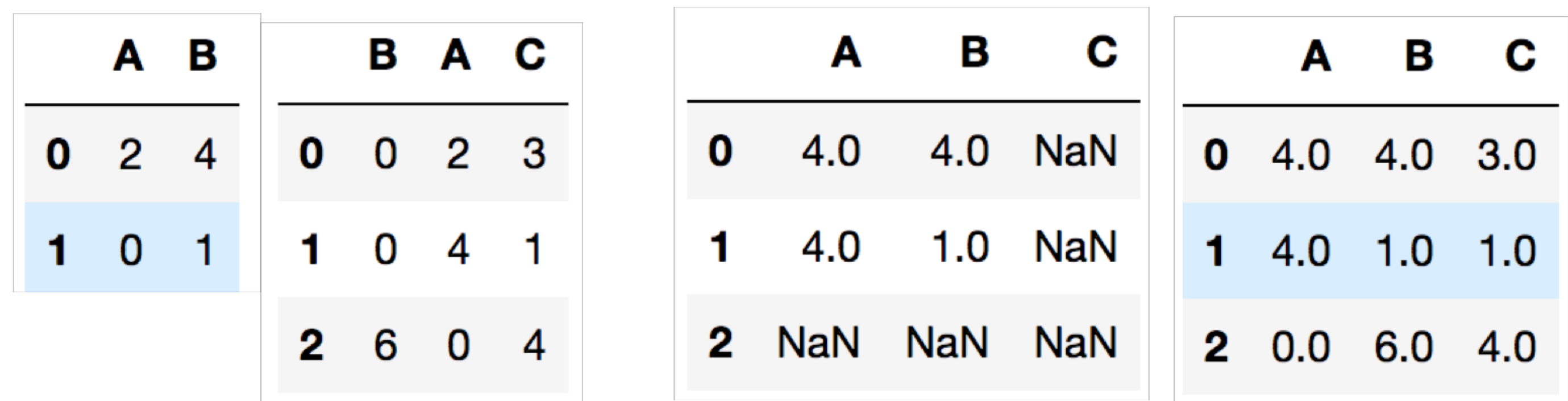

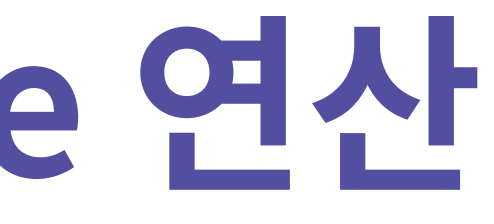
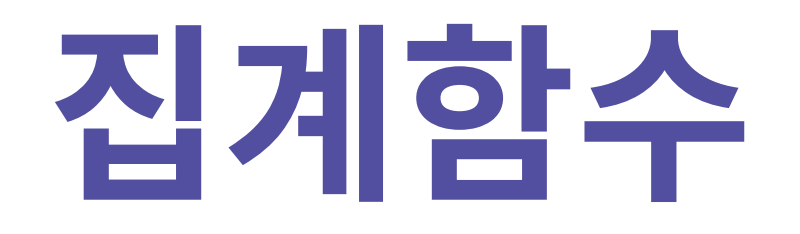

### numpy array에서 사용했던 sum, mean 등의 집계함수를 동일하게 사용할 수 있음  $A$   $B$ data =  $\{$  $'A'$ : [ i+5 for i in range(3) ],  $0\t 5\t 0$ 'B': [ i\*\*2 for i in range(3) ] 6  $\mathbf 1$  $\blacksquare$ }  $2 \t7 \t4$ df = pd.DataFrame(data) df['A'].sum() # 18 A 18 A 6.000000 df.sum() B 5 B 1.666667

```
df.mean()
```
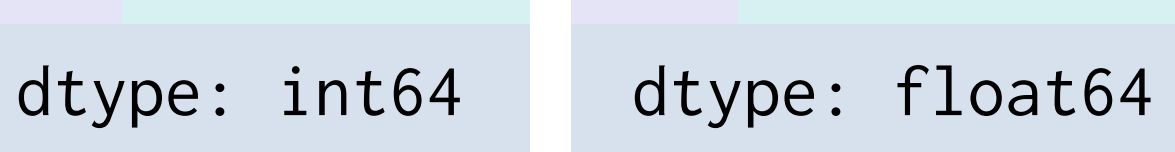

# [실습4] Pandas 연산과 함수

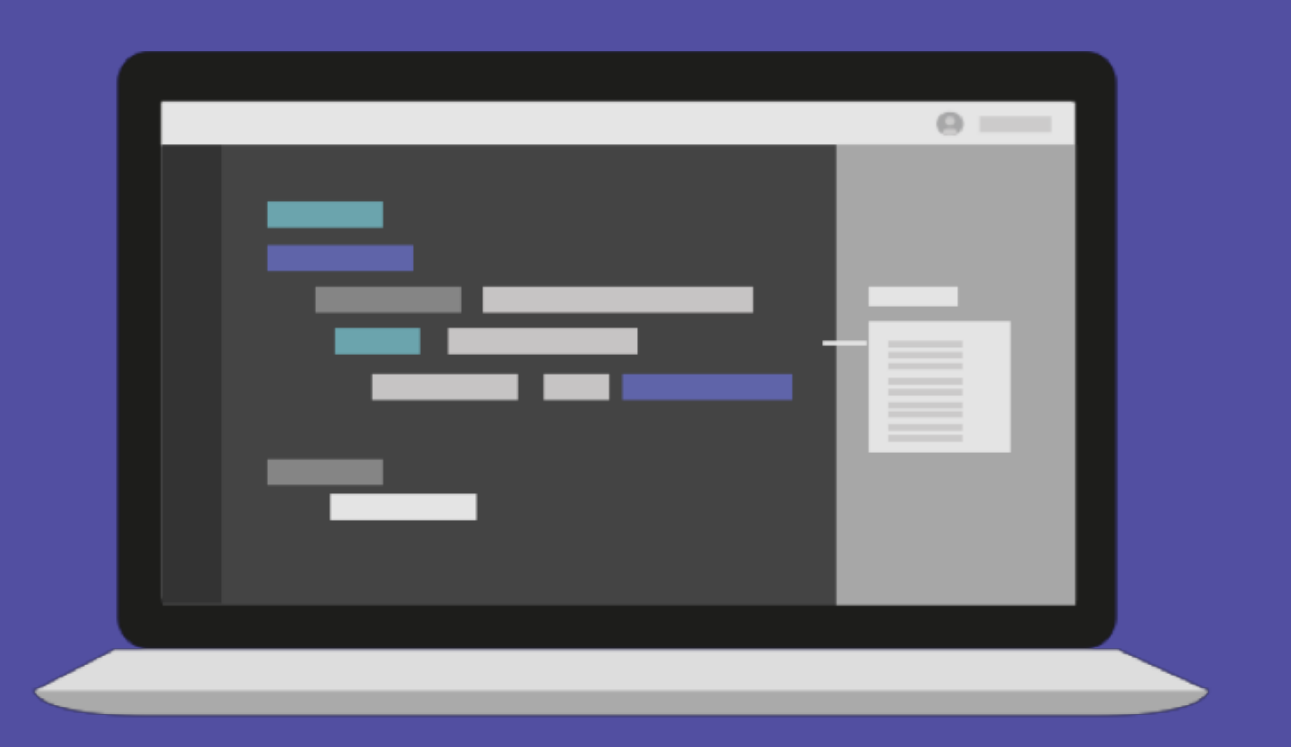

## Dataframe 정렬하기

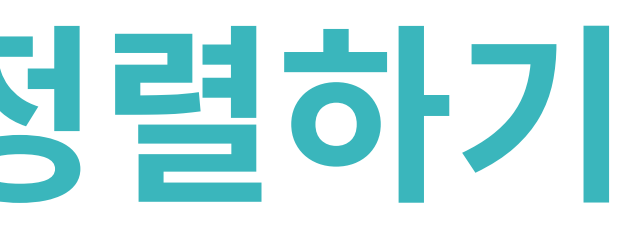

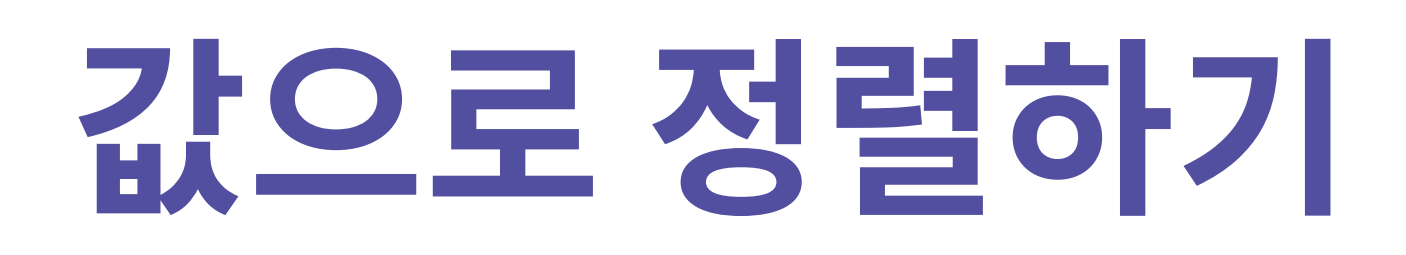

### sort\_values()

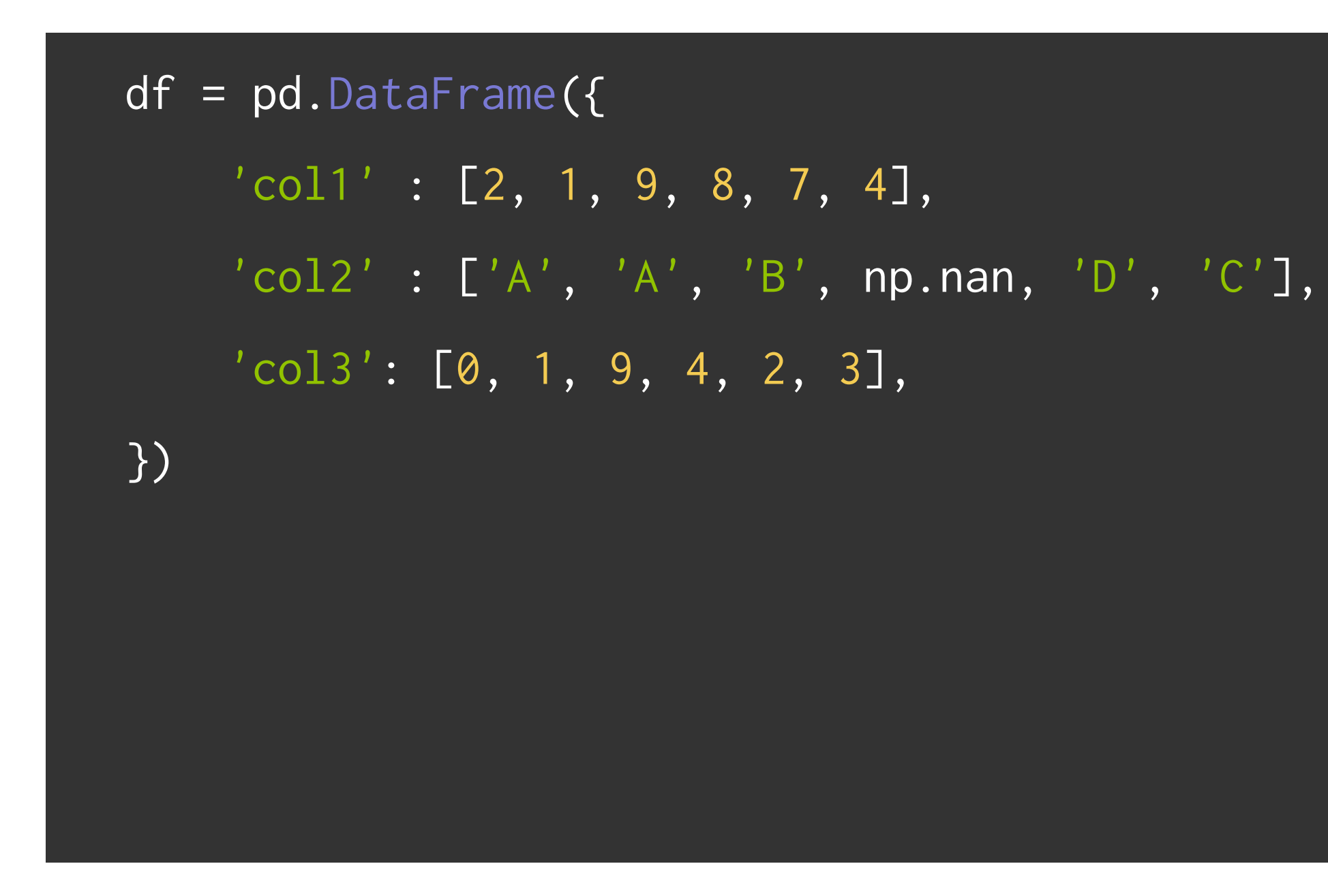

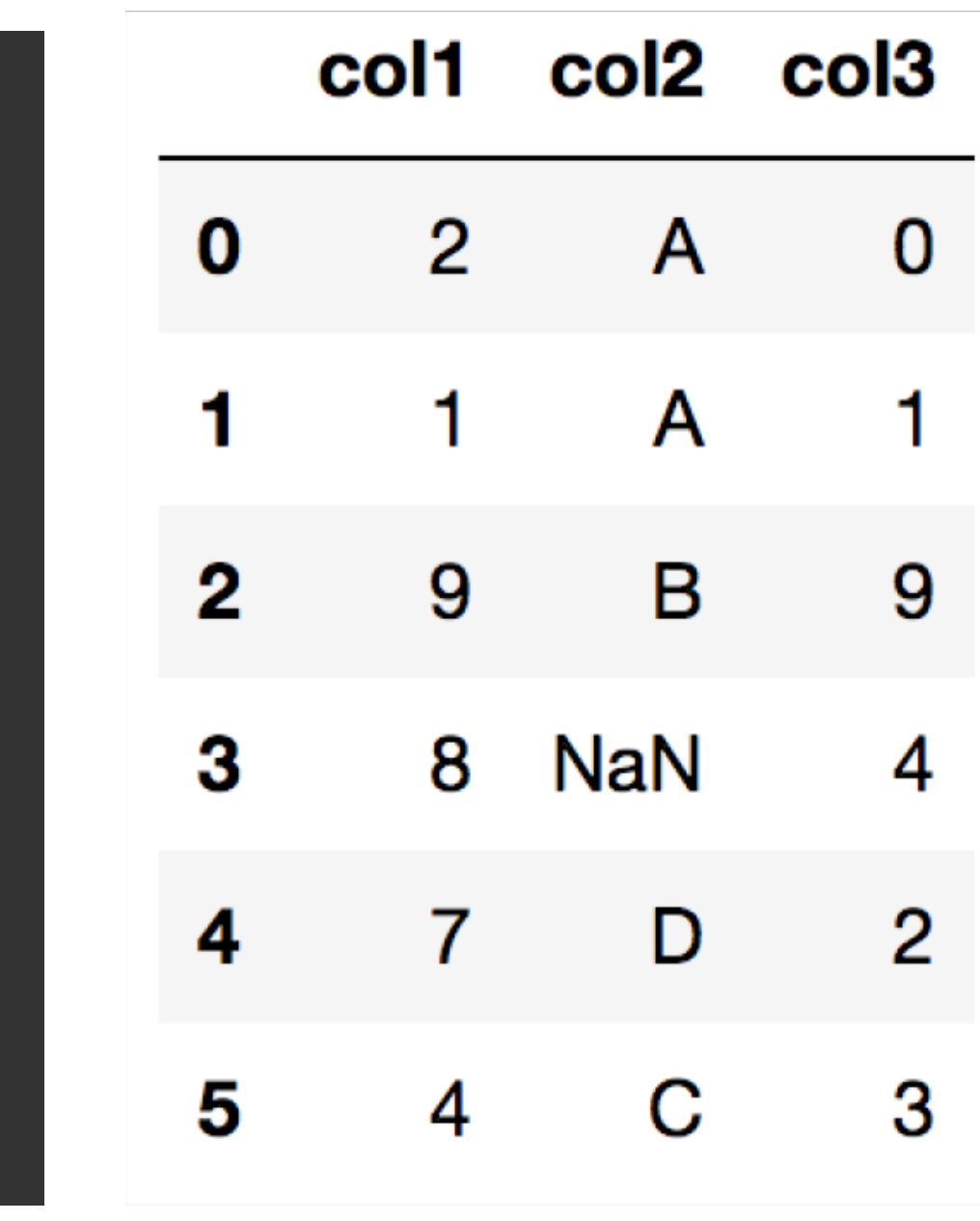

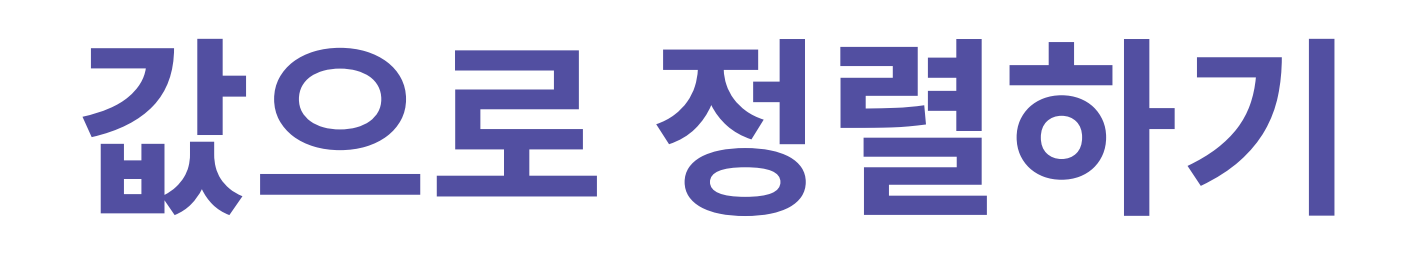

### df.sort\_values('col1')

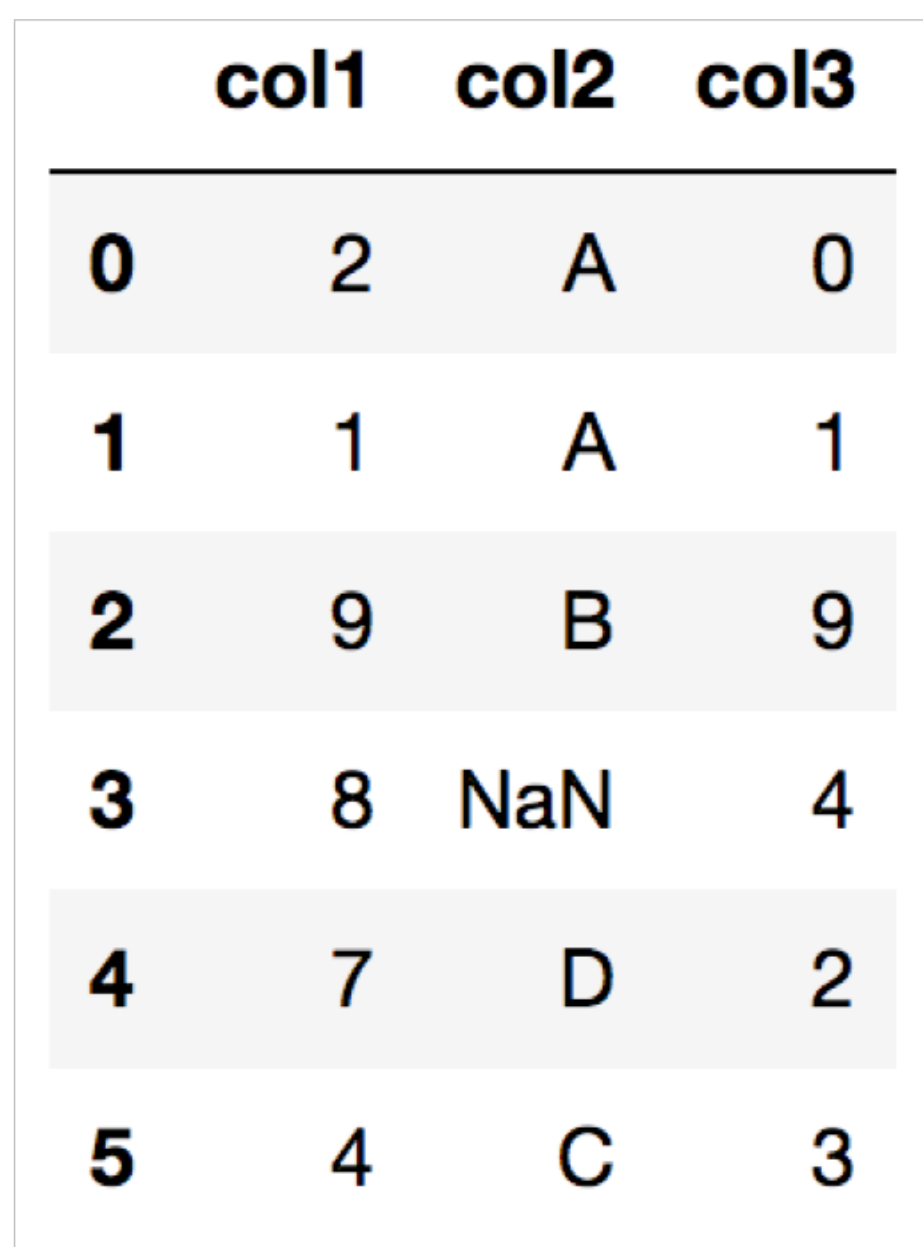

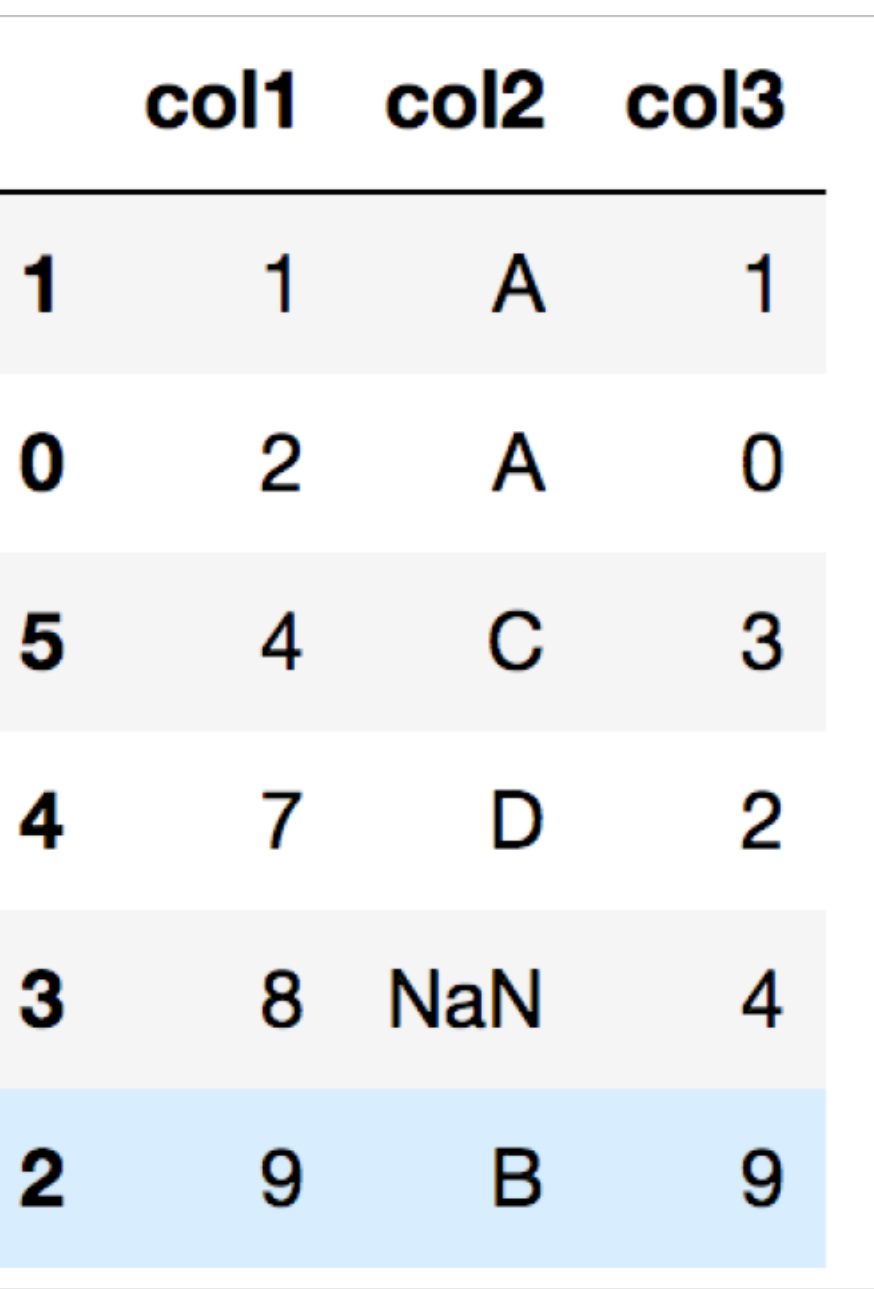

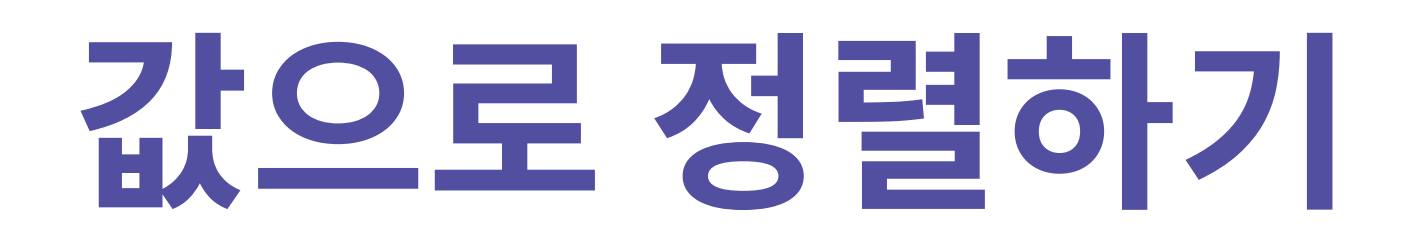

### df.sort\_values('col1', ascending=False)

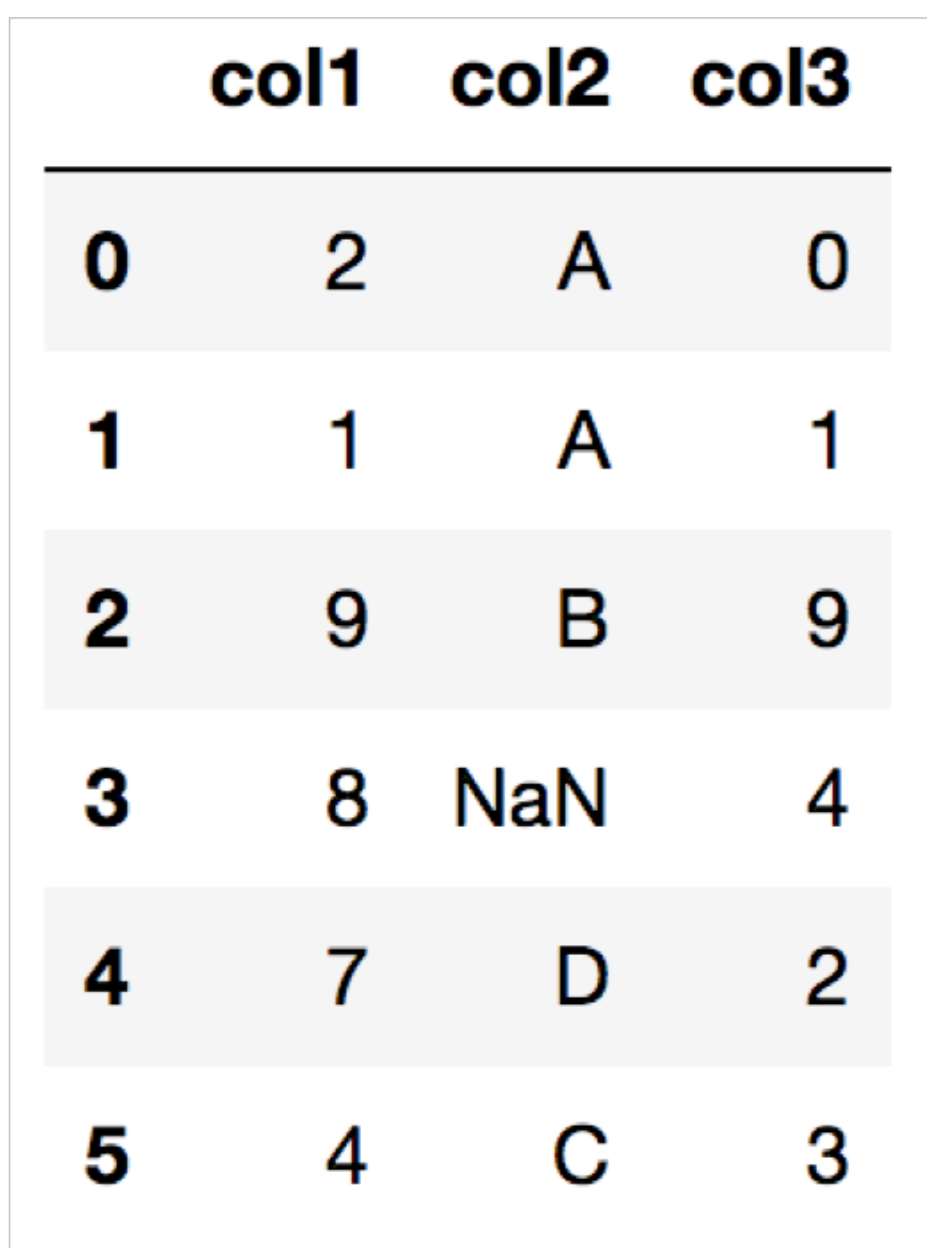

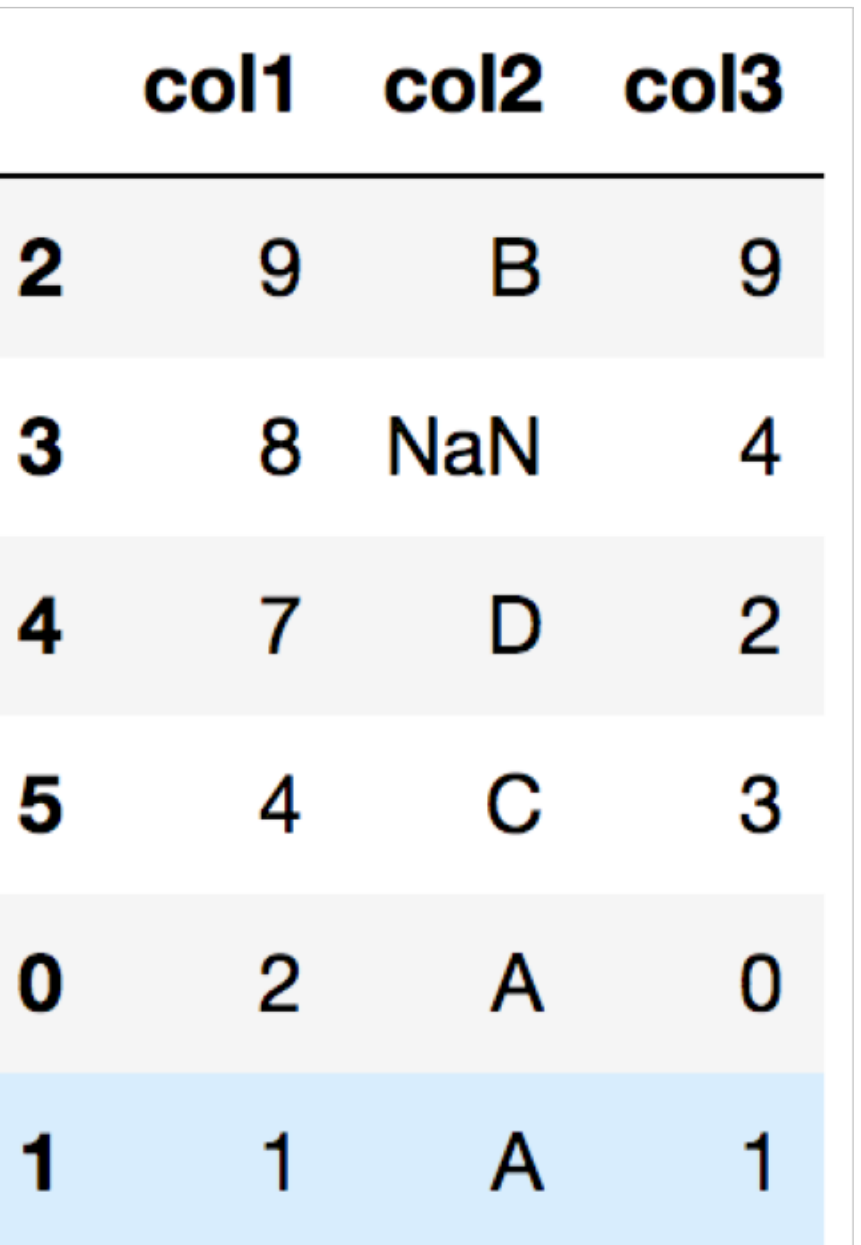

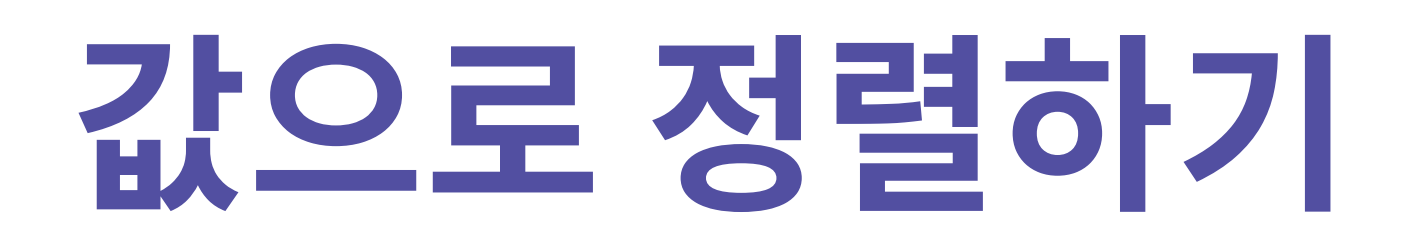

### df.sort\_values(['col2', 'col1'])

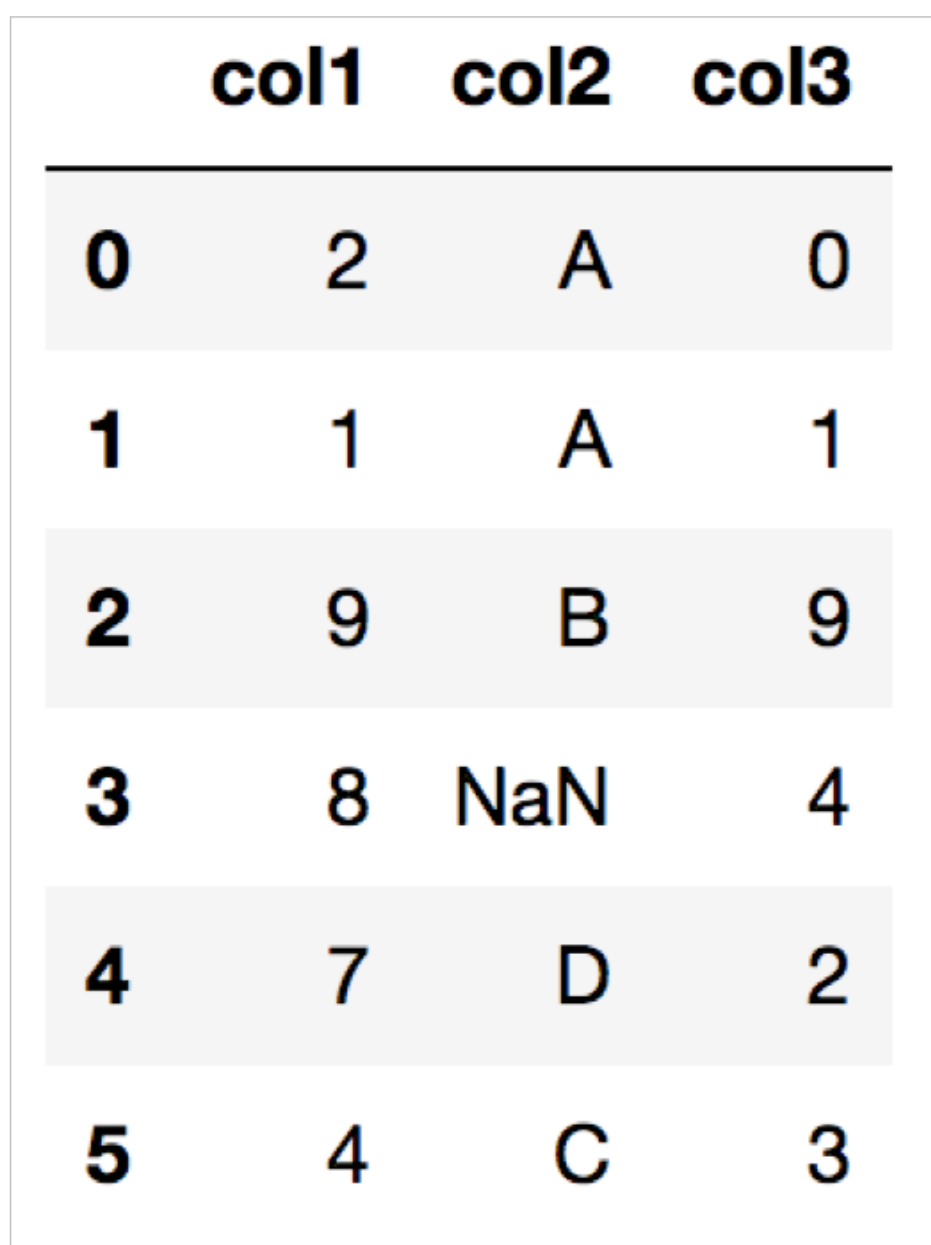

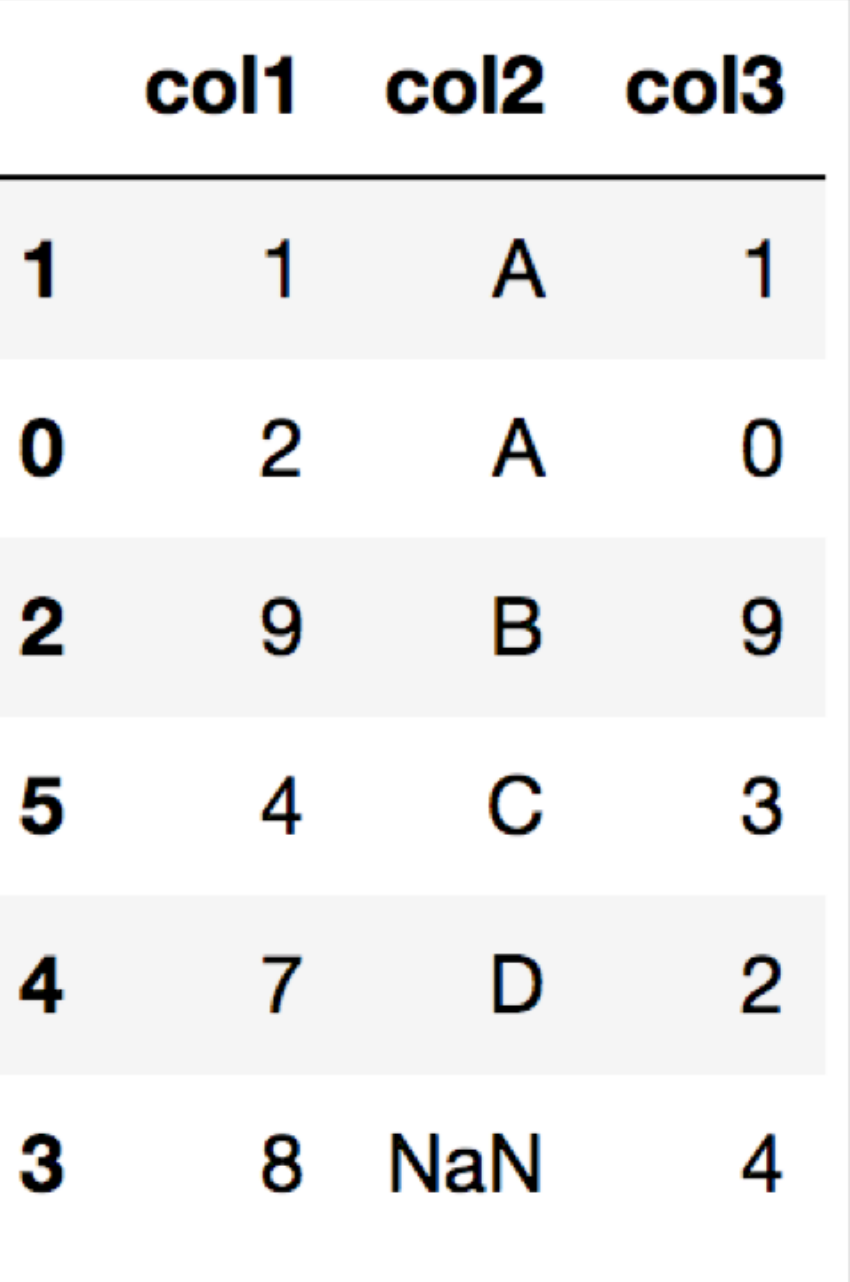

# [실습5] Dataframe 정렬하기

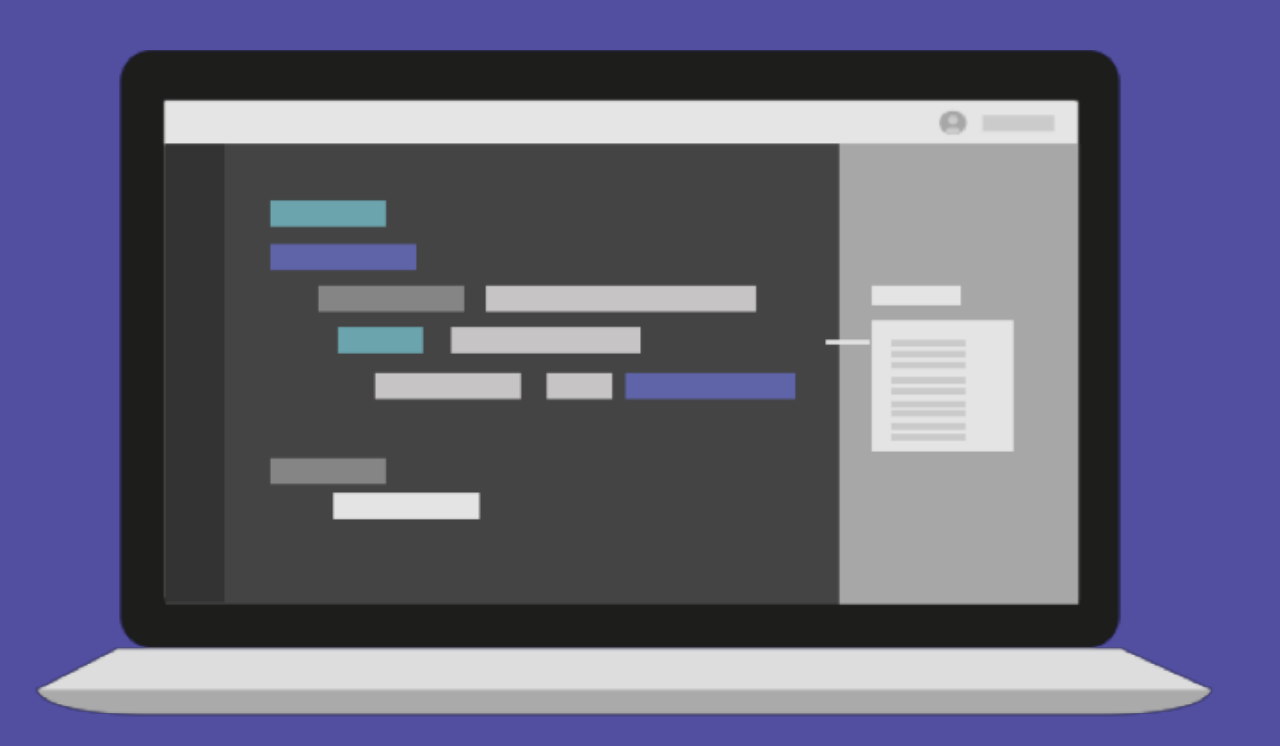

# [실습6] 잭이 심은 콩나무 데이터 정렬하기

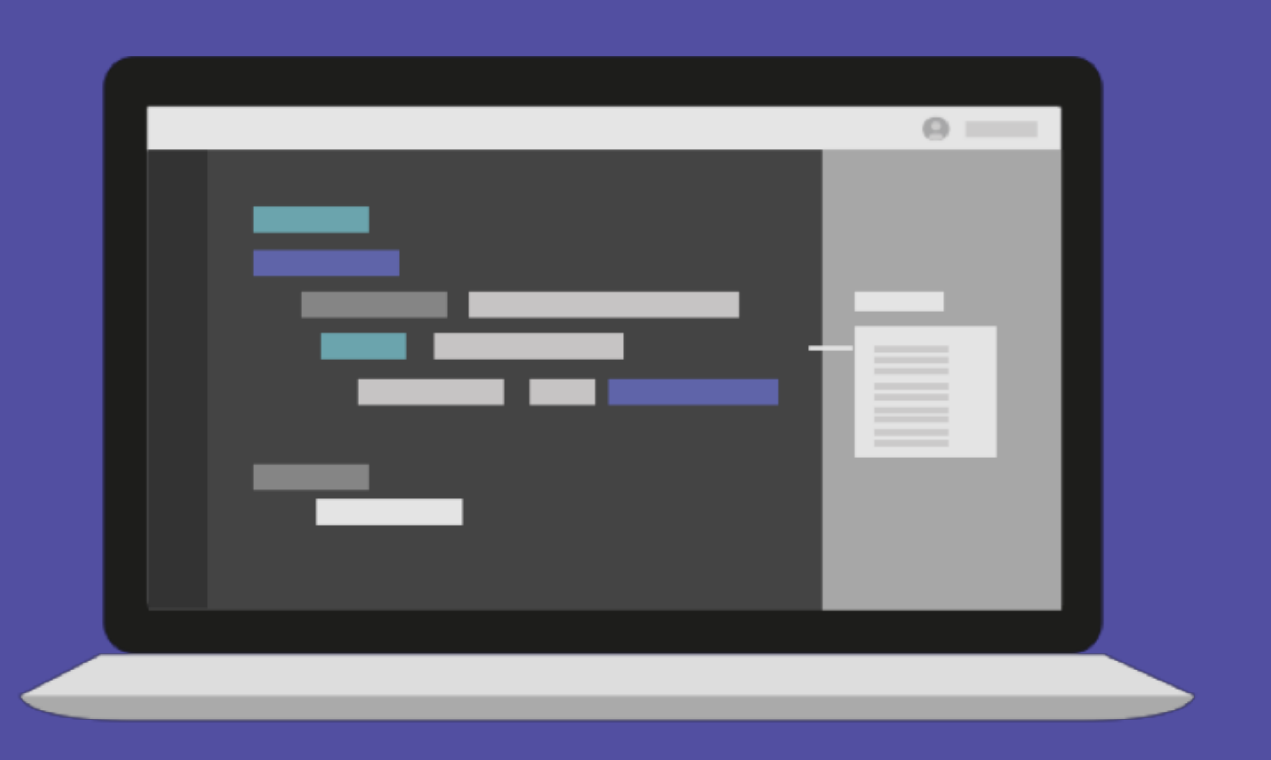

 $/\star$ elice $\star/$ 

## 문의 및 연락처

academy.elice.io contact@elice.io facebook.com/elice.io medium.com/elice

### Pandas 심화 알아보기

## $/*$  elice  $*/$ **파이썬으로 시작하는 데이터 분석**

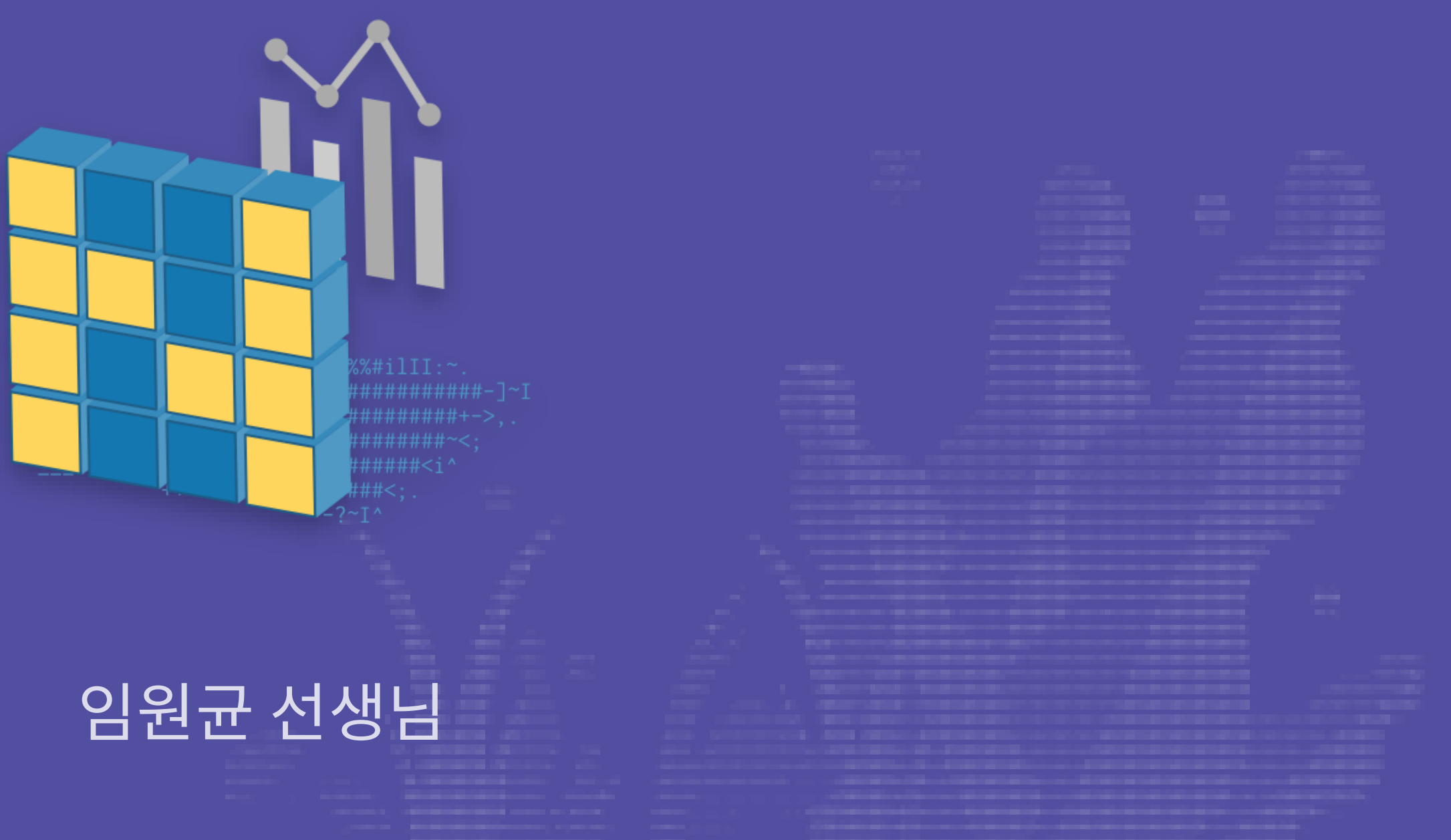

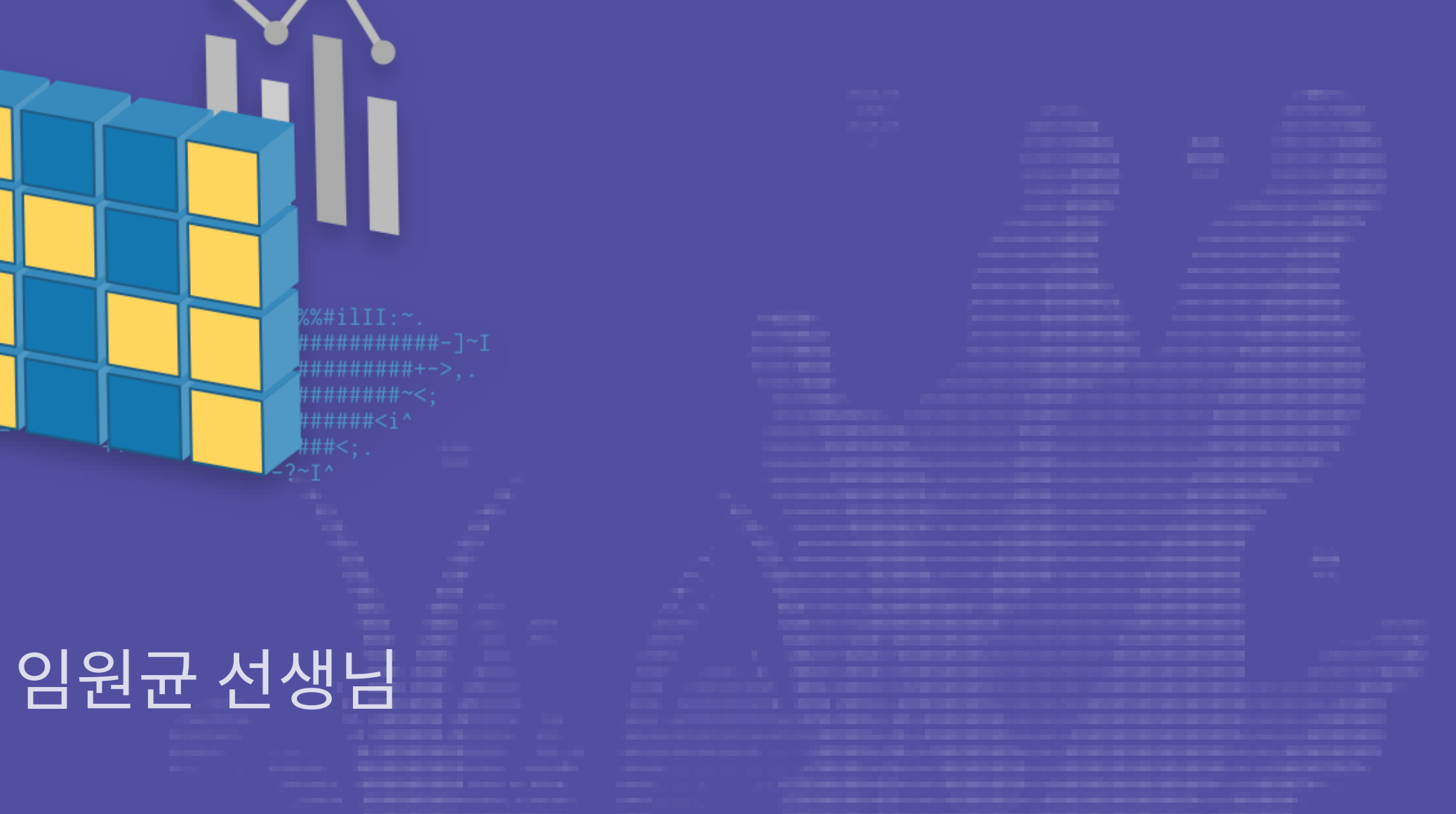

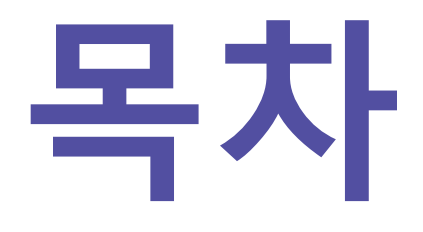

### 1. 조건으로 검색하기

- 2. 함수로 데이터 처리하기
- 3. 그룹으로 묶기
- 4. MultiIndex & pivot\_table

조건으로 검색하기

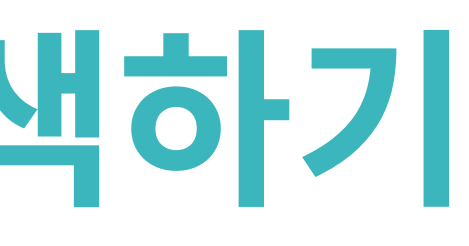

### numpy array와 마찬가지로 masking 연산이 가능하다 **조건으로 검색하기**

import numpy as np import pandas as pd  $df = pd.DataFrame(np.random.randn(t5, 2), columns=["A", "B"])$  $df['``A" ] < 0.5$ 

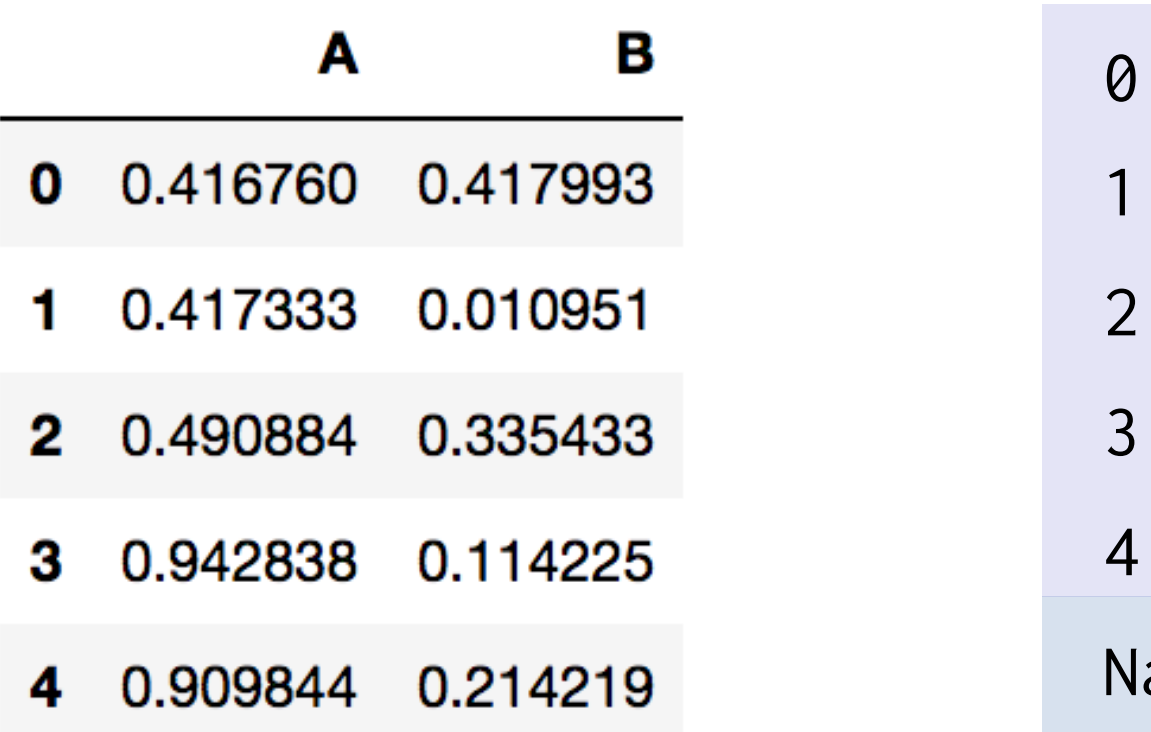

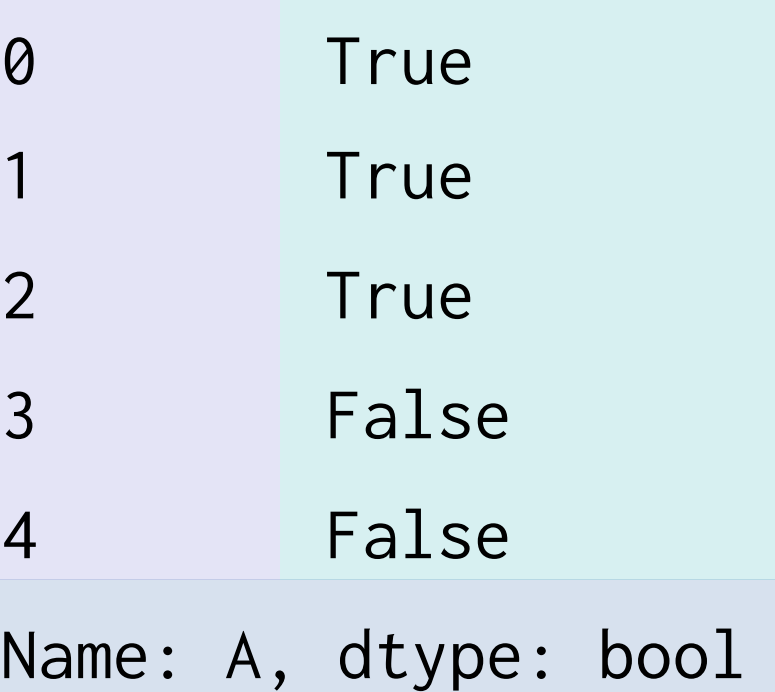

## **조건으로 검색하기**

import numpy as np import pandas as pd  $df = pd.DataFrame(np.random.randn.t(5, 2), columns=["A", "B"])$ df[(df["A"] < 0.5) & (df["B"] >  $0.3$ )] df.query(" $A < 0.5$  and  $B > 0.3"$ )

### 조건에 맞는 DataFrame row를 추출 가능하다

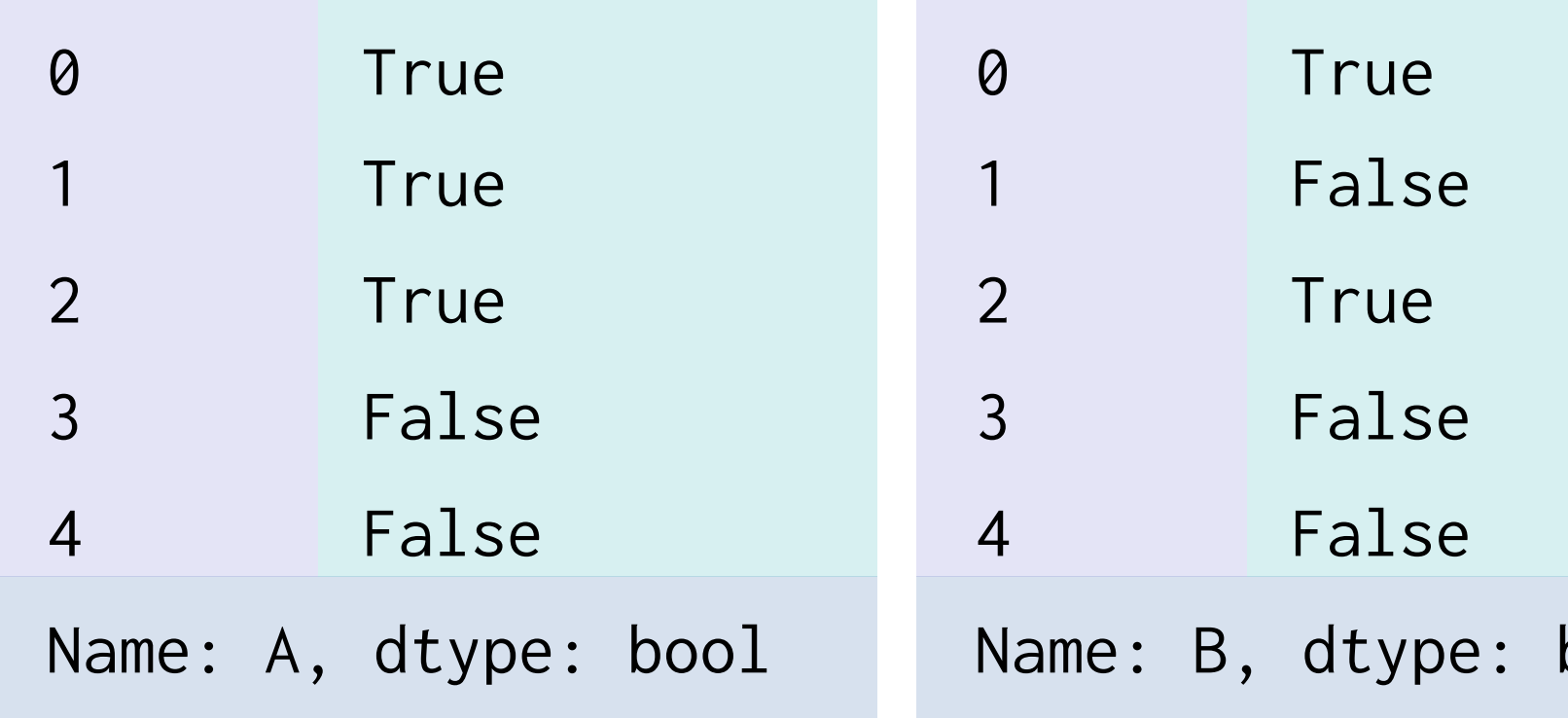

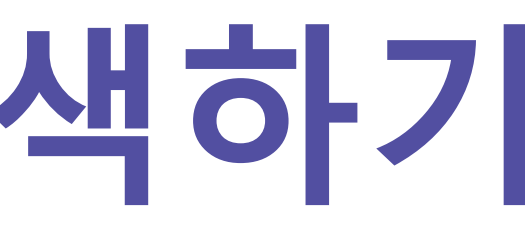

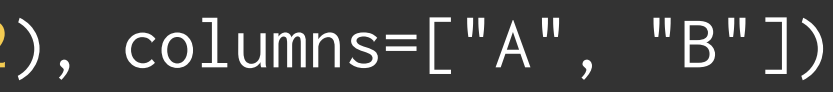

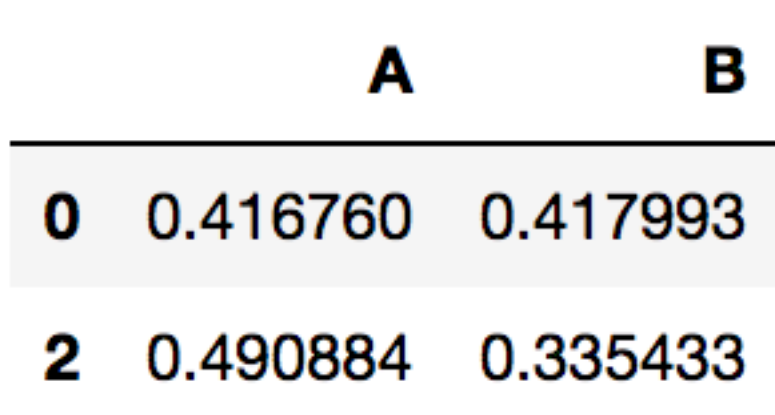

 $bool$ 

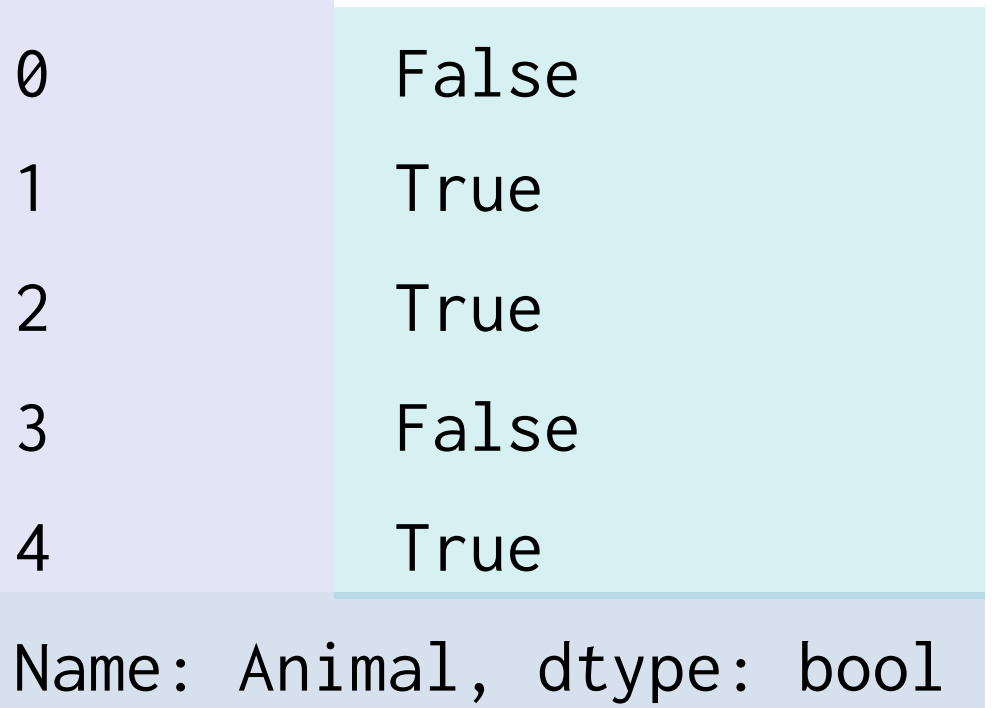

## **조건으로 검색하기**

df["Animal"].str.contains("Cat") df.Animal.str.match("Cat")

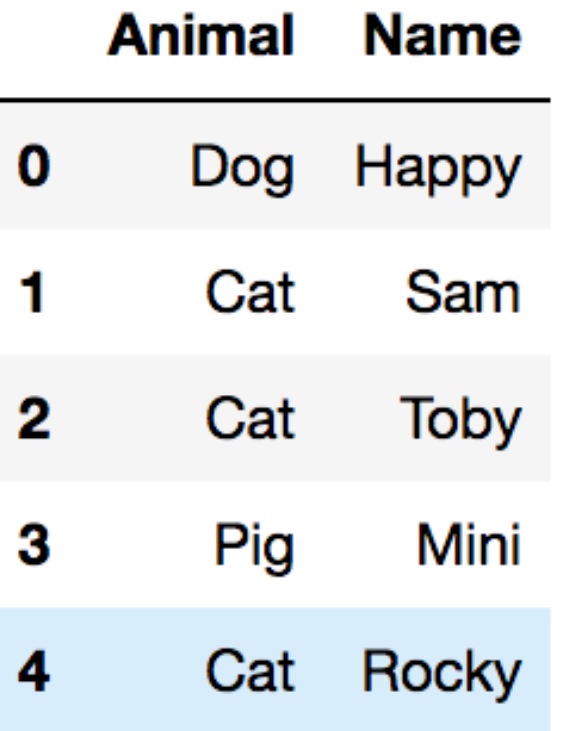

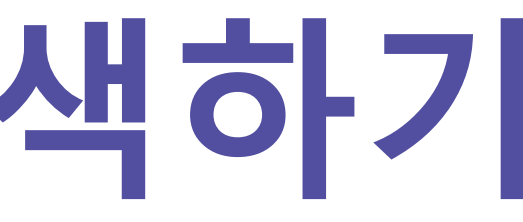

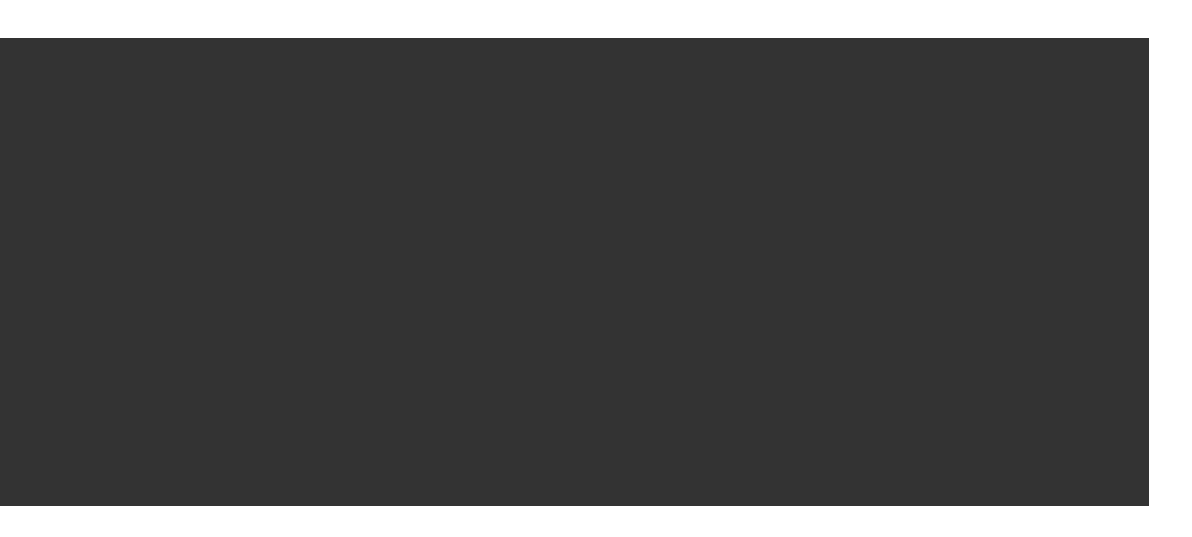

### 문자열이라면 다른 방식으로도 조건 검색이 가능하다

# [실습1] 조건으로 검색하기

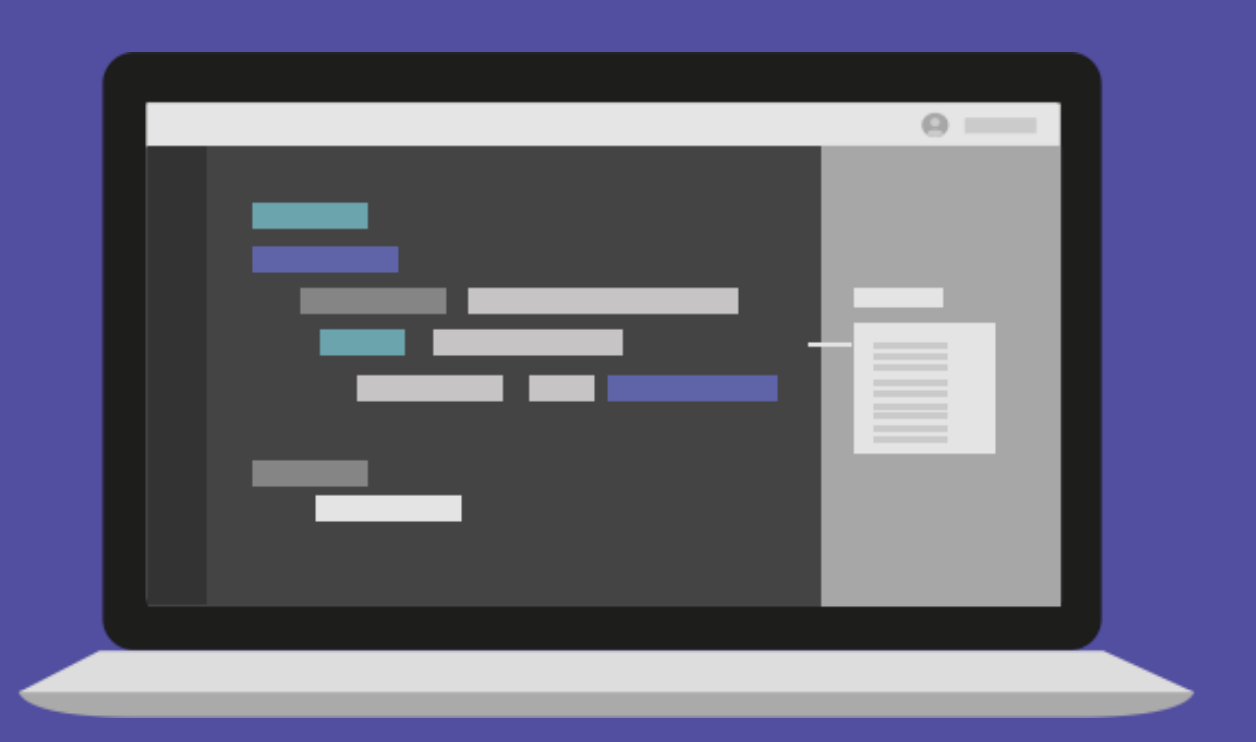

## 함수로 데이터 처리하기

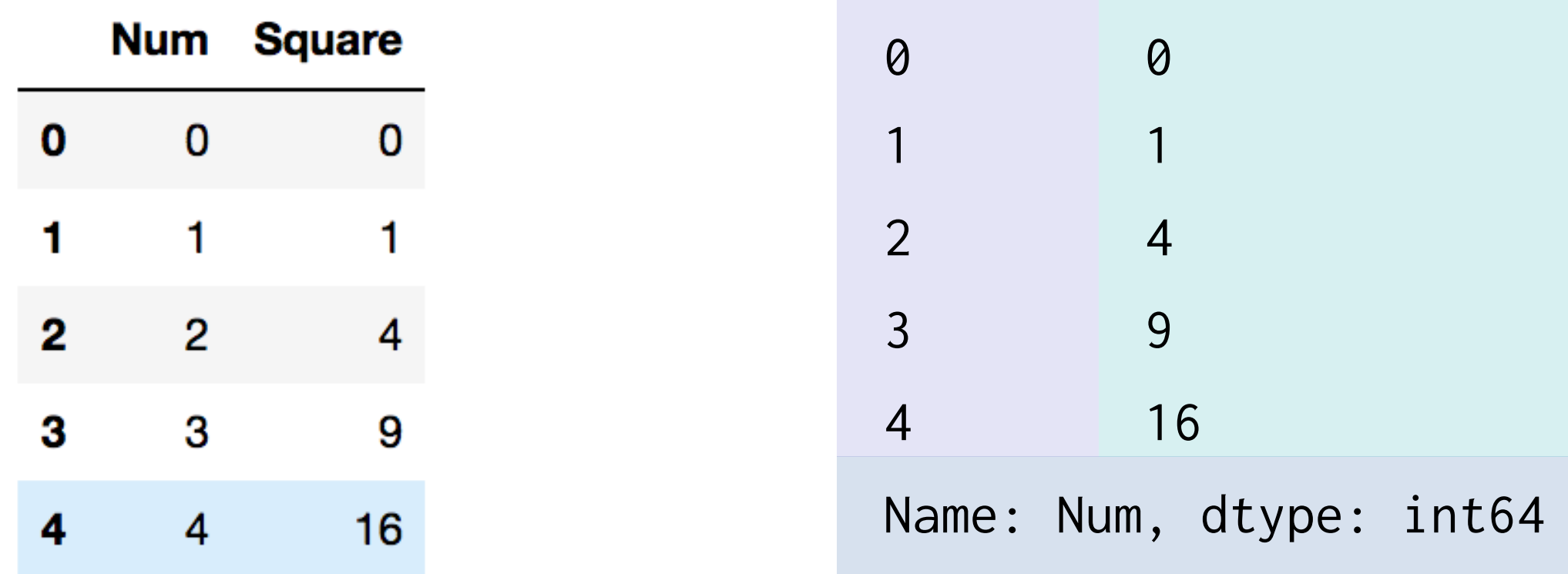

df = pd.DataFrame(np.arange(5), columns=["Num"]) def square(x): return x\*\*2 df["Num"].apply(square)  $df['Square''] = df.Wum.append[y(lambda x: x * x 2)]$ 

## **함수로 데이터 처리하기** apply를 통해서 함수로 데이터를 다룰 수 있다

df = pd.DataFrame(columns=["phone"])  $df.loc[0] = "010-1234-1235"$ df.loc[1] = "공일공-일이삼사-1235" df.loc[2] = "010.1234.일이삼오"  $df.loc[3] = "공1~1234.10|32"$ df["preprocess\_phone"] = ''

### phone preprocess\_phone

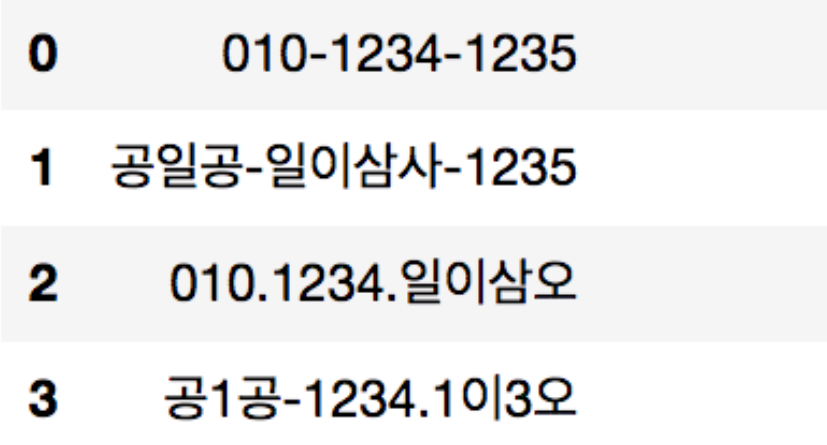

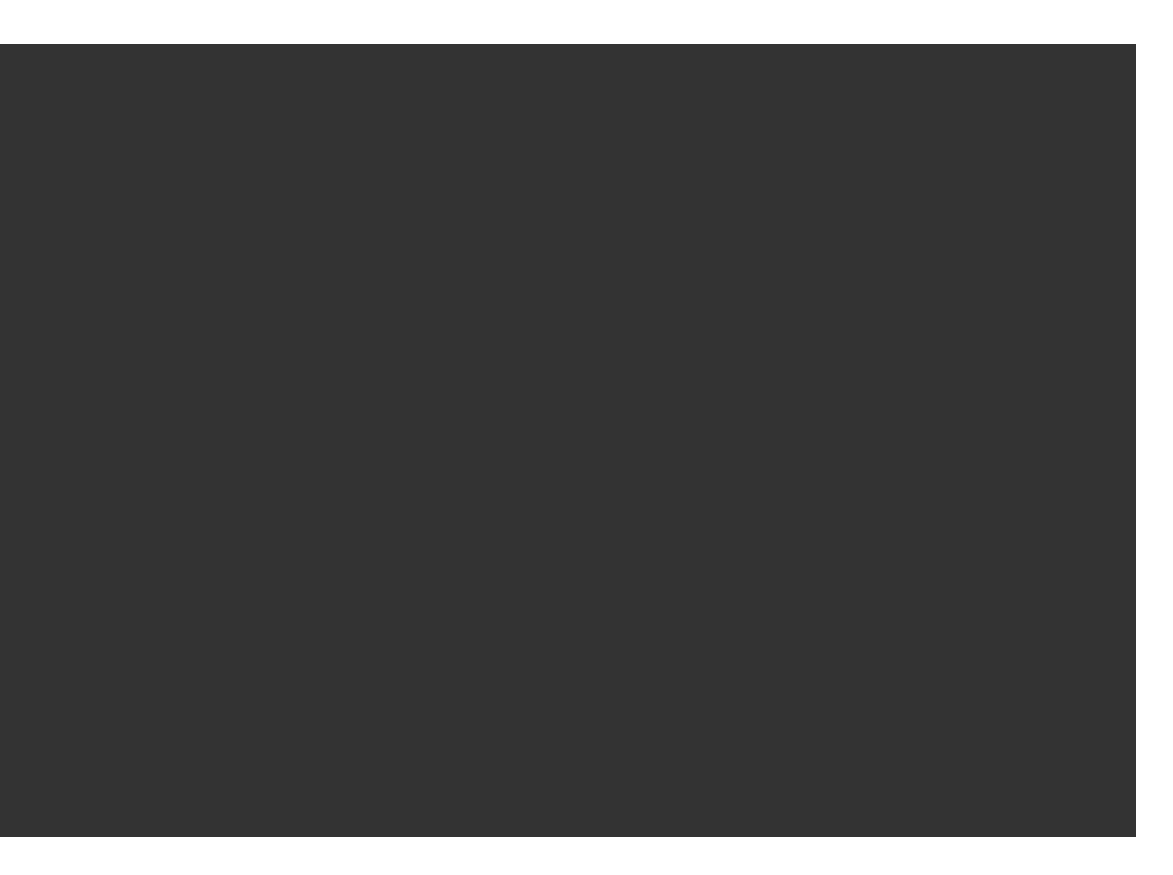

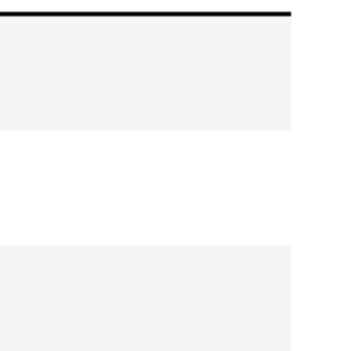

## **함수로 데이터 처리하기** apply를 통해서 함수로 데이터를 다룰 수 있다

## **함수로 데이터 처리하기**

### def get\_preprocess\_phone(phone): mapping\_dict =  $\{$ "공": "0", "일": "1",  $"0"$ : "2", "삼": "3", "사": "4",  $"9"$ :  $"5"$ ,  $\mathbb{R}^n-\mathbb{R}$ : "", ".": "", } for key, value in mapping\_dict.items(): phone = phone.replace(key, value) return phone df["preprocess\_phone"] = df["phone"].apply( get\_preprocessed\_phonenumber)

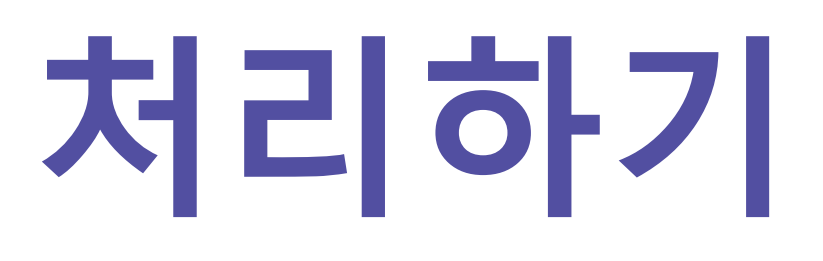

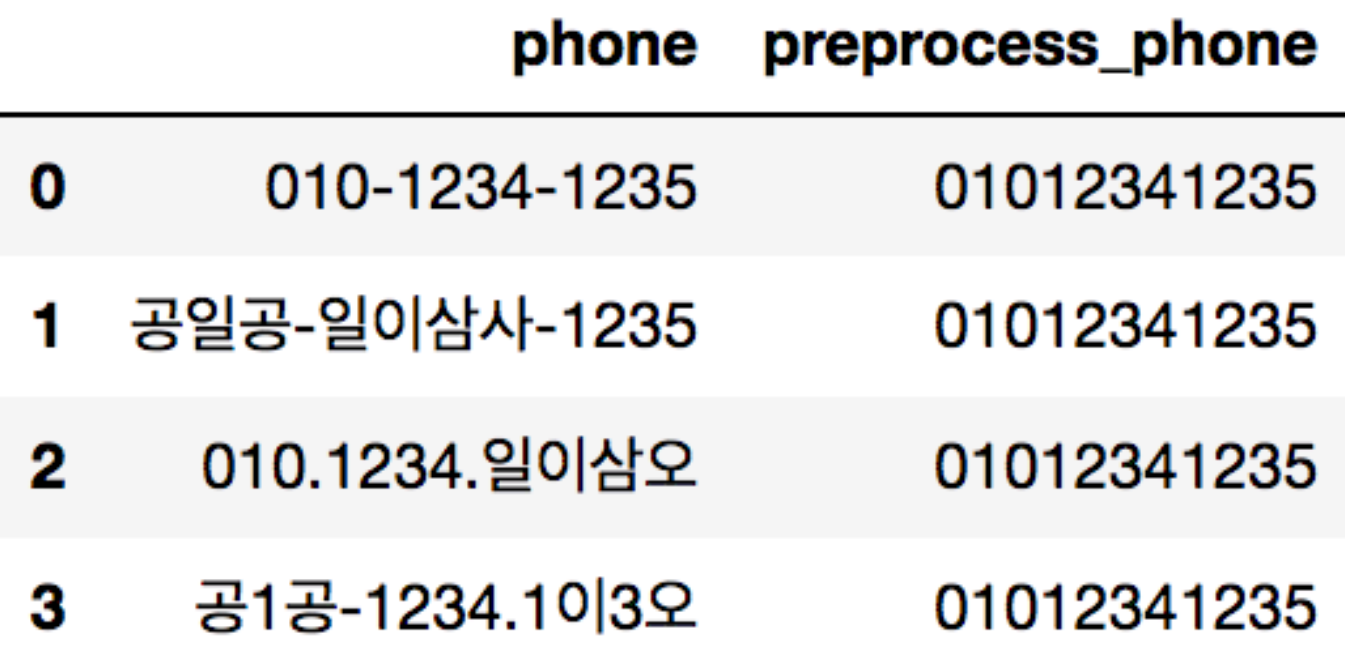

## **함수로 데이터 처리하기** replace: apply 기능에서 데이터 값만 대체 하고 싶을때

 $df.Sex.replace({\{ "Male": 0, "Female": 1}\})$ 

df.Sex.replace({"Male": 0, "Female": 1}, inplace=True)

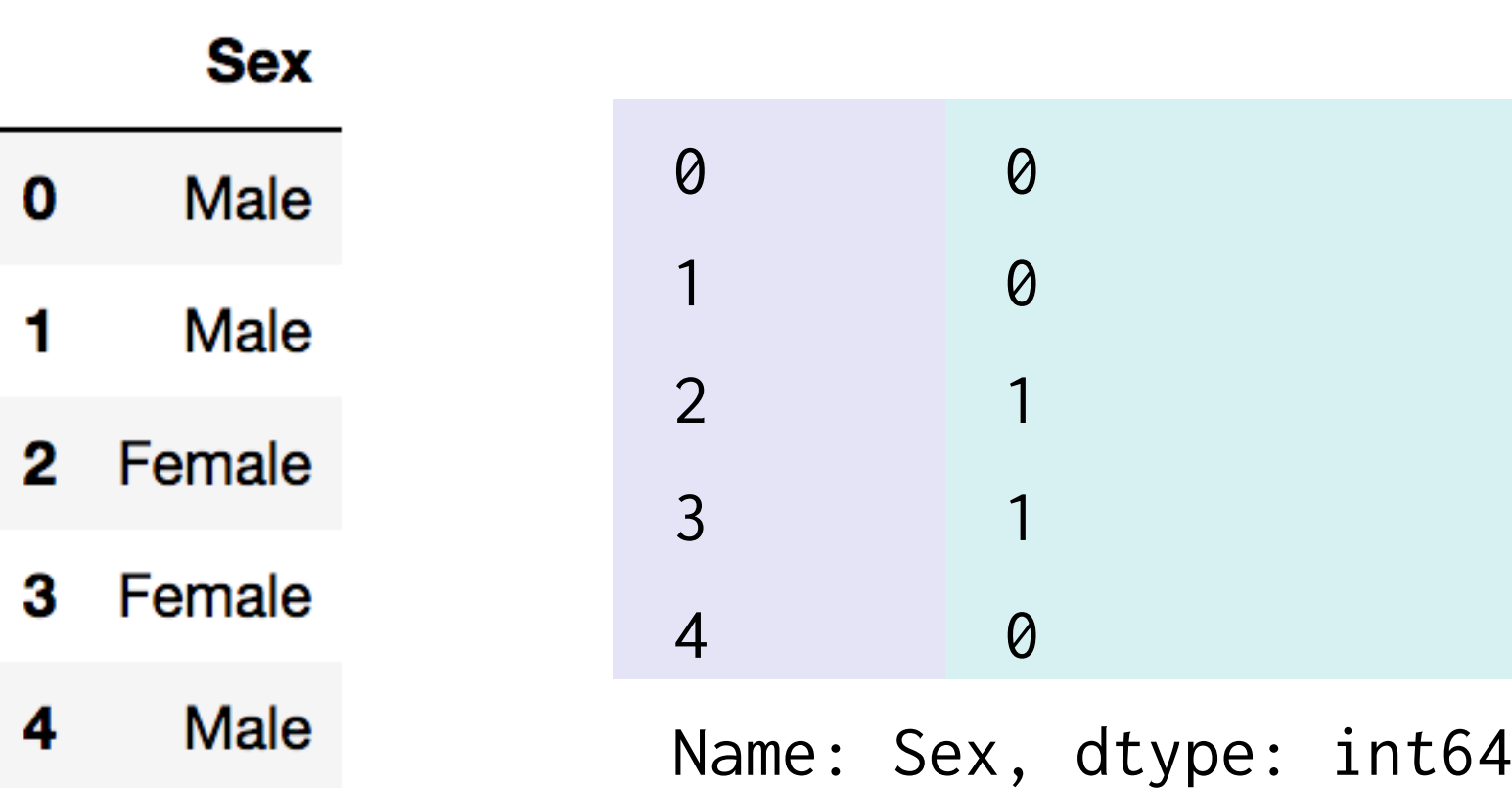

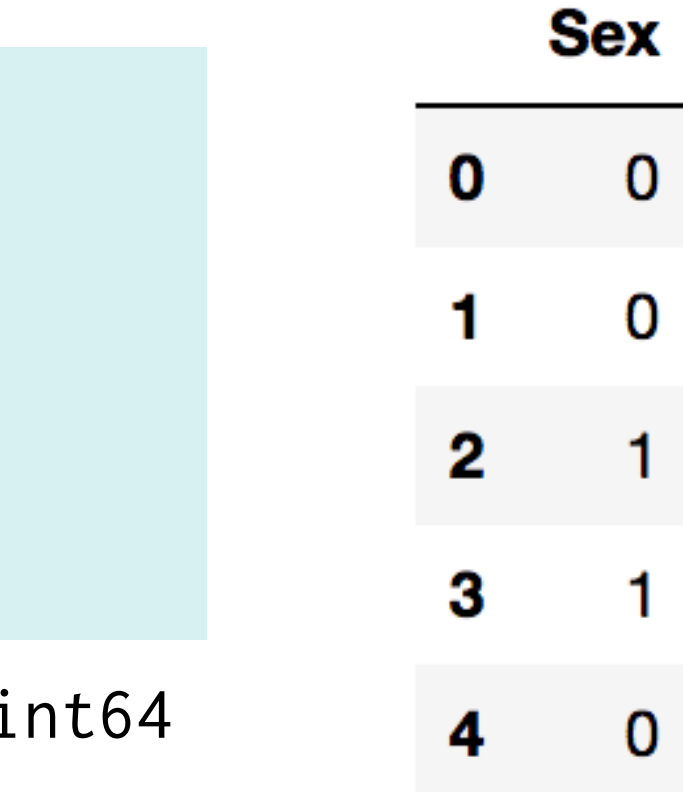

# [실습2] 함수로 데이터 처리하기

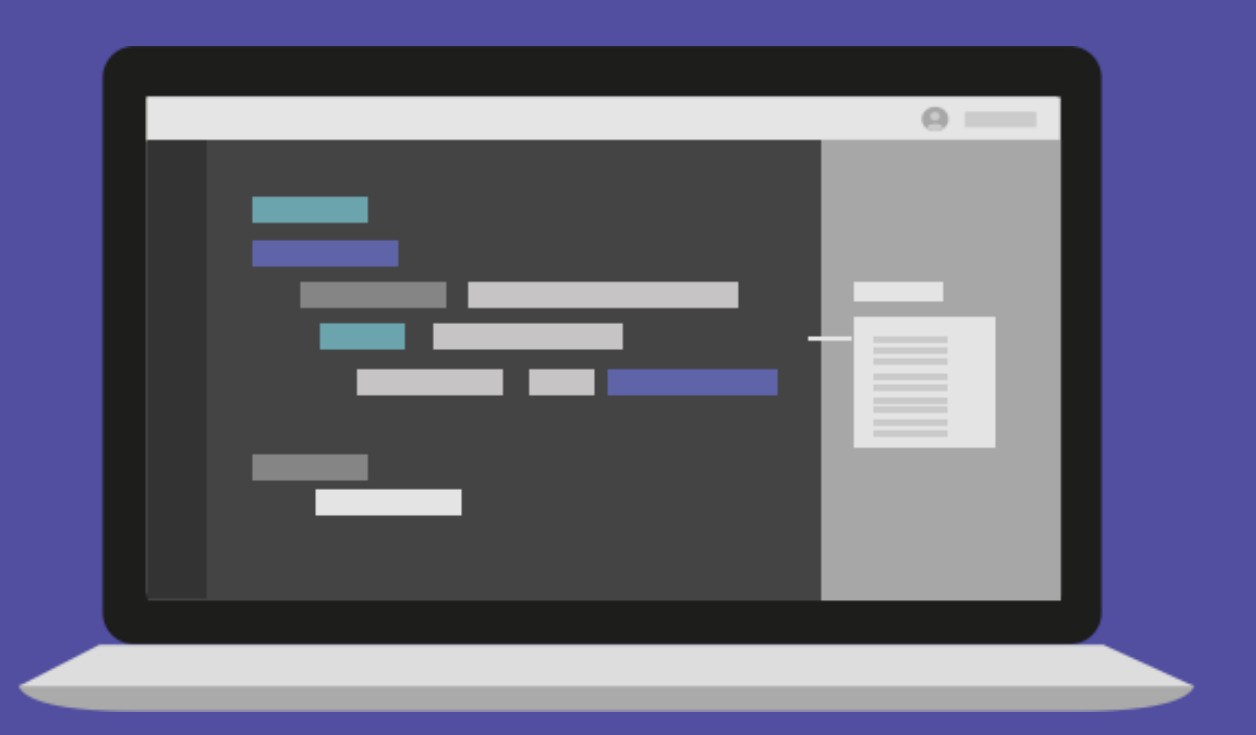

**그룹으로 묶기**

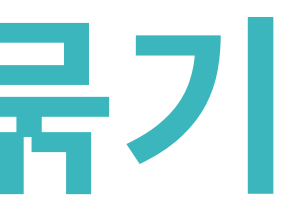

### **그룹으로 묶기**

df = pd.DataFrame({'key': ['A', 'B', 'C', 'A', 'B', 'C'], 'data1':[1, 2, 3, 1, 2, 3], 'data2' : np.random.randint(0, 6, 6)}) df.groupby('key') # <pandas.core.groupby.groupby.DataFrameGroupBy object at 0x10e3588> df.groupby('key').sum() df.groupby(['key','data1']).sum()

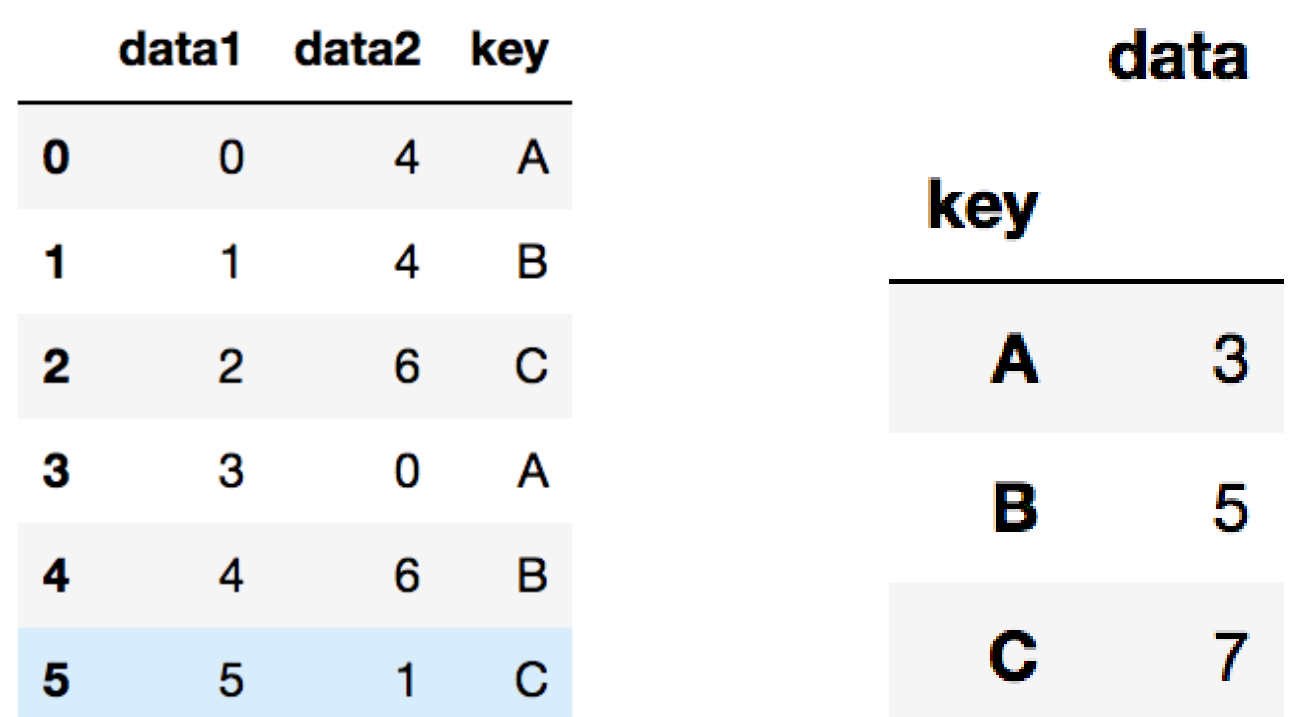

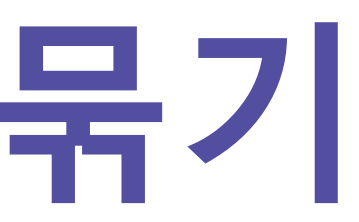

- 
- 

data2

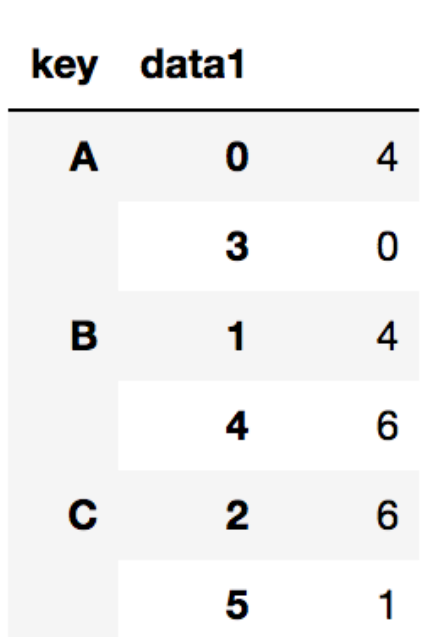

### 간단한 집계를 넘어서서 조건부로 집계하고 싶은 경우

df.groupby('key').aggregate(['min', np.median, max]) df.groupby('key').aggregate({'data1': 'min', 'data2': np.sum})

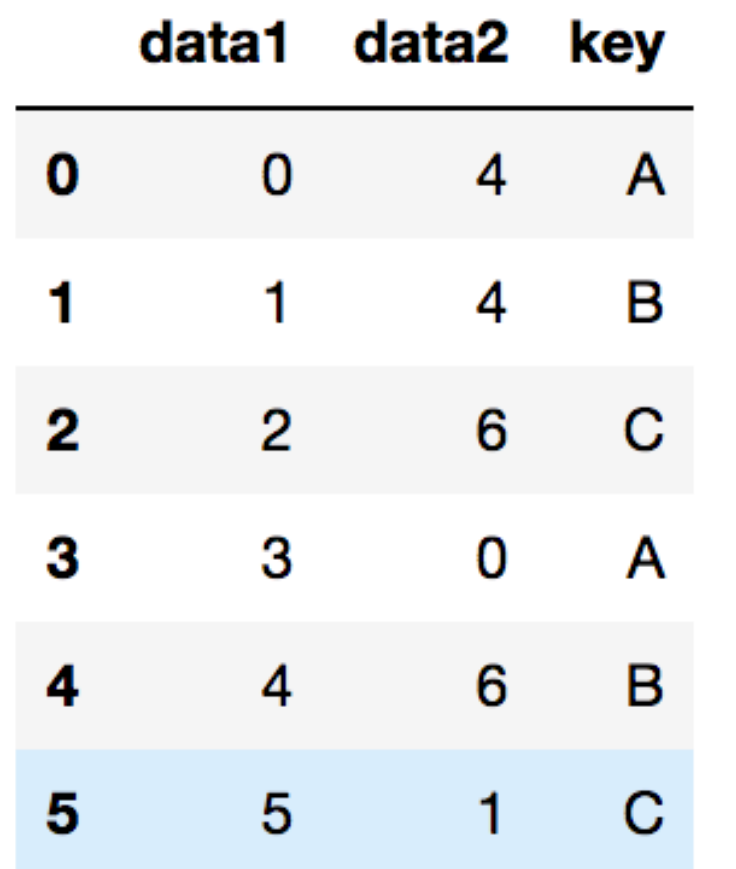

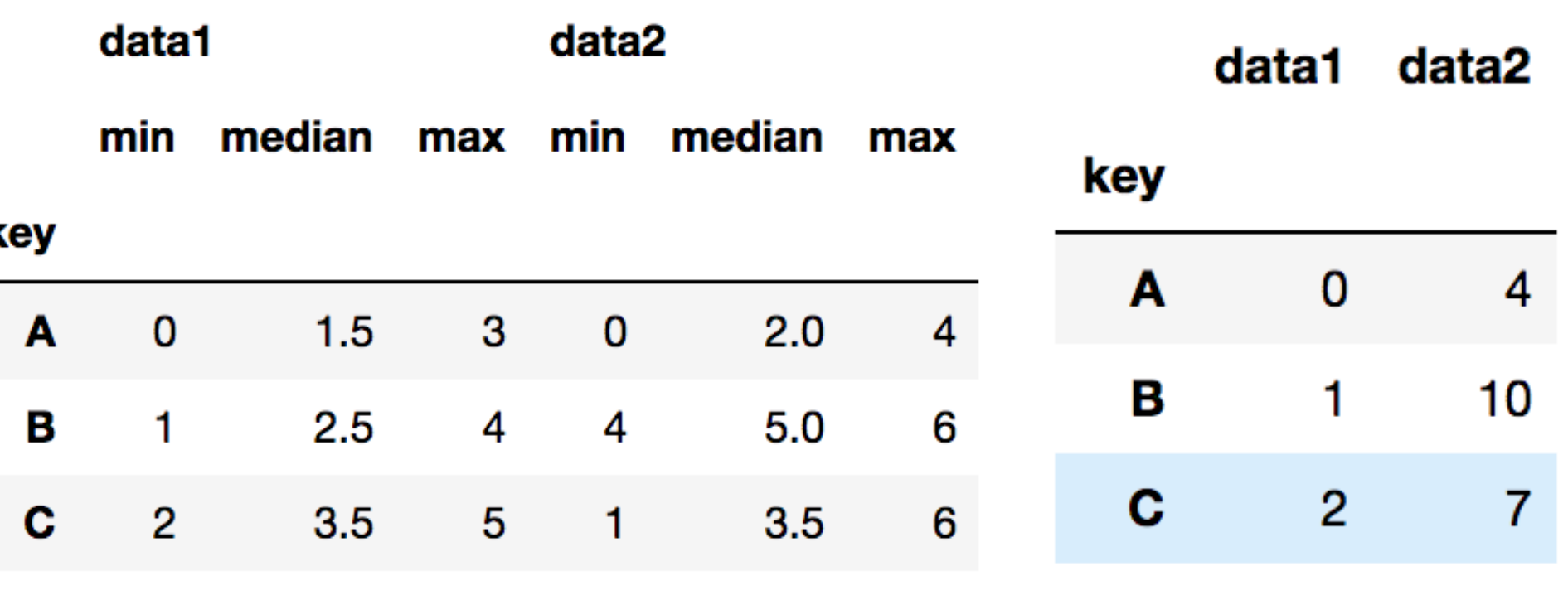

### **aggregate** groupby를 통해서 집계를 한번에 계산하는 방법

### **filter**

def filter\_by\_mean(x): return  $x$ ['data2'].mean() > 3 df.groupby('key').mean() df.groupby('key').filter(filter\_by\_mean)

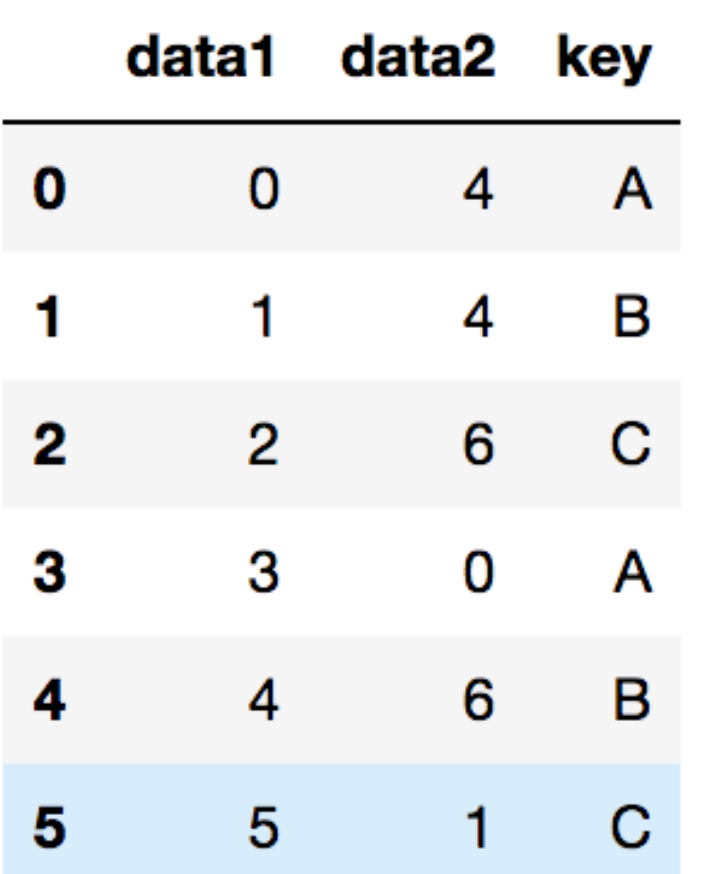

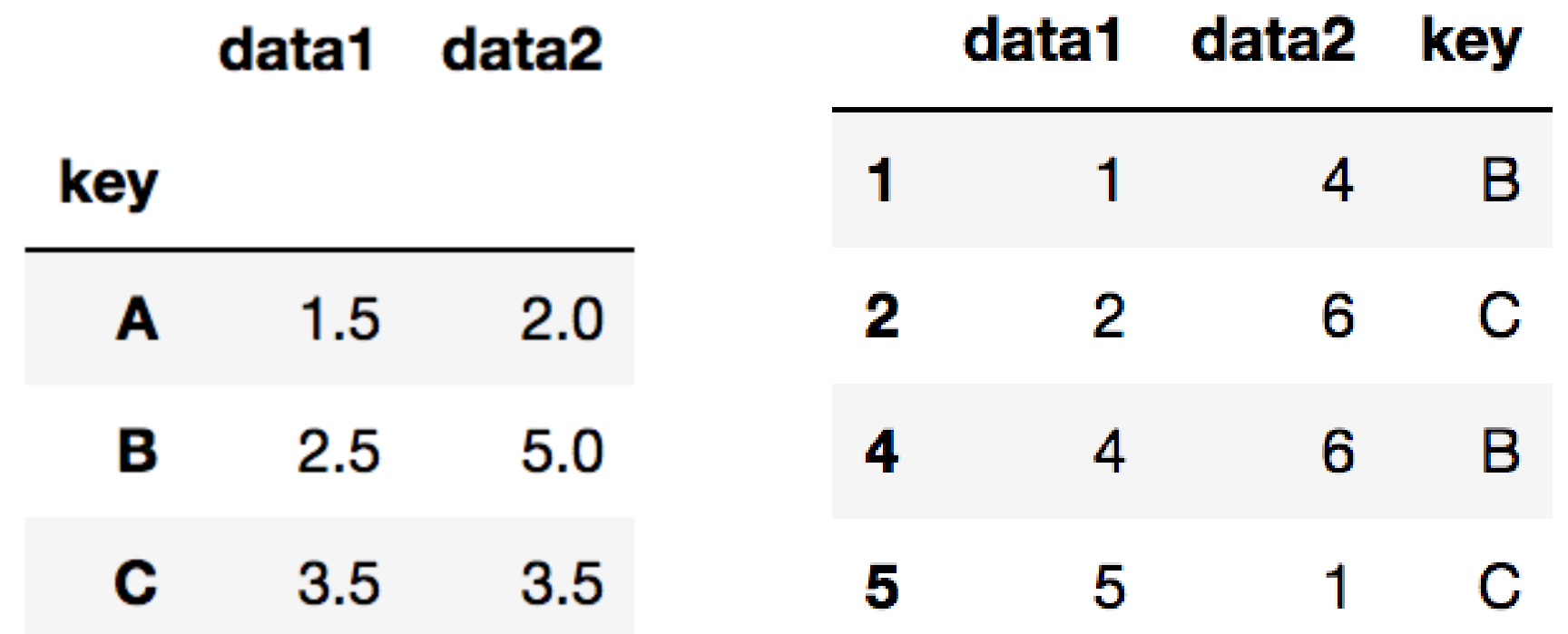

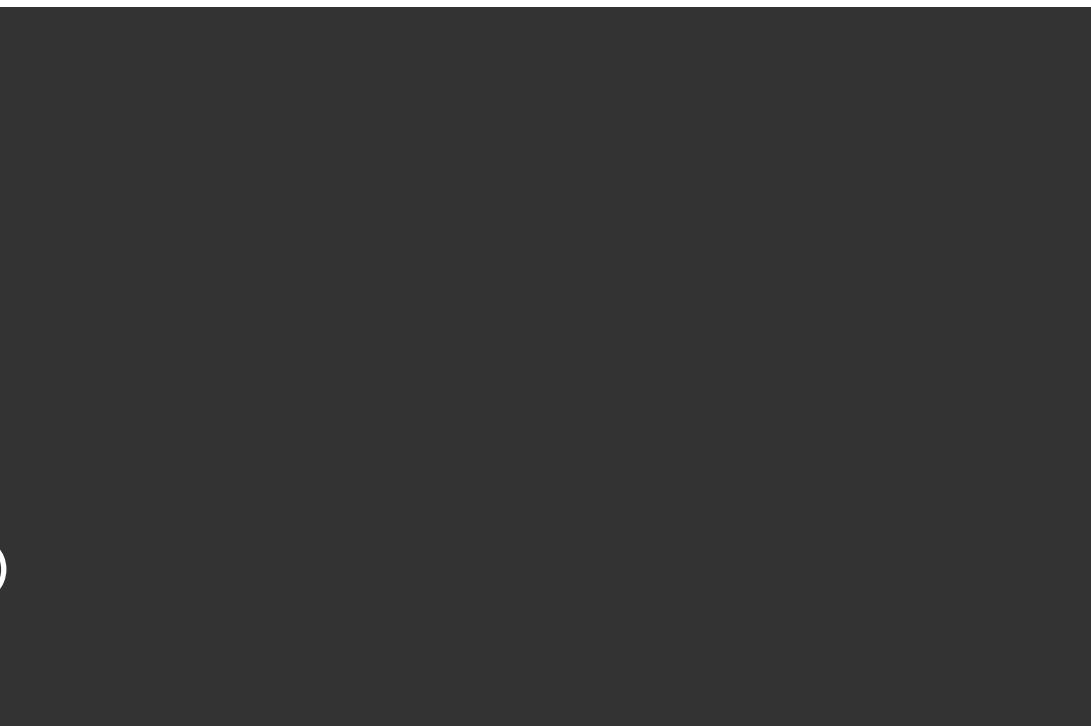

### groupby를 통해서 그룹 속성을 기준으로 데이터 필터링

df.groupby('key').apply(lambda x: x.max() - x.min())

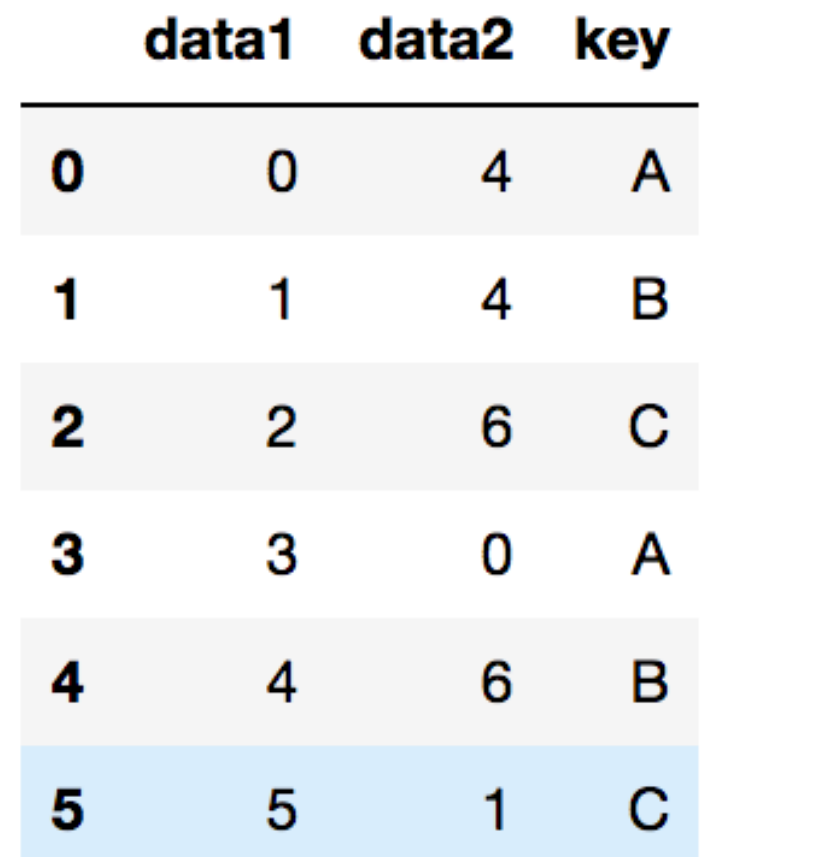

### data1 data2 key  $\mathbf{3}$  $\mathbf{A}$  $\overline{4}$

 $\mathbf{3}$  $\overline{2}$ B  $\overline{5}$  $\mathbf{3}$  $\mathbf c$ 

### **apply** groupby를 통해서 묶인 데이터에 함수 적용

# **get\_group**

 $df = pd.read_csv("./univ.csv")$ df.head() df.groupby("시도").get\_group("충남") len(df.groupby("시도").get\_group("충남")) # 94

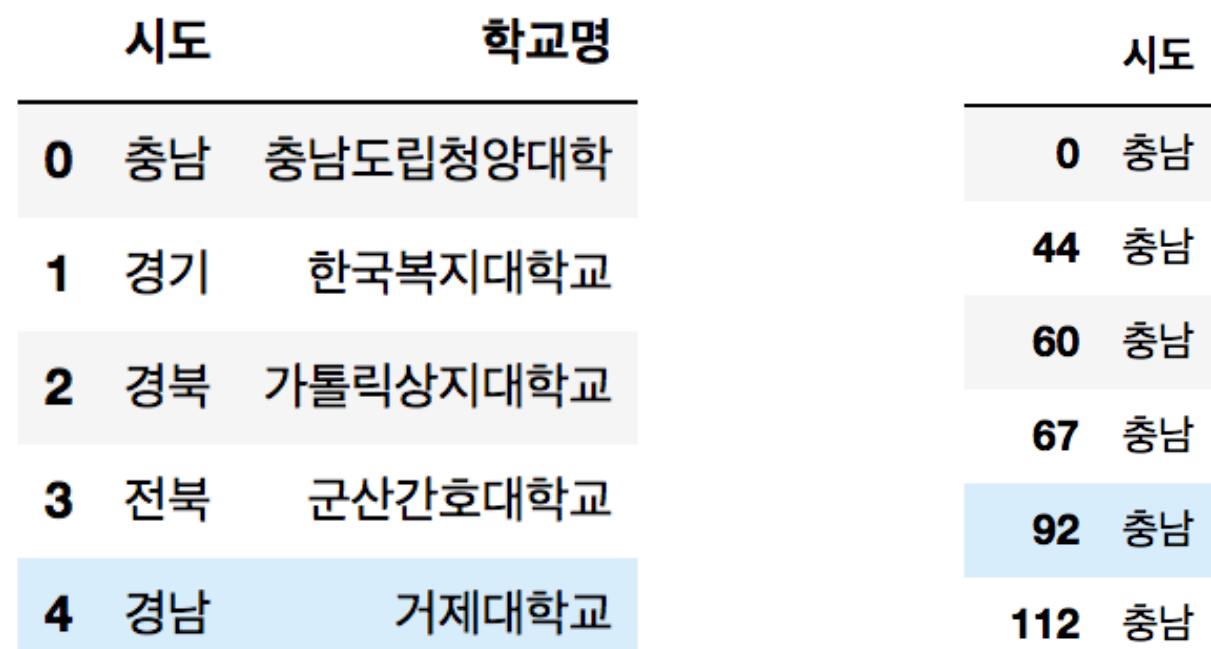

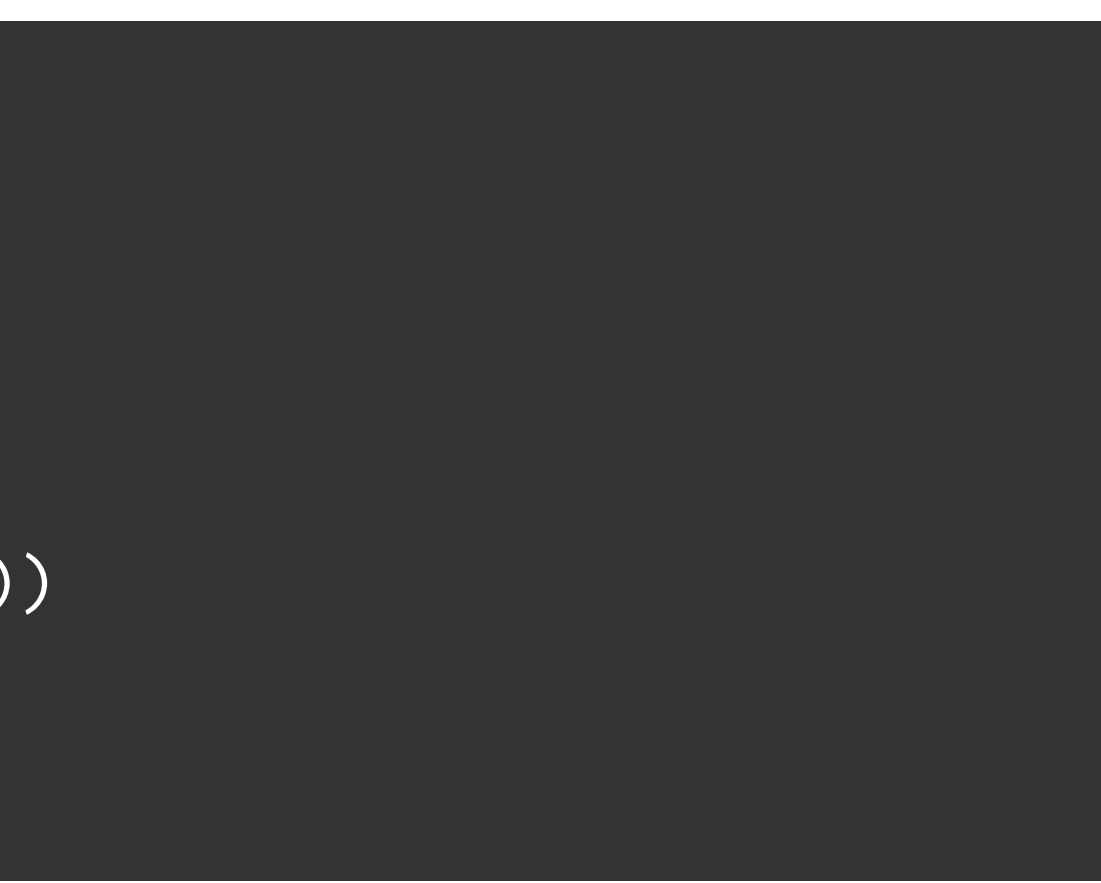

### 학교명

충남도립청양대학

신성대학교

백석문화대학교

혜전대학교

아주자동차대학

천안연암대학

# groupby로 묶인 데이터에서 key값으로 데이터를 가져올 수 있다

# [실습3] 그룹으로 묶기 (1)

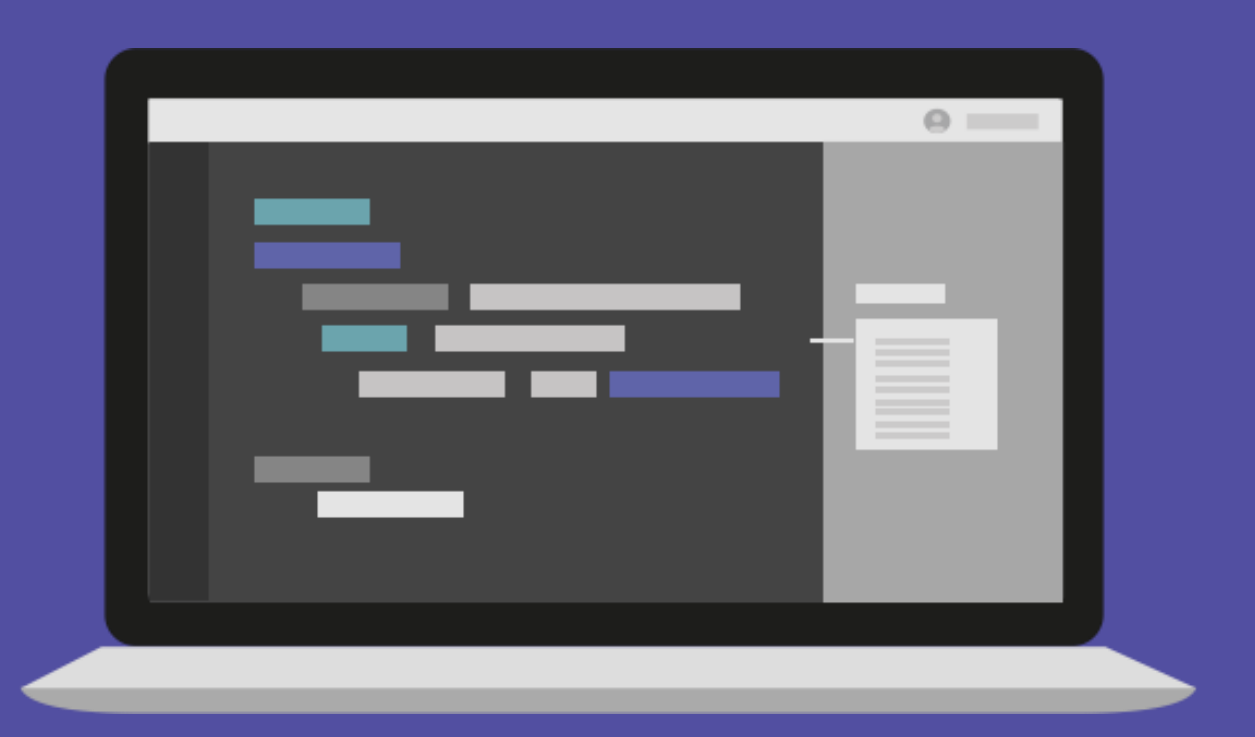

# [실습3] 그룹으로 묶기 (2)

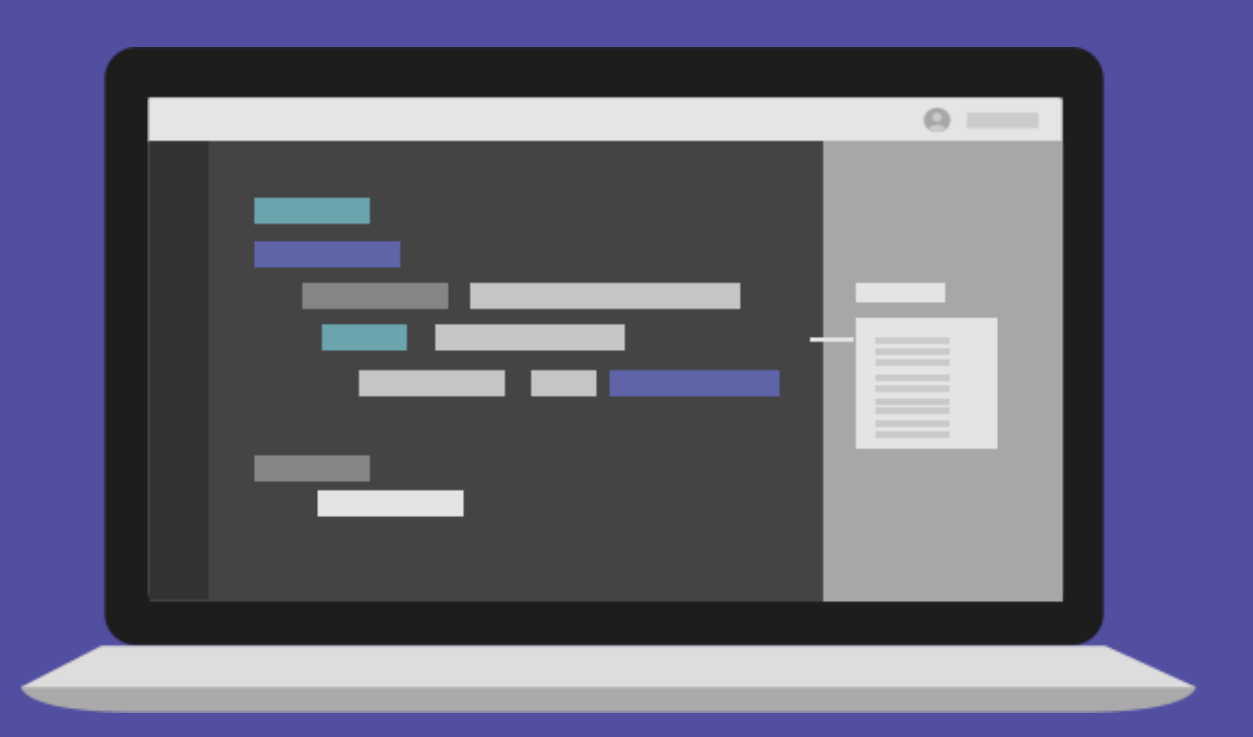

# [실습3] 그룹으로 묶기 (3)

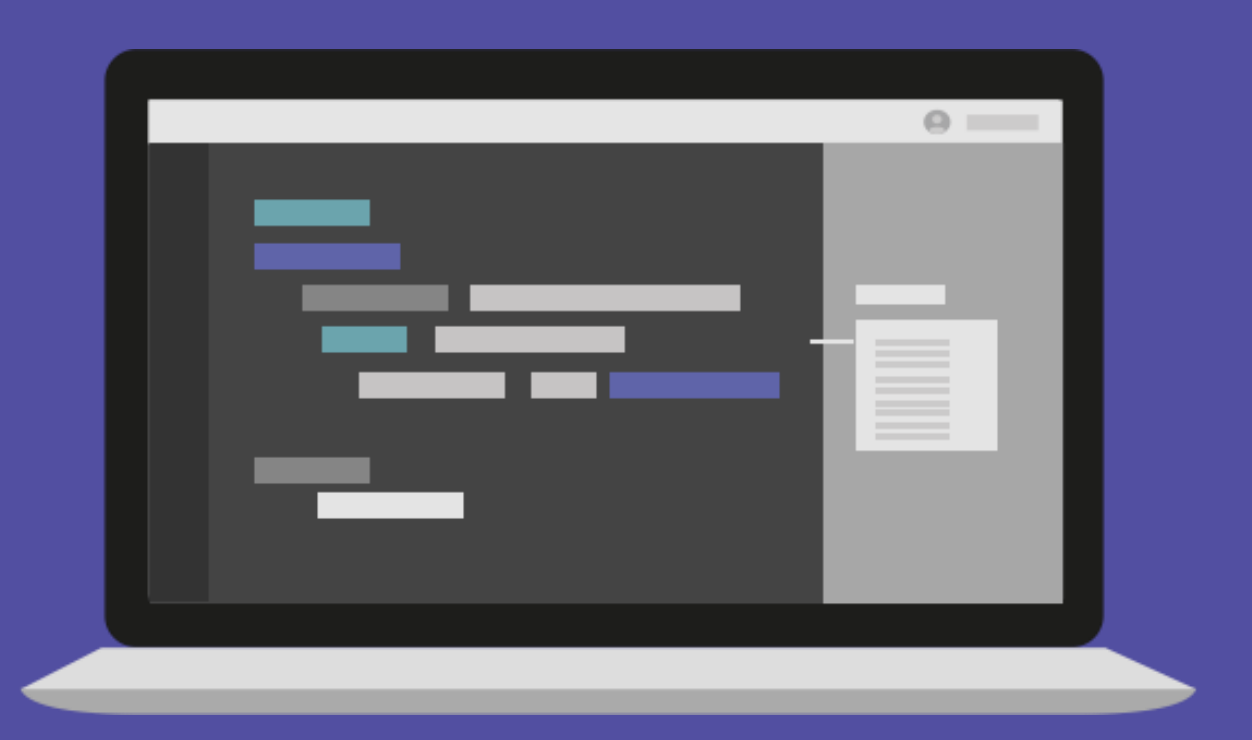

## **MultiIndex & pivot\_table**

df = pd.DataFrame(  $np.random.random(\overline{4, 2}),$ index=[['A', 'A', 'B', 'B'], [1, 2, 1, 2]], columns=['data1', 'data2'] )

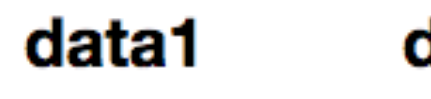

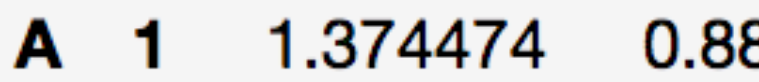

### **MultiIndex** 인덱스를 계층적으로 만들 수 있다

- 2 1.471934 -0.004420
- **B** 1 0.749019 1.263473
	- 2 -1.302791 -0.969855

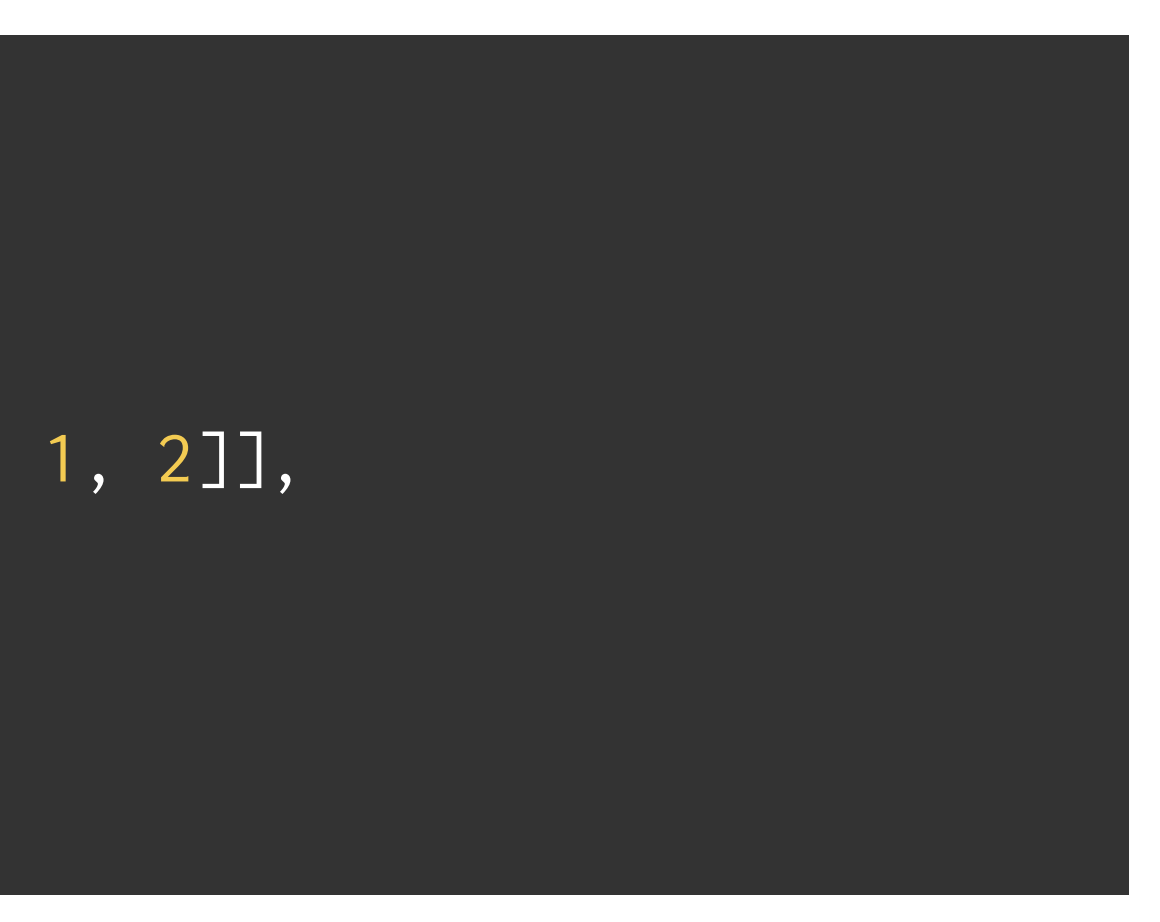

### data2

83503

df = pd.DataFrame( np.random.randn(4, 4), columns=[["A", "A", "B", "B"], ["1", "2", "1", "2"]] )

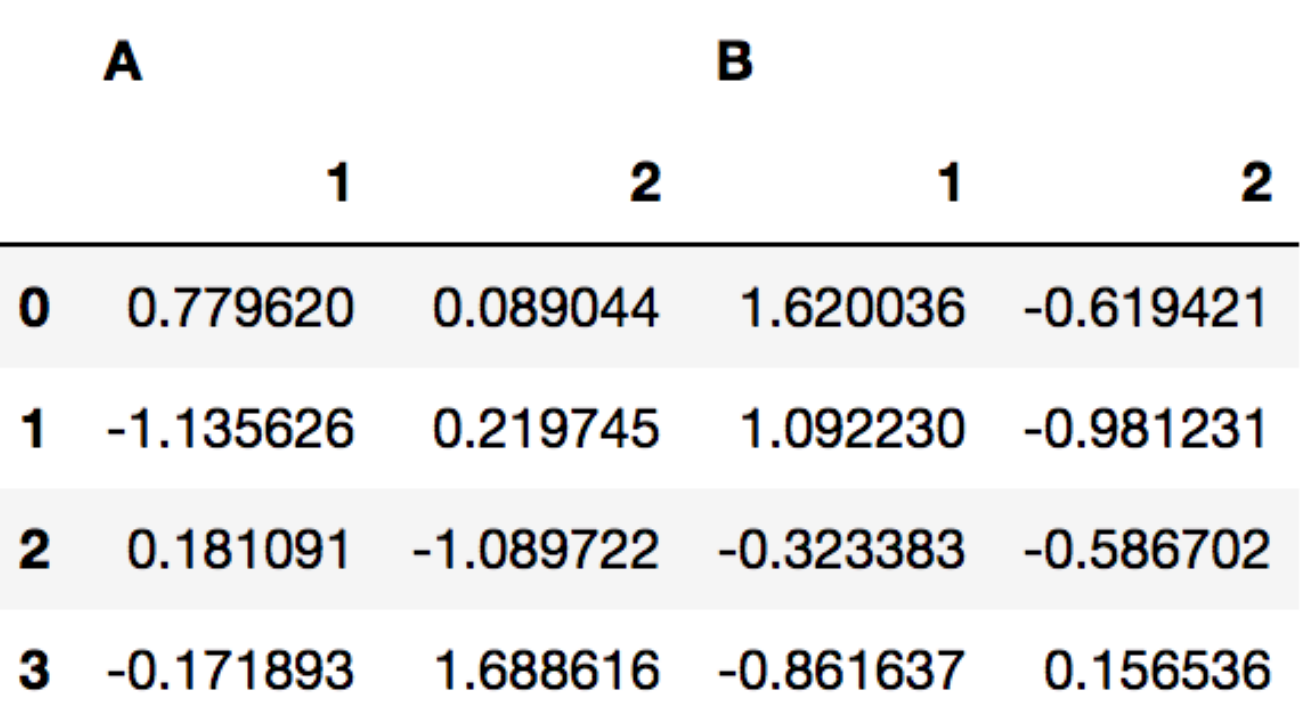

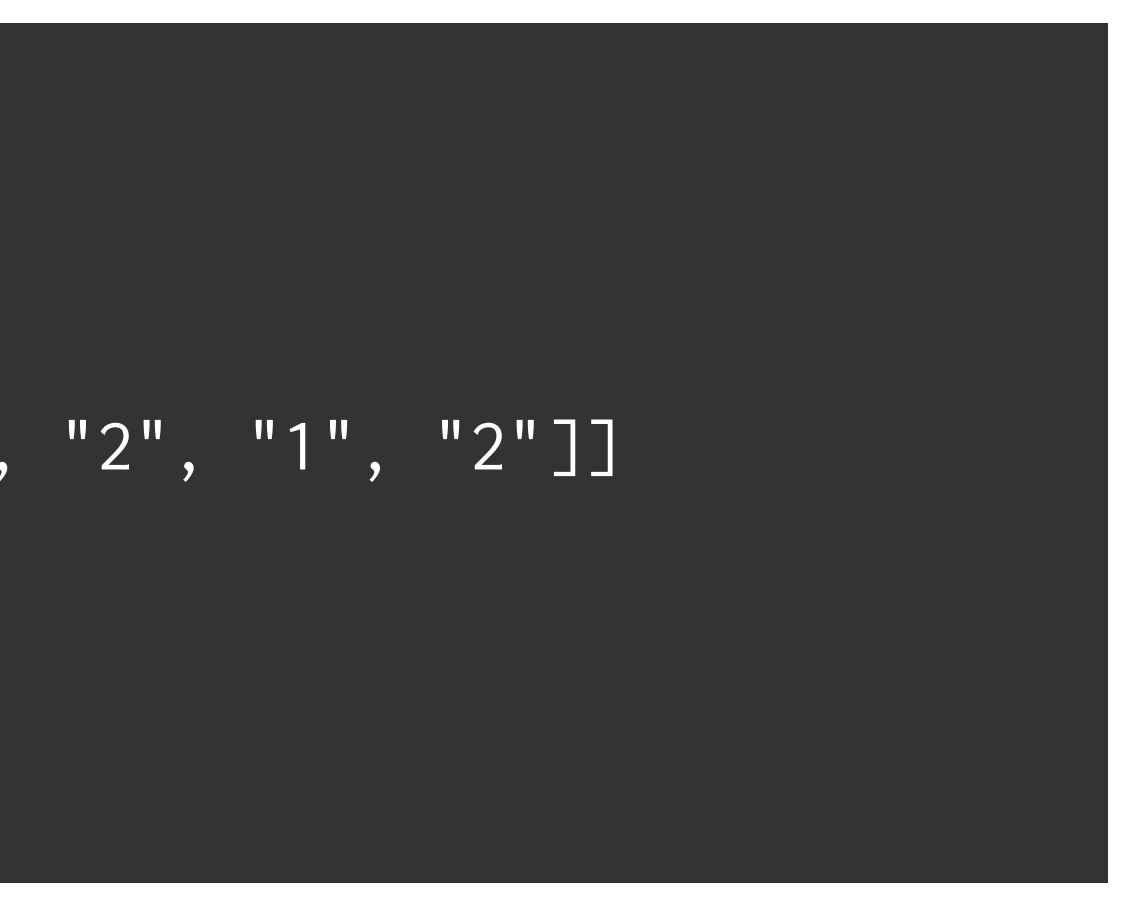

### **MultiIndex** 열 인덱스도 계층적으로 만들 수 있다

## **MultiIndex**

df["A"]

### df["A"]["1"]

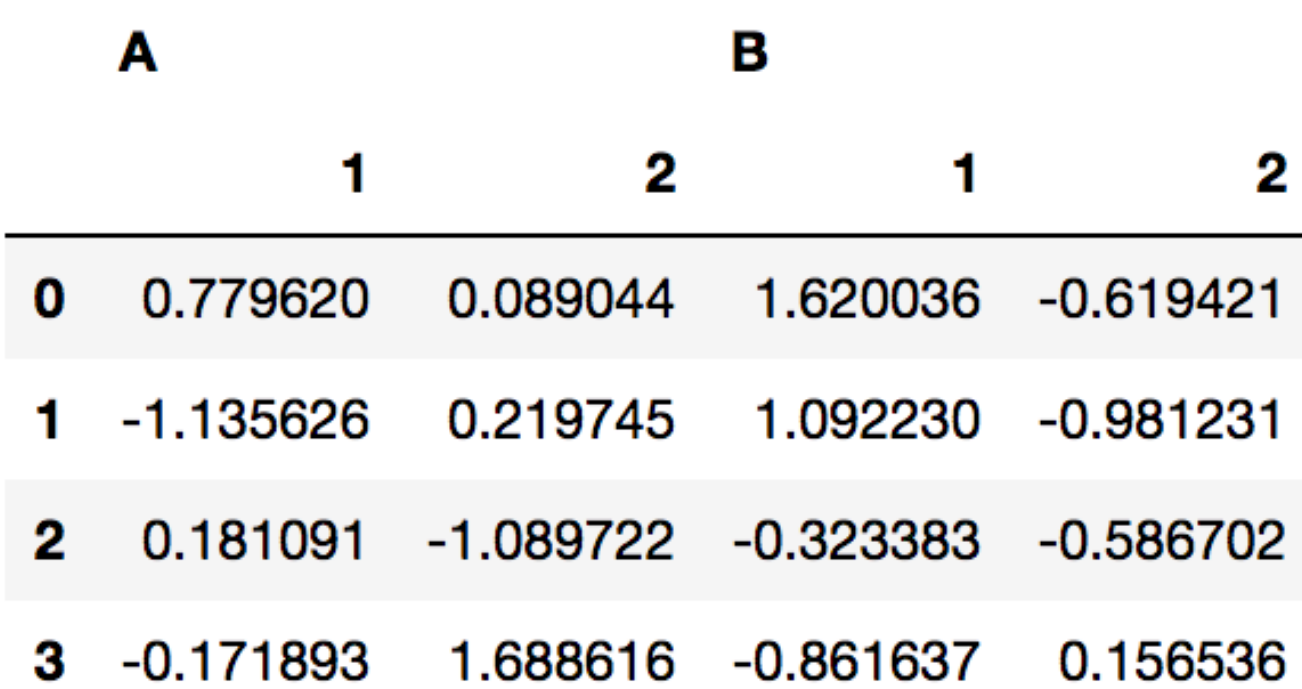

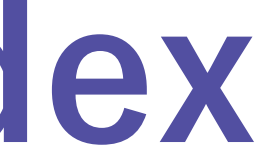

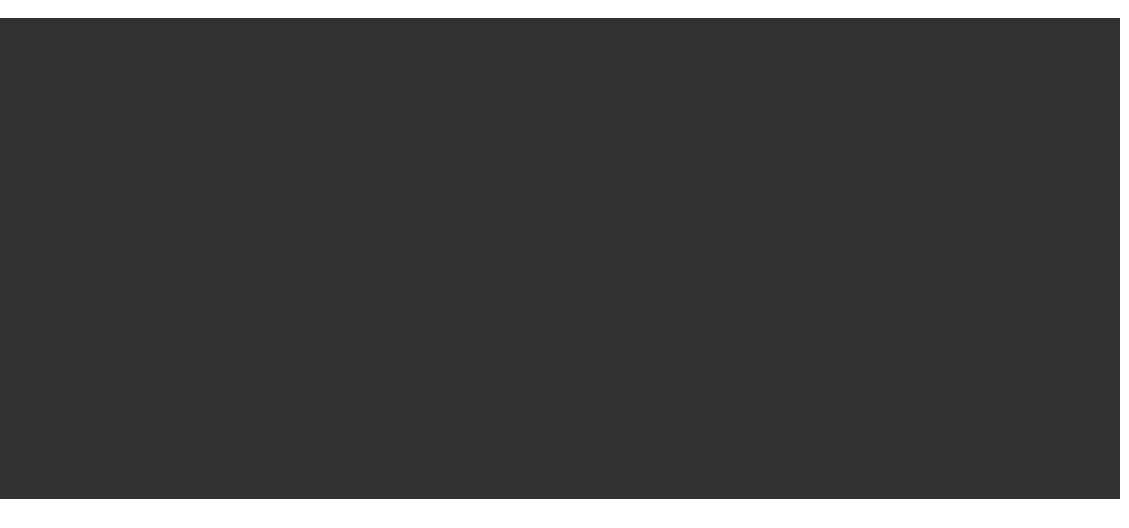

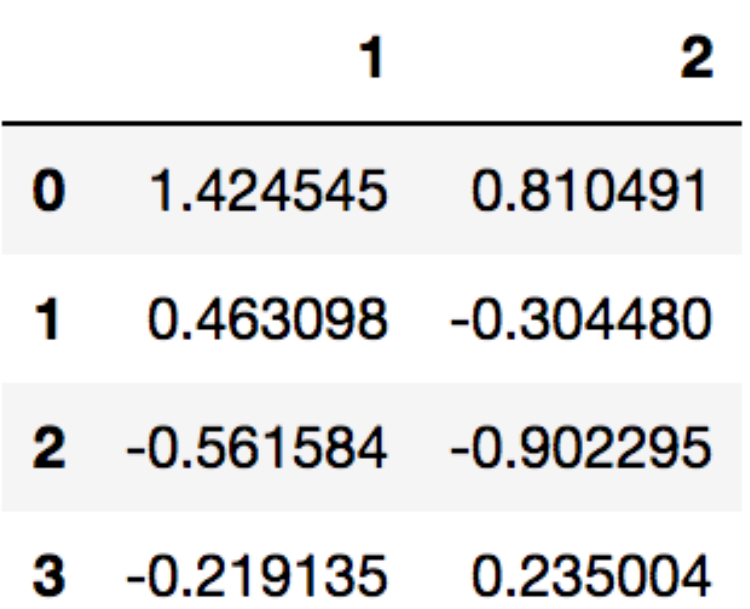

### 다중 인덱스 컬럼의 경우 인덱싱은 계층적으로 한다 인덱스 탐색의 경우에는 loc, iloc를 사용가능하다
### **pivot\_table**

데이터에서 필요한 자료만 뽑아서 새롭게 요약, 분석 할 수 있는 기능 엑셀에서의 피봇 테이블과 같다 • Index : 행 인덱스로 들어갈 key • Column : 열 인덱스로 라벨링될 값 • Value : 분석할 데이터

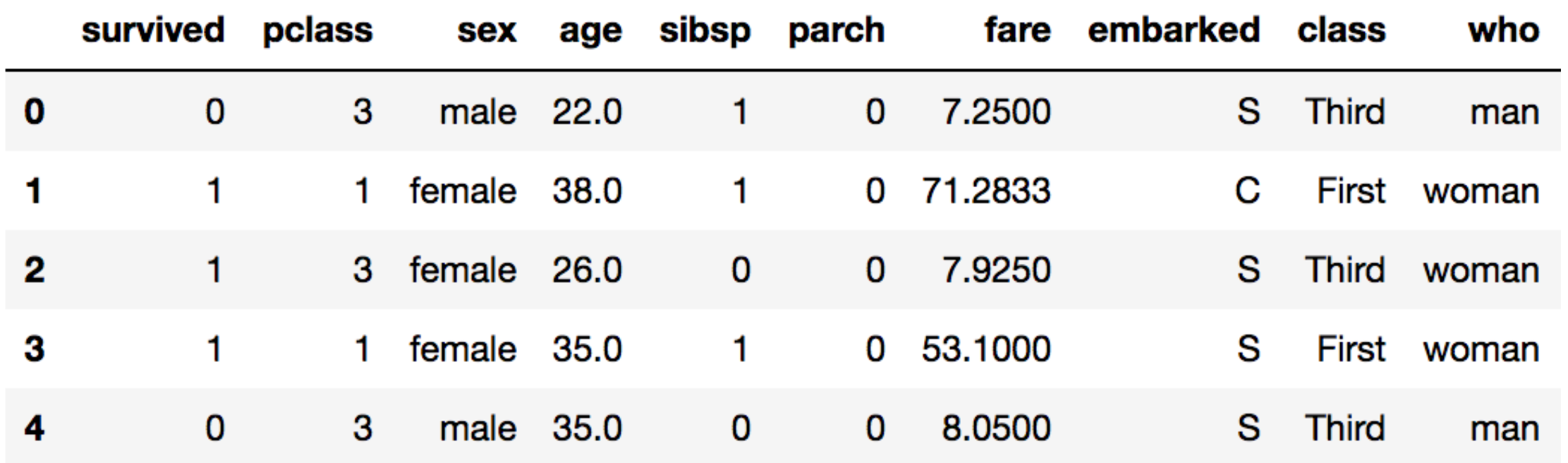

#### **pivot\_table**

#### df.pivot\_table(

index='sex', columns='class', values='survived',

aggfunc=np.mean

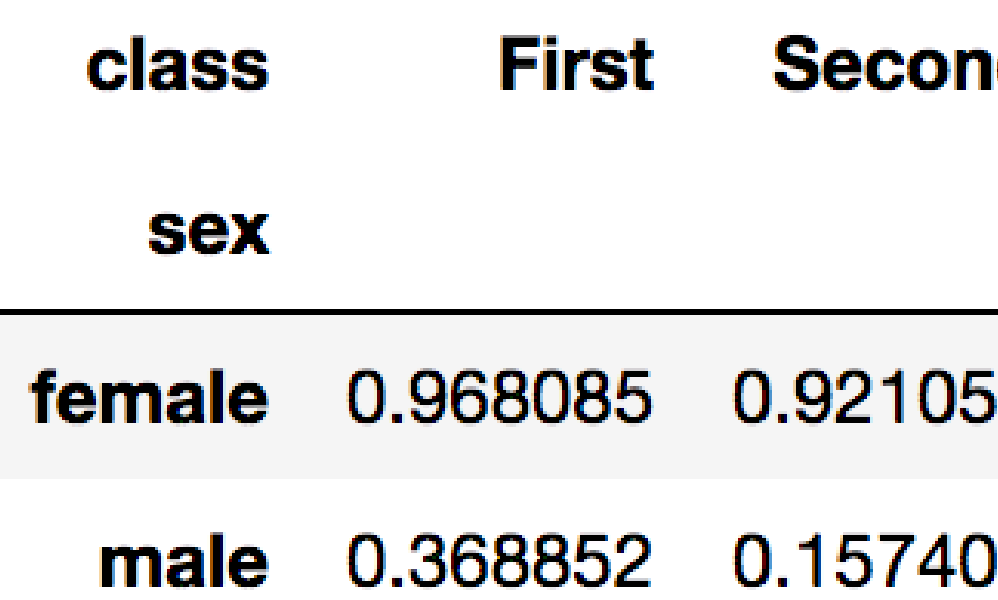

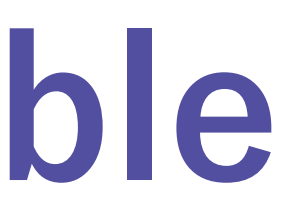

ıd **Third** 

- 0.500000 3
- 0.135447  $\overline{I}$

)

#### 타이타닉 데이터에서 성별과 좌석별 생존률 구하기

#### **pivot\_table**

#### df.pivot\_table(

index="월별", columns='내역', values=["수입", '지출'])

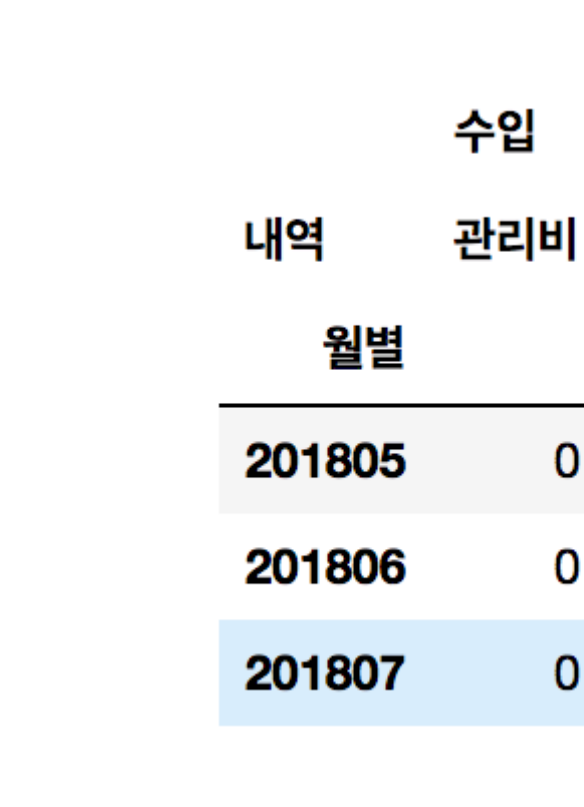

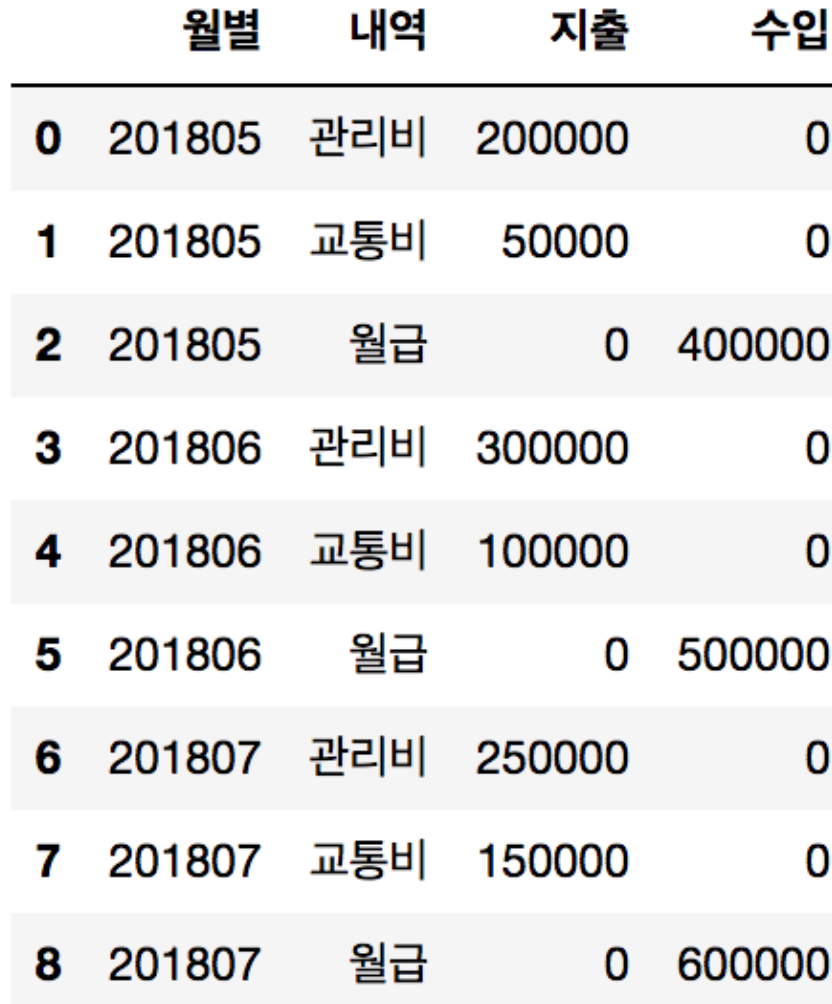

 $1.004$ 

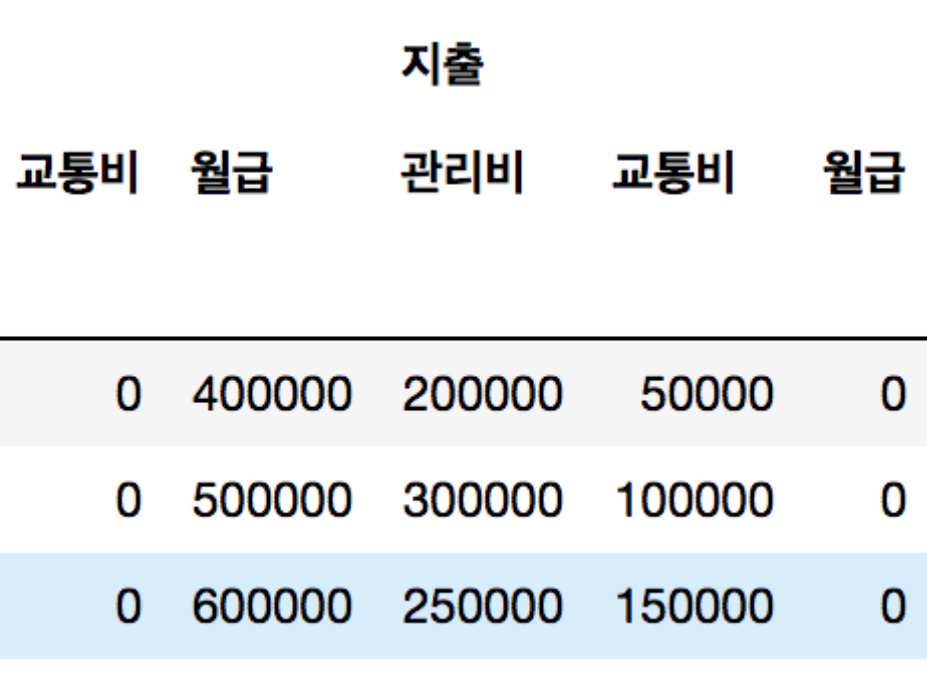

# [실습4] MultiIndex & pivot\_table

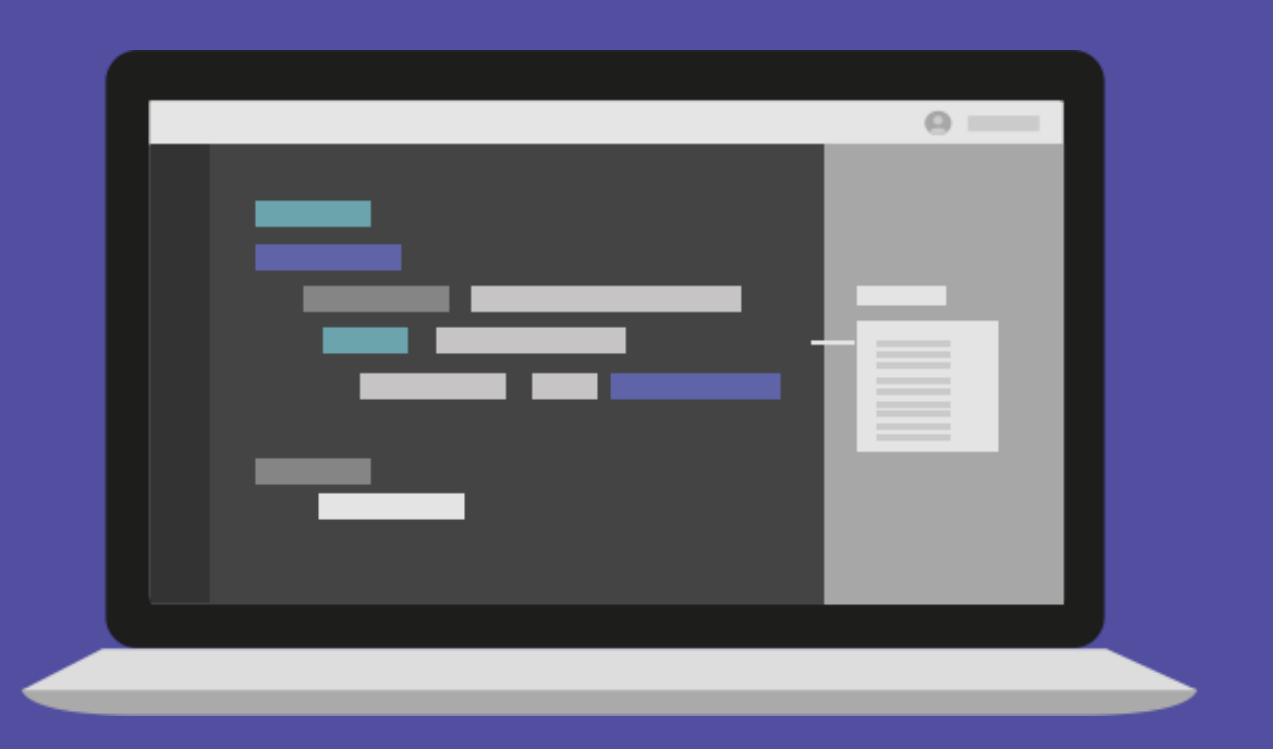

# [실습5] 피리 부는 사나이를 따라가는 아이들

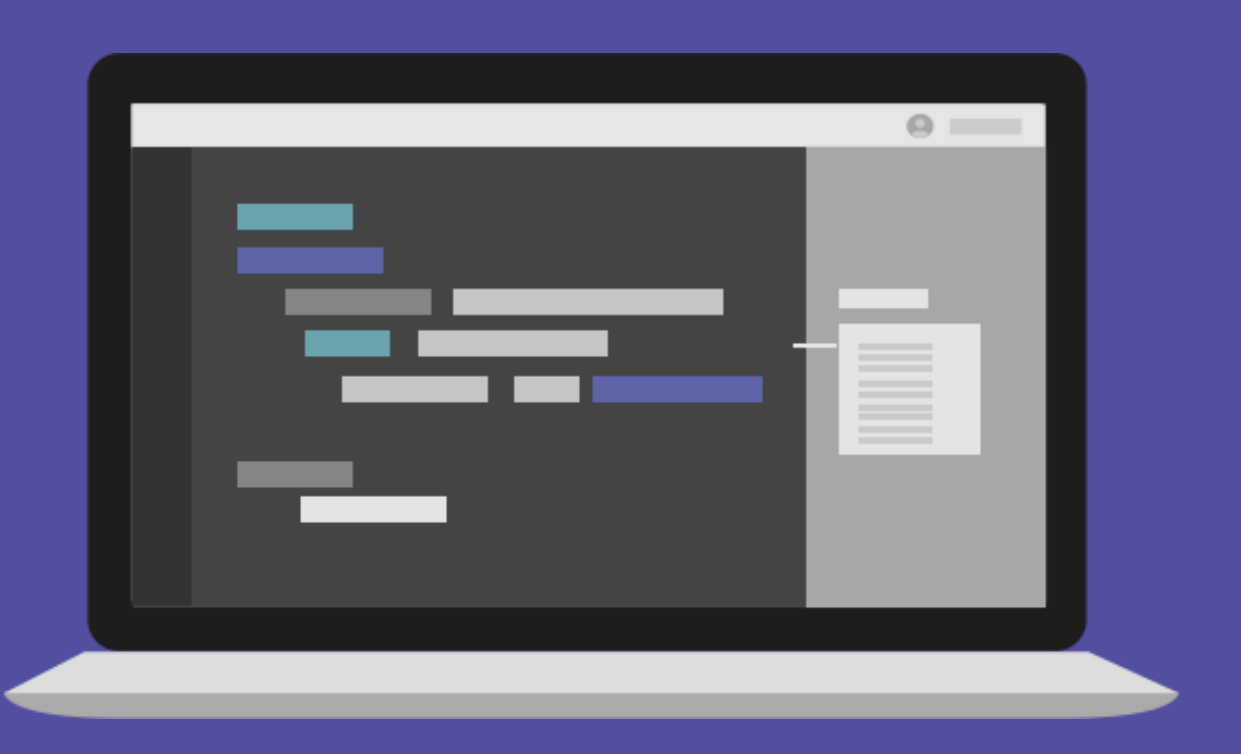

 $\sqrt{\star}$ elice  $\star/$ 문의 및 연락처

academy.elice.io contact@elice.io facebook.com/elice.io medium.com/elice

#### Matplotlib 데이터 시각화

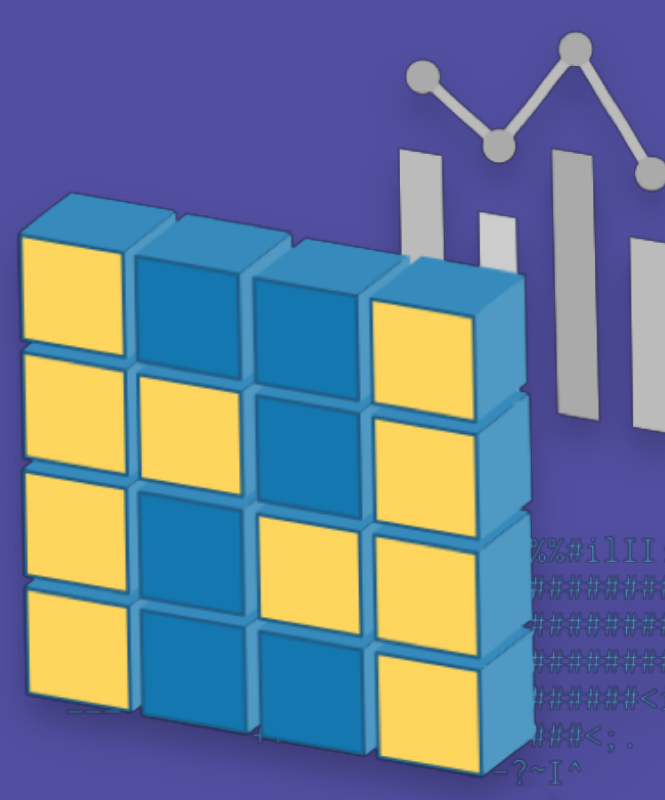

### $/*$ elice \*/ **파이썬으로 시작하는 데이터 분석**

#### 임원균 선생님

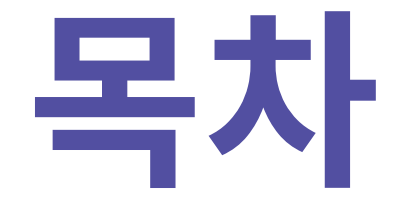

- 1. Matplotlib 소개
- 2. Matplotlib 그래프
- 3. Scatter
- 4. Bar & Histogram
- 5. Matplotlib with Pandas

### Matplotlib 소개

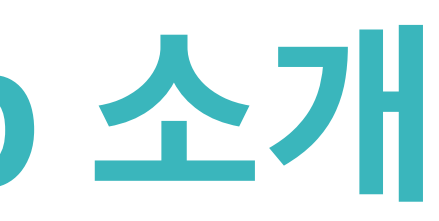

### **Matplotlib**

파이썬에서 데이터를 그래프나 차트로 시각화할 수 있는 라이브러리

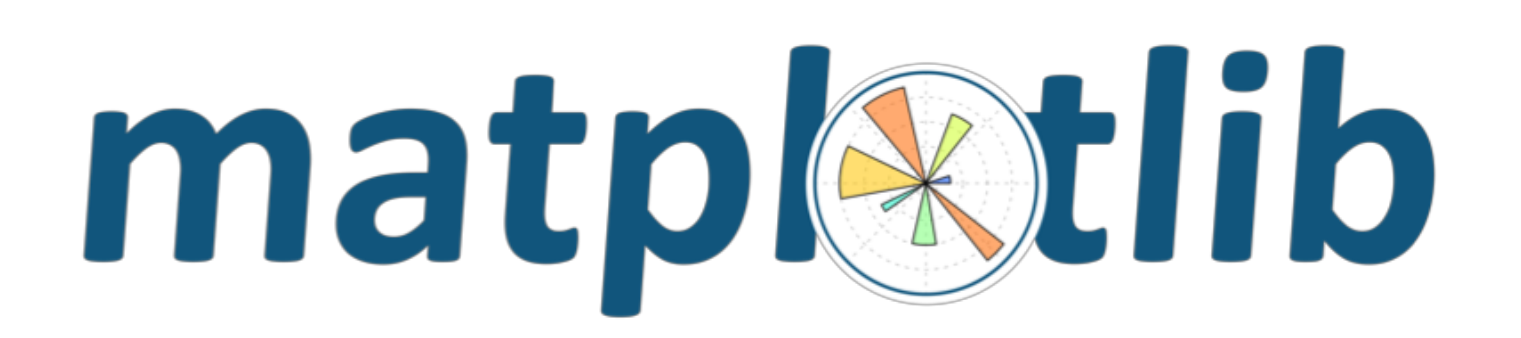

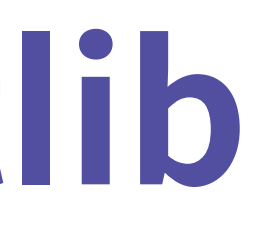

 $x = [1, 2, 3, 4, 5]$  $y = [1, 2, 3, 4, 5]$ plt.plot(x, y)

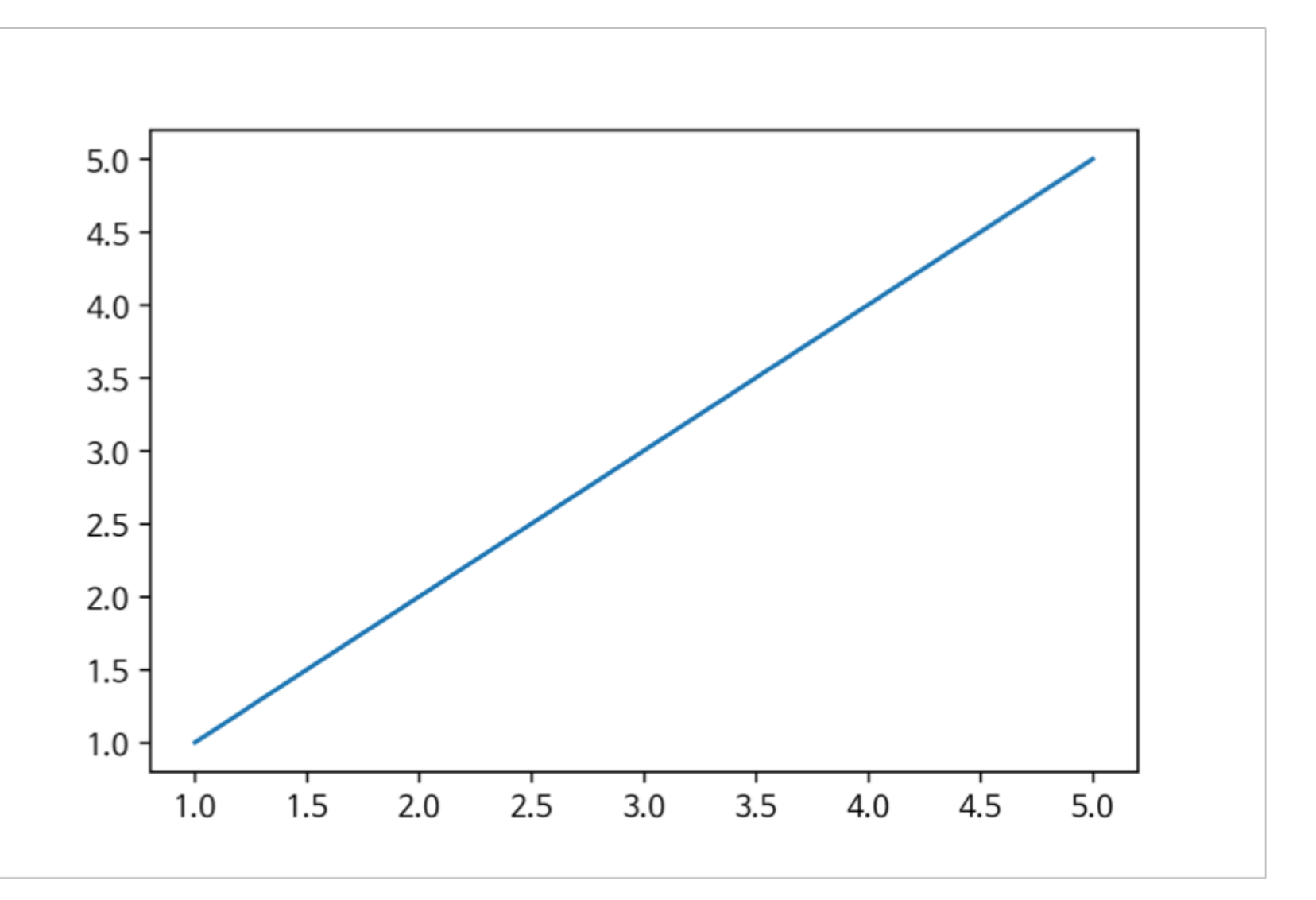

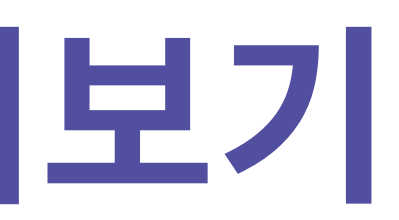

#### **그래프 그려보기**

 $x = [1, 2, 3, 4, 5]$  $y = [1, 2, 3, 4, 5]$ plt.plot(x, y) plt.title("First Plot") plt.xlabel("x") plt.ylabel("y")

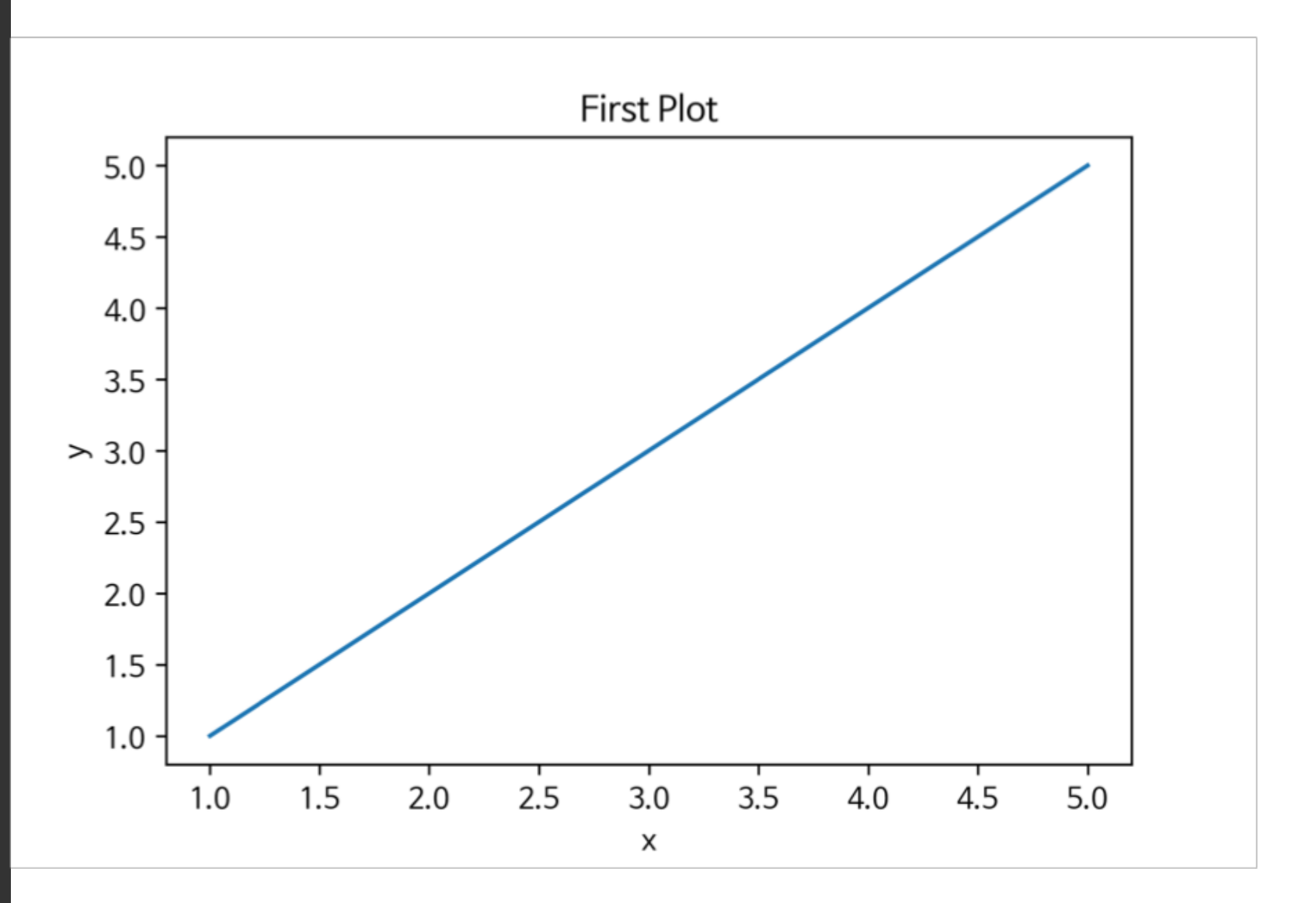

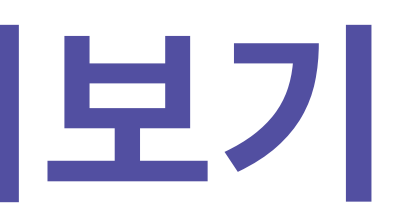

#### **그래프 그려보기**

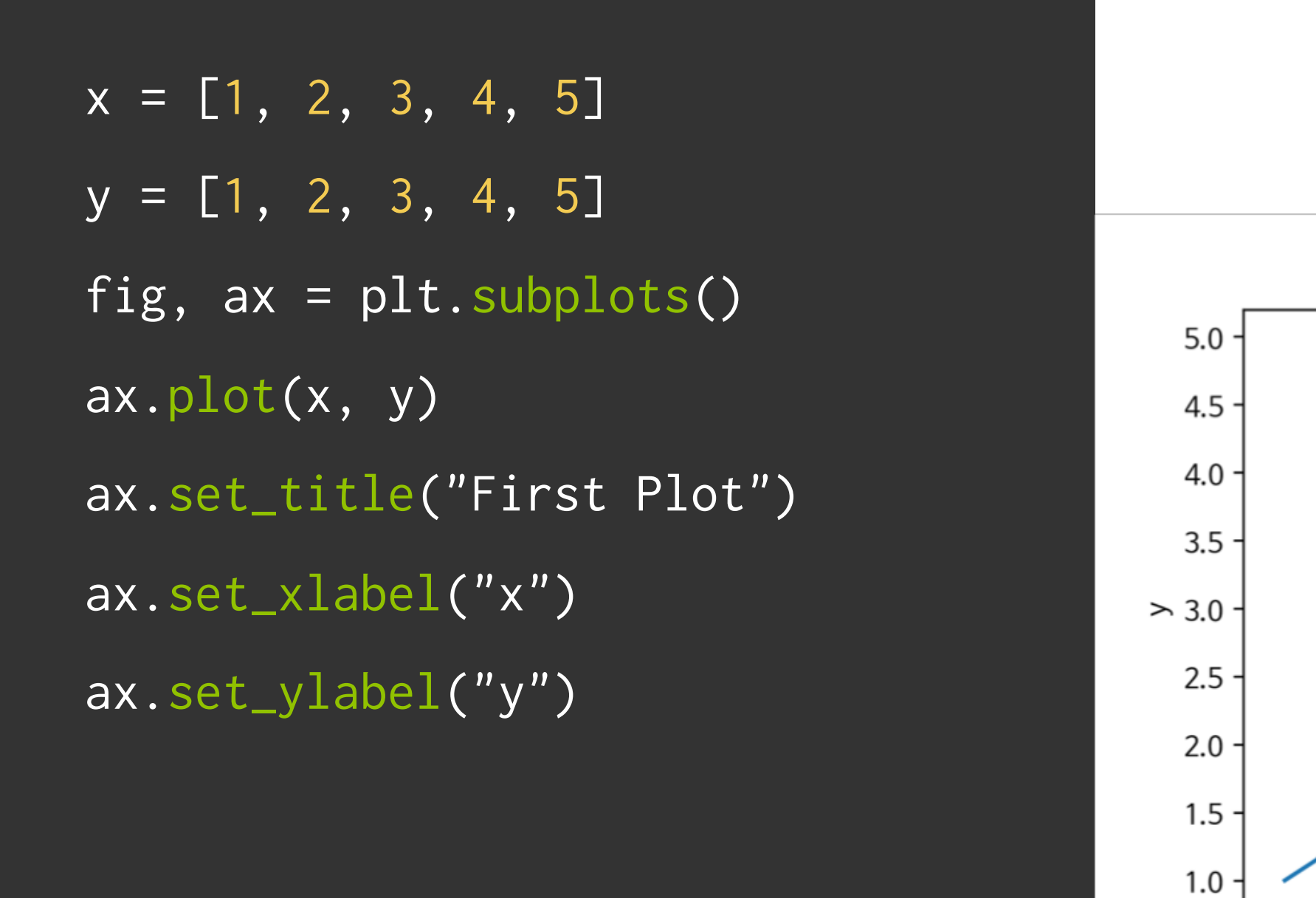

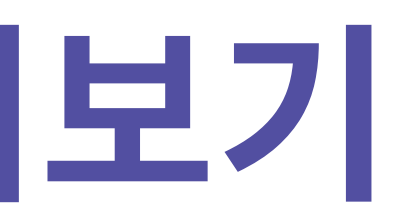

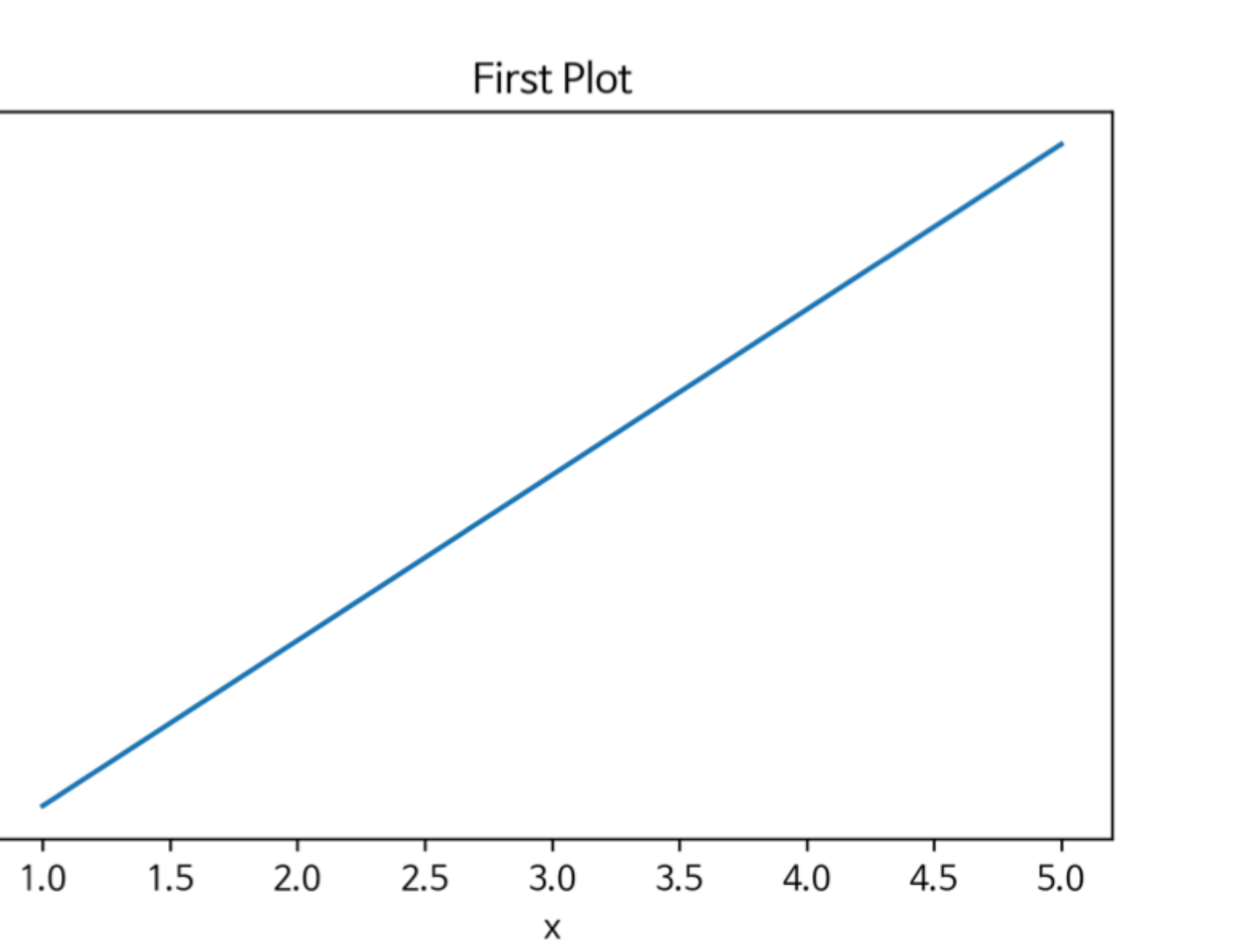

#### **그래프 그려보기**

#### Matplotlib 구조

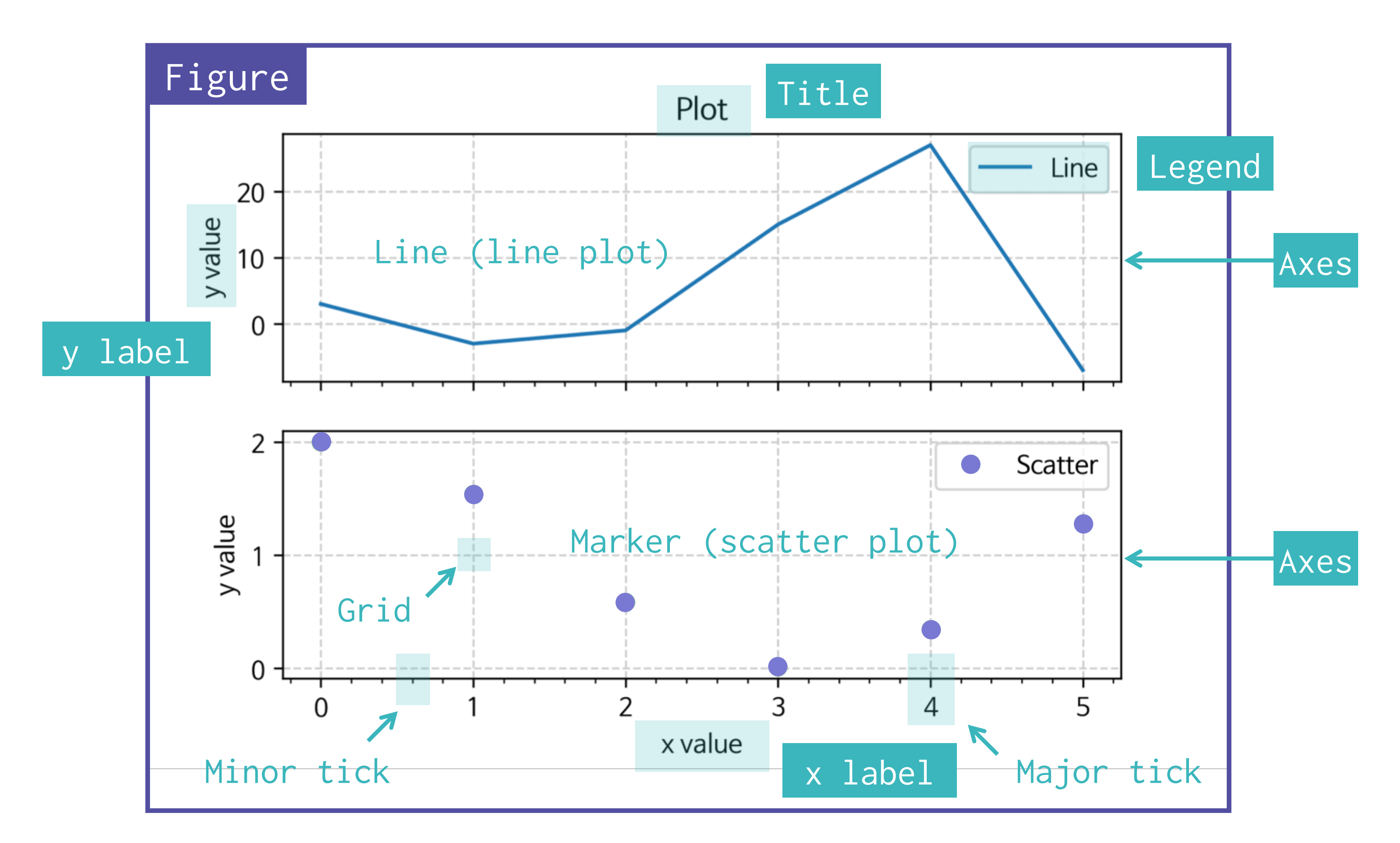

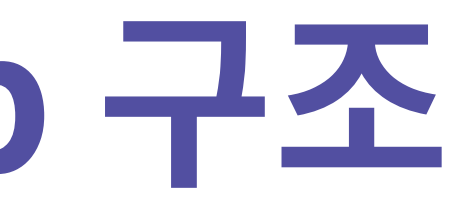

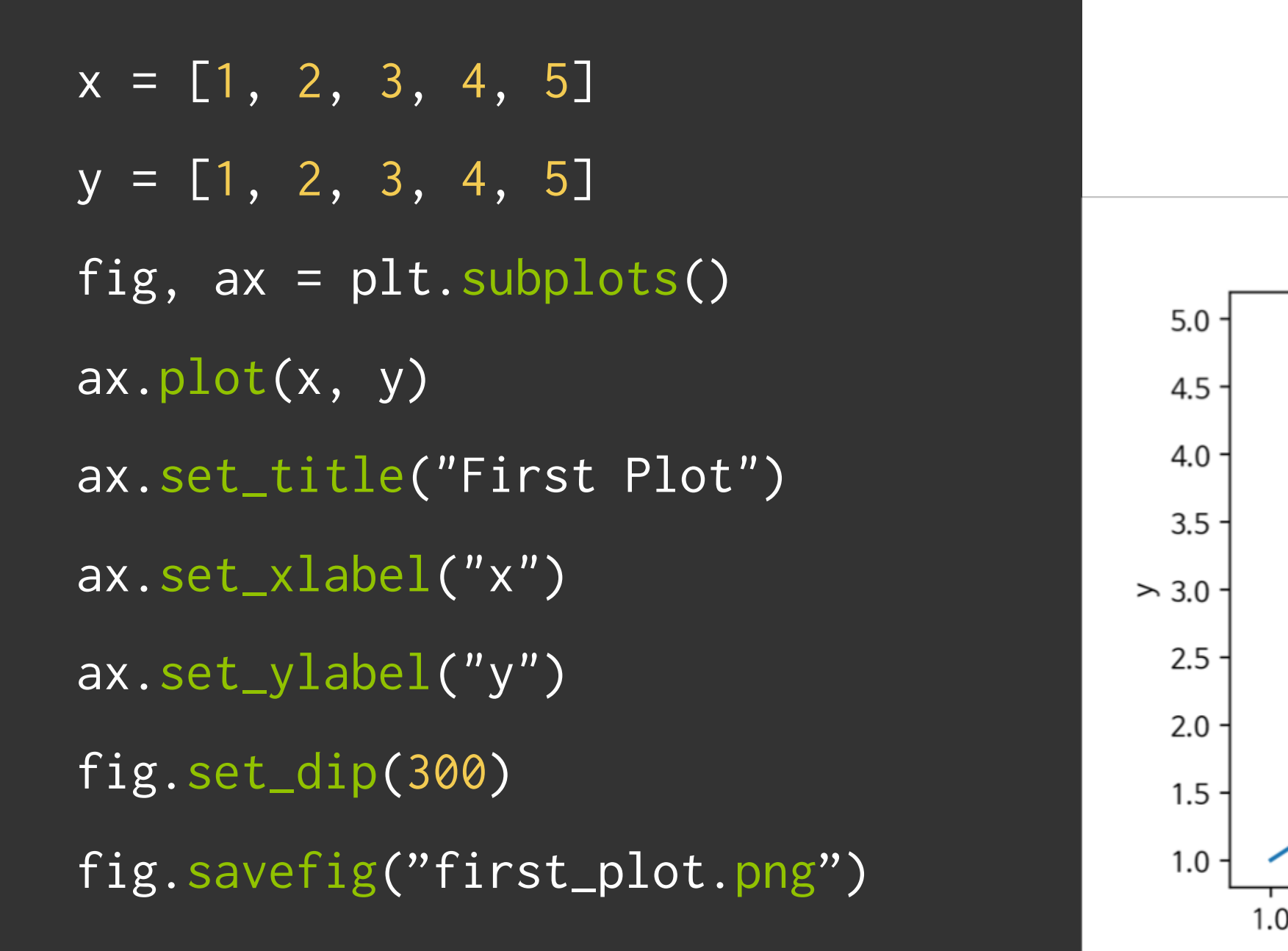

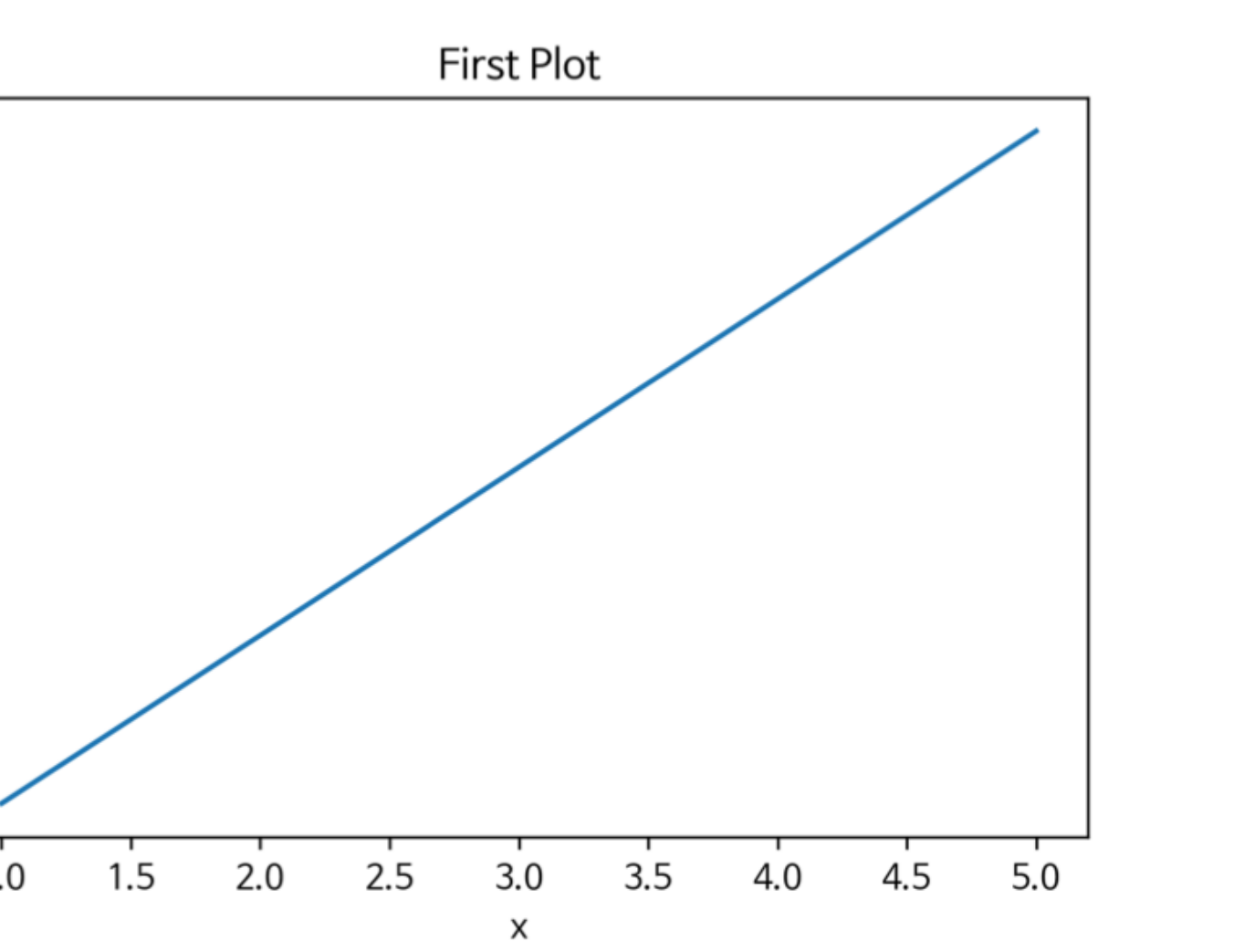

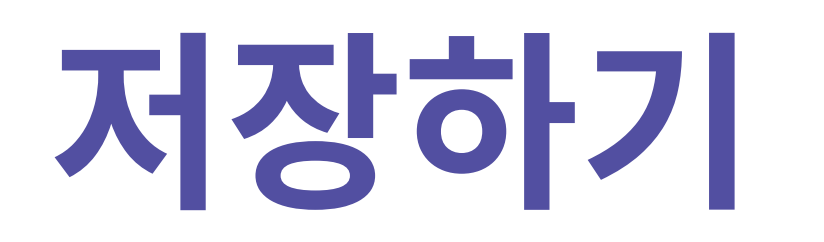

 $x = npu1$ inspace(0, np.pi $*4$ , 100) fig, axes =  $plt.subplots(2, 1)$ axes[0].plot(x, np.sin(x)) axes[1].plot(x, np.cos(x))

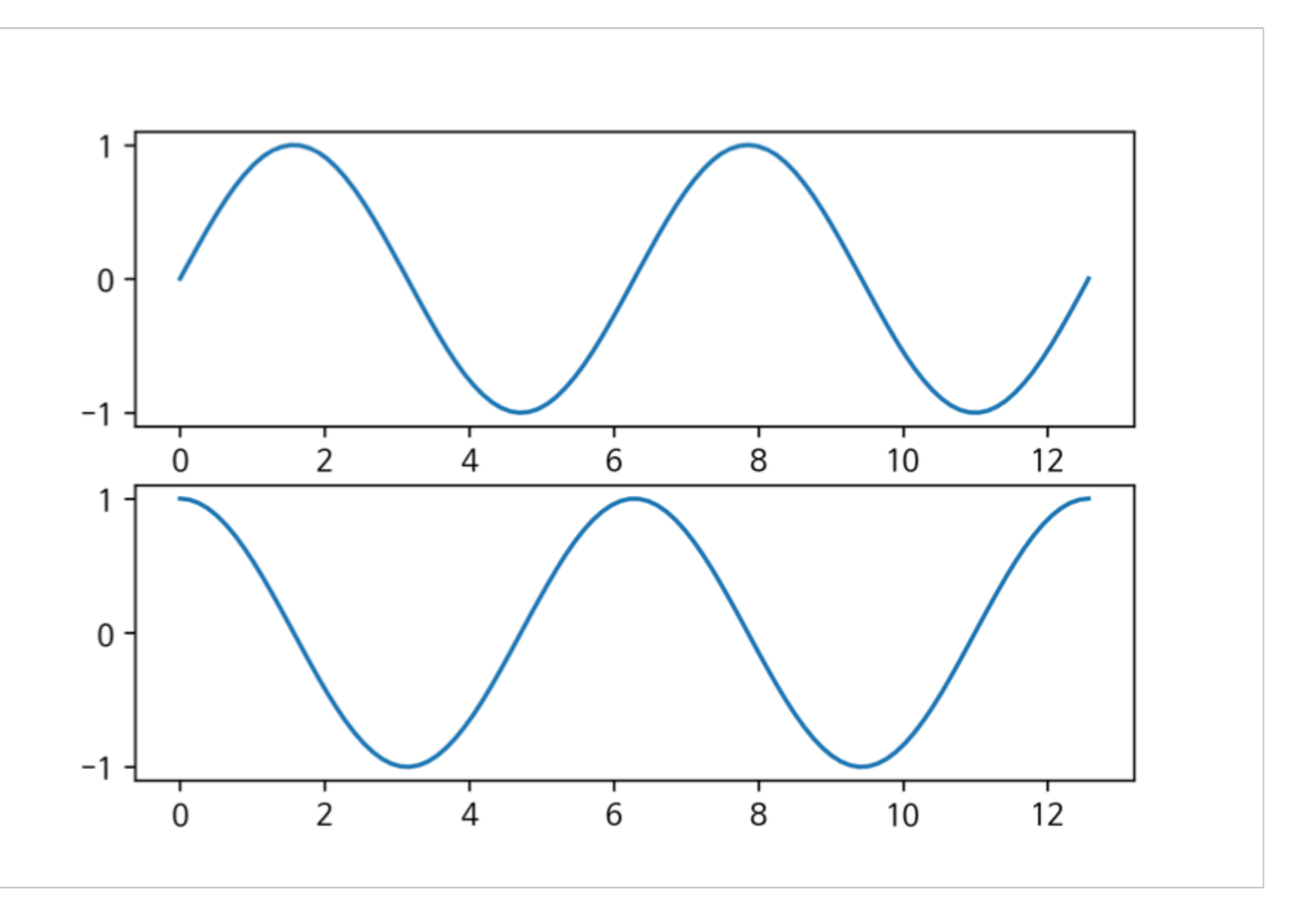

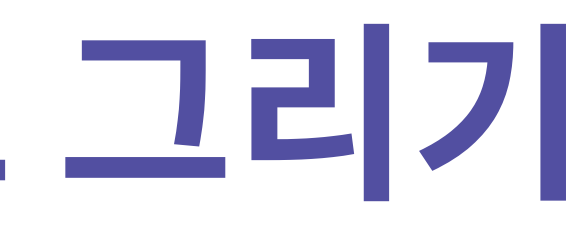

### **여러개 그래프 그리기**

# [실습1] Matplotlib 기초

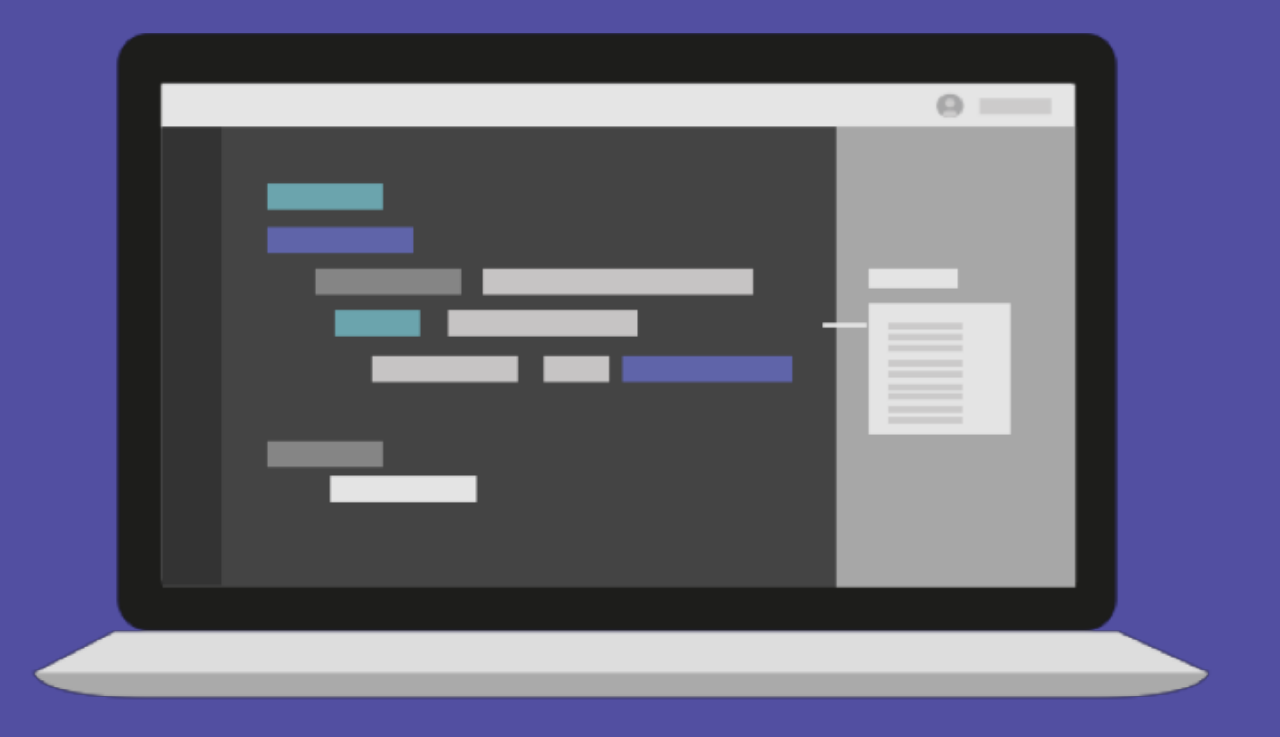

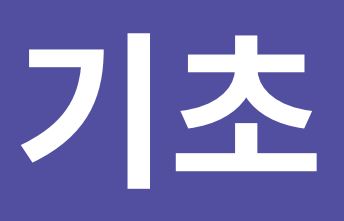

#### Matplotlib 그래프

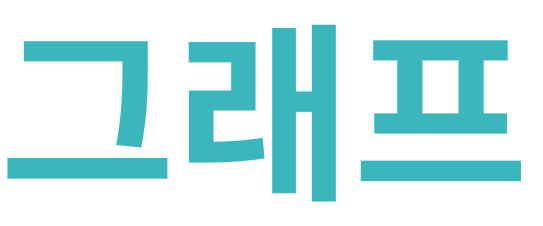

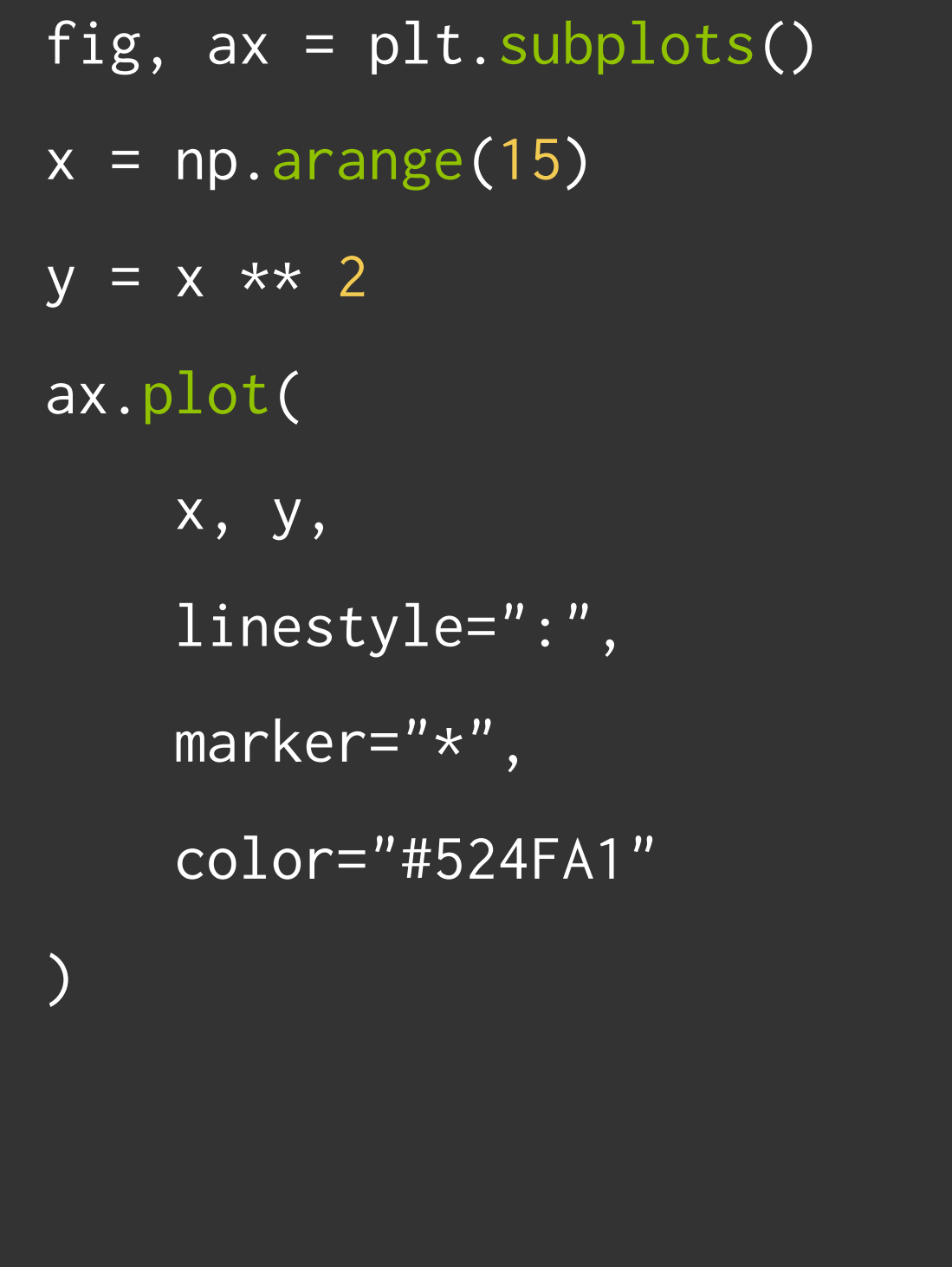

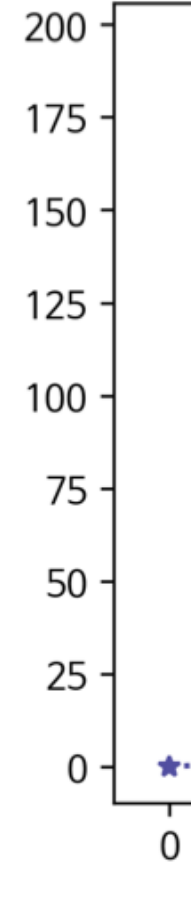

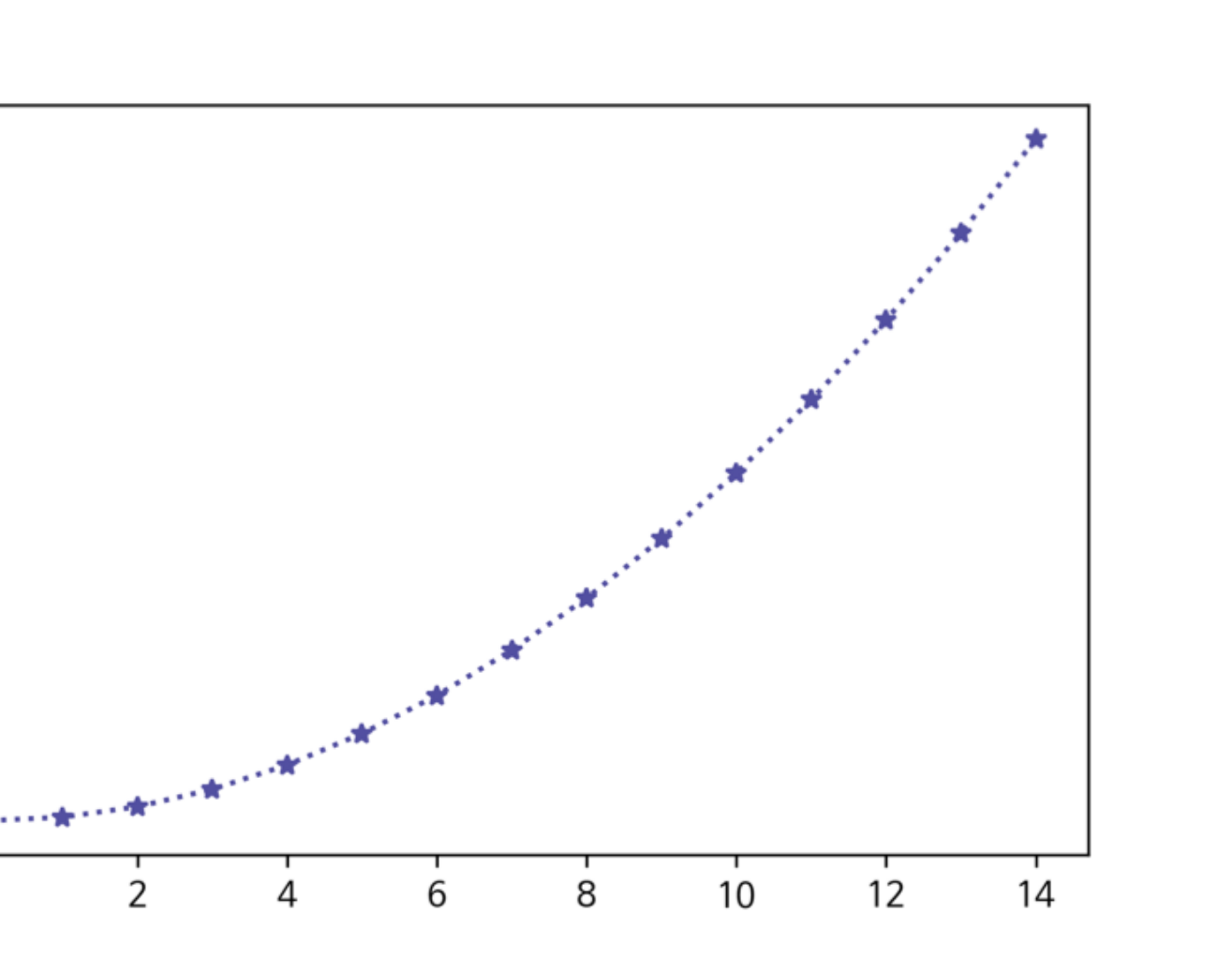

### **Lineplot**

```
x = np.arange(10)fig, ax = plt.subplots()ax.plot(x, x, linestyle="-")
# solid
ax.plot(x, x+2, linestyle="--")# dashed
ax.plot(x, x+4, linestyle="-.")
# dashdot
ax.plot(x, x+6, linestyle=":")
# dotted
```
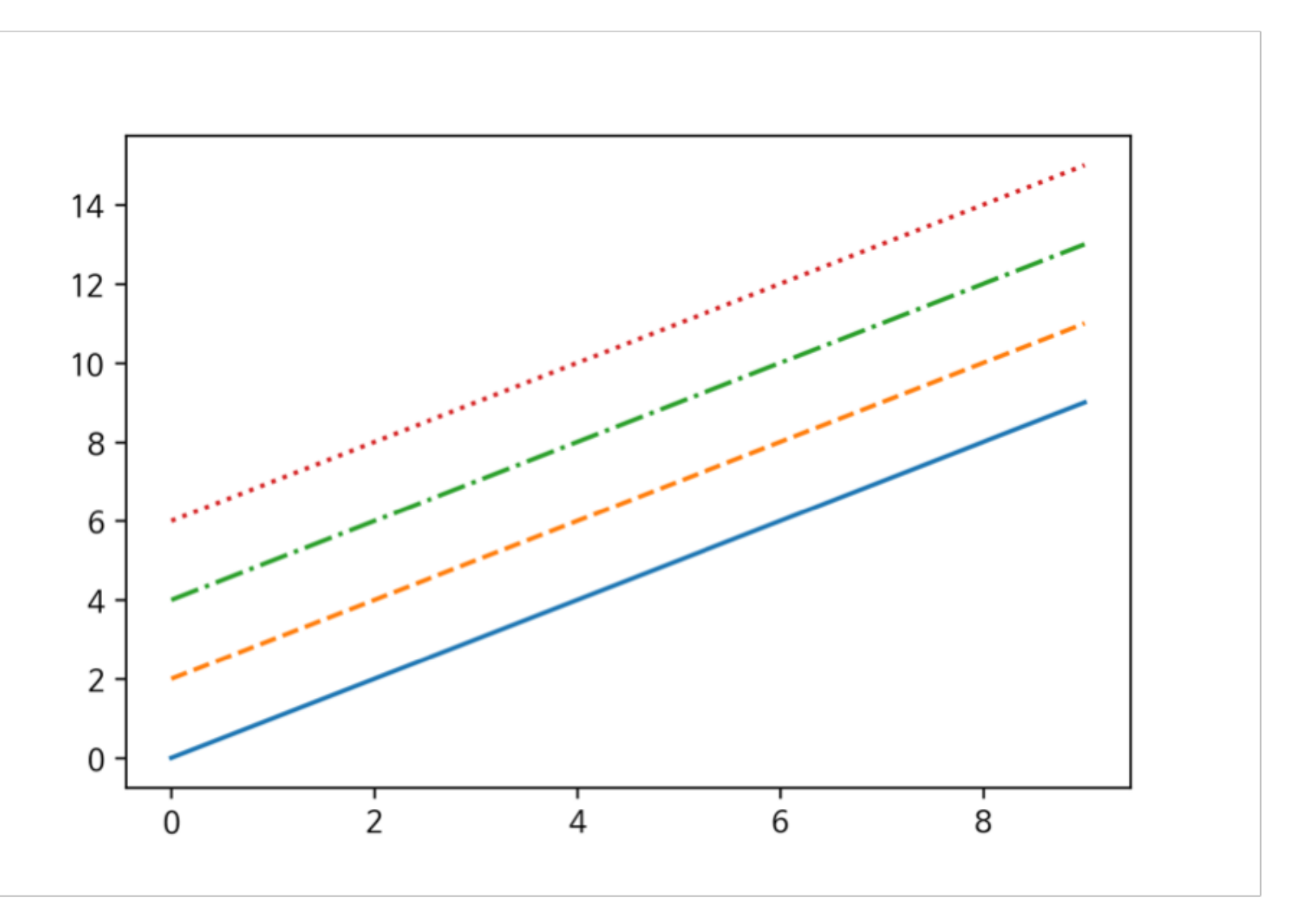

### **Linestyle**

 $x = np.arange(10)$ fig,  $ax = plt.subplots()$ ax.plot(x, x, color="r") ax.plot(x, x+2, color="green")  $ax.plot(x, x+4, color='0.8')$ ax.plot(x, x+6, color="#524FA1")

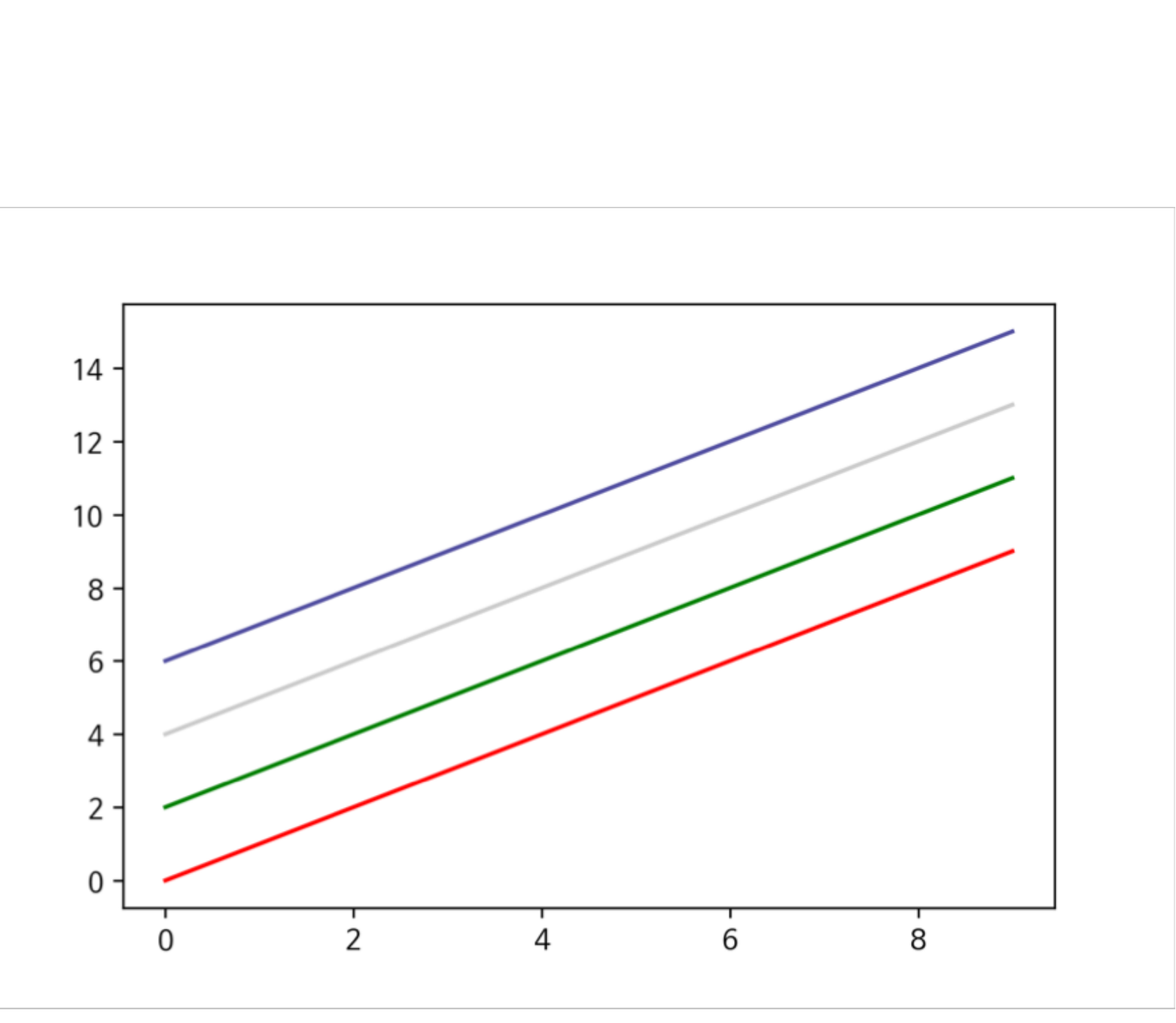

#### **Color**

#### **Marker**

 $x = np.arange(10)$ fig,  $ax = plt.subplots()$ ax.plot(x, x, marker=".") ax.plot(x, x+2, marker="o") ax.plot(x, x+4, marker='v')  $ax.plot(x, x+6, marker="s")$  $ax.plot(x, x+8, marker="*)$ 

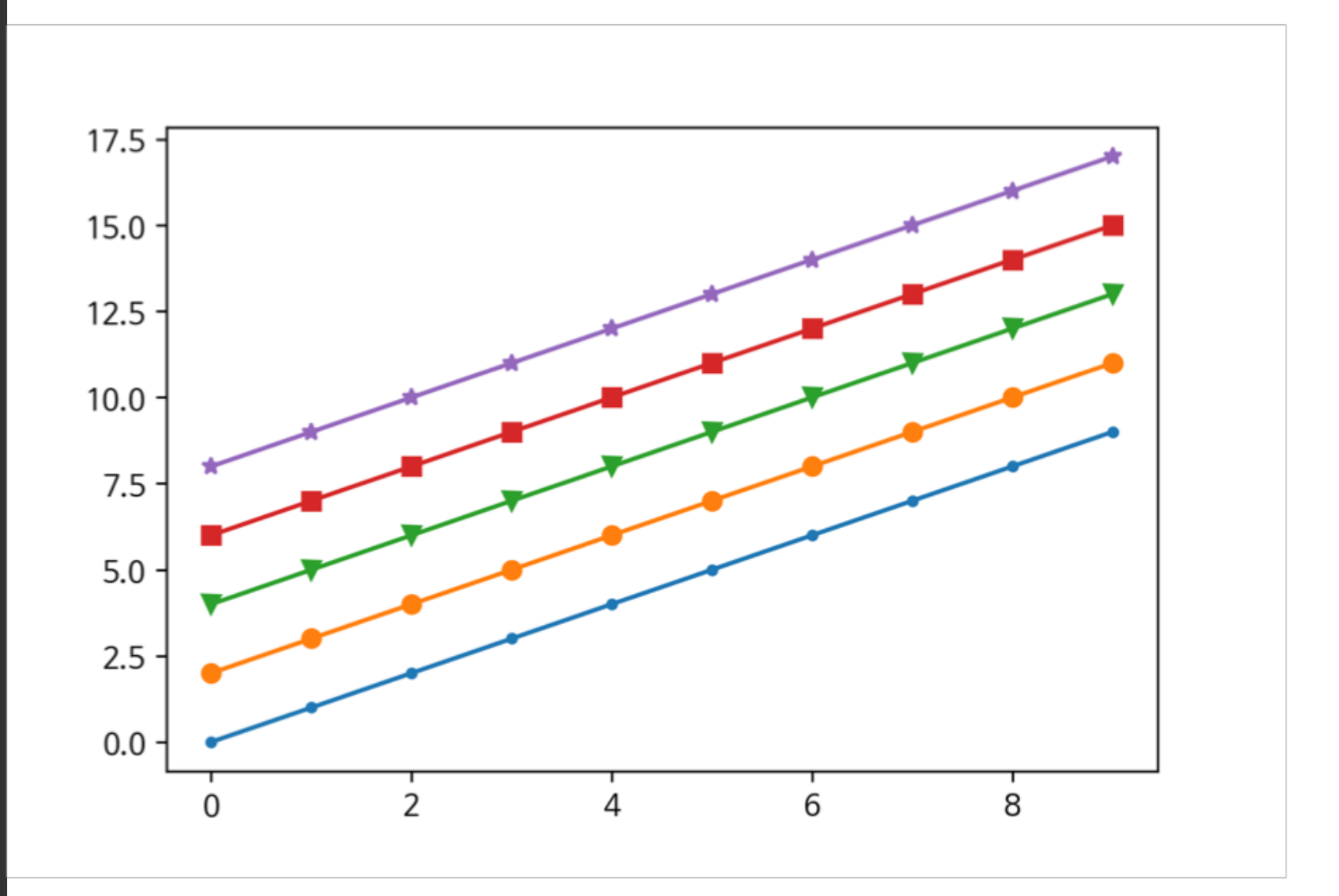

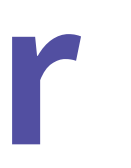

 $x = npu1$ inspace(0, 10, 1000) fig,  $ax = plt.subplots()$ ax.plot(x, np.sin(x)) ax.set\_xlim(-2, 12) ax.set\_ylim(-1.5, 1.5)

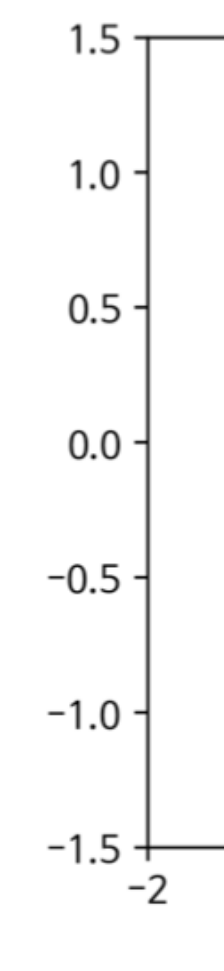

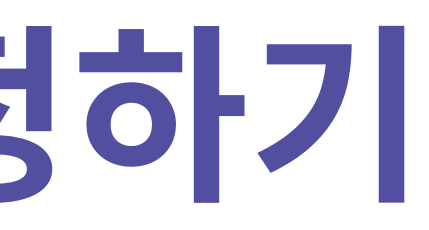

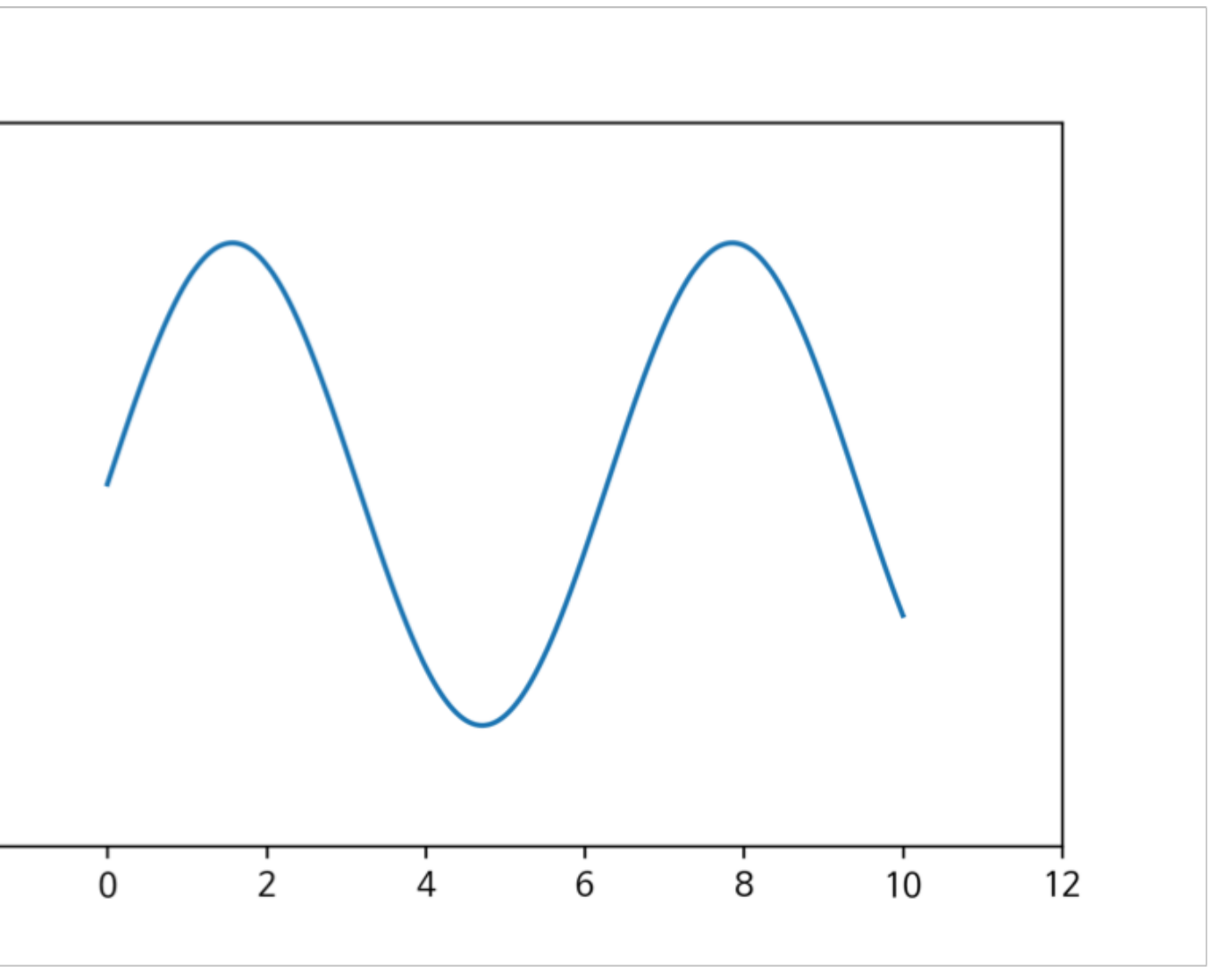

### **축 경계 조정하기**

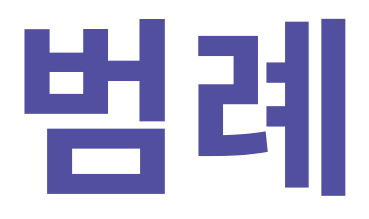

fig,  $ax = plt.subplots()$ ax.plot(x, x, label='y=x') ax.plot(x,  $x**2$ , label='y= $x^2$ ) ax.set\_xlabel("x") ax.set\_ylabel("y") ax.legend( loc='upper right', shadow=True, fancybox=True, borderpad=2 )

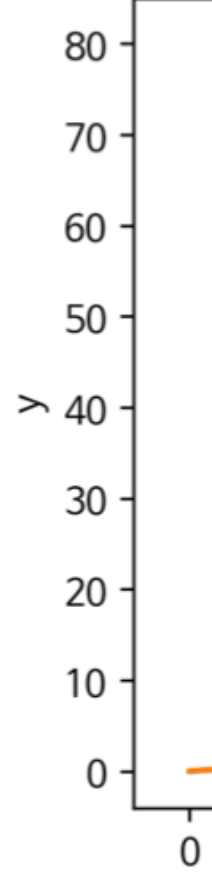

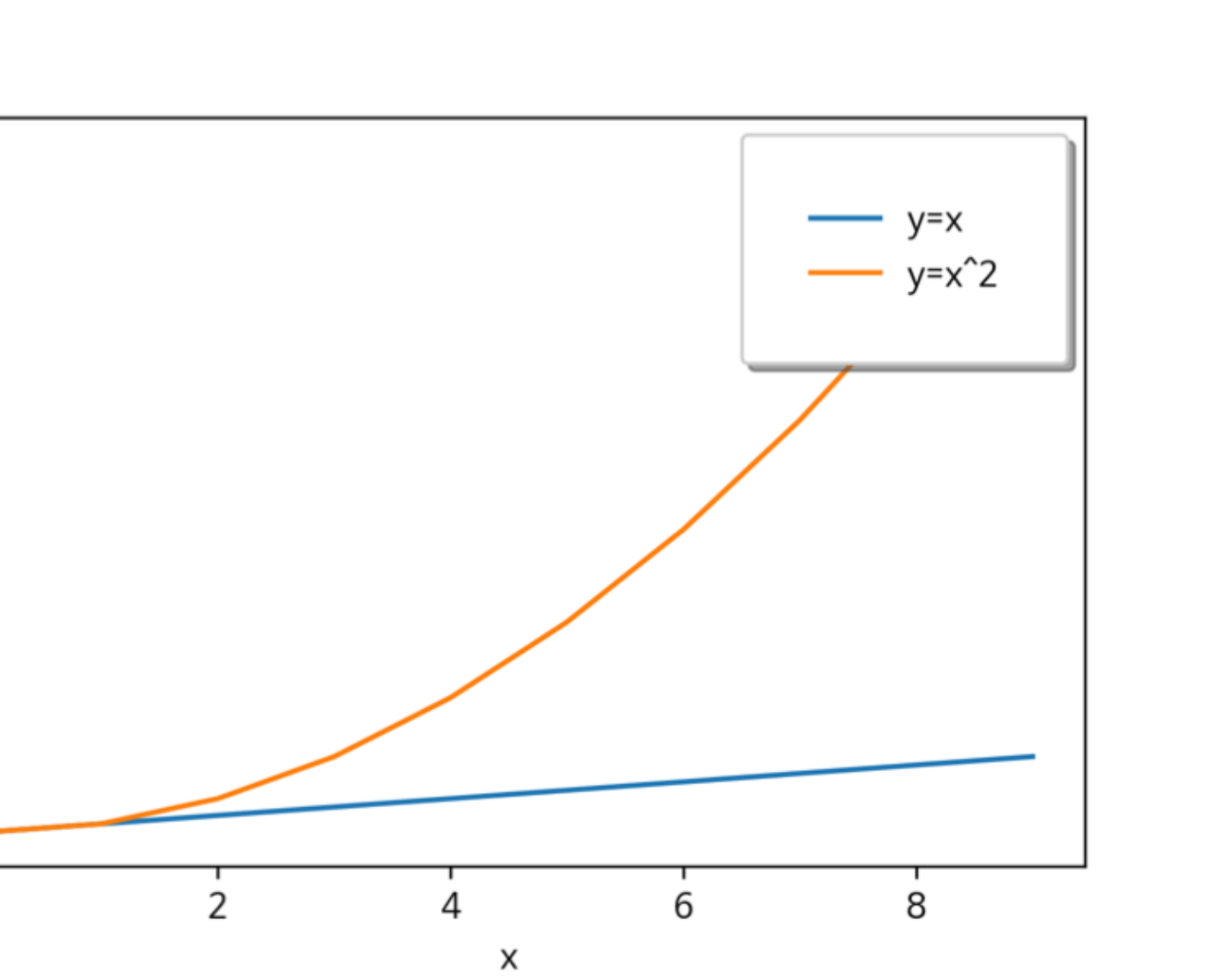

# [실습2] Line Graph

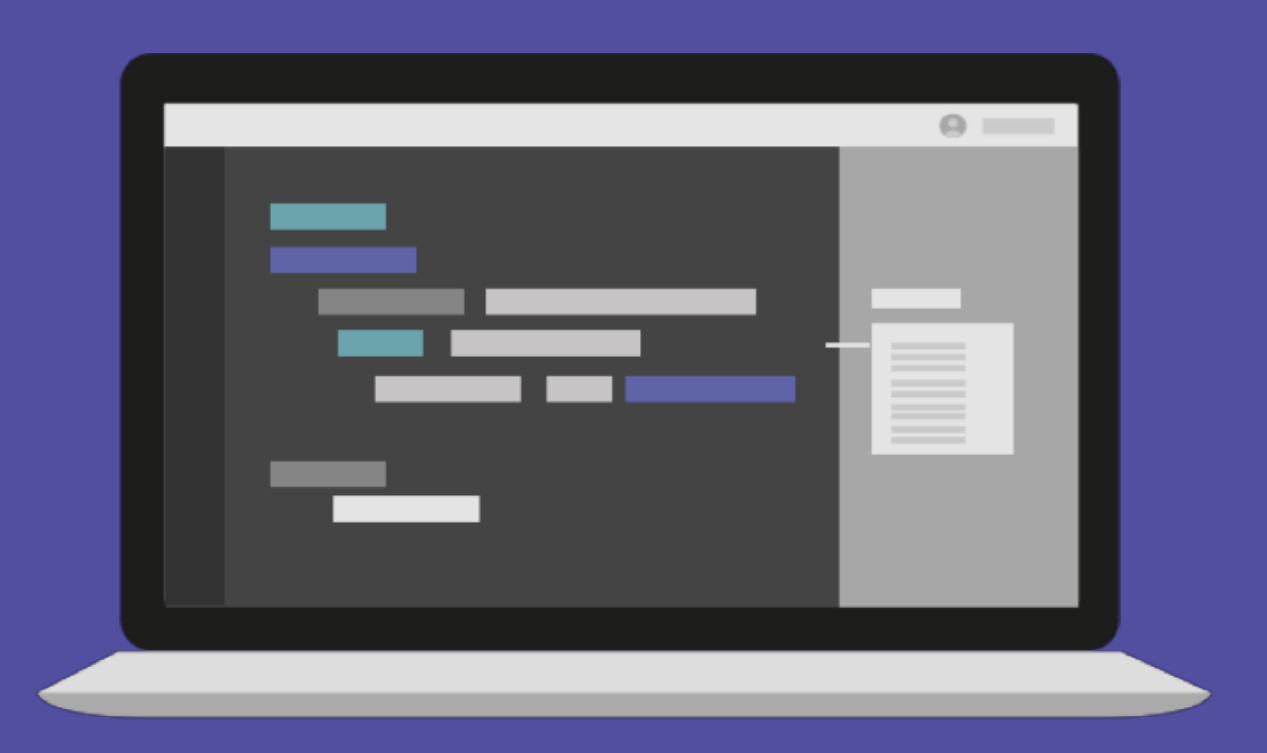

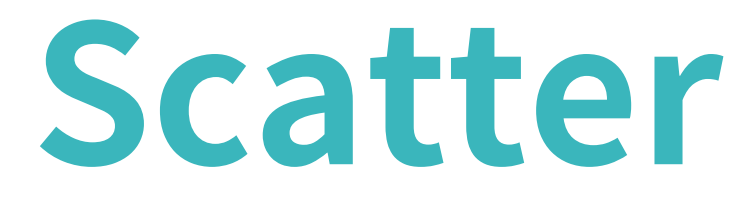

#### **Scatter**

80

 $70 -$ 

60

50

40

30

20

 $10 -$ 

 $0<sup>1</sup>$ 

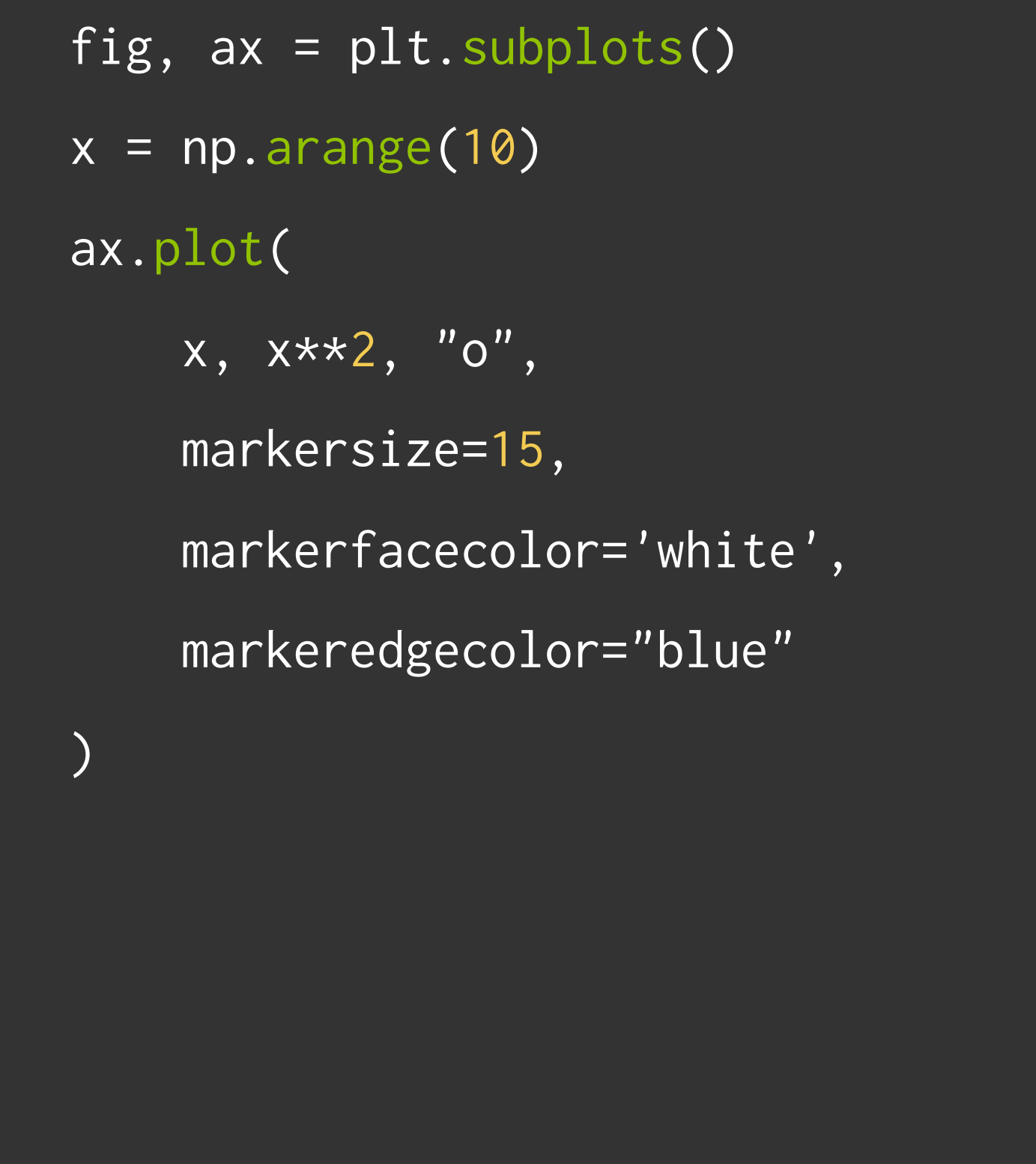

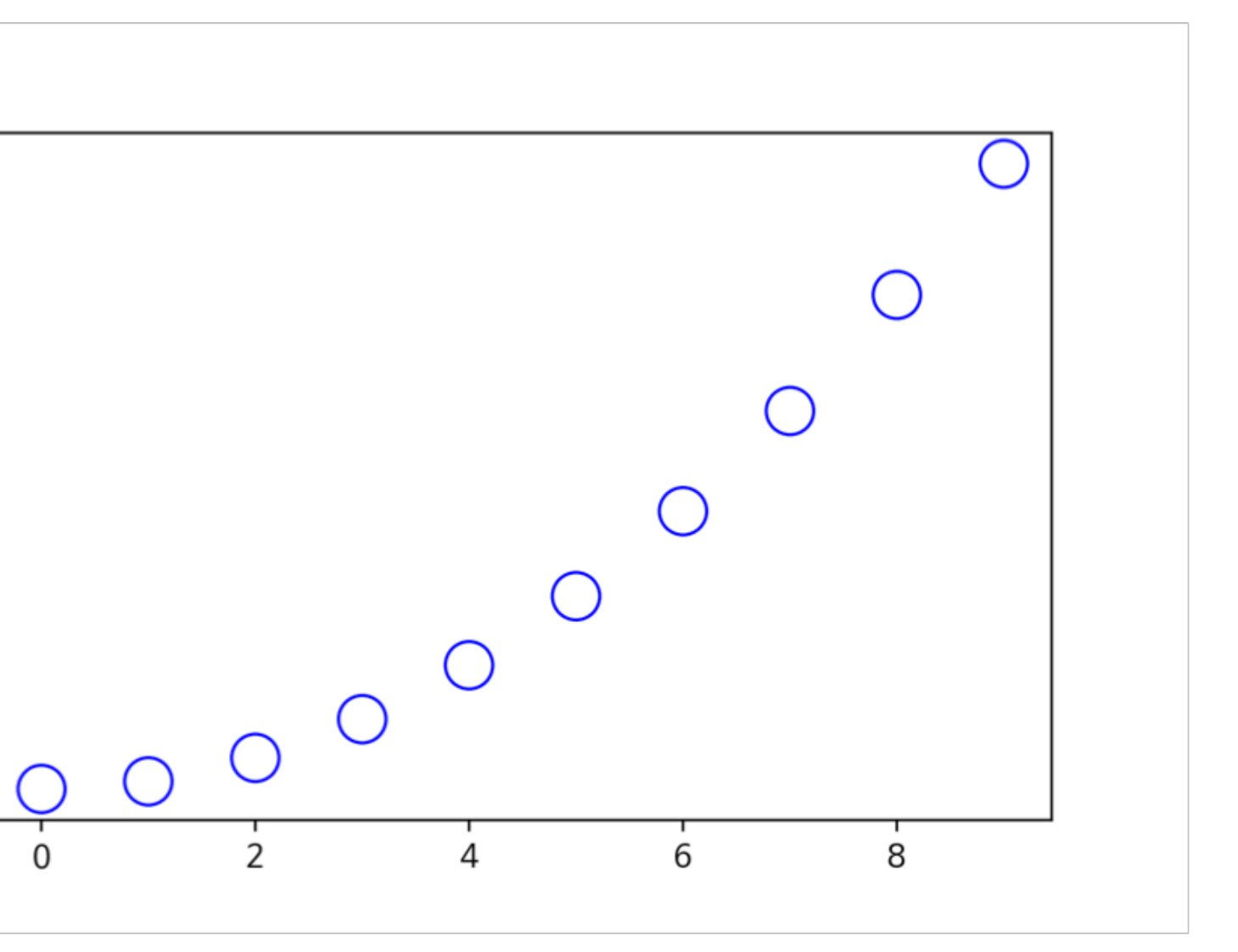

#### **Scatter**

fig,  $ax = plt.subplots()$  $x = np.random.random(50)$  $y = np.random.random(50)$ colors =  $np.random.random(0, 100,$ 50) sizes =  $500 \times np pipi \times$ np.random.rand(50) \*\* 2 ax.scatter( x, y, c=colors, s=sizes, alpha=0.3 )

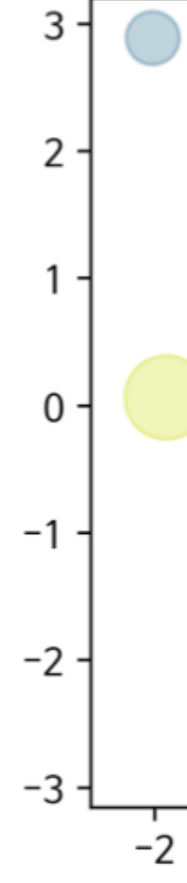

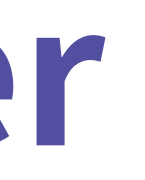

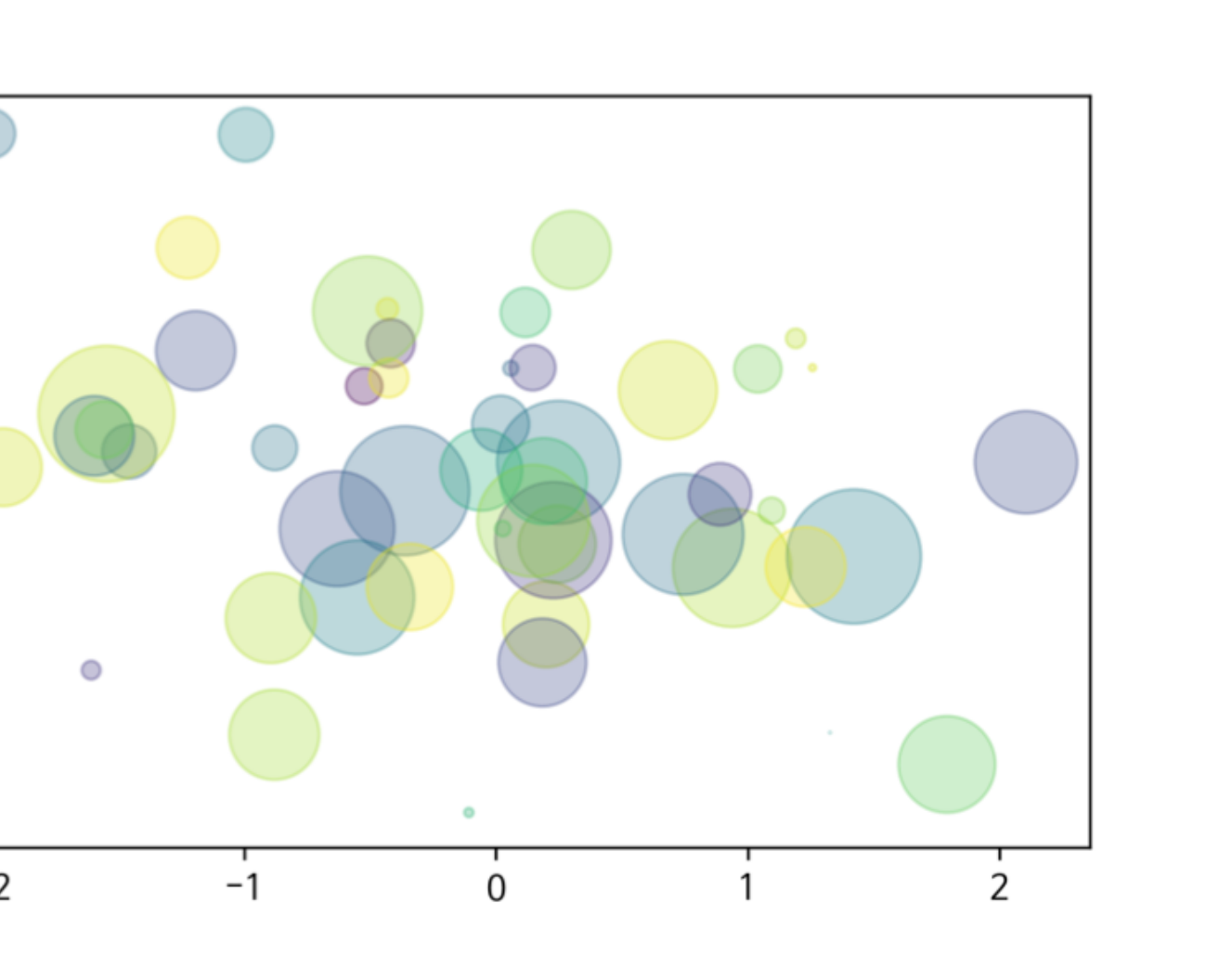

# [실습3]<br>Scatter

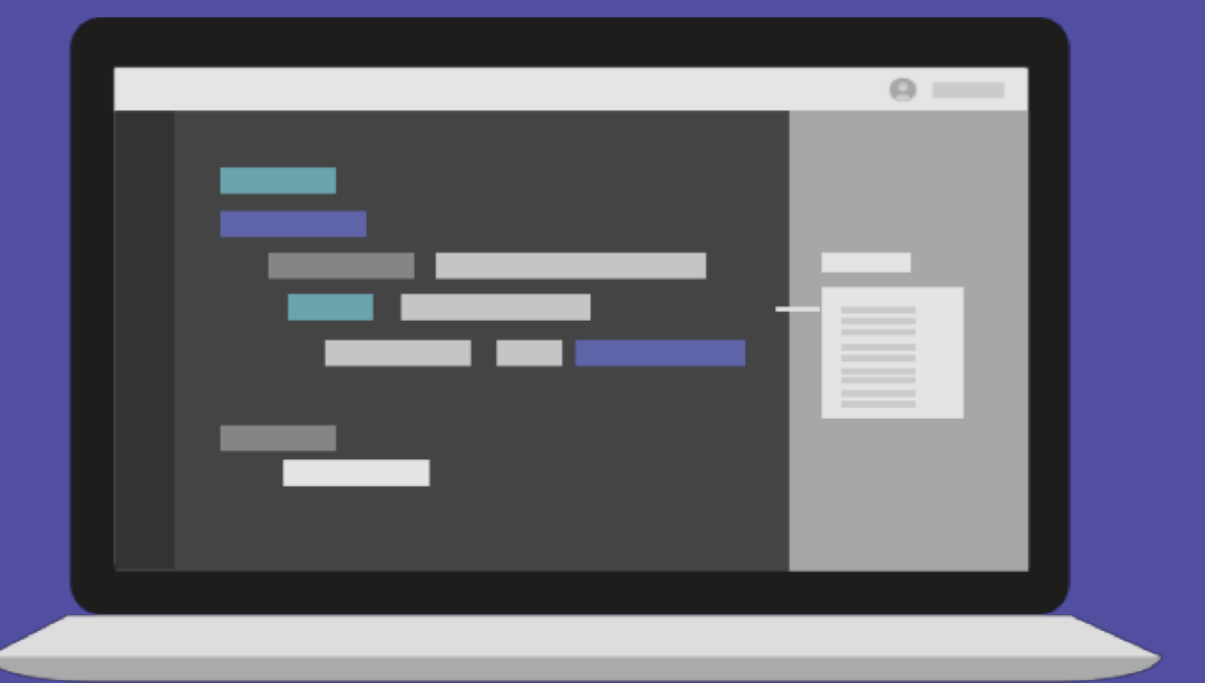

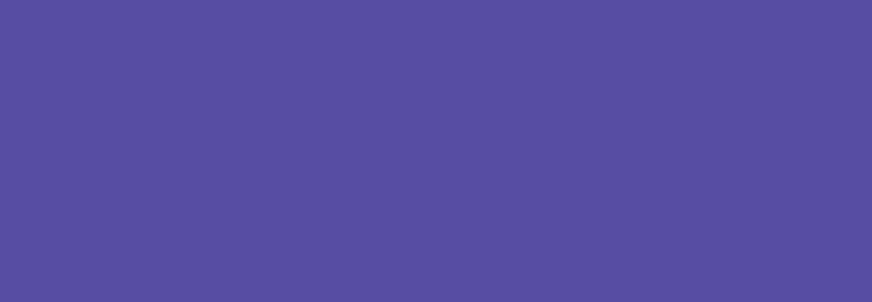

**Bar&Histogram**

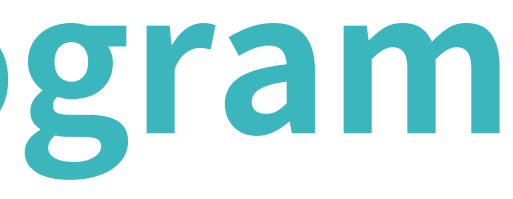

#### **Barplot**

```
# bar
  x = np.arange(10)fig, ax =plt.subplots(figsize=(12, 4))
  ax.bar(x, x*2)
```
 $17.5 15.0 12.5 10.0 7.5 5.0<sub>1</sub>$  $2.5 _{0.0}$   $\perp$ 

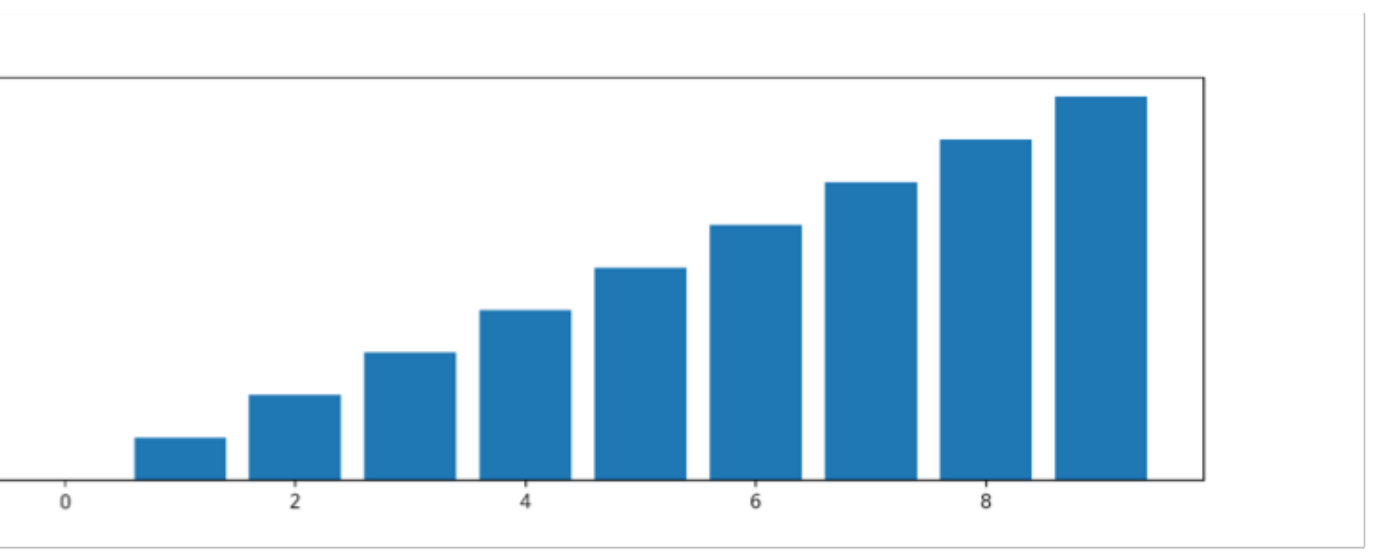

### **Barplot**

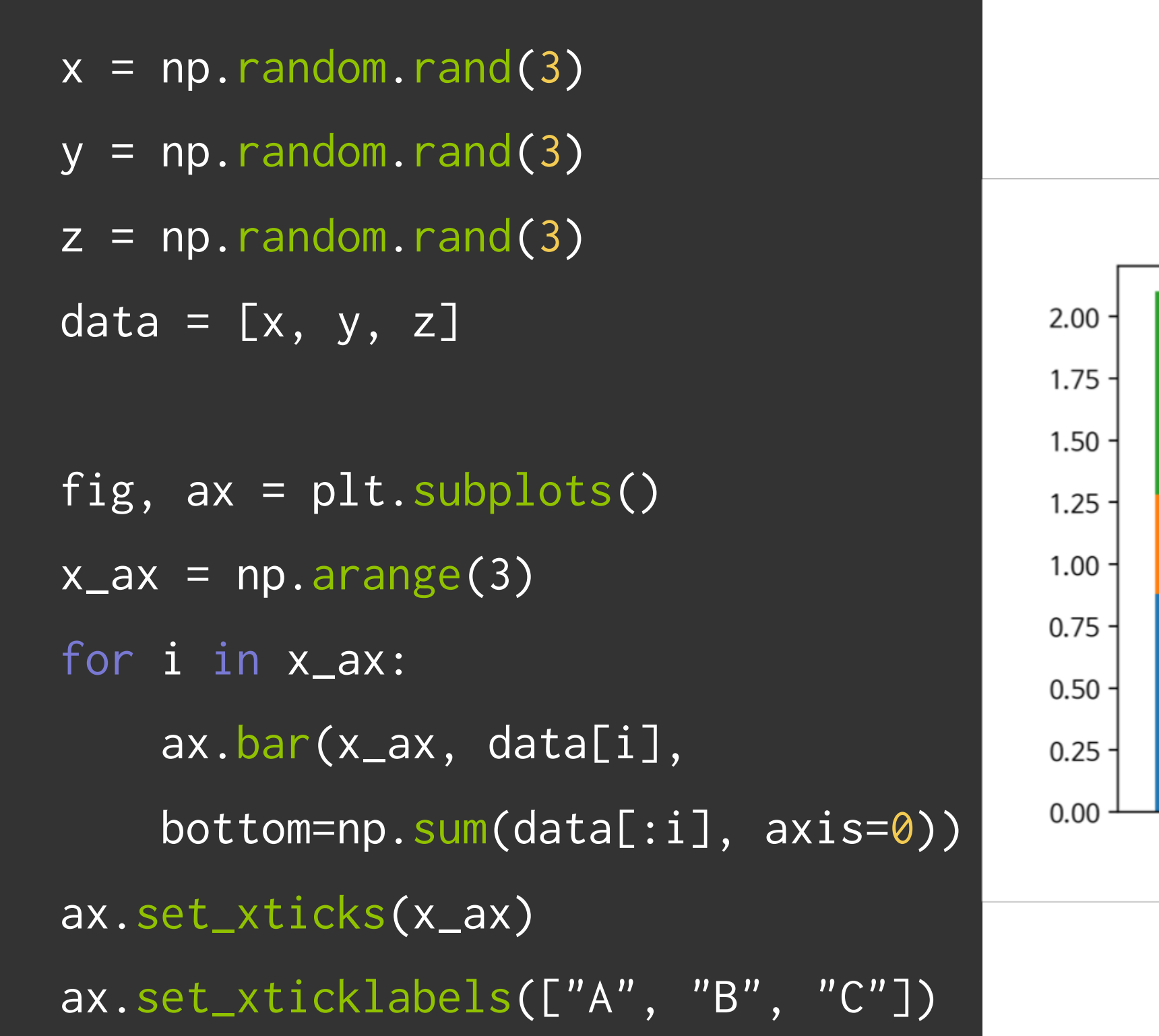

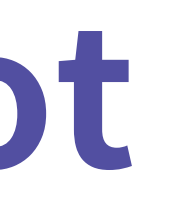

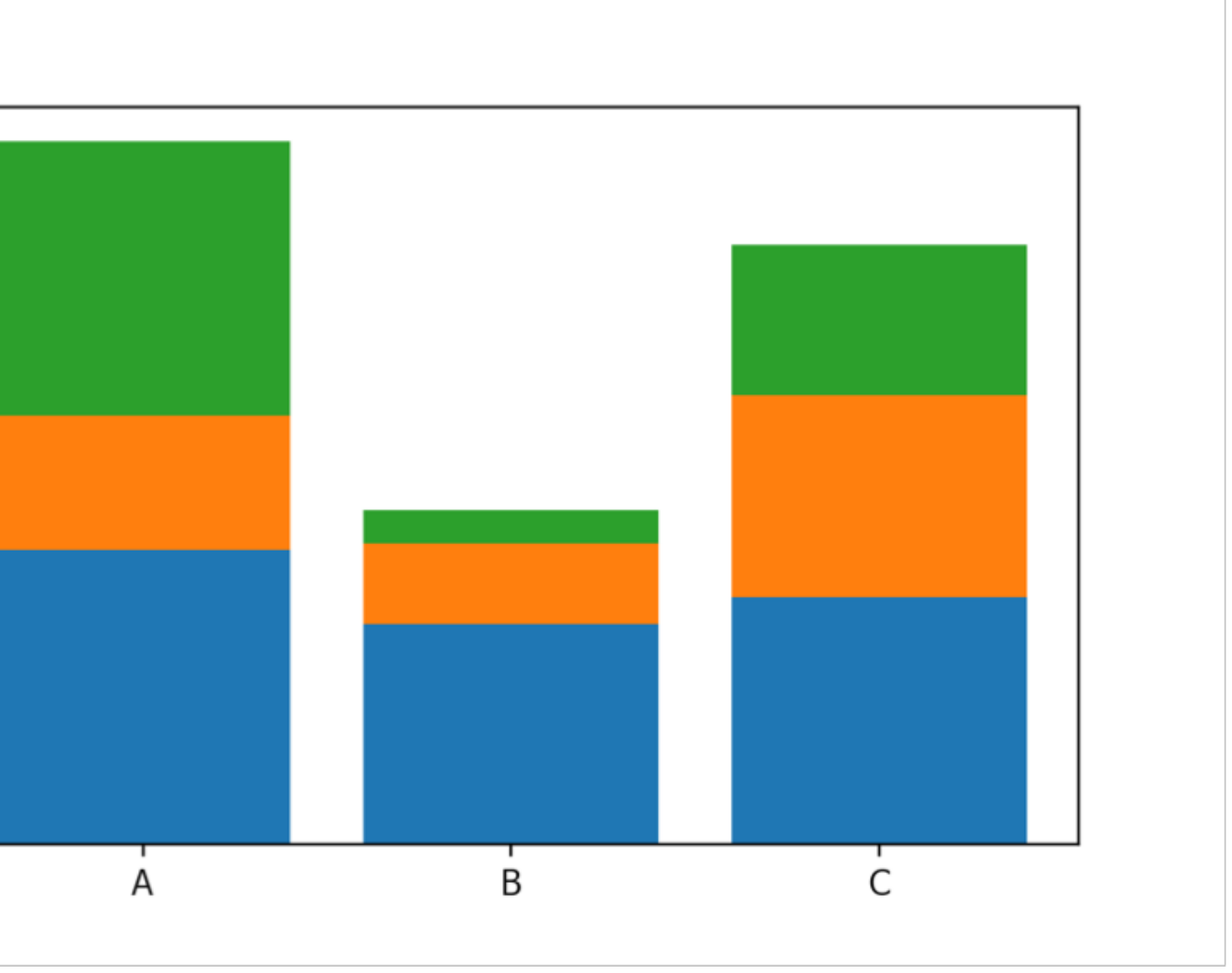

### **Histogram**

fig,  $ax = plt.subplots()$  $data = np.random.random(1000)$ ax.hist(data, bins=50)

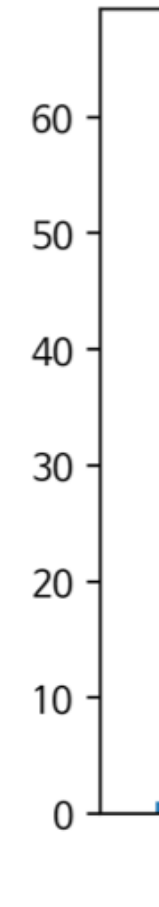

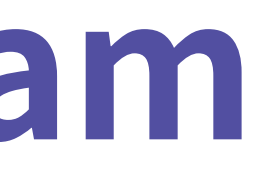

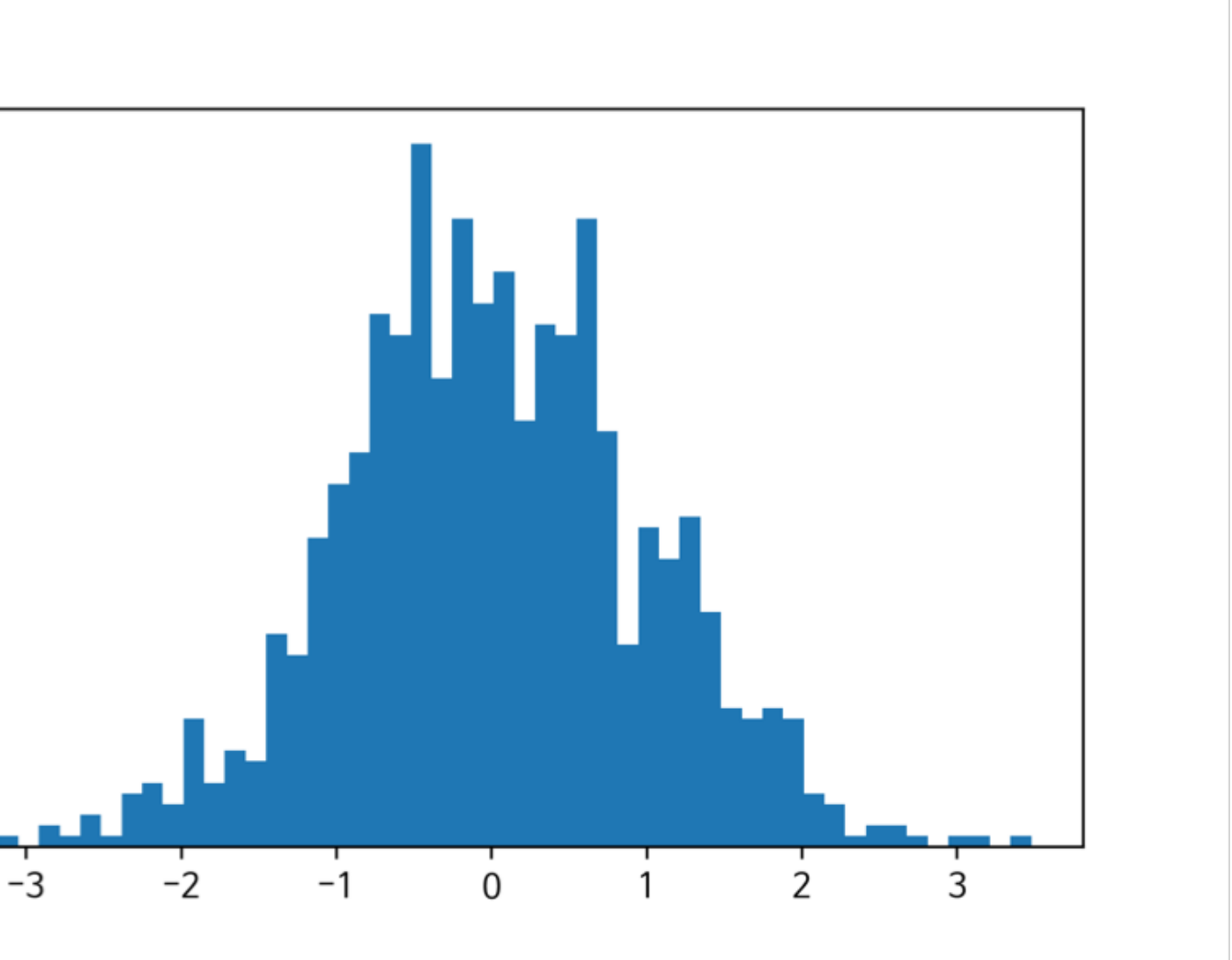

# $[444]$ Bar & Histogram

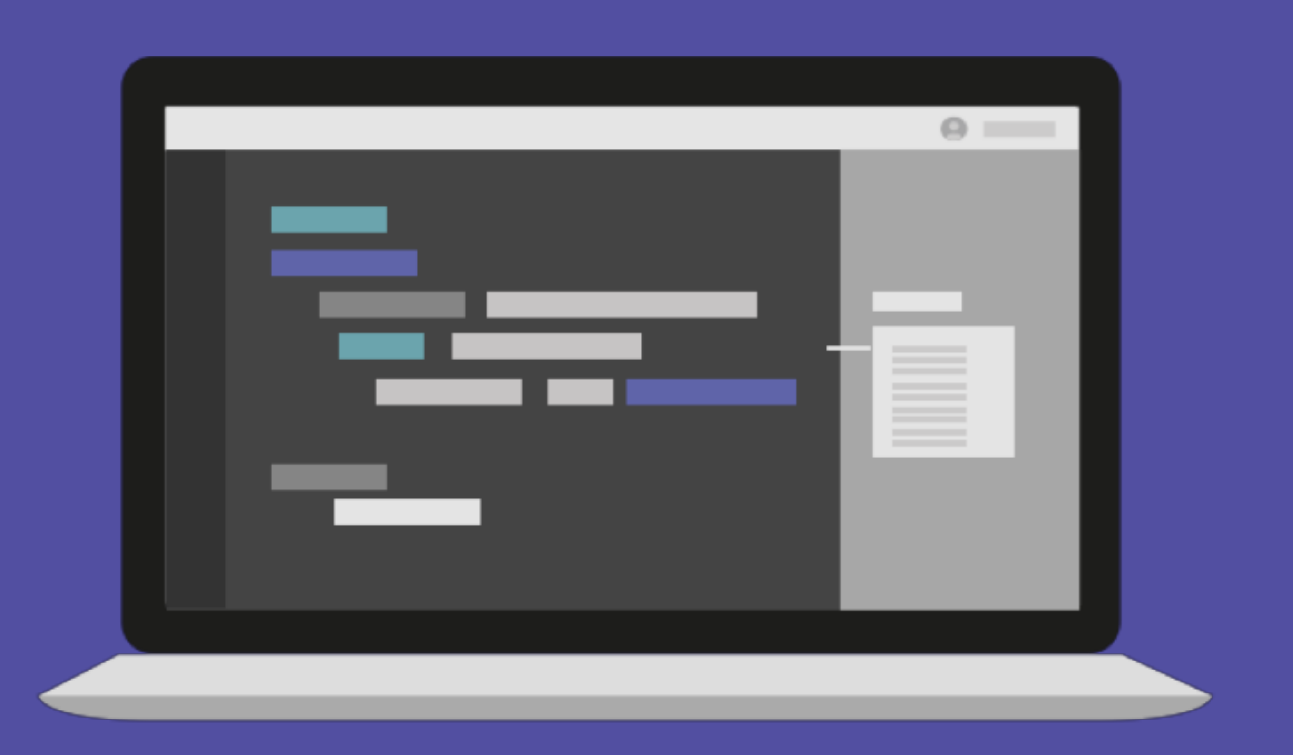

### **Matplotlib with Pandas**

 $df = pd.read_csv($ "./president\_heights.csv") fig,  $ax = plt.subplots()$ ax.plot(df["order"], df["height(cm)"], label="height") ax.set\_xlabel("order") ax.set\_ylabel("height(cm)")

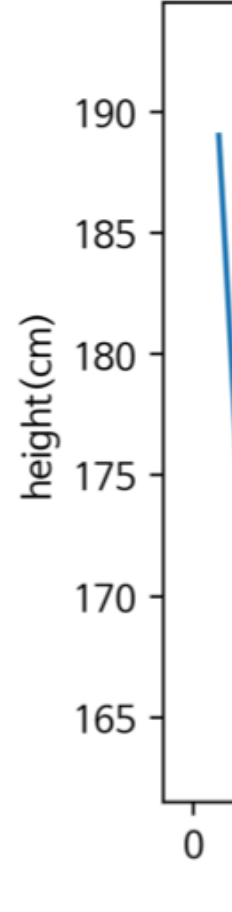

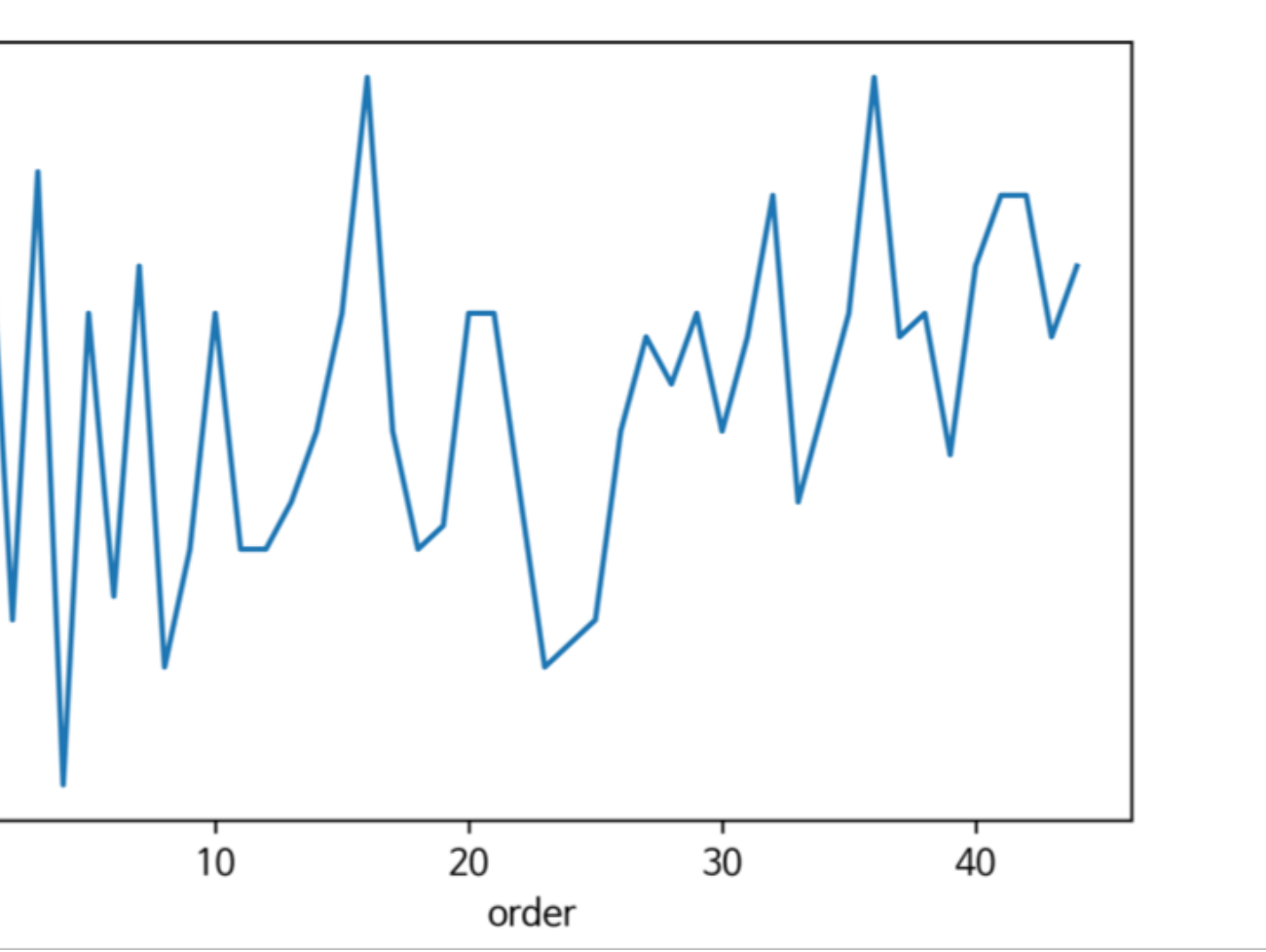

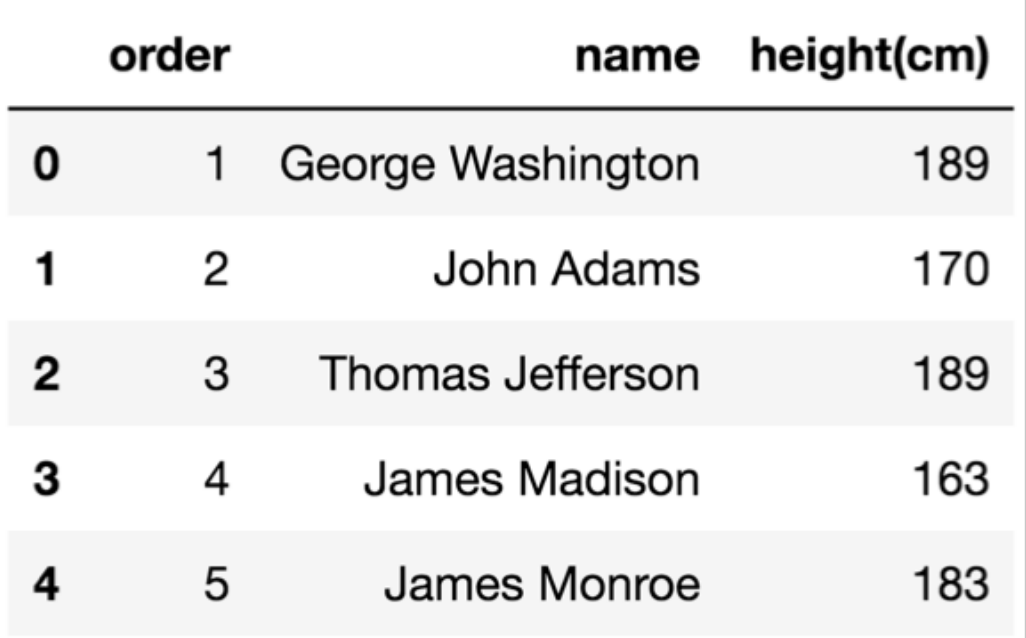

### **Matplotlib withpandas**
### **Matplotlib with pandas**

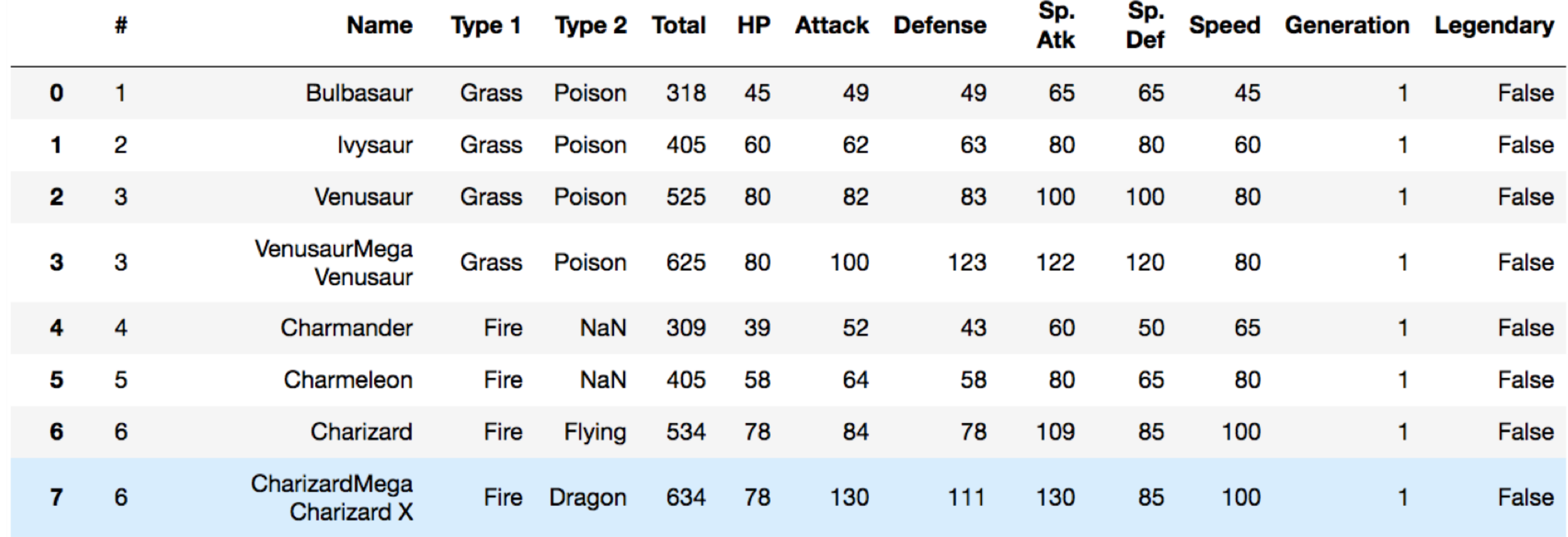

```
fire = dfd(f['Type 1'] == 'Fire') (df['Type
2'])=="Fire")
   ]
  water = df[(df['Type 1']=='Water') | ((df['Type 
2'])=="Water")
   ]
   fig, ax = plt.subplots()ax.scatter(fire['Attack'], fire['Defense'],
         color='R', label='Fire', marker="*", s=50)
  ax.scatter(water['Attack'], water['Defense'],
         color='B', label="Water", s=25)
  ax.set_xlabel("Attack")
  ax.set_ylabel("Defense")
  ax.legend(loc="upper right")
```
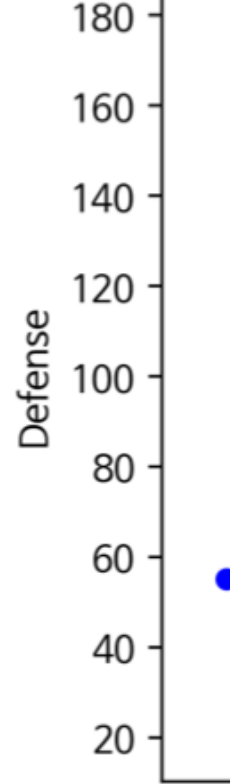

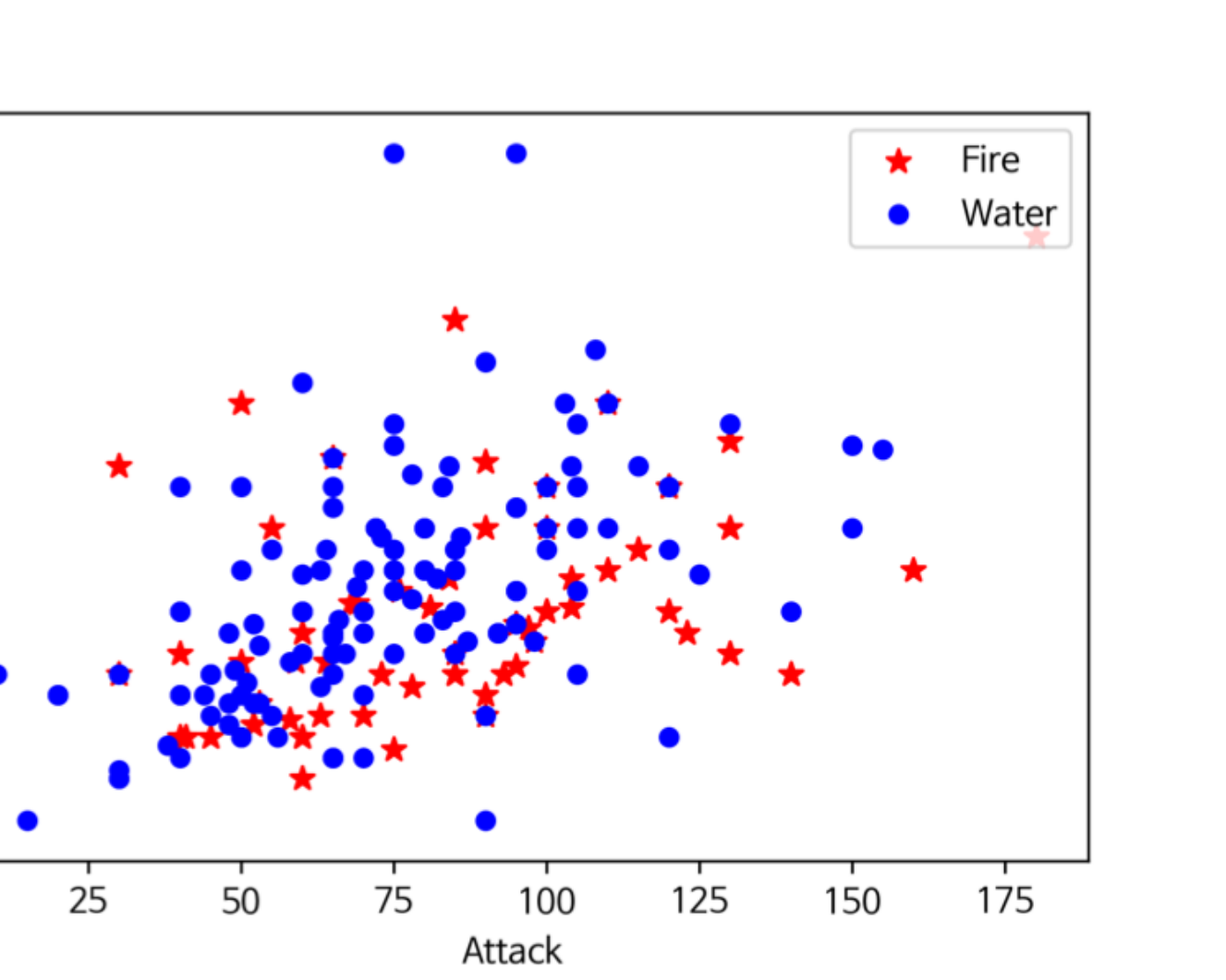

### **Matplotlib withpandas**

# [실습5] **Matplotlib with Pandas**

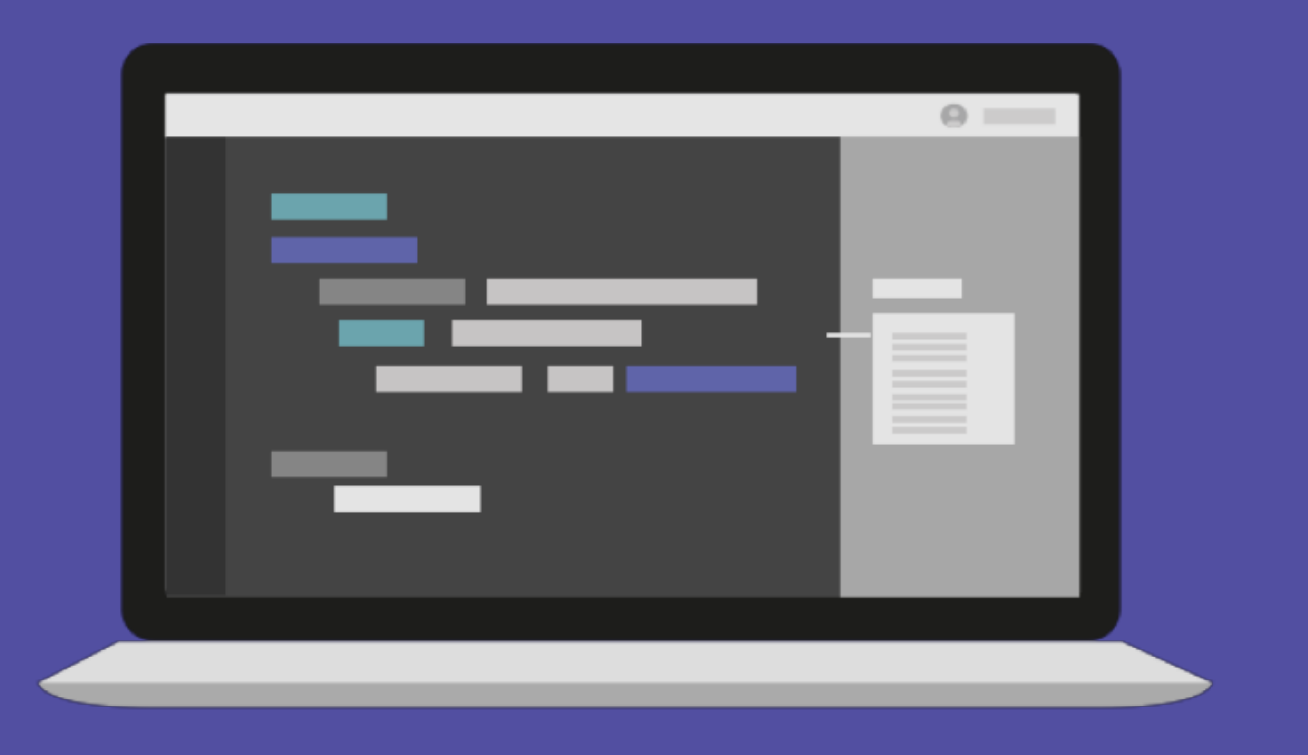

# [실습6] 토끼와 거북이 경주 결과 시각화

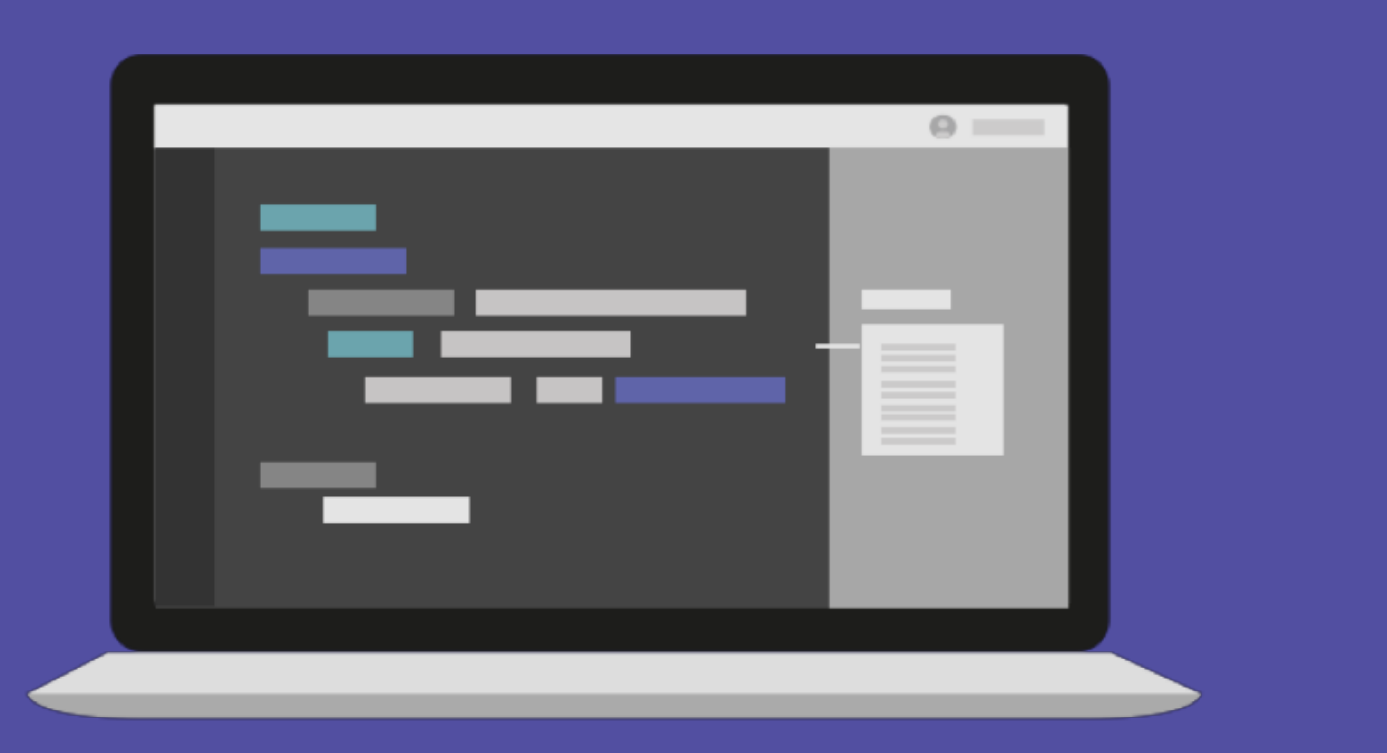

 $/\star$ elice $\star/$ 

### 문의 및 연락처

academy.elice.io contact@elice.io facebook.com/elice.io medium.com/elice